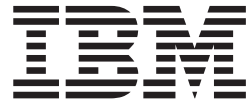

IBM Director 4.20

# 安装和配置指南

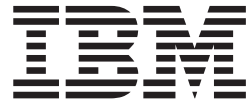

IBM Director 4.20

# 安装和配置指南

汪: 在使用本资料及其支持的产品之前, 请阅读第 247 页的附录 C, 『声明』中的一般信息。

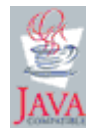

目录

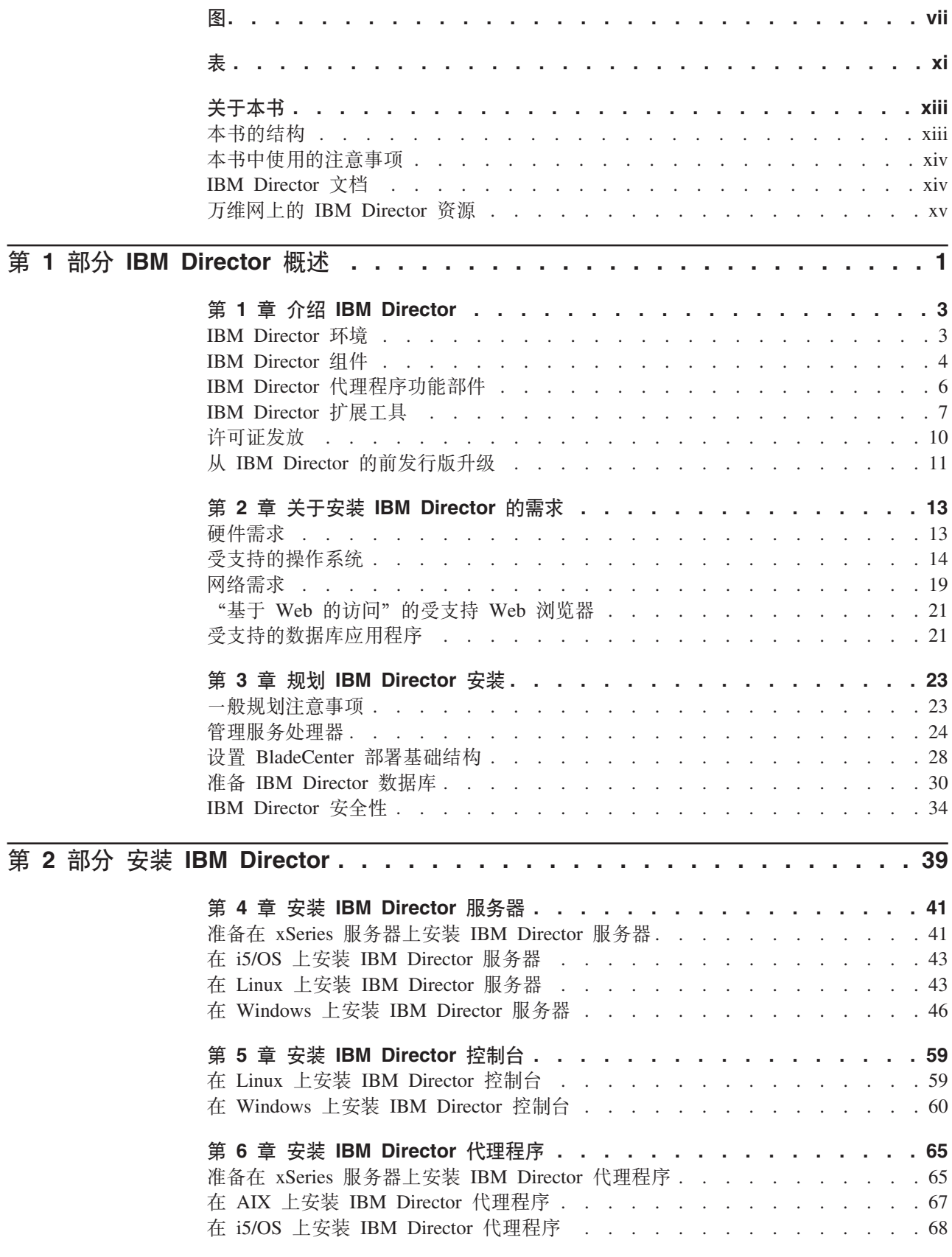

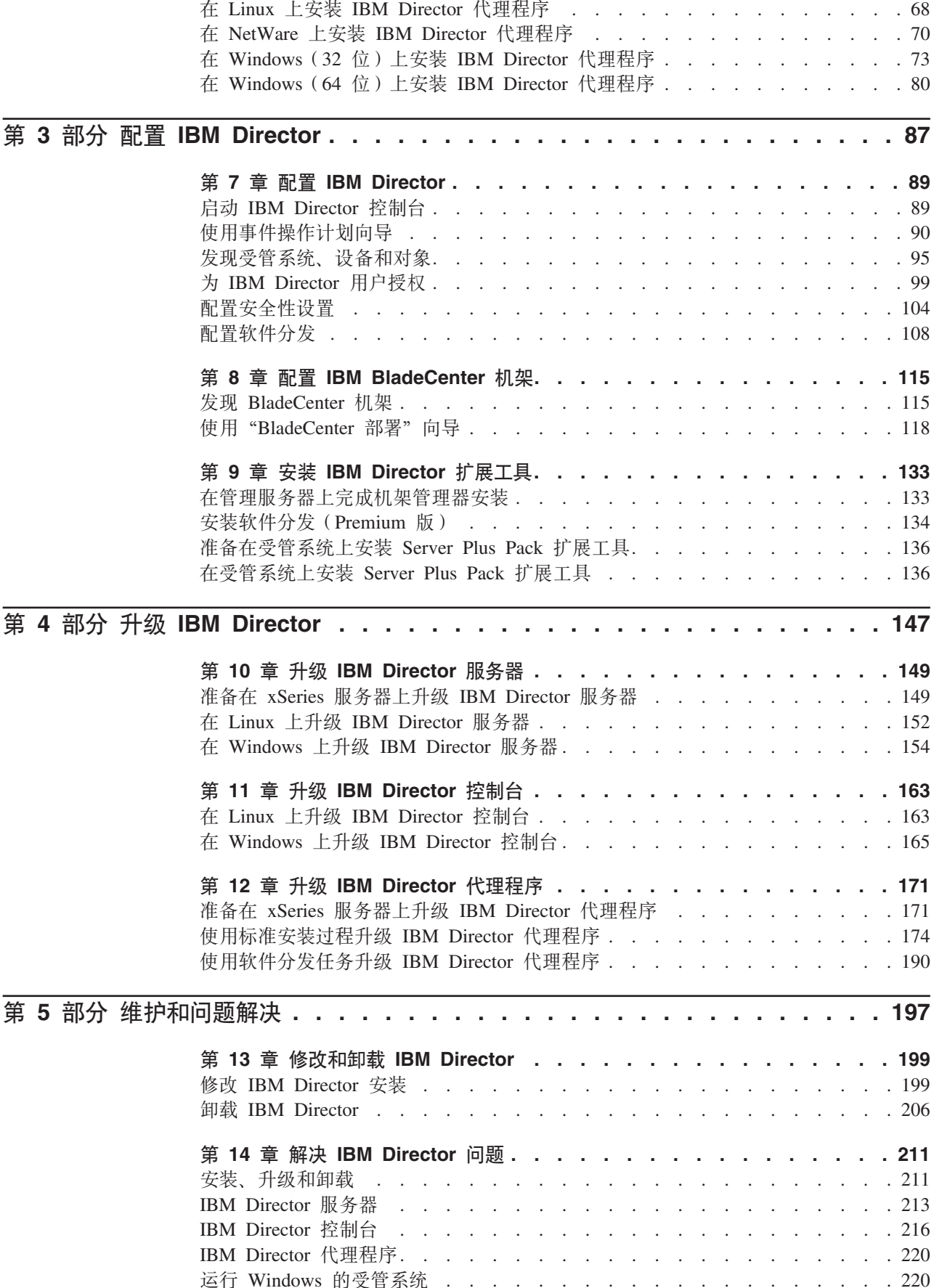

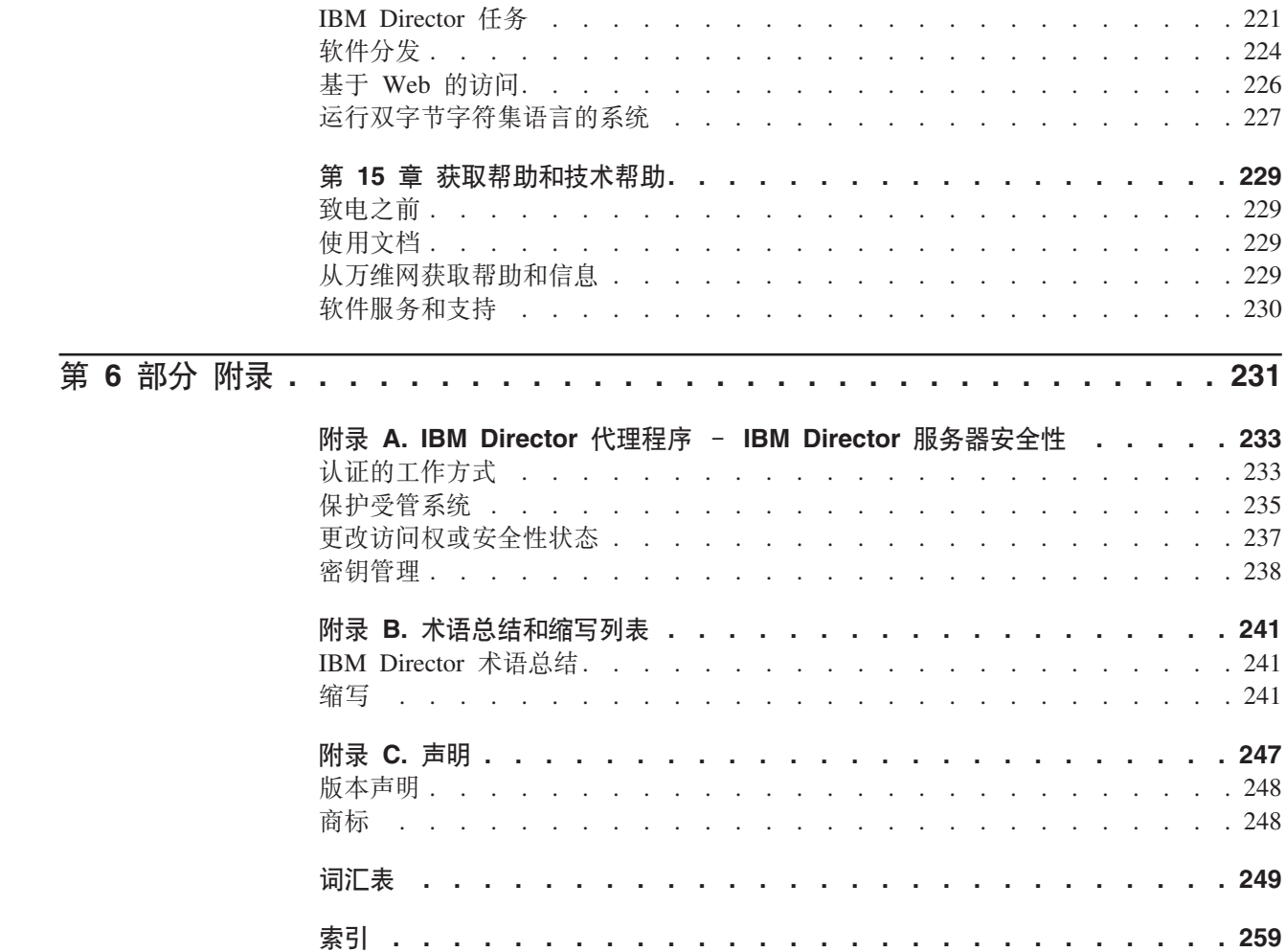

<span id="page-8-0"></span>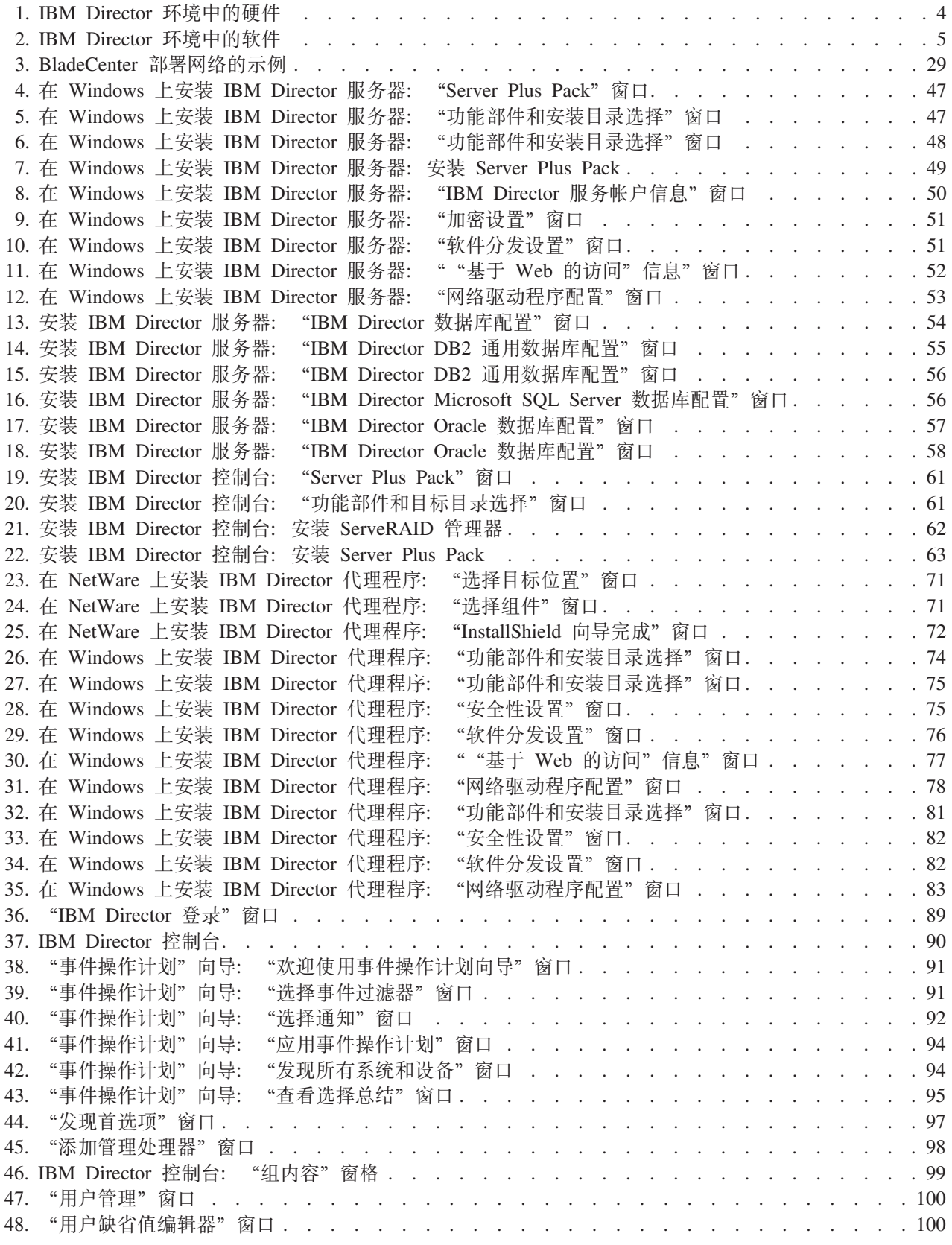

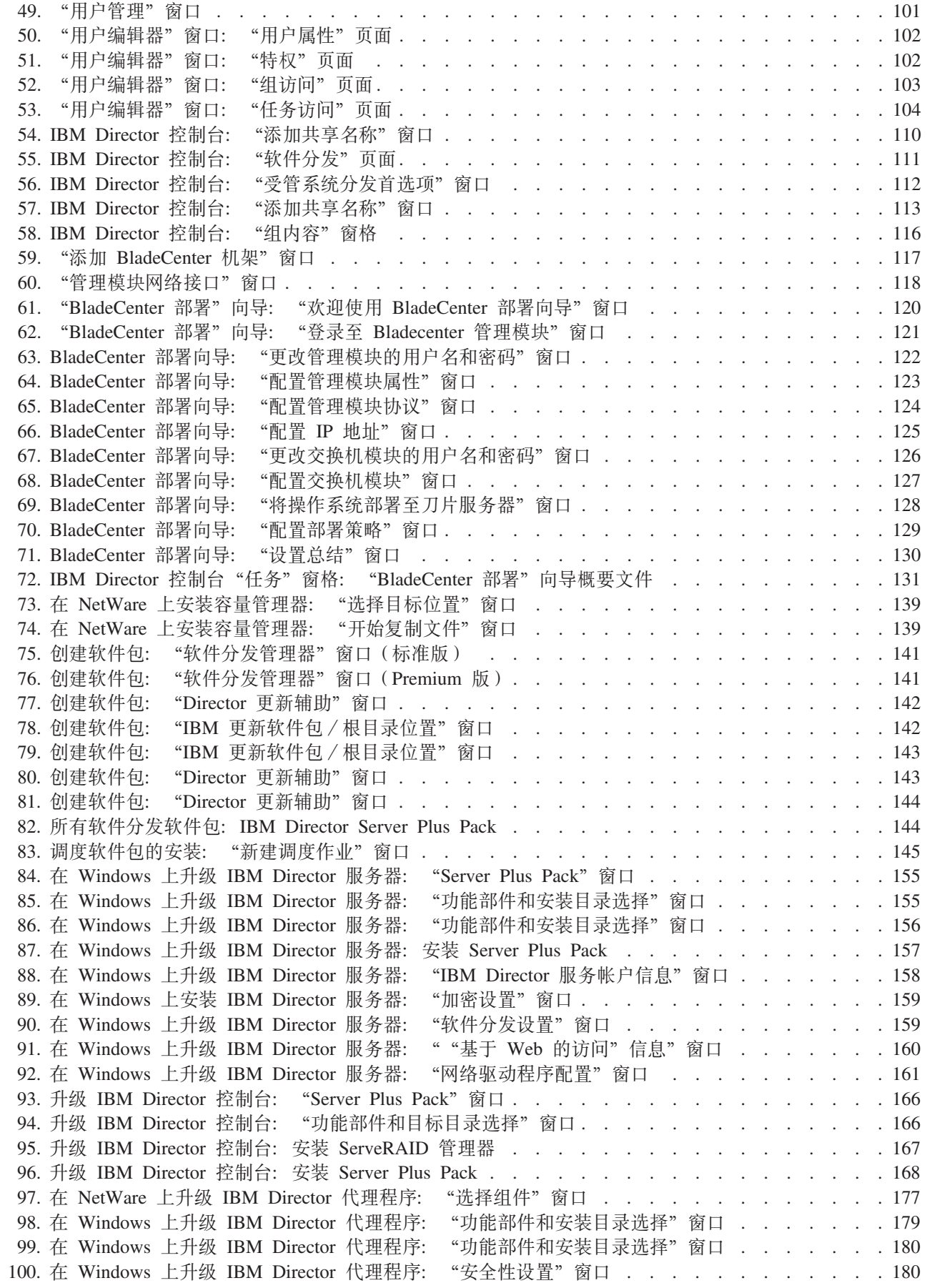

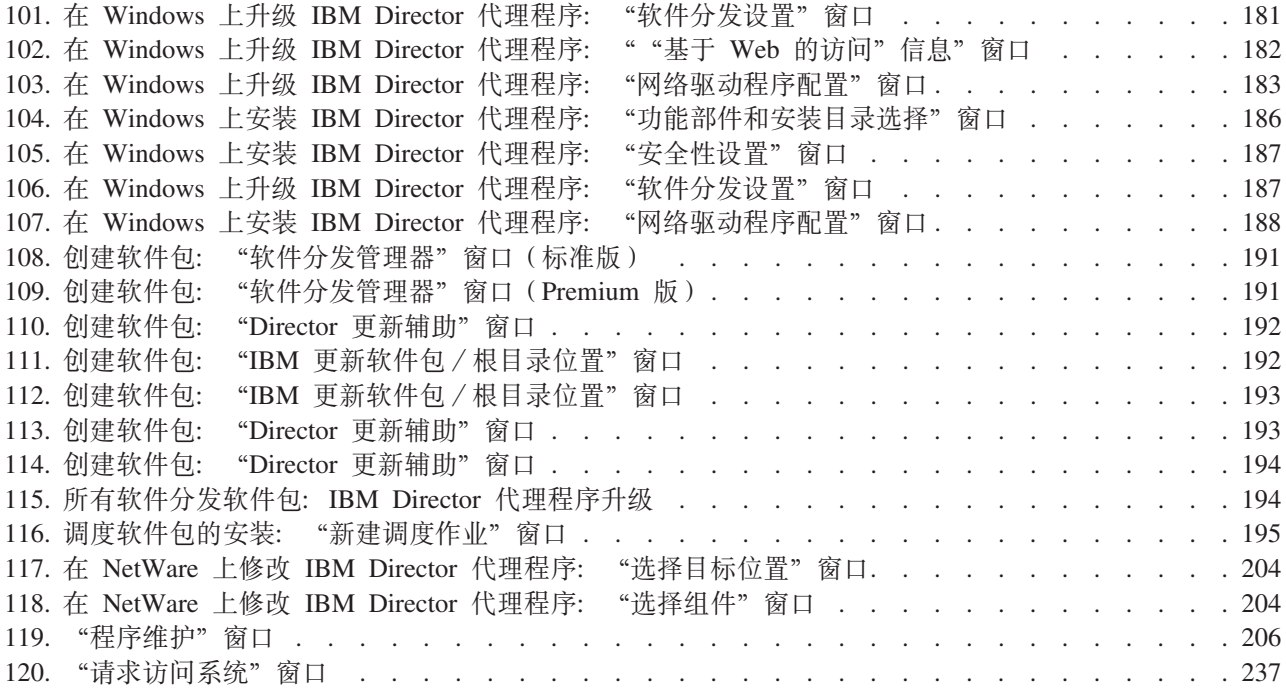

<span id="page-12-0"></span>—<br>表

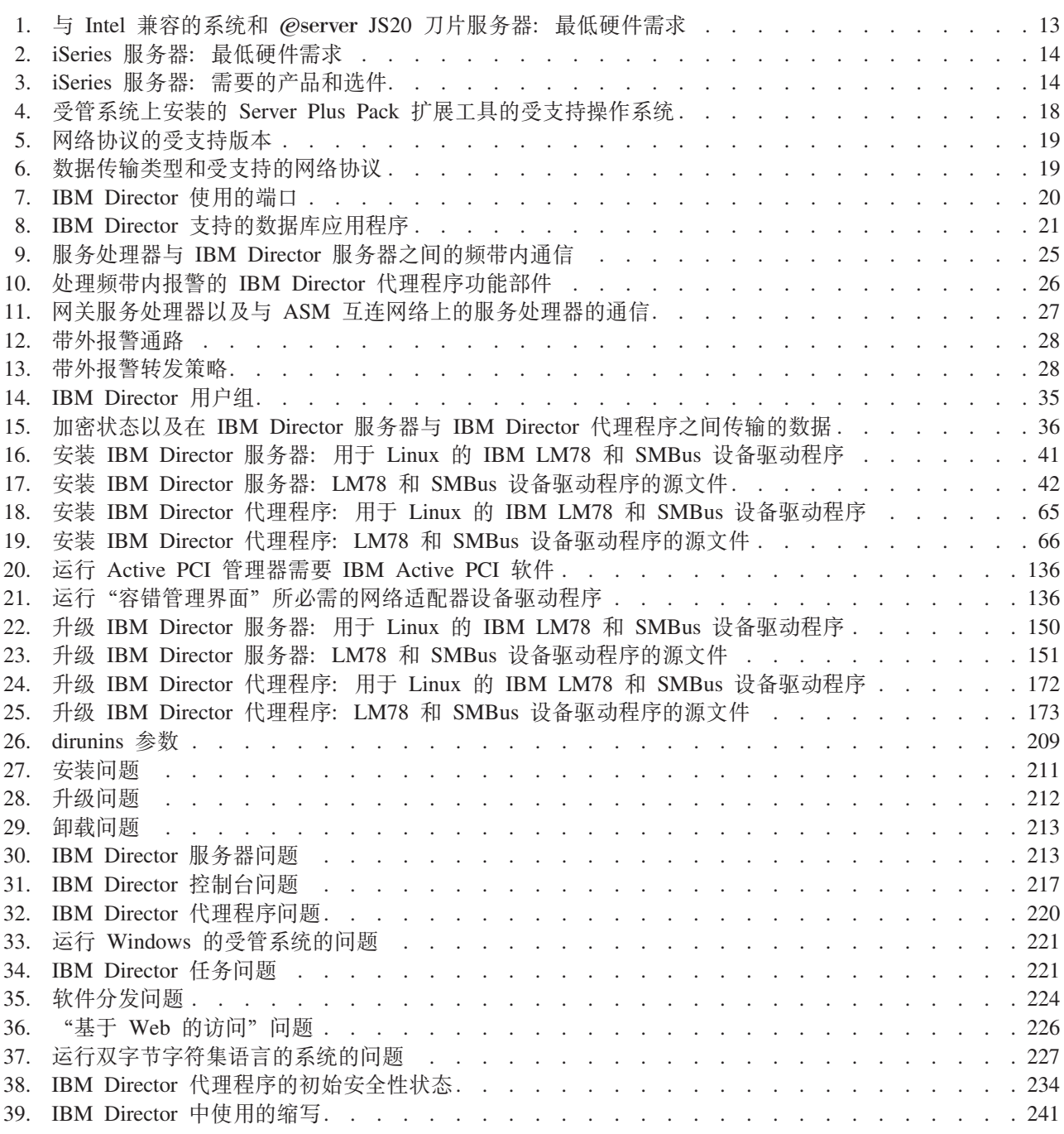

# <span id="page-14-0"></span>关于本书

本书提供了有关安装和配置 IBM® Director 4.20 的信息。除了提供了 IBM Director 及 其需求的概述之外, 它还包括下列主题:

- 规划 IBM Director 环境
- 安装 IBM Director 和 IBM Director 扩展工具
- 从 IBM Director 3.1 或更新版本升级到 IBM Director 4.20
- 配置 IBM Director

它还包括关于 IBM Director 安全性和解决使用 IBM Director 时可能遇到的问题的信息。

## 本书的结构

第3页的第 1 章, 『 介绍 [IBM Director](#page-20-0) 』 包含 IBM Director( 包括它的组件、功能部 件和扩展工具)的概述。

第13页的第 2 章, 『关于安装 [IBM Director](#page-30-0) 的需求』包含有关 IBM Director 的基本 信息。这些信息包括系统和网络需求、受支持的操作系统和数据库应用程序、关于 IBM 用户帐户的信息和 IBM Director 安全性功能部件的概述。

第 23 页的第 3 章, 『规划 [IBM Director](#page-40-0) 安装』包含关于规划 IBM Director 环境的信 息。它还包括有关使用服务处理器、设置 BladeCenter™ 部署基础结构以及准备数据库 以使用 IBM Director 的信息。

第 41 页的第 4 章, 『安装 [IBM Director](#page-58-0) 服务器』包含有关安装 IBM Director 服务器 的指示信息。

第 59 页的第 5 章, 『安装 [IBM Director](#page-76-0) 控制台 』 包含有关安装 IBM Director 控制台 的指示信息。

第 65 页的第 6 章, 『安装 [IBM Director](#page-82-0) 代理程序』包含有关安装 IBM Director 代理 程序的指示信息。

第 89 页的第 7 章, 『配置 [IBM Director](#page-106-0) 』包含有关启动 IBM Director 控制台、运行 "事件操作计划"向导、设置发现首选项和创建管理处理器对象、授权 IBM Director 用 户、配置安全性设置和准备使用软件分发的信息。

第 115 页的第 8 章, 『配置 [IBM BladeCenter](#page-132-0) 机架』包含有关发现 BladeCenter 机架 和运行"BladeCenter 部署"向导的信息。

第133 页的第 9 章, 『安装 [IBM Director](#page-150-0) 扩展工具』包含有关在管理服务器上完成"机 架管理器" 安装、安装 IBM Director 软件分发(Premium 版)以及在受管系统上安装 IBM Director Server Plus Pack 扩展工具的指示信息。

第 149 页的第 10 章, 『升级 [IBM Director](#page-166-0) 服务器』包含有关升级 IBM Director 服务 器的指示信息。

第 163 页的第 11 章, 『升级 [IBM Director](#page-180-0) 控制台』包含有关升级 IBM Director 控制 台的指示信息。

<span id="page-15-0"></span>第 171 页的第 12 章, 『升级 [IBM Director](#page-188-0) 代理程序 』包含有关升级 IBM Director 代 理程序的指示信息。

第 199 页的第 13 章、『修改和卸载 [IBM Director](#page-216-0)』包含有关修改和卸载 IBM Director 的信息。

第 211 页的第 14 章, 『解决 [IBM Director](#page-228-0) 问题』列示了您在使用 IBM Director 时可 能遇到的问题的解决方案。

第 229 页的第 15 章, 『获取帮助和技术帮助』包含关于访问 IBM Director Support Web 站点以获取帮助和技术帮助的信息。

第 233 页的附录 A, 『[IBM Director](#page-250-0) 代理程序 - IBM Director 服务器安全性』包含 关于 IBM Director 代理程序 - IBM Director 服务器安全性的信息。它包括认证、保 护受管系统的过程的概述和关于密钥管理的信息。

第 [241](#page-258-0) 页的附录 B, 『 术语总结和缩写列表 』包含对 IBM Director 术语的总结和在 IBM Director 出版物中使用的缩写的列表。

第 [247](#page-264-0) 页的附录 C, 『声明』包含产品声明和商标。

"词汇表"提供了在 IBM Director 文档中使用的术语的定义。

#### **>iP9CD"bBn**

本书包含下列旨在突出显示关键信息的注意事项:

- 注释: 这些注意事项提供重要的技巧、指导或建议。
- 要点: 这些注意事项提供可能帮助您避免不方便或困难情况的信息或建议。
- 注意: 这些注意事项指示程序、设备或数据的可能损坏。"注意"注意事项就放置 在可能发生损害的指示信息或情况之前。

## **IBM Director** 文档

下列文档在 IBM Director 4.20 Web 站点(网址为 http://www.ibm.com/pc/support/site.wss/document.do?lndocid=MIGR-55606)中以"可移 植文档格式"(PDF)提供:

- v *IBM Director 4.20 Installation and Configuration Guide* Third Edition, July 2004(dir4.20\_docs\_install.pdf)
- v *IBM Director 4.20 Systems Management Guide* Third Edition, July 2004(dir4.20\_docs\_sysmgt.pdf)
- v *IBM Director 4.1 Events Reference*(dir41\_events.pdf)
- v *IBM Director 4.20 Upward Integration Modules Installation Guide* Second Edition, July 2004(dir4.20\_docs\_uim.pdf)

对于规划, 下列 IBM @server® 和 xSeries® 文档可能很有用:

- IBM @server *BladeCenter Type 8677 Planning and Installation Guide*
- v *Remote Supervisor Adapter, User's Guide*
- v *Remote Supervisor Adapter, Installation Guide*
- <span id="page-16-0"></span>v *Remote Supervisor Adapter II, User's Guide*
- v *Remote Supervisor Adapter II, Installation Guide*
- v *IBM Management Processor Command-Line Interface Version 2.0 User's Guide*

可以从 IBM Support Web 站点 (网址为 http://www.ibm.com/pc/support/)获得这些文 档。

另外, 下列 IBM Redbooks™ 文档可能很有用:

- v *Creating a Report of the Tables in the IBM Director 4.1 Database* (TIPS0185)
- v *IBM Director Security* (REDP-0417-00)
- *IBM* @server *BladeCenter Systems Management with IBM Director V4.1 and Remote Deployment Manager V4.1* (REDP-3776-00)
- v *Implementing Systems Management Solutions using IBM Director* (SG24-6188)
- v *Integrating IBM Director with Enterprise Management Solutions* (SG24-5388)
- v *Managing IBM TotalStorage NAS with IBM Director* (SG24-6830)
- v *Monitoring Redundant Uninterruptible Power Supplies Using IBM Director* (REDP-3827-00)

可以从 IBM Redbooks Web 站点 (网址为 http://www.ibm.com/redbooks/) 下载这些文 档。您可能还想从此 Web 站点中搜索主要针对特定 IBM 硬件的文档; 这些文档通常 包含系统管理资料。

注: 务必注意出版物的日期并确定 Redbooks 出版物所涉及的 IBM Director 软件的级 别。

## $r$  *T***ifters <b>A IBM** Director 资源

下列 Web 页面提供了解、使用 IBM Director 和系统管理工具及对它们进行故障诊断 的资源。

#### **IBM Director 4.20**

http://www.ibm.com/pc/support/site.wss/document.do?lndocid=MIGR-55606

可以从此 Web 页面下载以下 IBM Director 4.20 代码和信息:

- CD 映像
- 文档
- 用于 Linux® 的 IBM LM78 和系统管理总线 (SMBus) 设备驱动程序
- 自述文件
- 与"软件分发"任务一起使用的"可扩展标记语言" (XML)文件

定期检查此 Web 页面以获取经过更新的自述文件和文档。

#### **IBM Director** 代理程序页面

http://www.ibm.com/servers/eserver/xseries/systems\_management/ sys\_migration/ibmdiragent.html

可以从此 Web 页面下载 "IBM Director 硬件和软件兼容性"文档。此文档列 示了受支持的 @server 和 xSeries 系统以及所有受支持的操作系统。每隔 6 到 8 周将更新该文档一次。

#### **IBM** @server **eServer** 信息中心

http://www.ibm.com/servers/library/infocenter

此 Web 页面提供了有关 IBM Virtualization Engine™ 和 IBM Director Multiplatform 的信息。

#### **IBM ServerProven** 页面

http://www.ibm.com/pc/us/compat/index.html

ServerProven® Web 页面提供了有关 xSeries、BladeCenter 和 IntelliStation® 与 IBM Director 的硬件兼容性的信息。

#### **IBM Support** 页面

http://www.ibm.com/pc/support/

它是 IBM 硬件和系统管理软件的 IBM Support Web 站点。有关系统管理软件 支持, 单击 Systems management.

#### **IBM Systems Management Software:Download/Electronic Support 3f**

http://www.ibm.com/pc/us/eserver/xseries/systems\_management/dwnl.html

使用此 Web 页面来下载 IBM 系统管理软件, 包括 IBM Director。定期检查 此 Web 页面以获取新的 IBM Director 发行版和更新。

#### **IBM xSeries Systems Management 3f**

http://www.ibm.com/pc/ww/eserver/xseries/systems\_management/index.html

此 Web 页面提供 IBM 系统管理和 IBM Director 的概述。它还包含与 IBM Director 扩展工具(包括"远程部署管理器"、Scalable Systems Manager、Server Plus Pack 和"软件分发(Premium 版)")的 Web 页面的链接。

<span id="page-18-0"></span>第 1 部分 IBM Director 概述

# <span id="page-20-0"></span>**Z 1 B i\ IBM Director**

IBM Director 是一种全面的系统管理解决方案。根据业界标准, 它可以与基于 Intel® 微 处理器的系统和某些 IBM @server iSeries™ 和 pSeries® 服务器配合使用。

由于具有一套功能强大的工具和实用程序, IBM Director 能自动完成主动地管理系统所 需要的许多处理、包括容量规划、资产跟踪、预防性维护、诊断监视和故障诊断等 等。它具有一个图形用户界面,对本地系统和远程系统提供便捷的访问。

IBM Director 可以在具有多个操作系统的环境 (多机种环境)中使用并可与 IBM、Computer Associates、Hewlett-Packard、Microsoft®、NetIQ 和 BMC Software 提 供的健壮工作组和企业管理软件(例如, IBM 提供的 Tivoli<sup>®</sup> 软件)进行集成。

注: 有两个版本的 IBM Director: IBM Director 和 IBM Director Multiplatform, 它们 基于相同的代码和软件组件 ( IBM Director 服务器、IBM Director 代理程序和 IBM Director 控制台), 但是这两个版本是以不同方式交付的。IBM Director 是随 IBM xSeries 服务器和 @server BladeCenter 产品一起提供的。还可以购买它以便在非 IBM 系统上使用。IBM Director Multiplatform 是可以通过 IBM Virtualization Engine 在 iSeries、pSeries 和 xSeries 服务器上安装的一种系统服务。

## **IBM Director 环境**

IBM Director 设计为可管理机器群环境,该环境包含许多服务器、台式计算机、工作 站、移动式计算机(笔记本电脑)和各种各样的设备。IBM Director 可以管理多达 5000 个系统。

IBM Director 环境包含下列各组硬件:

- 安装了 IBM Director 服务器的一个或多个服务器。这样的服务器称为管理服务器。
- 由 IBM Director 管理的服务器、工作站、台式计算机和移动式计算机。这样的系统 称为受管系统。
- 安装或嵌入了"简单网络管理协议"(SNMP)代理程序的网络设备、打印机或计 算机。这样的设备称为 SNMP 设备。

#### 图 1 显示 IBM Director 环境中的硬件。

<span id="page-21-0"></span>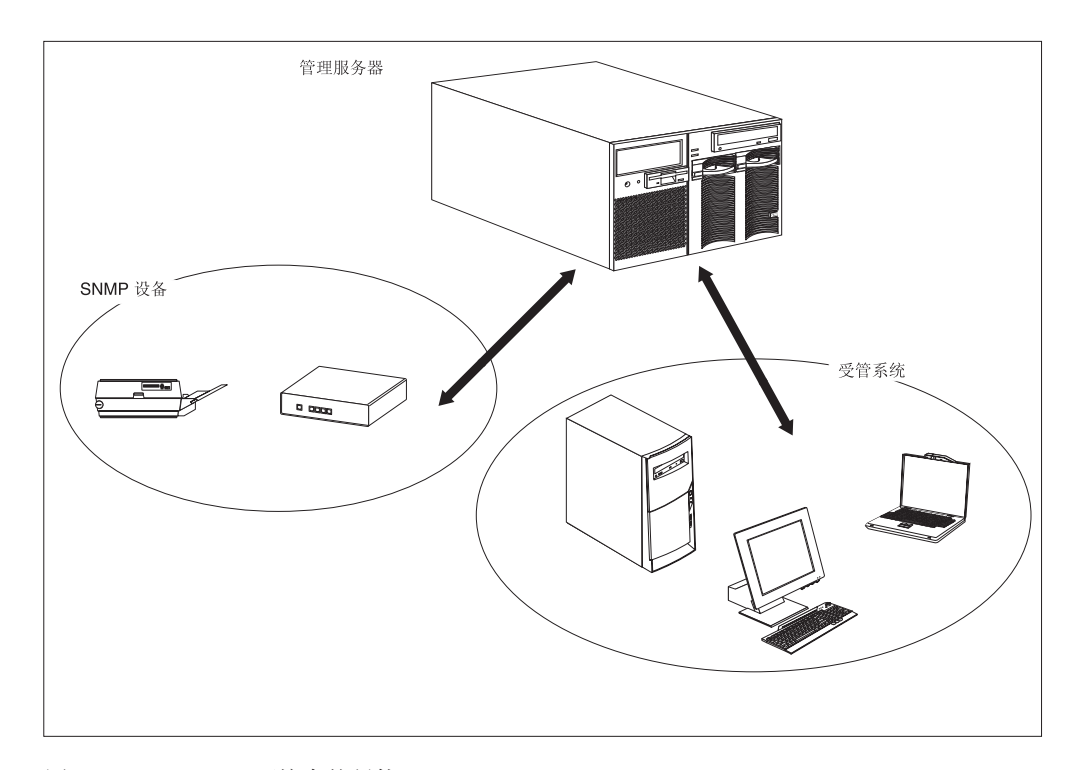

图 1. IBM Director 环境中的硬件

## **IBM Director** 组件

IBM Director 软件具有三个组件:

- IBM Director 服务器
- IBM Director 代理程序
- IBM Director 控制台

IBM Director 服务器必须安装在管理服务器上。当在 Microsoft Windows® 或 Linux 上 安装 IBM Director 服务器时, 也将自动安装 IBM Director 代理程序和 IBM Director 控制台。当在 IBM i5/OS™ 上安装 IBM Director 时, 也会自动安装 IBM Director 代 理程序。

必须将 IBM Director 代理程序安装在您想要管理的每个系统上。

对于系统管理员将在其中使用图形用户界面(GUI)来远程访问管理服务器的每个系 统, 都必须安装 IBM Director 控制台。安装了 IBM Director 控制台的系统是管理控制 台。

<span id="page-22-0"></span>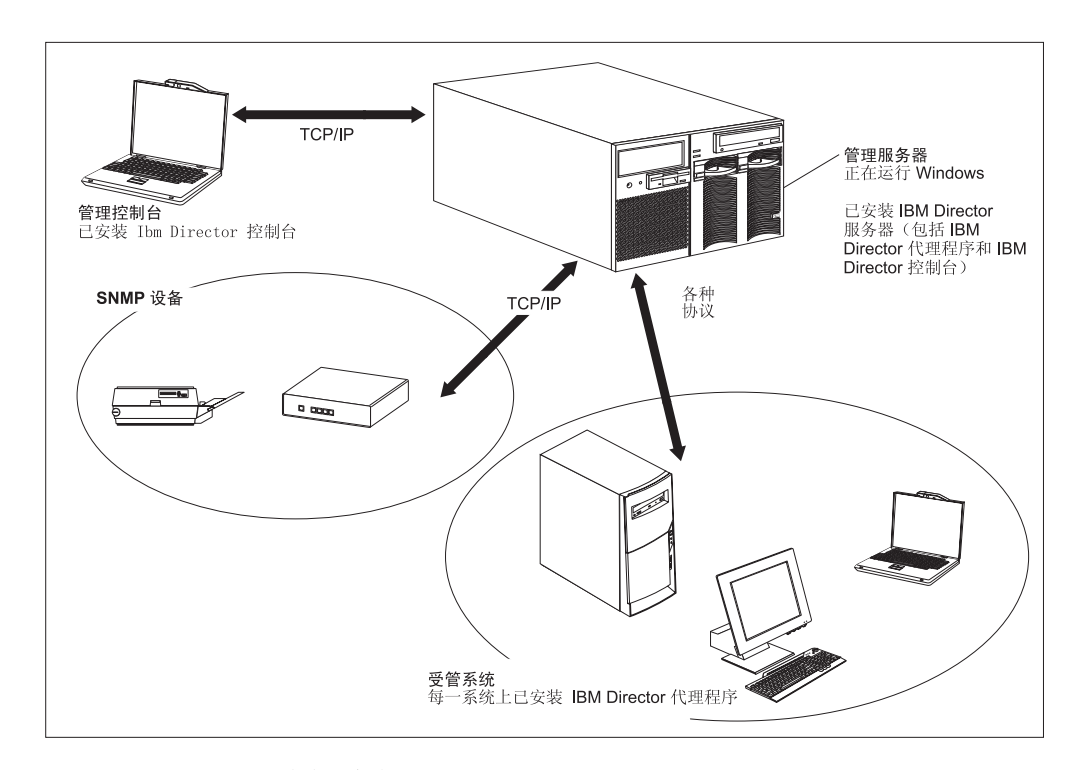

图 2 显示安装在基本 IBM Director 环境中的 IBM Director 软件组件。

图 2. IBM Director 环境中的软件

## **IBM Director** 服务器

IBM Director 服务器是 IBM Director 的主要组件; 它包含管理数据、服务器引擎和应 用程序逻辑。IBM Director 服务器提供下列基本功能、例如、发现受管系统、持久存储 配置和管理数据、库存数据库、事件侦听、安全性和认证、管理控制台支持和管理任 务。

IBM Director 服务器将库存数据存储在结构化查询语言(SQL)数据库中。即使在受管 系统不可用时, 您也可以存取存储在此关系数据库中的信息。

每个 IBM xSeries 服务器和 @server BladeCenter 部件是随 IBM Director 服务器许可 证一起提供的。可以购买附加的 IBM Director 服务器许可证以在非 IBM 服务器上安 装。

#### **IBM Director** 代理程序

IBM Director 代理程序对 IBM Director 服务器提供管理数据。可以使用几种网络协议 来传输数据, 这些网络协议包括: 传输控制协议 / 网际协议 (TCP/IP)、网络基本输 人 / 输出系统 (NetBIOS)、网际包交换 (IPX) 和系统网络体系结构 (SNA)。IBM Director 服务器可以与网络中安装了 IBM Director 代理程序的所有系统进行通信。

IBM Director 代理程序功能部件随安装 IBM Director 代理程序的操作系统不同而不同。 例如, 在 Windows 32 位操作系统上只能安装"基于 Web 的访问"。

所有 IBM @server 与 Intel 兼容的服务器、IBM @server JS20 刀片服务器、 IBM NetVista™ 台式计算机、IBM ThinkCentre™ 台式计算机、 IBM PC 台式计算机、IBM IntelliStation 工作站、 IBM ThinkPad® 移动式计算机、IBM TotalStorage® 网络连接存 储器(NAS)产品和 IBM SurePOS™ 销售点系统都随 IBM Director 代理程序的许可 证一起提供。可以为非 IBM 系统购买附加许可证。

## <span id="page-23-0"></span>**IBM Director** 控制台

IBM Director 控制台是 IBM Director 服务器的 GUI 通过 TCP/IP 在 IBM Director 控制台与 IBM Director 服务器之间传输数据。通过使用 IBM Director 控制台, 可以使 用拖放操作或单击来处理全面的系统管理。

当在系统上安装 IBM Director 控制台时,不会自动安装 IBM Director 代理程序。如果 想要管理安装了 IBM Director 控制台 (管理控制台) 的系统, 则在该系统上还必须安 装 IBM Director 代理程序。

可以在需要的任意多个系统上安装 IBM Director 控制台。IBM Director 包括 IBM Director 控制台的一个无限制使用的许可证。

## **IBM Director** 代理程序功能部件

当安装 IBM Director 代理程序时, 您有机会安装下列功能部件。

#### **ServeRAID \mw**

ServeRAID™ 管理器与包含 ServeRAID 适配器或具有独立磁盘冗余阵列 (RAID) 功能 的集成小型计算机系统接口(SCSI)控制器的 xSeries 服务器协同工作。通过使用 ServeRAID 管理器,可以监视和管理 RAID 阵列而无需使服务器脱机。

注: ServeRAID 管理器在 VMware 控制台或外来操作系统上不受支持。

#### $\frac{1}{2}$ 管理处理器辅助代理程序

管理处理器辅助(MPA)代理程序与包含下列其中一个服务处理器或适配器的 xSeries 和  $@s$  ever 服务器协同工作:

- 高级系统管理处理器(ASM 处理器)
- 高级系统管理 PCI 适配器 (ASM PCI 适配器)
- 集成系统管理处理器(ISMP)
- 智能平台管理界面(IPMI)基板管理控制器
- 远程管理适配器
- 远程管理适配器 II

必须安装 MPA 代理程序以便使用 MPA 任务来配置、监视和管理服务处理器。

MPA 代理程序处理服务处理器与 IBM Director 服务器之间的频带内通信。MPA 代理 程序还为运行 Linux 和 NetWare 的某些受管系统提供频带内报警通知。对于运行 Linux 的受管系统, 如果服务器上不支持"运行状况监视", 则 MPA 代理程序将处理频带内 报警通知。对于运行 NetWare 的受管系统, 如果受到服务处理器支持, 则 MPA 代理 程序将处理频带内报警通知。

#### <span id="page-24-0"></span>**IBM Director** 远程控制代理程序

可以使用"IBM Director 远程控制代理程序"来在受管系统上执行远程桌面功能。从 IBM Director 控制台上, 可以控制安装了 IBM Director 远程控制代理程序的受管系统 的鼠标和键盘。此功能部件仅在 Windows 32 位和 64 位操作系统上受支持。

#### 基于 Web 的访问

当在受管系统上安装"基于 Web 的访问"时, 可以从 Web 浏览器或 Microsoft 管理 控制台(MMC)来访问 IBM Director 代理程序和查看有关受管系统的实时资产和运行 状况信息。此功能部件仅在 Windows 32 位操作系统上受支持。

#### "基于 Web 的访问"帮助文件

存在"基于 Web 的访问"界面的帮助文件。它们提供了有关当您使用"基于 Web 的 访问"时可用的受管系统数据的信息以及有关执行管理任务的指示信息。"基于 Web 的 访问"仅在 Windows 32 位操作系统上受支持。

#### **53KP4v`S**

"系统运行状况监视"对关键的系统功能(包括系统温度、电压、风扇速度和电源状 杰)提供了活动监视。它生成硬件报警并将它们中继至操作系统事件日志、IBM Director 服务器和其它管理环境。只能将此功能部件安装在 Windows 32 位操作系统上。

#### 注意事项:

- 1. 对于运行 Windows 的受管系统,如果您想监视系统硬件和发送频带内报警,则必须 安装"系统运行状况监视"。
- 2. 对于运行 Linux 的受管系统, "系统运行状况监视"在某些 xSeries 服务器上受支 持。它不是一个可安装的"IBM Director 代理程序"功能部件, 但是已构建到 IBM Director 代理程序中

#### **SNMP CJM]e\*"**

此功能部件启用 SNMP 作为访问受管系统数据的协议。这使基于 SNMP 的管理器能够 轮询受管系统并接收它们的报警。如果还启用了"系统运行状况监视",则此功能部 件允许硬件报警作为 SNMP 陷阱进行转发。

注: 对于运行 Linux 的受管系统, "SNMP 访问和陷阱转发"不是一个可安装的"IBM Director 代理程序"功能部件, 但是已构建到 IBM Director 代理程序中。

## **IBM Director** 扩展工具

扩展工具是用于扩展 IBM Director 功能的工具。IBM Director 扩展工具包括 IBM Director Server Plus Pack、IBM Director 软件分发 (Premium 版)、"IBM 远程部署 管理器"、IBM Scalable Systems Manager、"IBM 虚拟机管理器"和其它工具。

## **IBM Director Server Plus Pack**

IBM Director Server Plus Pack 包含扩展 IBM Director 的功能的工具包。这些高级服 务器管理工具是特意为在 xSeries 和 Netfinity® 服务器上使用而设计的。Server Plus Pack 包含以下扩展工具:

• Active™ PCI 管理器

- 容量管理器
- 机架管理器
- 软件恢复
- 系统可用性

要使用 Server Plus Pack 扩展工具, 必须在管理服务器、管理控制台和充当 xSeries 和 Netfinity 服务器的任何受管系统上安装它们。如果 IBM Director 环境中没有 IBM xSeries 或 Netfinity 服务器, 则不必安装 Server Plus Pack 扩展工具。

随 IBM Director 服务器和 IBM Director 控制台的安装一起提供的 Server Plus Pack 组 件位于 IBM Director CD 上。用于 IBM Director 代理程序安装的 Server Plus Pack 组 件位于 IBM Director Server Plus Pack CD 上。

注: 要完成在管理服务器上安装"机架管理器", 还必须安装"机架管理器"服务器 组件, 该组件位于 IBM Director Server Plus Pack CD 上。

IBM Director Server Plus Pack CD 需要另外付费购买。有关更多信息、请与 IBM 销 售代表联系。

除非另有说明, 否则这些扩展工具与所有当前提供的 xSeries 服务器一起工作。

#### **Active PCI \mw**

"Active PCI 管理器"与 xSeries 235、255、345、360、365、440 和 445 服务器和 "RXE-100 远程扩展机箱"协同工作。

通过使用"Active PCI 管理器",可以管理外围组件互联(PCI)和扩展外围组件互联 (PCI-X)适配器。 "Active PCI 管理器"包含两个子任务: 容错管理界面 (FTMI)和 插槽管理器(先前作为"Active PCI 管理器"发布)。通过使用 FTMI, 可以查看属于容 错组的成员的网络适配器;还可以对显示的适配器执行脱机、联机、故障转移和弹出 操作。通过使用"插槽管理器", 可以显示有关 PCI 和 PCI-X 适配器的信息、分析 PCI 和 PCI-X 性能, 并确定用来安装 PCI 和 PCI-X 适配器的最佳插槽。

#### **]?\mw**

通过使用"容量管理器"、可以监视临界资源,例如,处理器利用率、硬盘容量、内 存使用率和网络流量。容量管理器可以标识单个服务器或一组服务器的当前或潜在的 瓶颈。它生成性能分析报告,该报告推荐一些防止性能下降或减少停机时间的方法; 它还预测性能趋势。

#### **z\\mw**

通过使用"机架管理器"拖放界面,可以构建机架及其组件的逼真的可视表示。通过 单击可视表示中的元素,可以访问机架组件的详细信息(例如,系统运行状况和库存 数据)。

#### **m~V4**

通过使用"软件恢复",可以避免因资源耗尽而造成意外的系统运行中断。当软件长 时间运行时,操作系统不断消耗资源且可能无法正确释放它们。这种现象(称为资源 耗尽或软件老化)最终可以导致低效率的运行甚至是系统故障。"软件恢复"监视操 作系统资源、预测系统运行中断并生成资源耗尽事件;在得到通知之后,在发生故障 之前可以执行修正操作。

还可以使用"软件恢复"来在实际发生故障之前某个方便的时候自动完成重新启动操 作系统、应用程序和服务的过程。因为"软件恢复"是集群感知的,所以可以使用它 来重新启动节点而无需使集群脱机。

#### **53ICT**

通过使用"系统可用性",可以说明和跟踪服务器可用性。"系统可用性"准确地测 量服务器的正常运行时间和停机时间,并提供此信息的若干图形表示法。它帮助您通 知与系统可用性有关的模式

#### **IBM Director** 软件分发 ( Premium 版 )

IBM Director 软件分发 (Premium 版) 将功能添加至"IBM Director 软件分发"任务。 可以使用基本的"IBM Director 软件分发"任务来导入 IBM 软件并使用"更新辅助" 向导来构建软件包。当您购买并安装"IBM Director 软件分发 (Premium 版)"时, 可 以完成下列其它任务:

- 通过使用为下列平台设计的向导导入 IBM 和非 IBM 软件并构建软件包: AIX®、 i5/OS、Linux 和 Windows
- 备份或导出软件包以便在另一台管理服务器上使用
- 导入由另一台管理服务器创建的软件包

IBM 软件分发(Premium 版)要另外付费购买。有关更多信息,请与 IBM 销售代表联 系。

#### **IBM 6L?p\mw**

IBM 远程部署管理器(RDM)是一个用于配置、部署和收回系统的灵活而且功能强大的 工具。通过使用 RDM, 可以完成下列部署任务:

- 更新系统固件
- 修改配置设置
- 安装操作系统
- 备份和恢复主分区
- 安全地从磁盘擦除数据

RDM 支持定制的和有脚本的部署。另外, 因为它使用业界标准协议来唤醒和发现目标 系统,所以 RDM 不需要代理组件。

RDM 需要另外付费购买。有关更多信息, 请与 IBM 销售代表联系。

#### **IBM Scalable Systems Manager**

可以使用 Scalable Systems Manager (SSM) 来查看、配置和管理受支持的 xSeries 服 务器上的静态硬件分区。通过使用 Scalable Systems Manager, 可以执行下列任务:

- 查看有关保存在非易失随机存取存储器(NVRAM)中的预定义的可扩展系统和可 扩展分区的信息
- 配置和管理更多可扩展的系统和可扩展的分区
- 配置与在可扩展分区中使用的服务器相连的 RXE-100 远程扩展机箱

因为 SSM 通过它们的服务处理器与带外服务器进行通信, 所以它不需要代理组件。

可以从 IBM Support Web 站点下载 SSM。

## <span id="page-27-0"></span>**IBM** 虚拟机管理器

IBM 虚拟机管理器 (VMM) 使得能够在 IBM Director 环境中使用 VMware VirtualCenter 和 Microsoft Virtual Server。当安装了 VMM 和这些虚拟化应用程序时,可以从 IBM Director 控制台执行下列任务:

- 使物理平台与虚拟组件之间的关系相关
- 报告物理平台及其相应虚拟组件的状态
- 登录到虚拟化应用程序的管理界面
- 发现虚拟组件
- 在虚拟机上执行功能强大的操作
- 创建涉及到虚拟对象的事件操作计划

另外, 对于运行 VMware VirtualCenter 的环境, VMM 提供了在两台物理主机之间移 动正在运行的虚拟机的能力。

#### **J. IBM Director** 扩展工具

IBM 提供了其它 IBM Director 扩展工具, 可以从 IBM Support Web 站点下载它们:

#### **/:53\m**

允许您使用 IBM Director 控制台来管理 IBM 集群系统管理 (CSM) 集群

电子服务代理

跟踪和捕获系统库存数据,如果系统遵循服务协议或者还处于保修期内,则会 自动向 IBM 报告硬件问题

实时诊断

使您能够在 xSeries 服务器正在运行时在 xSeries 服务器上运行业界标准的诊断 实用程序

IBM 可以在 IBM Support Web 站点上添加或撤销扩展工具,而不另行通知。

## 许可证发放

每个 IBM xSeries 服务器和 @server BladeCenter 部件是随 IBM Director 服务器许可 证一起提供的。此许可证包括下列安装的授权:

- IBM Director 服务器的一个安装
- 在非 IBM 系统上 IBM Director 代理程序的 20 个安装
- IBM Director 控制台的无限制安装

大多数 IBM 的与 Intel 兼容的系统与 IBM Director 代理程序的许可证一起提供。有关 有权使用 IBM Director 代理程序许可证的 IBM 的与 Intel 兼容的系统和 @server JS20 刀片服务器的完整列表, 请参阅 IBM Director 硬件和软件兼容性文档。可以从 IBM Director 代理程序 Web 页面 (网址为 http://www.ibm.com/pc/ww/eserver/xseries/ systems\_management/nfdir/agent.html) 下载此 PDF 文件。

如果需要,可以为非 IBM 系统购买附加许可证。有关更多信息,请与 IBM 销售代表 联系.

安装 IBM Director 服务器的许可证还包括在管理服务器上安装 Server Plus Pack 的权 限。这允许您仅在管理服务器上使用 Server Plus Pack 扩展工具 (除了"机架管理器"

之外)。要在受管系统上安装 Server Plus Pack 或在管理服务器上安装机架管理器, 必 须购买附加许可证。请与 IBM 销售代表联系以获取更多信息。

## <span id="page-28-0"></span> $\overline{M}$  IBM Director 的前发行版升级

如果您正在受支持的操作系统上运行下列其中一个版本的 IBM Director, 则可以升级到 IBM Director 4.20:

- IBM Director 3.1
- IBM Director 3.1.1
- IBM Director 4.1
- IBM Director 4.10.2
- IBM Director 4.11
- IBM Director 4.12

IBM Director 3.1 之前的 IBM Director 版本与 IBM Director 4.20 不兼容。

IBM Director 服务器 4.20 可以管理运行 IBM Director 代理程序版本 3.1 或更新版本 的系统。这使您能够管理正在运行 IBM Director 4.20 不支持的操作系统的系统。

IBM Director 服务器与 IBM Director 控制台必须处于同一发行版级别。如果升级 IBM Director 服务器, 也必须升级 IBM Director 控制台。

如果 IBM Director 控制台与 IBM Director 代理程序安装在同一系统上,则这两个软件 组件必须与 IBM Director 服务器处于同一发行版级别。

如果 Linux 版本 4.1、4.11 或 4.12 的 IBM SMBus 设备驱动程序安装在受管系统上, 则必须卸载该设备驱动程序, 然后安装 IBM SMBus 设备驱动程序版本 4.20。

# <span id="page-30-0"></span> $E$  2 章 关于安装 IBM Director 的需求

本章包含有关硬件需求、受支持的操作系统、网络协议以及受支持的数据库应用程序 的信息。它还包含有关 IBM Director 安全性功能部件的概述。

## **硬件需求**

本节包含有关您安装 IBM Director 时必须满足的最低需求的信息。

因为按最小需求配置的系统可能在生产环境中性能较差,所以应考虑以下建议:

- 除了系统上已经安装的软件所需要的任何资源之外, 还应考虑微处理器速度、内存 和磁盘空间最低需求。
- 进行性能分析, 以确保系统具有足够的容量来处理充当管理服务器或管理控制台的 其它需求

## **k** 5 Intel 兼容的系统和 eServer JS20 刀片服务器

安装 IBM Director 代理程序或 IBM Director 服务器的系统必须满足管理联网 (Wired for Management, WfM)版本 2.0 规范。

下表列示了 IBM Director 组件需要的最低微处理器速度、随机存取存储器(RAM)和 磁盘空间。

| 需求       |              | IBM Director 代理程序 IBM Director 控制台                                      | IBM Director 服务器           |
|----------|--------------|-------------------------------------------------------------------------|----------------------------|
| 微处理器速度   | 2 处理器        | Pentium <sup>®</sup> 级或 Itanium Pentium 300 兆赫 Pentium 300 MHz<br>(MHz) |                            |
| 内存 (RAM) | 128 兆字节 (MB) | 128 MB                                                                  | 256 MB (建议使用 512<br>$MB$ ) |
| 磁盘空间     | 43 - 109 MB  | 168 MB                                                                  | 316 MB                     |
| 显示器      | 不适用          | 至少 256 色                                                                | 至少 256 色                   |

表 1. 与 Intel 兼容的系统和 @server JS20 刀片服务器: 最低硬件需求

IBM Director 代理程序安装需要的磁盘空间量取决于操作系统:

- AIX 5L V5.2 需要 43 MB.
- 用于 IBM PowerPC® (iSeries 和 pSeries) 的 Red Hat® Enterprise Linux AS V3.0 以及用于 IBM pSeries 和 IBM iSeries 的 SUSE LINUX Enterprise Server 8 需要 88 MB.
- 所有其它受支持的操作系统需要 109 MB。

另外, IBM Director 环境中的所有系统都需要"系统管理 BIOS" (SMBIOS) 2.1 或更 新版本。

## <span id="page-31-0"></span>**iSeries** 服务器

下表列示了 IBM Director 组件需要的最低商业处理负载(CPW)、存储池大小和磁盘 空间。

表 2. iSeries 服务器: 最低硬件需求

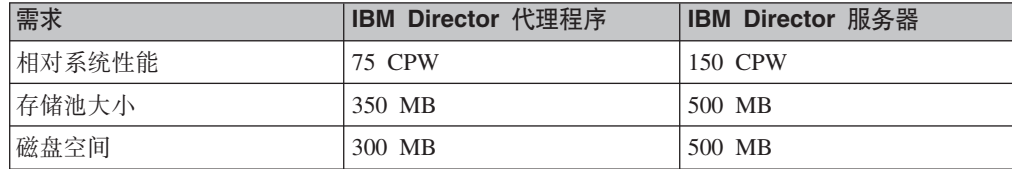

下表列示了成功安装和安全运行 IBM Director 所需要的产品或选件。

表 3. iSeries 服务器: 需要的产品和选件

| 产品或选件                                                 | 订购号      |
|-------------------------------------------------------|----------|
| IBM Cryptographic Access Provider 128-bit for iSeries | 5722-AC3 |
| IBM HTTP Server for iSeries                           | 5722-DG1 |
| 选件 5, Java <sup>™</sup> Developer Kit 1.3             | 5722-JV1 |
| 选件 30, $OS/400^\circ$ - Qshell                        | 5722-SS1 |
| 选件 34, OS/400 - 数字证书管理器                               | 5722-SS1 |

## **\'VDYw53**

本节列示了支持 IBM Director 服务器、IBM Director 代理程序、IBM Director 控制台 和 Server Plus 扩展工具的操作系统。

考虑关于操作系统支持的下列限制:

- 要在下列操作系统上安装 IBM Director 代理程序, 可以使用与 BladeCenter 部件一 起提供的 IBM Director Multiplatform 或 IBM Director 软件:
	- AIX 5L V5.2
	- 用于 IBM PowerPC (iSeries 和 pSeries) 的 Red Hat Enterprise Linux AS V3.0
	- 用于 IBM pSeries 和 IBM iSeries 的 SUSE LINUX Enterprise Server 8

还可以从 IBM Support Web 站点下载这些安装的软件。

• 要在 i5/OS (以前称为 OS/400) 上安装 IBM Director 代理程序或 IBM Director 服 务器, 必须使用 IBM Director Multiplatform, 它是使用 IBM Virtualization Engine 安 装的。

有关受支持的操作系统的最新列表, 请参阅 IBM Director 硬件和软件兼容性文档。此 PDF 文件每隔 6 到 8 周更新一次。可以从 http://www.ibm.com/servers/eserver/xseries/ systems\_management/sys\_migration/ibmdiragent.html 下载它。

## **IBM Director** 服务器

可以在以下操作系统上安装 IBM Director 服务器:

- $\cdot$  i5/OS V5R3
- Red Hat Linux Advanced Server V2.1 (需要更新 3)
- Red Hat Enterprise Linux AS V2.1 (需要更新 3)
- $\overline{H}$  Intel x86  $\dot{\text{m}}$  Red Hat Enterprise Linux AS V3.0
- Red Hat Enterprise Linux ES V2.1 和 V3.0
- 用于 x86 的 SUSE LINUX Enterprise Server 8 (需要 Service Pack 3)
- Windows 2000 Advanced Server 和 Server Edition (需要 Service Pack 3)
- Windows Server 2003 Enterprise, Standard 和 Web Edition

#### **IBM Director** 代理程序

可以在下列操作系统上安装 IBM Director 代理程序:

- AIX 5L V5.2 (需要建议的维护软件句 5.2.00-03 或更新版本)
- $\cdot$  i5/OS V5R3
- Novell NetWare V6.0 和 V6.5
- Red Hat Linux Advanced Server V2.1 (需要更新 3)
- Red Hat Enterprise Linux AS V2.1 (需要更新 3)
- 用于 Intel x86 的 Red Hat Enterprise Linux AS V3.0
- Red Hat Enterprise Linux ES 和 WS V2.1 和 V3.0
- 用于 AMD64 (64 位) 的 Red Hat Enterprise Linux AS V3.0
- $\overline{H}$  IBM PowerPC (iSeries  $\overline{H}$  pSeries)  $\dot{H}$  Red Hat Enterprise Linux AS V3.0
- 用于 Intel Itanium (64 位) 的 Red Hat Enterprise Linux AS V3.0
- 用于 AMD64 的 SUSE LINUX Enterprise Server 8 (需要 Service Pack 3)
- 用于 IBM pSeries 和 IBM iSeries 的 SUSE LINUX Enterprise Server 8 (需要 Service Pack 3)
- 用于 Itanium 处理器系列的 SUSE LINUX Enterprise Server 8(需要 Service Pack 3)
- 用于 x86 的 SUSE LINUX Enterprise Server 8 (需要 Service Pack 3)
- 具有下列外来操作系统的 VMware ESX Server V1.5.2 (需要补丁 3):
	- Red Hat Linux Advanced Server V2.1 (需要更新 3)
	- Windows NT® 4.0 Workstation (需要 Service Pack 6a 或更新版本)
	- Windows NT 4.0 Server、Enterprise 和 Standard Edition (需要 Service Pack 6a 或更新版本)
	- Windows 2000 Advanced Server, Professional 和 Server Edition (需要 Service Pack 3 或更新版本)
	- Windows Server 2003 Enterprise, Standard  $\bar{A}$ l Web Edition
- 具有下列外来操作系统的 VMware ESX Server V2.0:
	- Red Hat Linux Advanced Server V2.1 (需要更新 3)
	- Red Hat Enterprise Linux AS V2.1 (需要更新 3)
- 用于 x86 的 SUSE LINUX Enterprise Server 8 (需要 Service Pack 3)
- Windows NT 4.0 Server (需要 Service Pack 6a 或更新版本)
- Windows 2000 Advanced Server, Professional 和 Server Edition (需要 Service Pack 3 或更新版本)
- Windows Server 2003 Enterprise, Standard  $\bar{\text{H}}$  Web Edition
- 具有下列外来操作系统的 VMware ESX Server V2.0.1:
	- Red Hat Linux Advanced Server V2.1 (需要更新 3)
	- Red Hat Enterprise Linux AS V2.1 (需要更新 3)
	- $\overline{H}$  Intel x86  $\dot{B}$  Red Hat Enterprise Linux AS V3.0
	- 用于 x86 的 SUSE LINUX Enterprise Server 8 (需要 Service Pack 3)
	- Windows NT 4.0 Server (需要 Service Pack 6a 或更新版本)
	- Windows 2000 Advanced Server、Professional 和 Server Edition (需要 Service Pack 3 或更新版本)
	- Windows Server 2003 Enterprise, Standard  $\bar{A}$ l Web Edition
- 具有下列外来操作系统的 VMware ESX Server V2.1:
	- Red Hat Enterprise Linux AS V2.1 (需要更新 3)
	- $\overline{H}$  Intel x86  $\dot{B}$  Red Hat Enterprise Linux AS V3.0
	- 用于 x86 的 SUSE LINUX Enterprise Server 8 (需要 Service Pack 3)
	- Windows NT 4.0 Server (需要 Service Pack 6a 或更新版本)
	- Windows 2000 Advanced Server 和 Server Edition (需要 Service Pack 3 或更新 版本)
	- Windows XP Professional Edition (需要 Service Pack 1)
	- Windows Server 2003 Enterprise, Standard 和 Web Edition
- Windows NT 4.0 Workstation (需要 Service Pack 6a 或更新版本)
- Windows NT 4.0 Server、Standard、Enterprise 和 Terminal Server Edition (需要 Service Pack 6a 或更新版本)
- 具有 Citrix MetaFrame 的 Windows NT 4.0 Server(需要 Service Pack 6a 或更新 版本)
- Windows 2000 Advanced Server, Datacenter Server, Professional 和 Server Edition (需要 Service Pack 3 或更新版本)
- Windows XP Professional Edition (建议使用 Service Pack 1 或 1a)
- Windows Server 2003 Enterprise、Datacenter、Standard 和 Web Edition
- Windows Server 2003、Datacenter 和 Enterprise Edition (64 位版本)

## **IBM Director** 控制台

可以在以下操作系统上安装 IBM Director 控制台:

- Red Hat Linux Advanced Server V2.1 (需要更新 3)
- Red Hat Enterprise Linux AS V2.1 (需要更新 3)
- Red Hat Enterprise Linux AS V3.0, 用于 Intel x86
- Red Hat Enterprise Linux ES V2.1 和 3.0
- 用于 x86 的 SUSE LINUX Enterprise Server 8 (需要 Service Pack 3)
- Windows 2000 Advanced Server、Professional 和 Server Edition (需要 Service Pack 3)
- Windows XP Professional Edition (建议使用 Service Pack 1 或 1a)
- Windows Server 2003 Enterprise、Standard 和 Web Edition

# <span id="page-35-0"></span>**Server Plus Pack 扩展工具**

下表列示了 Server Plus Pack 扩展工具以及支持它们的操作系统。

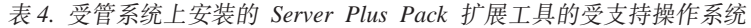

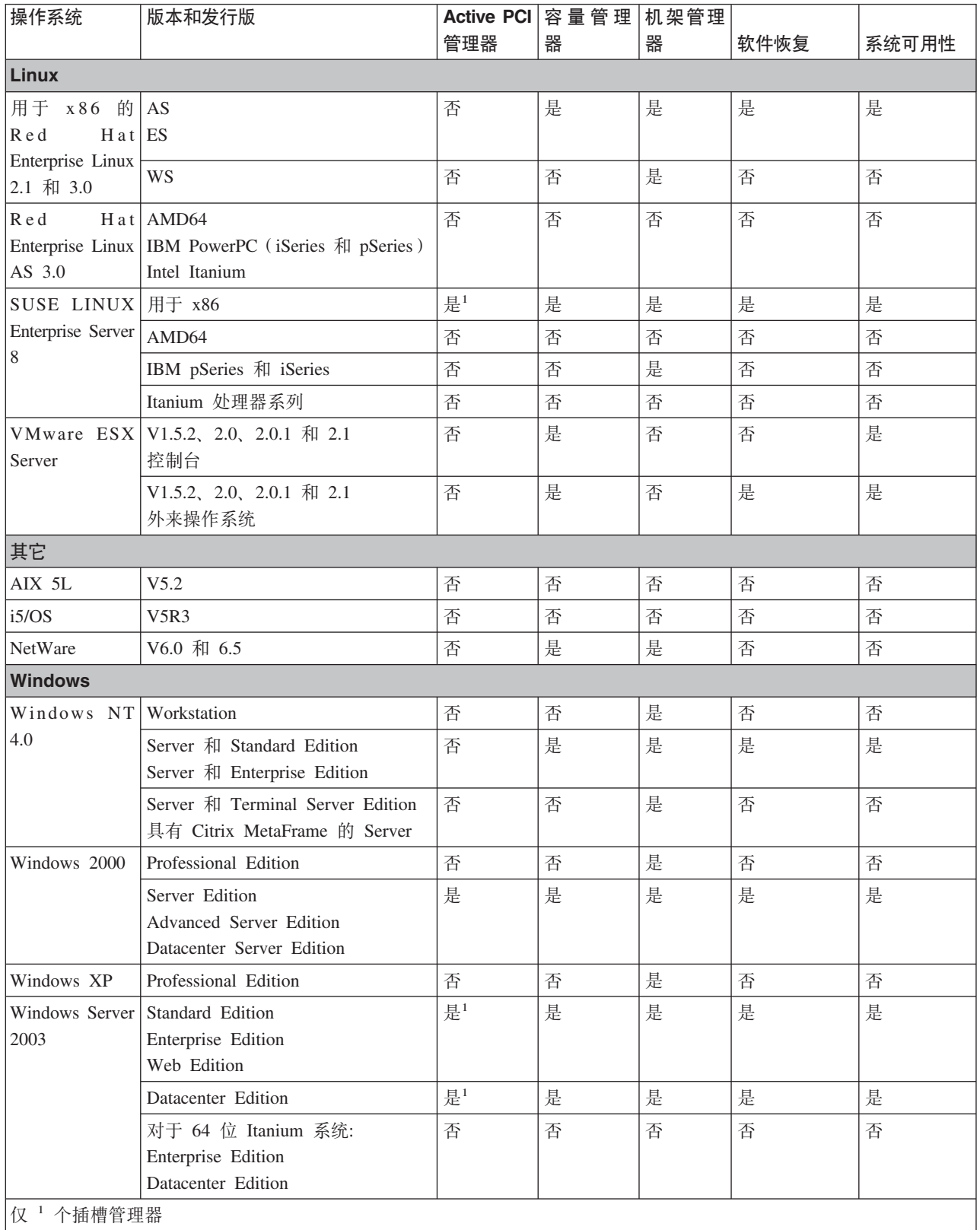
# **xghs**

本节讨论在 IBM Director 环境中使用的受支持的网络协议和端口。

**网络协议** 

下表列示了在 IBM Director 环境中可以使用的网络协议的各种版本。

表 5. 网络协议的受支持版本

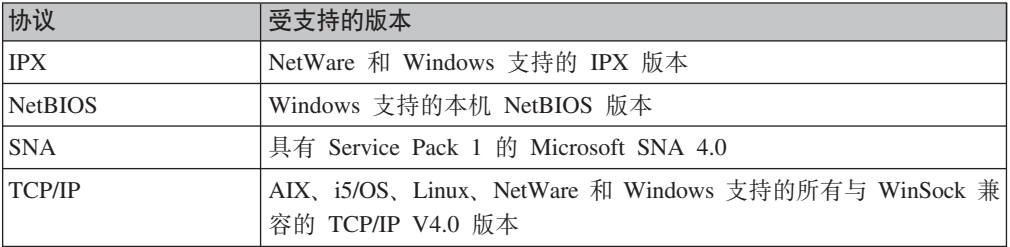

某些网络协议仅支持某些类型的数据传输或者仅在某些操作系统上受支持。下表包含 更多信息。

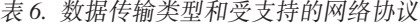

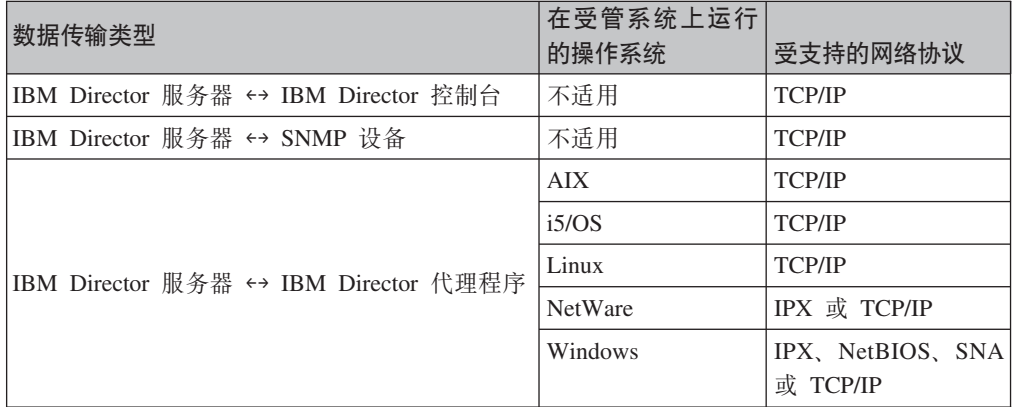

# 端口

下表列示了在 IBM Director 环境中使用的端口。在该表底部完整地拼写出了此表中出 现的缩写。

表 7. IBM Director 使用的端口

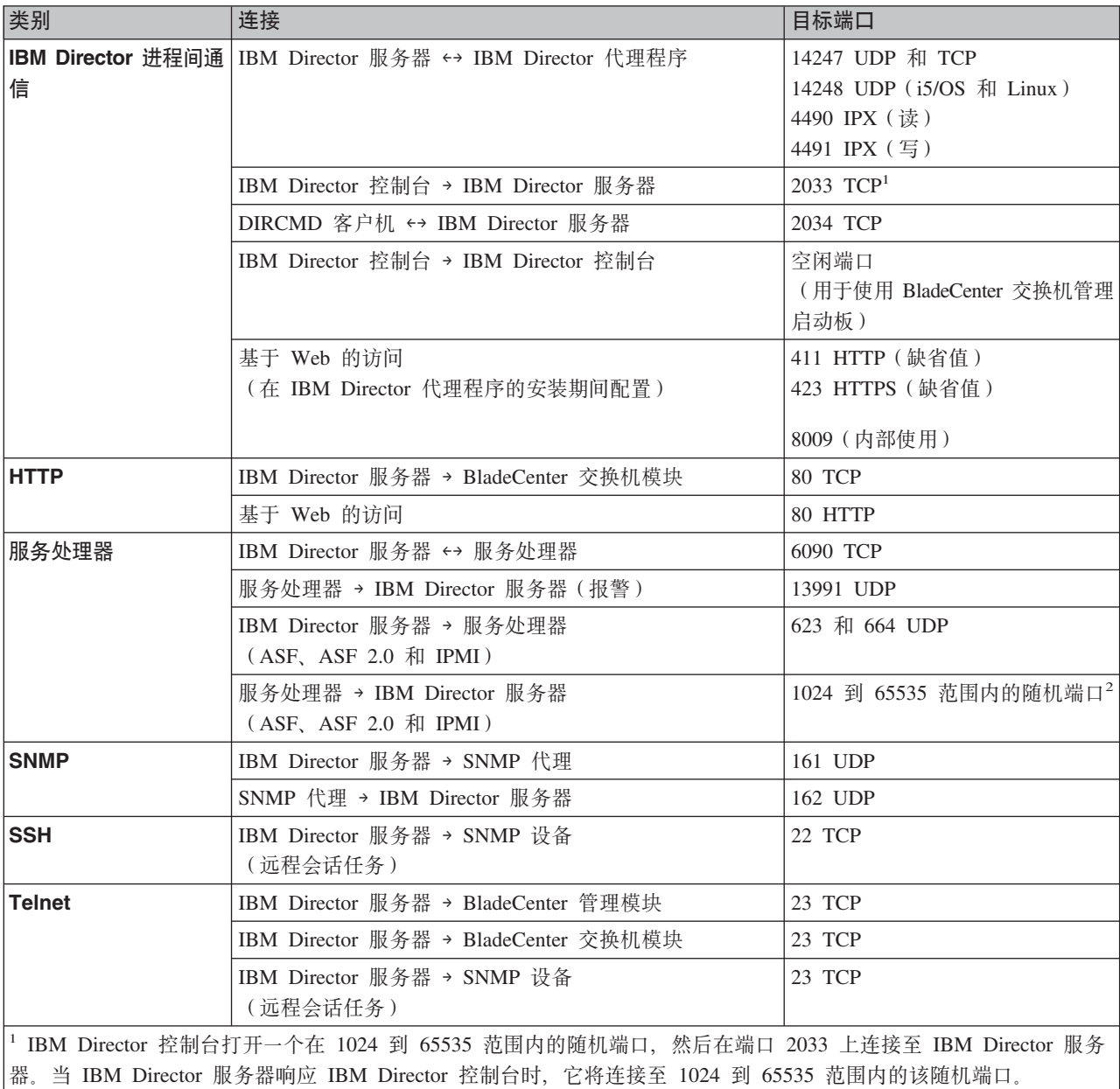

 $\left| \begin{smallmatrix} 2 & \overline{0} & \overline{0} \\ \overline{1} & 0 & \overline{0} \\ \overline{0} & \overline{0} & \overline{0} \end{smallmatrix} \right|$  asmDefinitions.properties 文件来指定固定的端口。

缩写: ASF = 报警标准格式; HTTP = 超文本传输协议; HTTPS = 安全超文本传输协议; IPMI = 智能平台管理界 面; SNMP = 简单网络管理协议; SSH = Secure Shell; TCP = 传输控制协议; UDP = 用户数据报协议

# "基于 Web 的访问" 的受支持 Web 浏览器

如果在受管系统上已经安装了"基于 Web 的访问", 则可以使用下列 Web 浏览器来 访问受管系统:

- Microsoft Internet Explorer V4.01 或更新版本
- Netscape Navigator V4.7x
- Netscape Navigator V7.01 或更新版本

还可以使用 Microsoft 管理控制台 (MMC) V1.1 或更高版本。

### 注意事项:

- 1. 您的 Web 浏览器必须支持 Java applet。
- 2. 如果您使用的是 Internet Explorer, 则必须使用 56 位或更高级别的加密。

## $\overline{\mathbf{E}}$ 支持的数据库应用程序

IBM Director 服务器需要 SQL 数据库来存储系统库存数据。下表列示了与 IBM Director 服务器配合使用的受支持数据库应用程序。

表 8. IBM Director 支持的数据库应用程序

| 在管理服务器上运行的操作系 |                                                                |
|---------------|----------------------------------------------------------------|
| 统             | 数据库应用程序                                                        |
| i5/OS         | IBM DB2 <sup>®</sup> Universal Database™ (DB2 通用数据库) iSeries 版 |
| Linux         | IBM DB2 通用数据库 8.1 修订包 5                                        |
|               | Oracle Server V8.1.7, 9.0 和 9.2                                |
|               | PostgreSQL V7.2. $x \neq 7.3.x$                                |
| Windows       | IBM DB2 通用数据库 8.1 修订包 5                                        |
|               | 带 Service Pack 8 的 Microsoft Jet 4.0 数据库引擎                     |
|               | 带 Service Pack 3a 的 Microsoft Data Engine (MSDE) 2000          |
|               | 带 Service Pack 3a 的 Microsoft SQL Server 2000 Desktop          |
|               | Engine                                                         |
|               | 带 Service Pack 3a 的 Microsoft SQL Server 2000                  |
|               | Oracle Server V8.1.7, 9.0 和 9.2                                |

注: 如果下面两个条件都满足, 则应确保在数据库应用程序所在的同一服务器上安装  $\overrightarrow{f}$  Microsoft Data Access Control (MDAC) 2.8:

- 数据库服务器正在运行 Windows 2000。
- 您正在使用其中一个 Microsoft 数据库应用程序。

# 第 3 章 规划 IBM Director 安装

本章包含关于规划 IBM Director 环境的信息。它还包括有关使用服务处理器、设置 BladeCenter 部署基础结构以及准备数据库以使用 IBM Director 的信息。

## **·**般规划注意事项

本节包含有关下列主题的信息:

- 查看环境
- 选择在哪台服务器上安装 IBM Director 服务器
- 选择 IBM Director 数据库应用程序
- 更新设备驱动程序、固件和基本输入 / 输出系统 (BIOS)代码

## **i473**

查看您想使用 IBM Director 来管理的环境。在安装 IBM Director 之前, 您的网络必须 已经启动并且在运行。完成下列任务以便于 IBM Director 安装和发现系统和设备:

- 确定网络中的所有系统和设备的物理位置和网络地址。标识使用的本地和远程子网 和网络协议。
- 确定网络可以管理的通信量。如果具有广域网 (WAN)链路、使用至少 1.5 兆字节 /秒(MBps)T1 线路来确保具有可靠的网络性能。
- 确保正确安装和用电缆连接了所有系统和设备。
- 在需要时启用 SNMP 陷阱。如果想要 IBM Director 来轮询 SNMP 设备和接收它们 的报警, 则应确保 SNMP 服务器和 SNMP 陷阱服务正在管理服务器上运行。

## $\frac{1}{2}$  法择在何处安装 IBM Director 服务器

确定将在哪台服务器上安装 IBM Director 服务器。

必须使用非刀片服务器作为管理服务器。这确保您可以运行"BladeCenter 部署"向导和 使用 BladeCenter 任务。

(Windows 安装) 不要在域控制器上安装 IBM Director 服务器、其较高的资源利用率 可能会降低域控制器的性能。另外, 如果在域控制器上安装 IBM Director 服务器然后 将域控制器降级, 则您不再能够访问 IBM Director 控制台。而且, 除非 IBM Director 服务帐户具有域管理员特权、否则您不能重新启动 IBM Director 服务器。

根据下列注意事项, 您可能想安装 IBM Director 服务器的多个实例:

- 您想管理 5000 个以上的系统。
- 您想管理的系统位于几个地理位置或者被多个系统管理员所拥有。

## $\frac{1}{2}$  **IBM Director** 数据库应用程序

如果计划在 i5/OS 上安装 IBM Director 服务器, 则不需要选择数据库应用程序。IBM DB2 通用数据库 iSeries 版已内置到 i5/OS 中。但是, 如果您计划在 Linux 或 Windows 上安装 IBM Director 服务器, 则必须选择将与 IBM Director 配合使用的数据库应用程 序。

有关更多信息, 请参阅第 30 页的 『 准备 [IBM Director](#page-47-0) 数据库 』。

## **|Bh8}/Lr"L~M BIOS zk**

在安装 IBM Director 代理程序之前, 考虑在您计划管理的系统上更新设备驱动程序、 固件和 BIOS 代码。更新设备驱动程序、固件和 BIOS 代码将确保应用最新的性能改进 和修正。

可以使用 UpdateXpress 来在 xSeries 服务器和某些 Netfinity 服务器上执行这种更新。 在使用 UpdateXpress CD 来安装更新之前, 务必检查位于该 CD 上的受支持的服务器 信息。

## $\frac{m}{2}$ <br>管理服务处理器

要有效地使用 IBM Director 来管理 IBM Netfinity 和 xSeries 服务器,则必须标识服 务器中存在哪些服务处理器。这使您能够完成下列任务:

- 确定在受管系统上安装哪些 IBM Director 代理程序功能部件和 Linux 设备驱动程序
- 决定如何配置服务器、可选的服务处理器和"高级系统管理" (ASM) 互连、以使 系统与 IBM Director 服务器通信以及将报警发送至 IBM Director 服务器的能力达 到最佳
- 在需要时, 在 IBM Director 控制台中创建管理处理器对象

## **~q&mwk IBM Director ~qw.dD(E**

IBM Director 服务器与 IBM Netfinity 或 xSeries 服务器中存在的服务处理器之间的通 信通过几种途径进行:

#### **5xZ(E**

IBM Director 服务器与 IBM Director 代理程序通信; IBM Director 代理程序 使用设备驱动程序来将数据传递到服务处理器和从服务处理器中传递数据。这 也称为进程间通信(IPC)。

### **(}Vrx(LAN)**

将通过 LAN 在服务处理器与 IBM Director 服务器之间传输数据。如果服务处 理器具有集成的网络接口卡(NIC)或者与服务器共享对 NIC 的访问权、则可 以实现此任务。

### $|$  **ASM** 互连

将通过 ASM 互连网络把数据从服务处理器传送至第二个服务处理器。第二个 服务处理器充当 IBM Director 服务器与第一个服务处理器之间的网关。

这两种后面的通信类型都称为带外通信,这是因为它们都是独立于操作系统进行的。

ASM 互连网络是通过使用 ASM 互连功能部件联网在一起的一组服务处理器。通过 RS-485 端口连接之后, 服务处理器可以通过网关服务处理器 (有时称为 ASM 互连网 关)与 IBM Director 服务器通信和将带外报警发送至 IBM Director 服务器。如果具有 ASM 互连网络,就不再需要多个调制解调器、电话和 LAN 端口:它还允许没有网络 接口卡的服务处理器在带外与 IBM Director 服务器通信。

### 注意事项:

1. 要使 IBM Director 与 Scalable Systems Manager (SSM) 在带外进行通信, 必须满 足下列条件:

- 服务处理器必须维护一致的 IP 地址。必须指定静态 IP 地址或者配置"动态主机 配置协议" (DHCP)来为服务处理器维护一致的 IP 地址。
- 在 IBM Director 发现服务器之后, 就不能更改服务处理器 IP 地址了。
- 2. 在任何给定时间都只有下列其中一个系统管理应用程序可以与服务处理器通信:
	- $\cdot$  集群系统管理 (CSM)
	- IBM Director 服务器
	- IBM 管理处理器命令行界面 (MPCLI)

## **5xZ(EM(/**

要启用 IBM Director 服务器与包含服务处理器的受管系统之间的频带内通信, 在受管 系统上必须同时安装服务处理器设备驱动程序和 MPA 代理程序。

服务处理器是否可以在频带内与 IBM Director 服务器通信取决于服务处理器的类型以 及受管系统运行于的操作系统。

表 9. 服务处理器与 IBM Director 服务器之间的频带内通信

|                                 |       | 操作系统           |                |
|---------------------------------|-------|----------------|----------------|
| 主服务处理器                          | Linux | <b>NetWare</b> | <b>Windows</b> |
| 高级系统管理 PCI 适配器<br>(ASM PCI 适配器) | 是     | 是              | 是              |
| 高级系统管理处理器<br>(ASM 处理器)          | 是     | 是              | 是              |
| 集成系统管理处理器(ISMP)                 | 是     | 否              | 是              |
| IPMI 基板管理处理器                    | 是     | 否              | 是              |
| 远程管理适配器                         | 是     | 是              | 是              |
| 远程管理适配器 II                      | 是     | 是 $1$          | 是              |
| 仅 Novell NetWare 6.5            |       |                |                |

当可以进行频带内通信时, 将由 MPA 代理程序或"系统运行状况监视"来处理报警。 除非服务器支持"系统运行状况监视", 则运行 Linux 的服务器中的 ISMP 不能在频 带内发送报警、尽管服务处理器与 IBM Director 服务器之间可以进行频带内通信。

下表指定由哪个 IBM Director 代理程序功能部件来处理频带内报警。

|                                                                | 在受管系统上运行的操作系统           |                |                |
|----------------------------------------------------------------|-------------------------|----------------|----------------|
| 服务处理器的类型                                                       | Linux                   | <b>NetWare</b> | <b>Windows</b> |
| ASM PCI 适配器                                                    | MPA 代理程序                | MPA 代理程序       | 系统运行状况监视       |
| ASM 处理器                                                        | MPA 代理程序                | MPA 代理程序       | 系统运行状况监视       |
| <b>ISMP</b>                                                    | "无",或者<br>系统运行状况监视<br>1 | 不适用            | 系统运行状况监视       |
| IPMI 基板管理处理器                                                   | 系统运行状况监视                | 不适用            | 系统运行状况监视       |
| 远程管理适配器                                                        | MPA 代理程序或系<br>统运行状况监视2  | MPA 代理程序       | 系统运行状况监视       |
| 远程管理适配器 II                                                     | MPA 代理程序或系<br>统运行状况监视2  | MPA 代理程序       | 系统运行状况监视       |
| 1 如果"系统运行状况监视"在服务器上受支持。<br>MPA 代理程序处理报警, 除非"系统运行状况监视"在服务器上受支持。 |                         |                |                |

表 10. 处理频带内报警的 IBM Director 代理程序功能部件

有关当服务器运行 Linux 时支持"系统运行状况监视"的服务器的列表, 请参阅 IBM Director 硬件和软件兼容性文档。此 PDF 文件每隔 6 到 8 周更新一次。可以从 http://www.ibm.com/servers/eserver/xseries/systems\_management/ sys\_migration/ibmdiragent.html 下载该文件。

## 带外通信和报警

服务器中存在的服务处理器类型将确定带外通信可以采用哪些路径。包含 ISMP 的服务 器只能通过网关服务处理器与 IBM Director 服务器进行带外通信。

### **xX~q&mw**

下列服务处理器全部都可以充当网关服务处理器:

- ASM PCI 适配器
- ASM 处理器
- 远程管理适配器
- 远程管理适配器 II

但是,这些服务处理器中的某些服务处理器不能与其它某些服务处理器进行通信。另 外, ASM 处理器只能通过进程间通信与 IBM Director 服务器进行通信。

下表详细说明了可能的网关服务处理器以及它们可以与之进行通信的位于 ASM 互连网 络上的服务处理器的类型。

|                    | ASM 互连上的服务处理器 |                           |             |                  |             |                |
|--------------------|---------------|---------------------------|-------------|------------------|-------------|----------------|
| 网关服务处理   ASM<br>器  | 处理<br>器       | <b>ASM</b><br>PCI 适配<br>器 | <b>ISMP</b> | IPMI 基板管理<br>控制器 | 远程管理适<br>配器 | 远程管理适<br>配器 II |
| 适<br>ASM PCI<br>配器 | 是             | 是                         | 否           | 不适用              | 否           | 否              |
| ASM 处理器            | 是             | 是                         | 否           | 不适用              | 否           | 否              |
| 远程管理适配<br>器        | 是             | 是                         | 是           | 不适用              | 是           | 是              |
| 远程管理适配<br>器 II     | 是             | 是                         | 是           | 不适用              | 是           | 是              |

表 11. 网关服务处理器以及与 ASM 互连网络上的服务处理器的通信

为了使 IBM Director 服务器能够最大可能地接收来自位于 ASM 互连网络上的服务处 理器的报警, 应考虑将"远程管理适配器"或"远程管理适配器 II"用作网关服务处理 器。

- 注: 如果将下列其中一个服务器连接至 RXE-100 远程扩展机箱, 则不能使用板载"远 程管理适配器"作为网关服务处理器:
	- xSeries 360
	- xSeries 365
	- xSeries 440
	- xSeries 445
	- xSeries 455

"远程管理适配器"专用于管理 "RXE-100 远程扩展机箱"。

### **(/M(/\*"\_T**

下表包含有关可用于带外报警的通路的信息。

表 12. 带外报警通路

| 服务处理器的类型    | 带外报警的通路          | 可能的网关服务处理器  |
|-------------|------------------|-------------|
| ASM PCI 适配器 | $\cdot$ LAN      | ASM PCI 适配器 |
|             | • 通过 ASM 互连      | 远程管理适配器     |
|             |                  | 远程管理适配器 II  |
| ASM 处理器     | 通过 ASM 互连        | ASM PCI 适配器 |
|             |                  | 远程管理适配器     |
|             |                  | 远程管理适配器 II  |
| <b>ISMP</b> | 通过 ASM 互连        | 远程管理适配器     |
|             |                  | 远程管理适配器 II  |
| IPMI 基板管理处理 | LAN<br>$\bullet$ | 不适用         |
| 器           |                  |             |
| 远程管理适配器     | $\cdot$ LAN      | 远程管理适配器     |
|             | • 通过 ASM 互连      | 远程管理适配器 II  |
| 远程管理适配器 II  | $\cdot$ LAN      | 远程管理适配器     |
|             | • 通过 ASM 互连      | 远程管理适配器 II  |

有关如何配置服务处理器和 ASM 互连以确保 IBM Director 服务器接收报警的信 息, 请参阅随服务器一起提供的文档。IBM 红皮书出版物 Implementing Systems *Management Solutions Using IBM Director* (SG24-6188-01) 也包含可能会很有用的信 息。有关更多信息, 请参阅第 xiv 页的 『[IBM Director](#page-15-0) 文档』。

服务处理器类型还会确定哪种类型的报警转发策略是可能的。下表包含有关可能的报 警转发策略的信息。

| 服务处理器的类型     | 可能的报警转发策略                  |
|--------------|----------------------------|
| ASM PCI 适配器  | 基于 LAN 的 IBM Director      |
| ASM 处理器      | 基于 LAN 的 IBM Director      |
| <b>ISMP</b>  | 不适用                        |
| IPMI 基板管理处理器 | IBM Director Comprehensive |
| 远程管理适配器      | 基于 LAN 的 IBM Director      |
|              | IBM Director Comprehensive |
| 远程管理适配器 II   | IBM Director Comprehensive |

表 13. 带外报警转发策略

某些服务处理器还支持将 SNMP 作为报警转发策略。

## **i** $\frac{1}{2}$  **BladeCenter** 部署基础结构

**要点**: 如果想要使用 IBM Director 来管理 BladeCenter 机架中的刀片服务器, 则必须 使用非刀片服务器来作为管理服务器。

考虑设置单独的管理网络来配置和管理 BladeCenter 机架和刀片服务器。通过将用于生 产的 LAN 网段与 BladeCenter 管理模块所连接至的 LAN 网段分开, 可以确保只有授 权的系统管理员可以连接至 BladeCenter 机架和交换机模块。

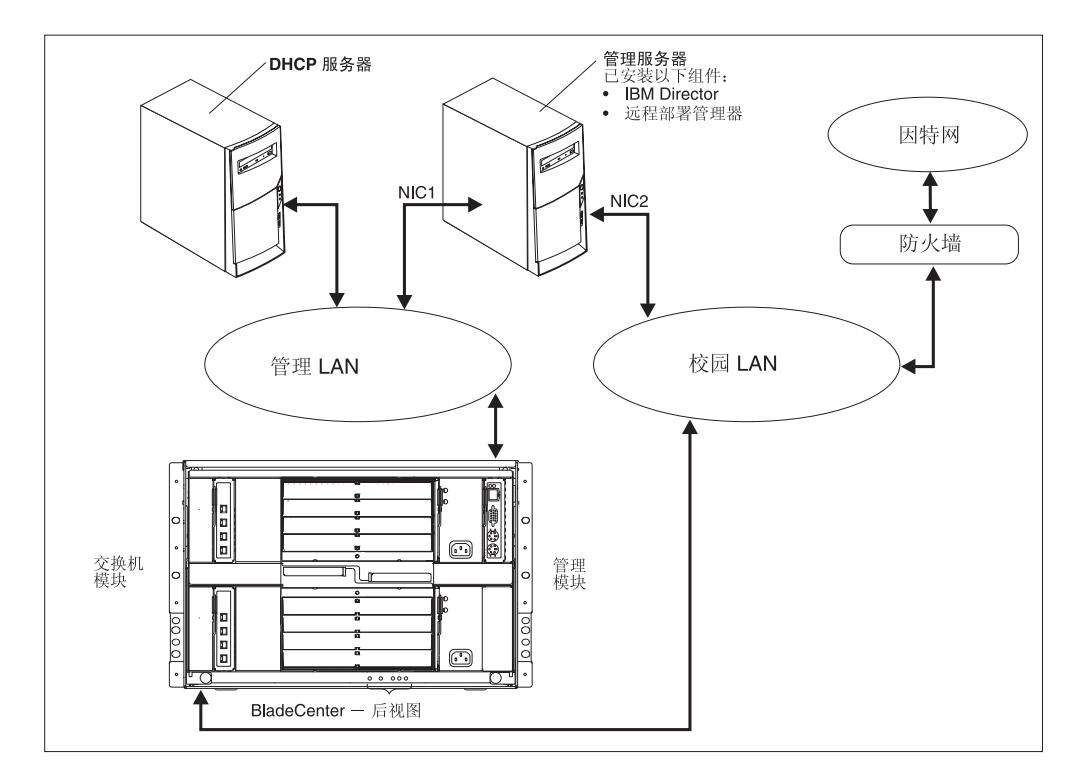

图 3 显示可以用来安全地部署 BladeCenter 机架和刀片服务器的网络。

图 3. BladeCenter 部署网络的示例

因为刀片服务器没有与管理模块或交换机模块配置端口的连接、所以这样的网络配置 确保在刀片服务器上运行的应用程序不能修改机架设置,因为刀片服务器与管理模块 或者交换机模块配置端口没有建立连接。

考虑使用"动态主机配置协议"(DHCP)服务器来为管理模块的外部端口指定一个地 址。当首次启动 BladeCenter 管理模块时,它搜索 DHCP 服务器。如果未找到 DHCP 服务器, 则 BladeCenter 管理模块将 IP 地址 192.168.70.125 分配给外部管理端口。因 为此静态 IP 地址对于所有管理模块都是相同的, 所以, 如果不使用 DHCP 服务器并将 多个 BladeCenter 机架同时引入网络, 则可能发生 IP 地址冲突。当配置 BladeCenter 机 架时, 为交换机模块和管理模块的外部和内部端口指定静态 IP 地址。

如果打算使用"远程部署管理器"(RDM), 则还要在管理服务器上安装 RDM。

(仅限于 Windows)如果您计划使用除了 Microsoft Jet 之外的数据库应用程序, 则应 考虑还要在管理 LAN 上安装数据库服务器。如果数据库服务器位于另一个域中,则两 个域之间必须存在信任关系。

确保安装了最新版本的管理模块固件。要下载固件, 请转至 IBM Support Web 站点, 网址为: http://www.ibm.com/pc/support/。

在任何给定时间都只有下列其中一个软件应用程序可以与 BladeCenter 管理模块通信:

- $\cdot$  集群系统管理 (CSM)
- IBM Director 服务器
- IBM 管理处理器命令行界面 (MPCLI)

# <span id="page-47-0"></span>准备 IBM Director 数据库

IBM Director 服务器使用 SQL 数据库来存储系统库存数据。下表列示了与 IBM Director 服务器配合使用的受支持的数据库应用程序。

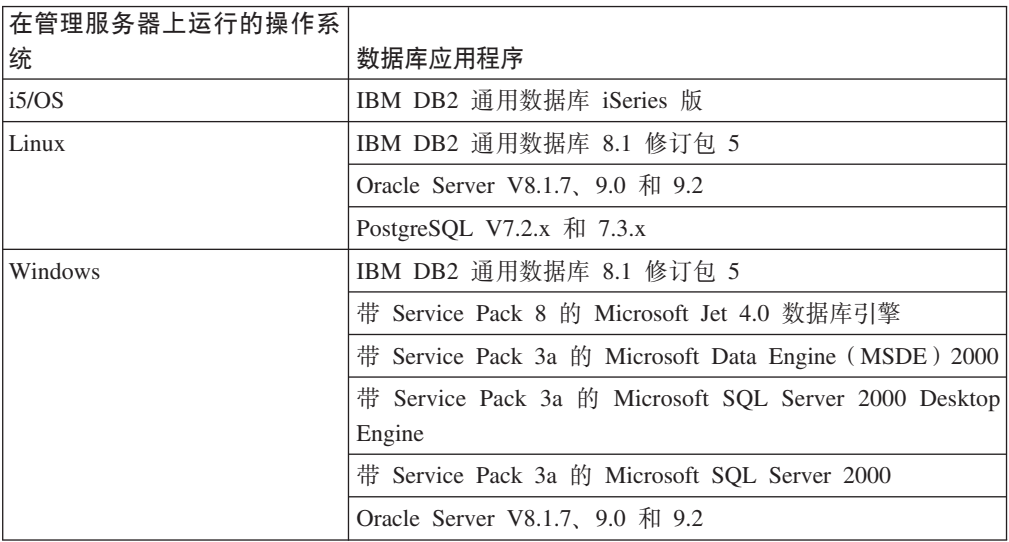

- 注: 如果下面两个条件都满足, 则应确保在数据库应用程序所在的同一服务器上安装  $\overrightarrow{J}$  Microsoft Data Access Control (MDAC) 2.8:
	- 数据库服务器正在运行 Windows 2000。
	- 您正在使用其中一个 Microsoft 数据库应用程序。

除非您打算使用 IBM DB2 通用数据库 iSeries 版或者 Microsoft Jet, 否则在安装 IBM Director 服务器之前必须安装数据库应用程序。

考虑以下信息:

- 数据库管理员应该确定数据库文件的适当大小。如果 IBM Director 环境将具有 300 到 500 个系统, 则初始大小为 100 MB 就足够了。如果将具有更多受管系统或者大 量库存数据, 则可能需要更大型的数据库。
- 对于 IBM DB2、Microsoft SQL Server 和 PostgreSQL, IBM Director 数据库的用 户标识必须具有下列运行时许可权:
	- CREATE TABLE
	- ALTER TABLE
	- DROP TABLE
	- CREATE INDEX
	- ALTER INDEX
	- DROP INDEX
	- CREATE VIEW
	- ALTER VIEW
	- DROP VIEW

### **IBM DB2** 通用数据库

可以将 IBM DB2 通用数据库与运行 i5/OS、Linux 或 Windows 的管理服务器配合使 用。如果管理服务器正在运行 i5/OS, 则已经将 DB2 配置为与 IBM Director 配合使用。

### **K** 还行 Linux 的管理服务器

注: 如果 IBM Director 将与 DB2 进行远程连接, 则必须为数据库服务器创建一个节 点条目。

在安装 IBM Director 服务器之前完成下列步骤:

- 1. 安装 DB2 通用数据库 (如果尚未安装)。
- 2. 在管理服务器上安装 DB2 Administration Client V8.1.
- 3. 创建 DB2 服务器标识以与 IBM Director 配合使用。
- 4. 完成下列其中一项任务:
	- 指定您在步骤 3 创建数据库许可权中创建的 DB2 服务器标识。这允许在安装 IBM Director 服务器期间创建 DB2 数据库.
	- 创建 DB2 数据库。要么将数据库的所有权转移给您在步骤 3 中创建的 DB2 服 务器标识, 要么为您在步骤 3 中创建的 DB2 服务器标识授予必需的运行时许可 权.
- 5. 为将安装 IBM Director 服务器的系统管理员提供以下信息:
	- 数据库名称(如果数据库是在步骤 4 中创建的)
	- 节点名 (如果 IBM Director 将与 DB2 建立远程连接)
	- 用户标识和密码(如果需要的话)

### **KP Windows D\m~qw**

### **注意事项:**

- 1. 如果 IBM Director 将与 DB2 进行远程连接、则必须为数据库服务器创建一个节点 条目.
- 2. 如果管理服务器和数据库服务器位于不同的域中, 则以下情况适用:
	- IBM Director 服务帐户必须是域帐户。
	- 域之间必须存在信任关系。

在安装 IBM Director 服务器之前完成以下任务:

- 1. 安装 DB2 通用数据库 (如果尚未安装)。
- 2. 在管理服务器上安装 DB2 Administration Client V8.1 务必安装下列组件:
	- 基本客户机支持
	- 系统绑定文件
	- Java 运行时环境 (JRE)
	- 通信协议
- 3. 如果使用可信连接, 则设置数据库服务器安全性以支持可信连接。有关可信的 DB2 客户机方案的信息, 请参阅 DB2 管理指南。
- 4. 授权 IBM Director 服务帐户登录至 DB2. 有关 DB2 安全性的更多信息, 请参阅 *DB2* 管理指南。
- 5. 完成下列其中一项任务:
	- 给 IBM Director 服务帐户分配 "创建数据库" 许可权。这允许在安装 IBM Director 服务器期间创建 DB2 数据库。
	- 创建 DB2 数据库。要么将数据库的所有权转移给 IBM Director 服务帐户, 要么 为 IBM Director 服务帐户授予对数据库的用户级别的存取权以及必需的运行时许 可权。
- 6. 为将安装 IBM Director 服务器的系统管理员提供以下信息:
	- 数据库名称(如果数据库是在步骤 5 中创建的)
	- 节点名(如果 IBM Director 将与 DB2 建立远程连接)
	- 用户标识和密码(如果需要的话)

## **Microsoft Data Engine 2000 r SQL Server 2000 Desktop Engine**

如果您打算使用 Microsoft Data Engine 2000 或 SQL Server 2000 Desktop Engine, 则应在安装 IBM Director 服务器之前安装数据库应用程序。

## **Microsoft Jet 4.0**

如果打算在运行 Windows 的服务器上安装 IBM Director 服务器、则可以使用 Microsoft Jet 4.0 作为 IBM Director 数据库。Microsoft Jet 4.0 数据库引擎已内置到 Windows 2000 和 Windows Server 2003 中。当您安装 IBM Director 服务器时, 在管理服务器上创建 了单个数据库文件。此数据库的最大大小为 2.14 吉字节 (GB)。如果打算管理 300 到 500 个系统, 则必须使用另一个数据库应用程序。

## **Microsoft SQL Server 2000**

- 注: 如果管理服务器和数据库服务器位于不同的域中, 则以下情况适用:
	- IBM Director 服务帐户必须是域帐户。
	- 域之间必须存在信任关系。

在安装 IBM Director 服务器之前完成以下任务:

- 1. 安装 SQL Server, 如果尚未安装的话。
- 2. 授权 IBM Director 服务帐户登录至 SOL Server.
- 3. 完成下列其中一项任务:
	- 给 IBM Director 服务帐户分配主数据库中的"创建数据库"许可权。这允许在安 装 IBM Director 期间创建 SQL Server 数据库。当数据库是在 IBM Director 安 装期间创建的时候, 数据库的大小缺省设置为下列大小中的较大者:
		- 模型数据库的大小
		- SQL Server 配置选项中指定的缺省数据库大小
	- 创建 SQL Server 数据库。要么将数据库的所有权转移给 IBM Director 服务帐户, 要么为 IBM Director 服务帐户授予对数据库的用户级别的存取权以及必需的运行 时许可权。
- 4. 为将安装 IBM Director 服务器的系统管理员提供以下信息:
	- 数据库名称
	- 数据库服务器的主机名
	- 开放式数据库连接(ODBC)数据源的名称
	- 用户标识和密码(如果需要的话)

### **Oracle Server**

注: 允许 IBM Director 与 Oracle Java 数据库连接 (JDBC) 瘦驱动程序一起运行, 以 便仅与 Java Development Kit (JDK) 1.3 配合使用。此 JDBC 驱动程序不需要安 装 Oracle 客户机软件。但是, 它需要 Oracle Server 配置 TCP/IP 侦听器。

在安装 IBM Director 服务器之前完成以下任务:

- 1. 安装 Oracle Server (如果尚未安装)。
- 2. 确保安装了适当的 Oracle JDBC 瘦驱动程序。

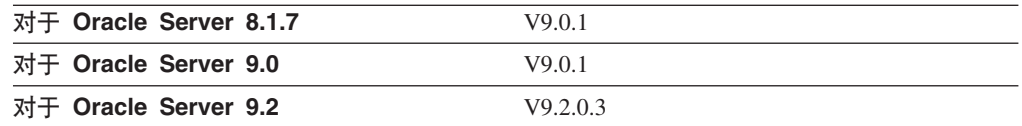

可以从 http://www.otn.oracle.com/software/content.html 下载它。

- 3. (仅限于 Windows)确保 CLASSPATH 语句指向包含 Oracle JDBC 驱动程序的 classes12.zip 文件的标准名称。
- 4. 创建 Oracle Server 数据库。
- 5. 配置并启动 Oracle TCP/IP 侦听器。
- 6. 为将安装 IBM Director 服务器的系统管理员提供以下信息:
	- Oracle 管理员帐户标识和密码
- Oracle 系统标识 (SID)
- Oracle TCP/IP 侦听器端口
- 数据库服务器的 TCP/IP 主机名
- 注: Oracle 管理员帐户标识和密码用来创建表空间和角色(TWG\_ROLE)以及指定 用户标识和密码。IBM Director 不保存 Oracle 管理员帐户标识和密码。

## <span id="page-51-0"></span>**PostgreSQL**

在安装 IBM Director 服务器之前完成以下任务:

- 1. 安装 PostgreSQL (如果尚未安装)。IBM 红皮书出版物 Implementing Systems *Management Solutions Using IBM Director* (SG24-6188-01) 句含可能会很有用的技 巧和更多信息。有关更多信息, 请参阅第 xiv 页的 『[IBM Director](#page-15-0) 文档』。
- 2. 确保 JDBC 驱动程序与 JDK 1.3 兼容。
- 3. 确保 PostgreSQL postmaster 在运行时带有 -i 标志。
- 4. 创建 PostgreSQL 服务器标识以与 IBM Director 配合使用。
- 5. 完成下列其中一项任务:
	- 指定您在步骤 4 创建数据库许可权中创建的 PostgreSQL 服务器标识。这允许在 安装 IBM Director 服务器期间创建 PostgreSQL 数据库。
	- 创建 PostgreSOL 数据库、要么将数据库的所有权转移给您在步骤 4 中创建的 PostgreSQL 服务器标识, 要么为您在步骤 4 中创建的 PostgreSQL 服务器标识授 予必需的运行时许可权。
- 6. 为将安装 IBM Director 服务器的系统管理员提供以下信息:
	- 数据库名称 (如果 PostgreSQL 数据库是在步骤 5 中创建的)
	- 数据库服务器的主机名
	- PostgreSQL IP 侦听器端口
	- 用户标识和密码 (如果需要的话)

## **IBM Director** 安全性

IBM Director 提供了几个安全性功能部件, 包括使系统管理员能够指定用户特权的用户 管理选项、对"安全套接字层"(SSL)的支持以及进程间通信的可选加密。

有关受管系统如何认证 [IBM](#page-250-0) Director 服务器的信息、请参阅第 233 页的附录 A, 『IBM Director 代理程序 - [IBM Director](#page-250-0) 服务器安全性 』

## **IBM Director** 服务帐户(仅限于 Windows)

在安装 IBM Director 服务器之前, 在管理服务器上创建一个具有管理员特权的操作系 统用户帐户。此帐户是 IBM Director 服务帐户。"IBM Director 服务器"服务以此帐  $P$ 运行, 因此, 创建该帐户时应考虑选择密码永不到期。

如果想要为整个域组授予 Director 组特权, 则 IBM Director 服务帐户应该具有域管理 员特权。如果帐户只具有本地管理员特权、则必须为各个 Director 组指定域成员。如果 IBM Director 服务器帐户具有域管理员特权、则务必将该帐户添加至管理服务器上的本 地管理员组。

### 注意事项:

- 1. 最好是将 IBM Director 服务帐户只用于 IBM Director 系统管理。
- 2. 不要将 DirAdmin 或 DirSuper 用作 IBM Director 服务帐户的用户标识。

## IBM Director 用户帐户

IBM Director 用户帐户基于底层的操作系统帐户。当安装了 IBM Director 服务器时、 就自动创建了两组 IBM Director 用户: 管理员和超级用户。这两个用户组对 IBM Director 具有不同级别的访问权:

### 管理员组

管理员组的成员对 IBM Director 具有一般访问权、尽管可用于管理员组或单个 用户的特权可以由超级用户来限制。

### 超级用户组

超级用户组的成员可以定义可用于管理员组的特权。另外,它们可以创建和编 辑各个用户帐户。不能限制可用于超级用户组的成员的特权。

下表列示了 IBM Director 用户组的特定于操作系统的名称。

表 14. IBM Director 用户组

| 操作系统           | 管理员组     | 超级用户组                                                  |
|----------------|----------|--------------------------------------------------------|
| $\frac{15}{0}$ |          | QIBM QDIR ADMINISTRATOR QIBM QDIR SUPER ADM PRIVILEGES |
| Linux          | diradmin | dirsuper                                               |
| <b>Windows</b> | DirAdmin | DirSuper                                               |

在 i5/OS 上, 不会自动填充组。具有安全管理员权限的用户必须将用户分配给适当的组

在 Linux 上,不会自动填充组。具有 root 用户特权的用户必须将用户分配至适当的组。

在 Windows 上, 将把 IBM Director 服务帐户自动分配给超级用户组 (DirSuper)。另 外, 管理服务器上具有管理员特权的所有操作系统帐户可以自动访问 IBM Director 控 制台。具有这种操作系统帐户的用户与 DirAdmin 组的成员可以访问相同的 IBM Director 特权。

## 安全套接字层 (SSL)

可以使用 SSL 来保护在 IBM Director 服务器与 IBM Director 控制台之间流动的数据。

IBM Director 支持下列密码套件:

- · SSL\_RSA\_WITH\_RC4\_128\_MD5
- SSL\_RSA\_WITH\_RC4\_128\_SHA
- · SSL\_RSA\_WITH\_DES\_CBC\_SHA
- · SSL RSA WITH 3DES EDE CBC SHA
- · SSL\_DHE\_RSA\_WITH\_DES\_CBC\_SH
- · SSL\_DHE\_RSA\_WITH\_3DES\_EDE\_CBC\_SHA
- SSL\_DHE\_DSS\_WITH\_DES\_CBC\_SHA
- · SSL\_DHE\_DSS\_WITH\_3DES\_EDE\_CBC\_SHA
- · SSL RSA EXPORT WITH RC4 40 MD5
- · SSL\_RSA\_EXPORT\_WITH\_DES40\_CBC\_SHA
- v SSL\_RSA\_EXPORT\_WITH\_RC2\_CBC\_40\_MD5
- v SSL\_DHE\_RSA\_EXPORT\_WITH\_DES40\_CBC\_SHA
- SSL DHE DSS EXPORT WITH DES40 CBC SHA
- SSL\_RSA\_WITH\_NULL\_MD5
- v SSL\_RSA\_WITH\_NULL\_SHA
- SSL\_DH\_anon\_WITH\_RC4\_128\_MD5
- v SSL\_DH\_anon\_WITH\_DES\_CBC\_SHA
- v SSL\_DH\_anon\_WITH\_3DES\_EDE\_CBC\_SHA
- v SSL\_DH\_anon\_EXPORT\_WITH\_RC4\_40\_MD5
- SSL\_DH\_anon\_EXPORT\_WITH\_DES40\_CBC\_SHA

请参阅运行 IBM Director 所在的操作系统的文档来确定该操作系统支持的密码套件。

## 加密

IBM Director 包含一个用来将进程间通信中的所有数据加密的安全性功能部件,但是, 在发现期间使用的传输层数据报除外。这种加密功能部件提供了自动密钥管理、并使 用户能够从所提供的库中选择加密算法:

- IBM Java 密码术扩展(JCE)
- OpenSSL

JCE 为所有基于 Java 的平台 (包括 i5/OS 和 Linux 在内) 提供了密码; OpenSSL 为 32 位 Windows 操作系统提供了密码。

缺省情况下将禁用加密。要对在 IBM Director 代理程序和 IBM Director 服务器之间传 输的数据进行加密,必须同时在 IBM Director 服务器和 IBM Director 代理程序上启用 加密。

当安装 IBM Director 服务器时, 可以选择下列其中一种加密算法:

- 数据加密标准(DES)
- $\cdot$   $\equiv$  $\underline{\mathbf{\hat{\Xi}}}$  DES

IBM Director 服务器基于选择的加密算法自动生成一个密钥。IBM Director 服务器将该 密钥存储在内存中,并在每次启动 IBM Director 代理程序时使用 Diffie-Hellman 密钥 交换来对 IBM Director 代理程序提供该密钥。这使得没有必要将密钥存储在每个受管 系统上。

下表概括了如何根据是否启用了加密来在 IBM Director 服务器与 IBM Director 代理程 序之间传输数据。

表 15. 加密状态以及在 IBM Director 服务器与 IBM Director 代理程序之间传输的数据

|                                | IBM Director 代理程序 (启用 IBM Director 代理程序 (禁用 |     |
|--------------------------------|---------------------------------------------|-----|
|                                | 加密)                                         | 加密) |
| IBM Director 服务器 (启用加 已加密      |                                             | 未加密 |
| 密                              |                                             |     |
| IBM Director 服务器 (禁用加 无可能的数据传输 |                                             | 未加密 |
| 密                              |                                             |     |

表中描述的矩阵的一种例外情况是: 有两个管理服务器。在一个服务器(服务器 A) 上禁用加密,而在另一个服务器(服务器 B)上启用加密。服务器 A 被授权管理服 务器 B, 而服务器 B 被授权管理服务器 A。不管服务器 B 已选择加密所有数据传 输, 都不会拒绝由服务器 A 发送至服务器 B 的未加密的传输。由于服务器 B (作为 管理服务器的角色)已经在以明文的形式与服务器 A(作为受管系统的角色)进行通 信, 所以发生了这种情况。

### 注意事项:

- 1. 在运行 NetWare 的受管系统、运行 64 位版本的 Windows 的系统或者使用 SNA 作 为网络协议的系统上不支持加密。
- 2. 将不加密带外通信和由因特网工具(例如, Telnet 或文件传输协议(FTP))使用的 通信。
- 3. 启用加密会引起性能损失。加密数据包和交换加密密钥对 IBM Director 完成管理操 作的速度有影响。当重新启动管理服务器或受管系统时,将重新生成并交换密钥。 因此,未受保护的受管系统在一段时间内可能会表现为难以管理。

## "基于 Web 的访问" 安全性

要使用"基于 Web 的访问", 用户必须登录至本地系统上的操作系统帐户。当用户登 录之后, 用户特权就是基于操作系统特权的。具有管理员权限的用户可以使用"基于 Web 的访问"来修改系统设置,但是具有用户权限的用户只能查看系统设置。

第 2 部分 安装 IBM Director

# $A$  **2**  $B$   $B$  **<b>Director** 服务器

本章包含有关安装 IBM Director 服务器的指示信息。如果您正在升级 IBM Director 服 务器, 则转至第 149 页的第 10 章, 『升级 [IBM Director](#page-166-0) 服务器』。

要点: 在安装 IBM Director 服务器之前, 确保已经安装和配置了将与 IBM Director 配 合使用的数据库应用程序。有关更多信息, 请参阅第30页的 『准备 [IBM Director](#page-47-0) 数据库』。

## **<8Z xSeries ~qwO20 IBM Director ~qw**

在安装 IBM Director 服务器之前,确保在管理服务器上运行的 IBM Director 代理程序 的实例将充分地工作、并且能够将报警发送至 IBM Director 服务器。这可能需要安装 服务处理器设备驱动程序或者为 Linux 安装 IBM LM78 和 SMBus 设备驱动程序。

## **~q&mwh8}/Lr**

如果打算在包含下列其中一个服务处理器的 xSeries 服务器上安装 IBM Director 服务 器, 则应确保已经安装了服务处理器设备驱动程序:

- 高级系统管理处理器
- 高级系统管理 PCI 适配器
- 远程管理适配器
- 远程管理适配器 II

如果在安装 IBM Director 服务器之前未安装设备驱动程序, 则可能未安装电源指示提 供程序。此组件将监视电源、并在发生故障时生成报警。

## 用于 Linux 的 IBM LM78 和 SMBus 设备驱动程序

如果打算在运行 Linux 的 xSeries 服务器上安装 IBM Director 服务器、则可能需要为 Linux 安装 LM78 和 / 或 SMBus 设备驱动程序。这些设备驱动程序可确保某些 IBM Director 任务和功能正常工作。

下表包含有关这些设备驱动程序、何时需要安装它们以及它们将完成哪些任务的信 息.

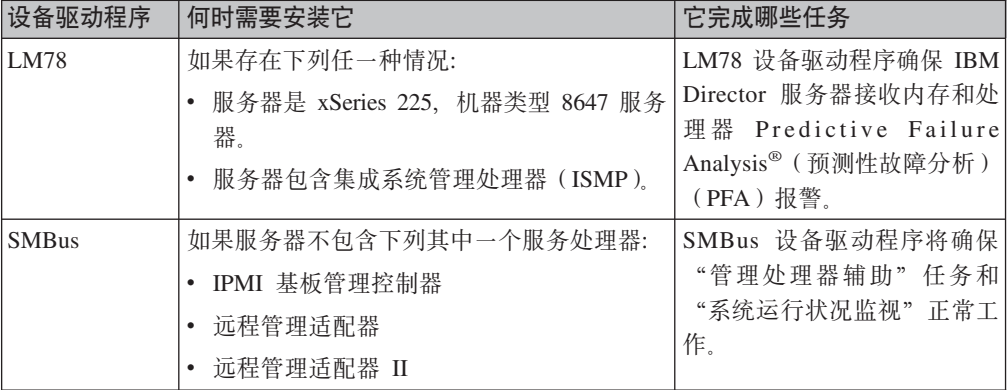

表 16. 安装 IBM Director 服务器: 用于 Linux 的 IBM LM78 和 SMBus 设备驱动程序

## **BXM20 LM78 M SMBus h8}/Lr**

必须执行下列步骤来安装 IBM LM78 或 SMBus 设备驱动程序:

- 1. 从 IBM Web 站点下载包含源 "Red Hat 软件包管理器" (RPM™) 文件的 TAR.GZ 文件
- 2. 构建二进制 RPM 文件
- 3. 在将安装 IBM Director 服务器的系统上安装二进制 RPM 文件

### **BX IBM LM78 M SMBus h8}/Lr**

下表提供了有关包含 LM78 和 SMBus 设备驱动程序源 RPM 文件的 TAR.GZ 文件信 息。

表 17. 安装 IBM Director 服务器: LM78 和 SMBus 设备驱动程序的源文件

| 设备驱动程序       | 操作系统                                      | 文件名                                  |
|--------------|-------------------------------------------|--------------------------------------|
| LM78         | Red Hat Linux<br><b>VMware ESX Server</b> | $dir4.20$ lm $78$ redhatlinux.tar.gz |
|              | SUSE LINUX                                | $dir4.20$ lm $78$ suselinux.tar.gz   |
| <b>SMBus</b> | Red Hat Linux<br><b>VMware ESX Server</b> | $dir4.20$ _smb_redhatlinux.tar.gz    |
|              | <b>SUSE LINUX</b>                         | $dir4.20$ _smb_suselinux.tar.gz      |

可以从 IBM Systems Management Software: Download/Electronic Support 页面 (网址) 为 http://www.ibm.com/pc/us/eserver/xseries/systems\_management/dwnl.html) 下载这些 文件。

### **4b** 在这里进制 RPM 文件

在与将安装 IBM Director 服务器的系统具有相同的内核版本和硬件配置的系统上, 必 须构建二进制 RPM 文件。确保硬件配置在处理器数目上是相似的。

完成下列步骤以构建 LM78 或 SMBus 设备驱动程序:

- 1. 用适当的操作系统和硬件配置来配置系统。验证 Linux 内核源是否已安装并正确配 置.
- 2. 将包含源 RPM 文件的 TAR.GZ 文件解压缩。
- 3. 要安装源 RPM 文件, 在命令提示符处输入以下其中一个命令并按 Enter 键:

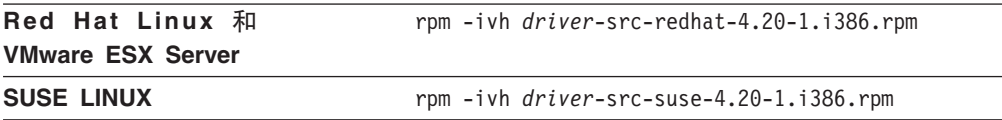

其中 driver 是 ibmlm78 或 ibmsmb。这将在 /usr/local/ibmlm78 或 /usr/local/smbus 目录中创建一个二进制 RPM 文件, 这取决于您安装的源 RPM 文 件。

### $\frac{1}{2}$  **BM LM78** 或 **SMBus** 设备驱动程序

注: 在此过程中, driver 是下列其中一个字符串:

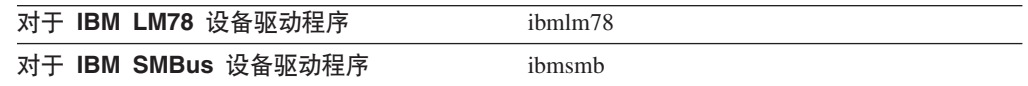

完成下列步骤来安装 IBM LM78 或 SMBus 设备驱动程序:

- 1. 如果在另一台服务器上构建二进制 RPM 文件, 在将安装 IBM Director 服务器的服 务器上创建 /usr/local/driver 目录。将二进制 RPM 文件复制到该目录。
- 2. 进入 /usr/local/driver 目录。
- 3. 要安装设备驱动程序, 在命令提示符处输入以下命令并按 Enter 键: rpm -ivh *driver*-4.20-1.i386.rpm

发出该命令将完成下列任务:

- 将归档文件解压缩到 /usr/local/driver 目录中
- 将设备驱动程序、共享库和所有配置文件复制到它们相应的位置
- 装入设备驱动程序

# **Z i5/OS O20 IBM Director ~qw**

请参阅 IBM Virtualization Engine 文档, 以获取有关在 i5/OS 上安装 IBM Director 服 务器的指示信息。IBM Virtualization Engine 文档是 IBM @server 信息中心(网址为 http://www.ibm.com/servers/library/infocenter)的一部分。

在安装了 IBM Director 服务器之后, 完成下列步骤来启用加密:

- 1. 停止 IBM Director 服务器。
- 2. 使用 ASCII 文本编辑器或者 "i5/OS 编辑文件" (EDTF)命令, 打开 /QIBM/ProdData/Java400/jdk13/lib/security/java.security  $\overline{\chi}/\overline{\phi}$ ,
- 3. 通过除去一行开头的 hash 符号 (#) 来取消注释下面这一行:

security.provider.3=com.ibm.crypto.provider.IBMJCE

4. 重新启动 IBM Director 服务器。

## $A$  **Linux** 上安装 IBM Director 服务器

本节提供安装 IBM Director 服务器的指示信息。当安装 IBM Director 服务器时、将自 动安装 IBM Director 控制台和 IBM Director 代理程序。在安装过程中,可以安装 Server Plus Pack 扩展工具和若干 IBM Director 代理程序功能部件。还可以启用加密。

#### 注意事项:

1. 在用于 Intel x86 的 Red Hat Enterprise Linux AS V3.0 上安装 IBM Director 服务 器之前, 确保安装了以下 RPM 文件:

compat-libstdc++-7.3-2.96.122.i386.rpm

2. (仅限于运行 SUSE LINUX 的管理服务器)如果您打算安装"Active PCI 管理器" 并且想对管理服务器运行任务, 则应确保已经安装了必需的必备软件。有关更多信 息, 请参阅第 [136](#page-153-0) 页上的表 [20](#page-153-0) - "运行 Active PCI 管理器所必需的 IBM Active PCI 软件"和表 21 - "运行容错管理接口所必需的网络适配器设备驱动程序"。

完成下列步骤来在 Linux 上安装 IBM Director 服务器:

- 1. 将 IBM Director 4.20 CD 插入 CD-ROM 驱动器中。
- 2. 如果该 CD 不是自动安装的, 则转至步骤 3。如果该 CD 自动安装, 则输入以下 命令并按 Enter 键: umount /*mnt/cdrom*

其中 *mnt/cdrom* 是 CD-ROM 驱动器的安装点。

3. 输入以下命令并按 Enter 键:

mount -t iso9660 -o map=off /*dev/cdrom* /*mnt/cdrom*

其中 dev/cdrom 是 CD-ROM 块设备的特定设备文件, mnt/cdrom 是 CD-ROM 驱 动器的安装点。

4. 进入安装脚本所在的目录。输入以下命令并按 Enter 键: cd /*mnt/cdrom*/director/server/linux/i386/

其中 *mnt/cdrom* 是 CD-ROM 驱动器的安装点。

5. 如果想要定制安装, 则转至步骤 6。如果要接受安装的缺省设置, 则输入以下命令 并按 Enter 键:

./dirinstall

转至步骤  $10.$ 

6. 要定制安装, 将安装脚本复制到本地目录。输入以下命令并按 Enter 键: cp dirinstall /*directory*/dirinstall

其中 directory 是本地目录。

7. 打开 ASCII 文本编辑器并修改 dirinstall 脚本的"用户配置"一节。此文件已得到 充分注释。

可以指定 RPM 文件的位置, 选择想要安装的 IBM Director 扩展工具和功能部件 并选择日志文件选项。

- 8. 保存已修改的安装脚本。
- 9. 要安装 IBM Director, 输入以下命令并按 Enter 键: /*directory*/dirinstall

其中 directory 是您复制安装脚本的本地目录。

10. 准备配置数据库应用程序以与 IBM Director 一起使用。

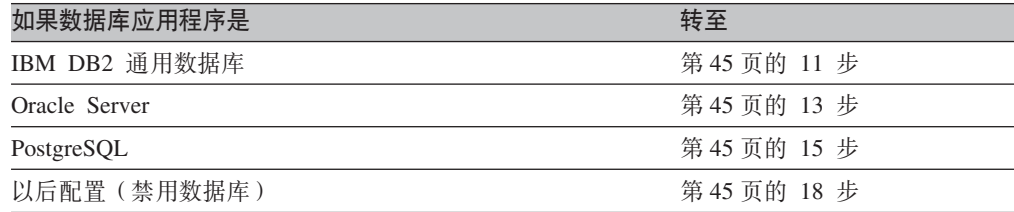

<span id="page-62-0"></span>11. (仅限于 DB2)创建 /etc/TWGserver/setup\_env 文件。将以下语句添加至该文件: . /*home/db2inst1*/sqllib/db2profile

其中 home/db2inst1 是 DB2 的安装目录。此语句设置 DB2 环境。

- 12. 将 setup\_env 文件属性设置为 read-execute。转至步骤 18。
- 13. (仅限于 Oracle)创建 /etc/TWGserver/setup\_env 文件。将以下语句添加至该文件: CLASSPATH=*path*/classes12.zip export CLASSPATH

其中 path 是包含 Oracle JDBC 驱动程序的 classes12.zip 文件的路径。

- 14. 将 setup env 文件属性设置为 read-execute。转至步骤 18。
- 15. (仅限于 PostgreSQL)如果 PostgreSQL JDBC 驱动程序名为 postgresql.jar, 则转 至步骤 16。否则, 必须创建符号链接。在命令提示符处输入以下命令并按 Enter 镭:

ln -s *realname path*/postgresql.jar

其中 realname 是 PostgreSQL JDBC 驱动程序的标准名称, 例 如, /opt/postgres/lib/jdbc7.1-2.jar, 而 path 是符号链接的路径, 例 如, /opt/postgres/lib/。

16. 创建 /etc/TWGserver/setup\_env 文件。将以下语句添加至该文件: export CLASSPATH=*path*/postgreslq.jar

其中 path 是 PostgreSQL JDBC 驱动程序的路径, 例如, /opt/postgres/lib。

注: 如果已在步骤 15 中创建了符号链接, 则 path 是该符号链接的路径。

- 17. 将 setup\_env 文件属性设置为 read-execute。
- 18. 要配置数据库以与 IBM Director 一起使用,输入以下命令并按 Enter 键: /opt/IBM/director/bin/cfgdb

遵循屏幕上的指示信息。

- 19. 要启用加密或更改安全性设置, 输入以下命令并按 Enter 键: /opt/IBM/director/bin/cfgsecurity
- 20. 要启动 IBM Director, 输入以下命令并按 Enter 键: /opt/IBM/director/bin/twgstart
- 21. 要卸装 CD-ROM 驱动器, 完成以下步骤:
	- a. 输入 cd / 并按 Enter 键。
	- b. 输入以下命令并按 Enter 键: umount /*mnt/cdrom*

其中 *mnt/cdrom* 是 CD-ROM 驱动器的安装点。

22. 从 CD-ROM 驱动器中取出 IBM Director 4.20 CD.

要启用"SNMP 访问和陷阱转发",应安装和配置 Net-SNMP V5.0.9。请参阅第 [200](#page-217-0) 页 的 『 启用用于 Linux 的 SNMP 访问和陷阱转发 』。

有关安装 IBM Director 软件分发 (Premium 版)和"机架管理器"组件的指示信息, 请参阅第[133](#page-150-0) 页的 『在管理服务器上完成机架管理器安装』和第[134](#page-151-0) 页的 『安装软件 分发 ([Premium](#page-151-0) 版) 』

## $A$  **Windows** 上安装 IBM Director 服务器

本节提供安装 IBM Director 服务器的指示信息。当安装 IBM Director 服务器时, InstallShield 向导还自动安装 IBM Director 控制台和 IBM Director 代理程序。在安装 过程中, 可以安装 Server Plus Pack 扩展工具和可选的 IBM Director 代理程序功能部 件。还可以启用加密。

注: 如果您打算安装"Active PCI 管理器"并且想对管理服务器运行任务, 则应确保已 经安装了必需的必备软件。有关更多信息, 请参阅第 [136](#page-153-0) 页上的表 [20](#page-153-0) - "运行 Active PCI 管理器所必需的 IBM Active PCI 软件"和表 [21](#page-153-0) - "运行容错管理接 口所必需的网络适配器设备驱动程序"。

完成下列步骤来安装 IBM Director 服务器:

- 1. 使用具有本地或域管理特权的帐户登录到操作系统。
- 2. 将 IBM Director 4.20 CD 插入 CD-ROM 驱动器中。
- 3. 如果安装程序自动启动并且 InstallShield 向导已启动, 则转至步骤 5。否则, 单击 **启动 → 运行**。
- 4. 在打开字段中, 输入以下命令并按 Enter 键:

*e*:\setup.exe

其中 e 是 CD-ROM 驱动器的盘符。安装程序将启动, 并且 "IBM Director"窗口 打开。

- 5. %w**20 IBM Director**#0IBM Director 2010Zr\*#
- 6. 单击 IBM Director 服务器安装。InstallShield 向导将启动, 并且"欢迎使用 InstallShield 向导"窗口打开。
- 7. 单击下一步。"许可协议"窗口打开。
- 8. 单击我接受许可协议中的条款; 然后, 单击下一步。 "Server Plus Pack"窗口打开。

| IBM Director Server InstallShield 向导<br>$\vert x \vert$ |                                                                                                    |  |
|---------------------------------------------------------|----------------------------------------------------------------------------------------------------|--|
|                                                         | 使用新 Server Plus Pack 增强 IBM Director !                                                                                                    |  |
|                                                         | 现在可向那些需要高级智能工具以管理 IBM eServer xSeries<br>系统的用户提供 IBM Director Server Plus Pack。IBM Director<br>Server Plus Pack 由五个附加的高级工具组成,以帮助忧化<br>服务器的性能并最大程度地提高系统的可用性。这些工具<br>与 IBM Director 高度集成,它们从单个控制台中提供了一<br>致的管理。 |  |
|                                                         | 联系您的 IBM 市场代表,即刻订购 Server Plus Pack。要获<br>得更多信息,请访问 www.ibm.com/servers/eserver/xseries<br>并单击 Systems Management。                                                                                            |  |
|                                                         | 取消<br><上一步(B)                                                                                                    |  |

图 4. 在 Windows 上安装 IBM Director 服务器: "Server Plus Pack"窗口

9. 单击下一步。"功能部件和安装目录选择"窗口打开。

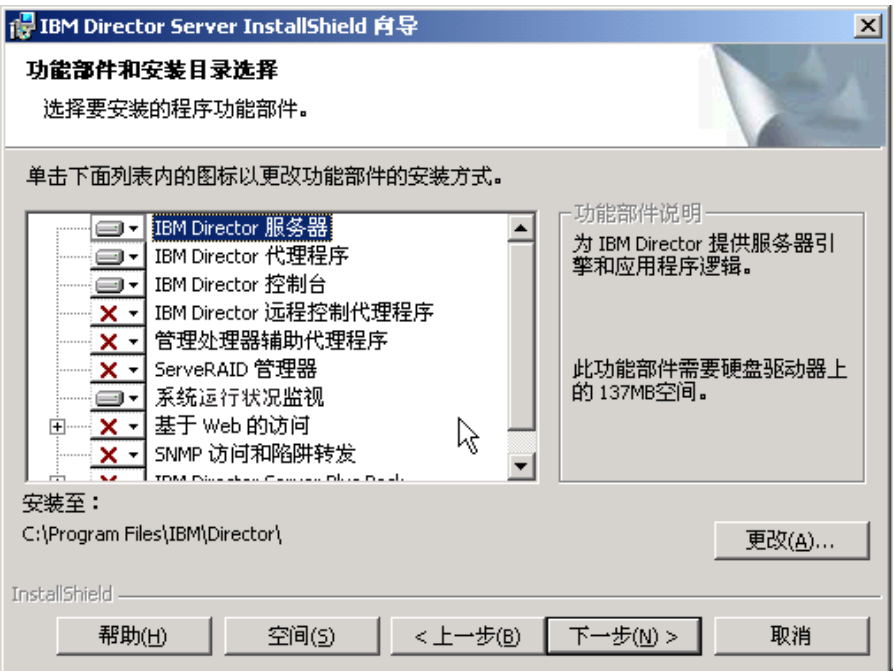

图 5. 在 Windows 上安装 IBM Director 服务器: "功能部件和安装目录选择"窗口

将为安装自动选择 IBM Director 服务器、IBM Director 代理程序、 IBM Director 控制台以及"系统运行状况监视"; 在每个组件的左边都将显示硬盘驱动器图标

 $\overline{\blacksquare\blacksquare}$ 在缺省情况下未选择的可选功能部件的左边都将显示

10. 选择想要安装的 IBM Director 代理程序功能部件:

### **IBM Director** 远程控制代理程序

使系统管理员能够在管理服务器上执行远程桌面功能

#### $\hat{m}$ 管理处理器辅助代理程序

(仅限于 IBM xSeries 和 Netfinity 服务器)允许与存在于管理服务器中的 服务处理器进行通信

### **ServeRAID** 管理器

管理并监视存在于管理服务器中的 IBM ServeRAID 适配器和具有 RAID 功能的集成 SCSI 控制器

### **53KP4v`S**

监视存在于管理服务器中的硬件组件的状态,生成和分程传递硬件报警, 并且便于向上集成

### 基于 Web 的访问

使系统管理员能够通过 Web 浏览器或 Microsoft 管理控制台 (MMC) 来 访问管理服务器数据

### **SNMP CJM]e\*"**

启用通过 SNMP 来访问管理服务器数据和报警

要选择功能部件,单击功能部件名称左边的 X v 。将打开一个菜单。要选择功能 部件, 单击此功能部件将安装在本地硬盘驱动器上或者此功能部件及所有子功能 **?~+20Z>X2L}/wO**#

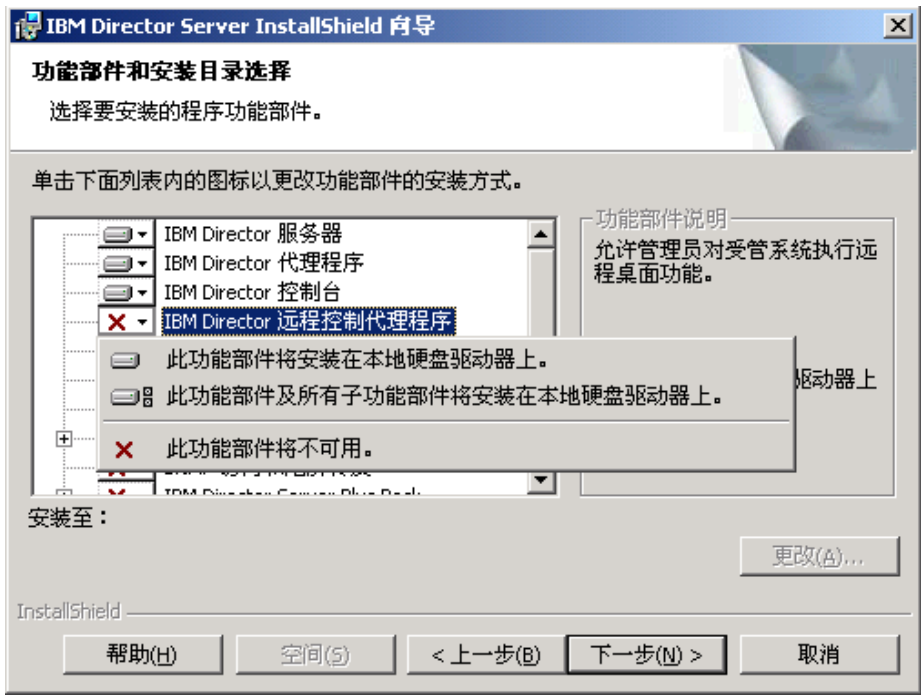

图 6. 在 Windows 上安装 IBM Director 服务器: "功能部件和安装目录选择"窗口

11. 选择想要安装的 Server Plus Pack 扩展工具:

#### **]?\mw**

跟踪系统资源利用率、标识瓶颈和提供性能信息

### **z\\mw**

管理 IBM 机箱中的 IBM 服务器、存储设备和其它组件

### Active PCI 管理器

管理受管系统中的 PCI 和 PCI-X 适配器

#### **m~V4**

安排受管系统的重新启动

### **53ICT**

确定受管系统的可用性并提供统计数据

要选择完整的 Server Plus Pack, 单击 IBM Director Server Plus Pack 左边的 图标;然后,单击此功能部件及所有子功能部件将安装在本地硬盘驱动器上。否 则, 单独地选择 Server Plus Pack 扩展工具。

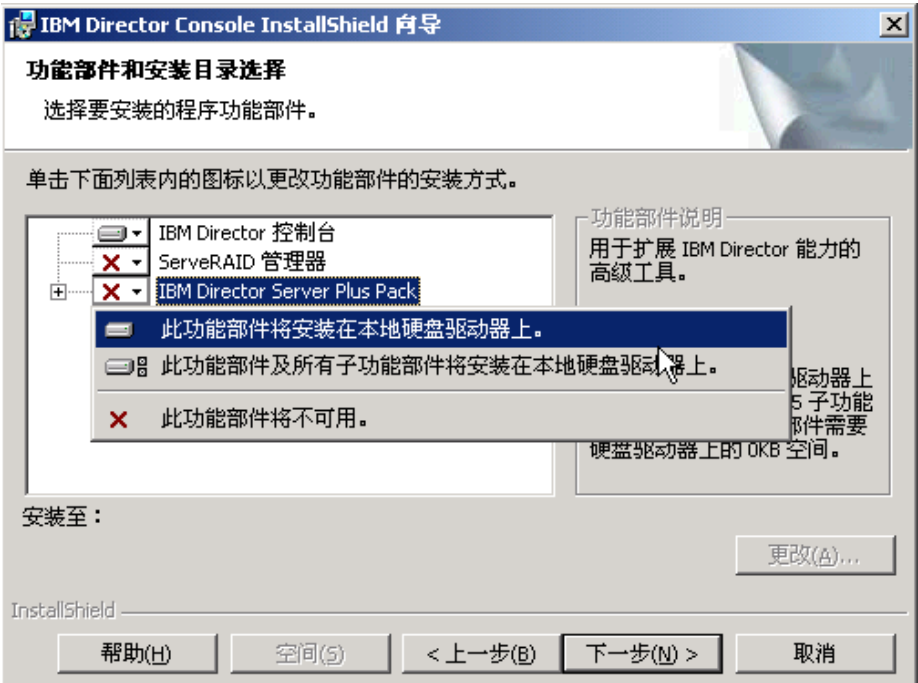

图 7. 在 Windows 上安装 IBM Director 服务器: 安装 Server Plus Pack

#### 注意事项:

- a. 在受管系统上安装 Server Plus Pack 扩展工具之前, 您只能对管理服务器运行 Server Plus Pack  $44\frac{1}{3}$
- b. 在管理服务器上安装了"机架管理器"组件(该组件位于 IBM Director Server *Plus Pack* CD 上)之后,才能对管理服务器运行"机架管理器"任务。
- 12. 单击下一步。"IBM Director 服务帐户信息"窗口打开。有关更多信息, 请参阅第 34 页的 『[IBM Director](#page-51-0) 服务帐户 (仅限于 Windows) 』。

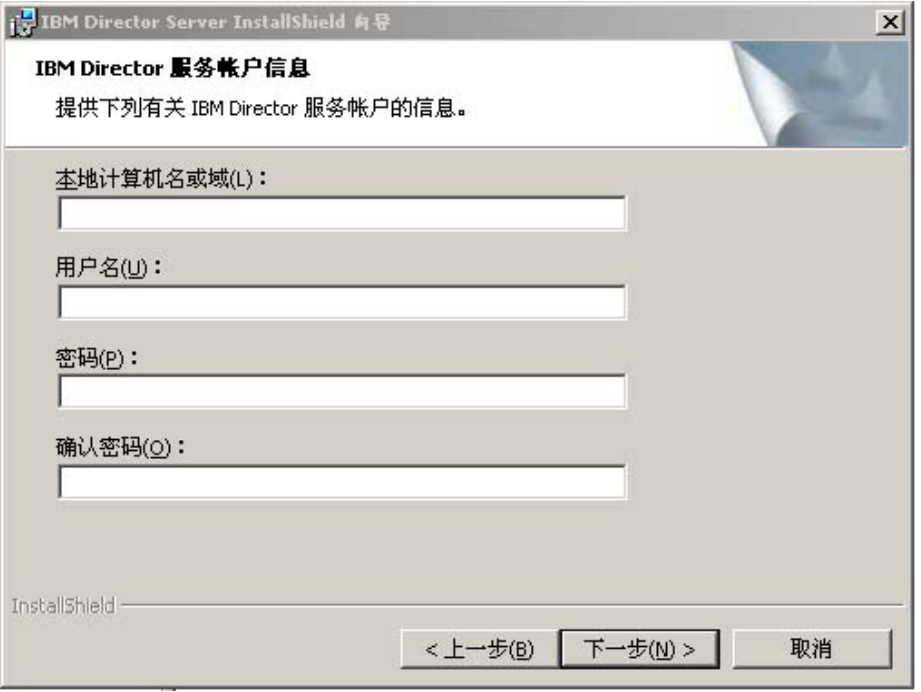

图 8. 在 Windows 上安装 IBM Director 服务器: "IBM Director 服务帐户信息"窗口

- 13. 提供有关 IBM Director 服务帐户的信息:
	- a. 在本地计算机名或域字段中, 输入 IBM Director 服务帐户的计算机名。如果服 务帐户是一个域帐户, 则输入该域。
	- b. 在用户名字段中, 输入 IBM Director 服务帐户的用户标识。
	- c. 在密码和确认密码字段中, 输入 IBM Director 服务帐户的密码。
	- 注: 信息必须对应于管理服务器上的具有管理员特权的 Windows 帐户。否则, 安 装将失败。
- 14. 单击下一步。"加密设置"窗口打开。

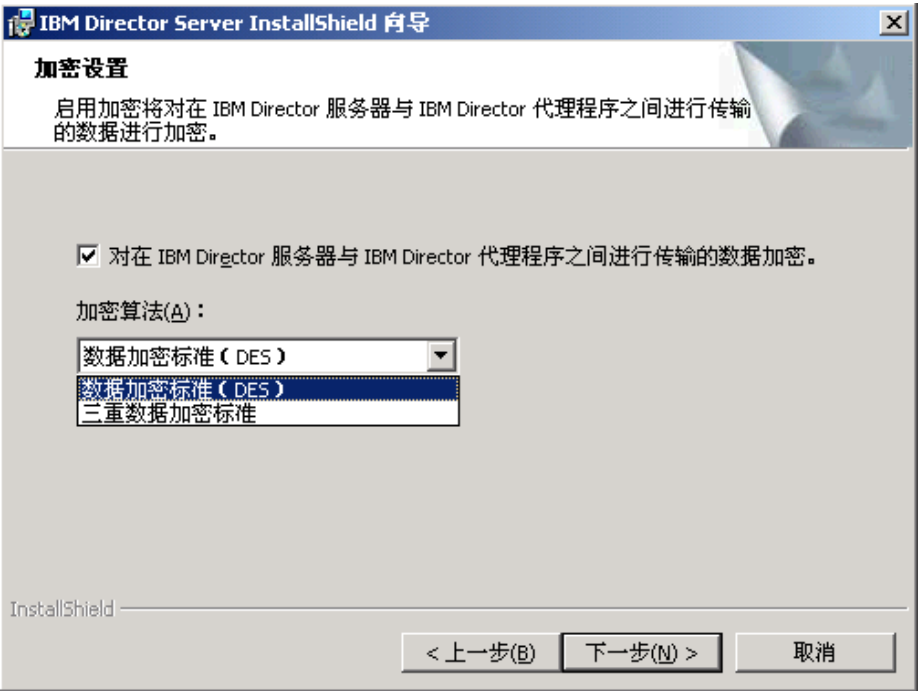

图 9. 在 Windows 上安装 IBM Director 服务器: "加密设置"窗口

- 15. 要对在 IBM Director 服务器和 IBM Director 代理程序之间传输的数据进行加密, 进择对在 IBM Director 服务器与 IBM Director 代理程序之间传输的数据加密复 选框;然后,选择加密算法。
- 16. 单击下一步。"软件分发设置"窗口打开。

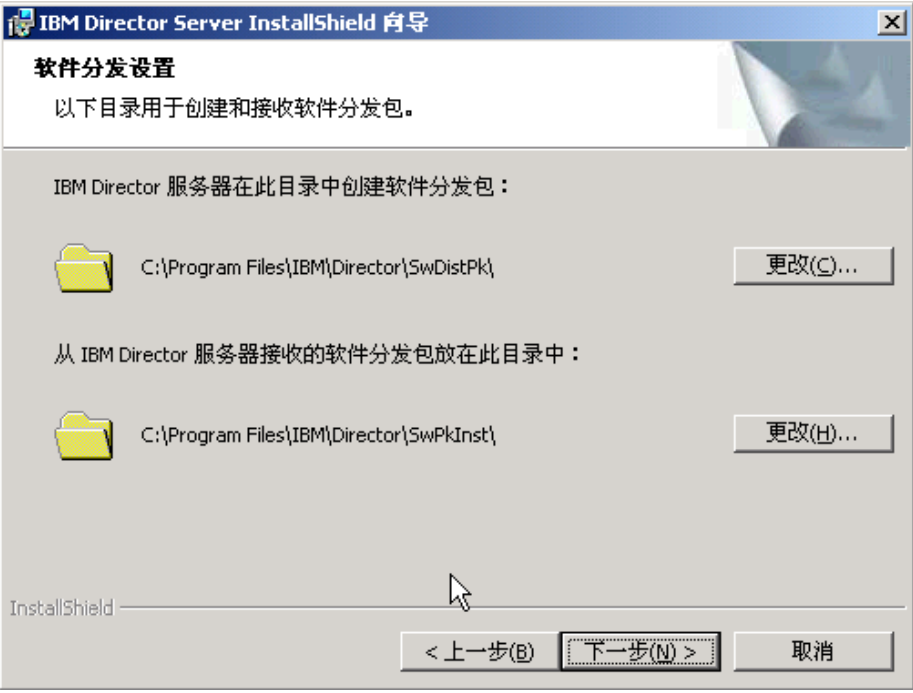

图 10. 在 Windows 上安装 IBM Director 服务器: "软件分发设置"窗口

17. 要选择一个备用位置供 IBM Director 服务器创建软件分发软件包, 单击更改并选 择另一个目录。

要选择一个备用位置供放置从 IBM Director 服务器中接收到的软件分发软件包, 单击更改并选择另一个目录。

18. 单击下一步。如果未选择安装"基于 Web 的访问"功能部件, "准备安装程序" 窗口打开; 转至步骤 20。否则, " "基于 Web 的访问"信息"窗口将打开。

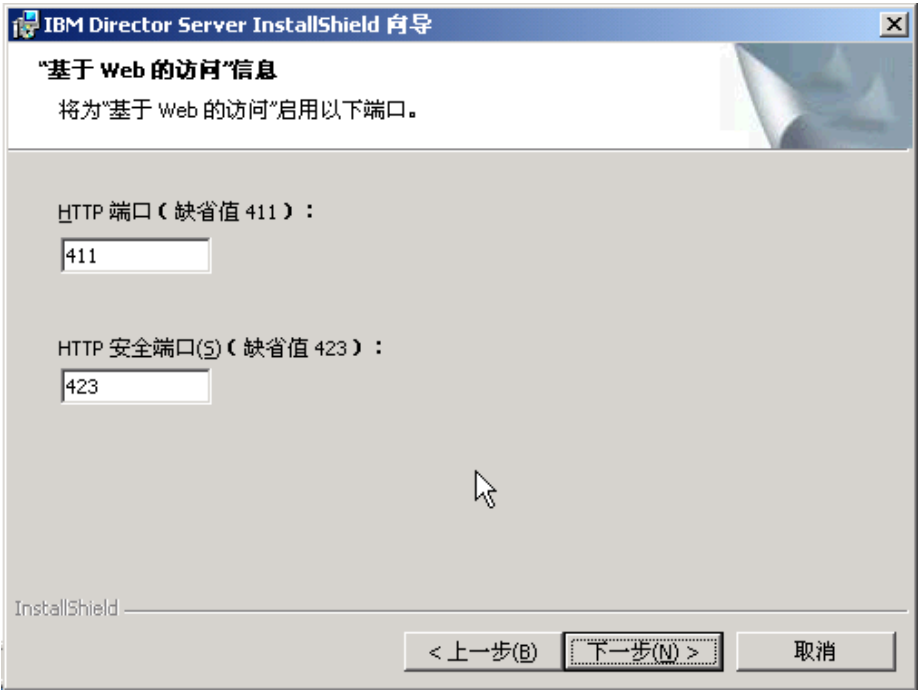

图 11. 在 Windows 上安装 IBM Director 服务器: " "基于 Web 的访问"信息"窗口

- 19. 更改缺省 HTTP 端口 (如果需要的话); 然后, 单击下一步。"准备安装程序"窗 口打开。
- 20. 单击安装。"安装 IBM Director 服务器"窗口打开。安装进度显示在状态字段中。 当安装完成时, "网络驱动程序配置"窗口打开。

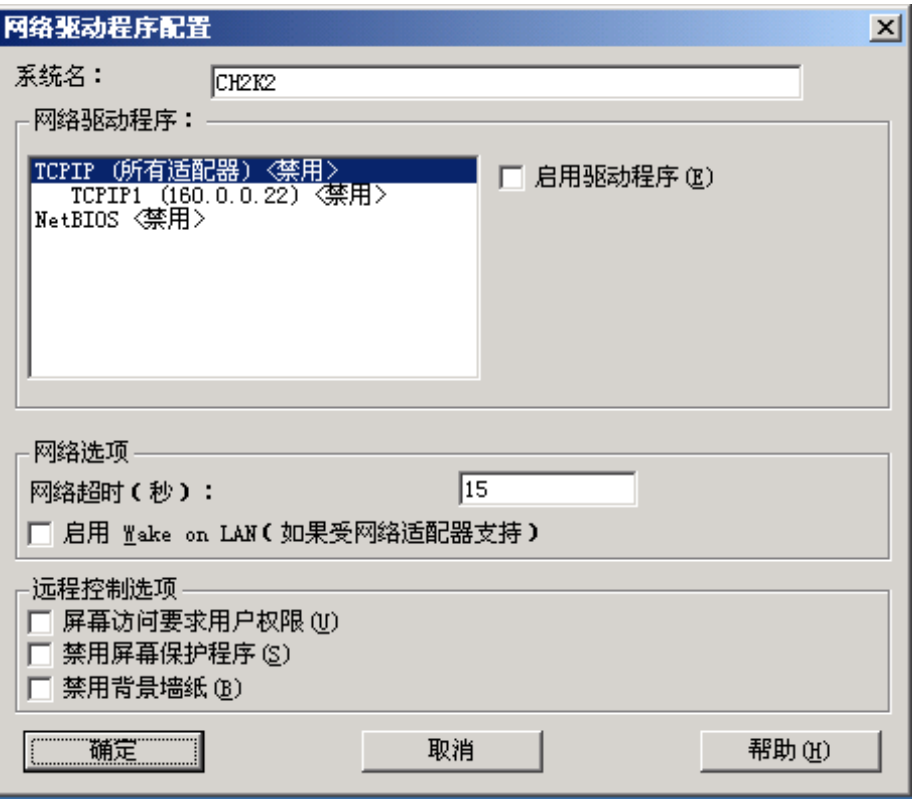

图 12. 在 Windows 上安装 IBM Director 服务器: "网络驱动程序配置"窗口

- 21. 在系统名字段中, 输入想要显示在 IBM Director 控制台中的名称。缺省情况下, 它是管理服务器的 NetBIOS 名。
- 22. 定义用于 IBM Director 服务器和 IBM Director 代理程序之间的通信的通信协议。
	- a. 在网络驱动程序字段中, 缺省情况下启用了 TCPIP (所有适配器)。要启用另一 种协议, 选择该协议, 然后选择**启用驱动程序**复选框。
		- 注: 如果禁用 TCPIP (所有适配器) 并在具有多个网络适配器的系统上启用单个 设备驱动程序, 则 IBM Director 服务器将只接收发送至该单个适配器的那 些数据包。
	- b. 在网络超时字段中, 输入 IBM Director 服务器将等待来自 IBM Director 代理 程序的响应的秒数。缺省情况下, 它设置为 15 秒。
	- c. 选择启用 Wake on LAN 复选框 (如果网络适配器支持 Wake on LAN® 功能 部件的话)。
		- 注: 要确定服务器是否支持 Wake on LAN 功能部件, 请参阅服务器文档。

23. 如果您选择安装 IBM Director 远程控制代理程序, 则下列选项可用:

### **h\*C'Z(TxP53CJ**

选择此复选框以便在远程控制管理服务器之前请求来自本地用户的授权。

### 禁用屏幕保护程序

选择此复选框以便在远程控制管理服务器时禁用管理服务器上的屏幕保护 程序。

#### 禁用背景墙纸

选择此复选框以便在远程控制管理服务器时禁用管理服务器上的桌面墙 纸。因为复杂的背景会减慢远程控制并增加网络流量,所以您可能要禁用 墙纸。

24. 单击确定。 "IBM Director 数据库配置"窗口打开。

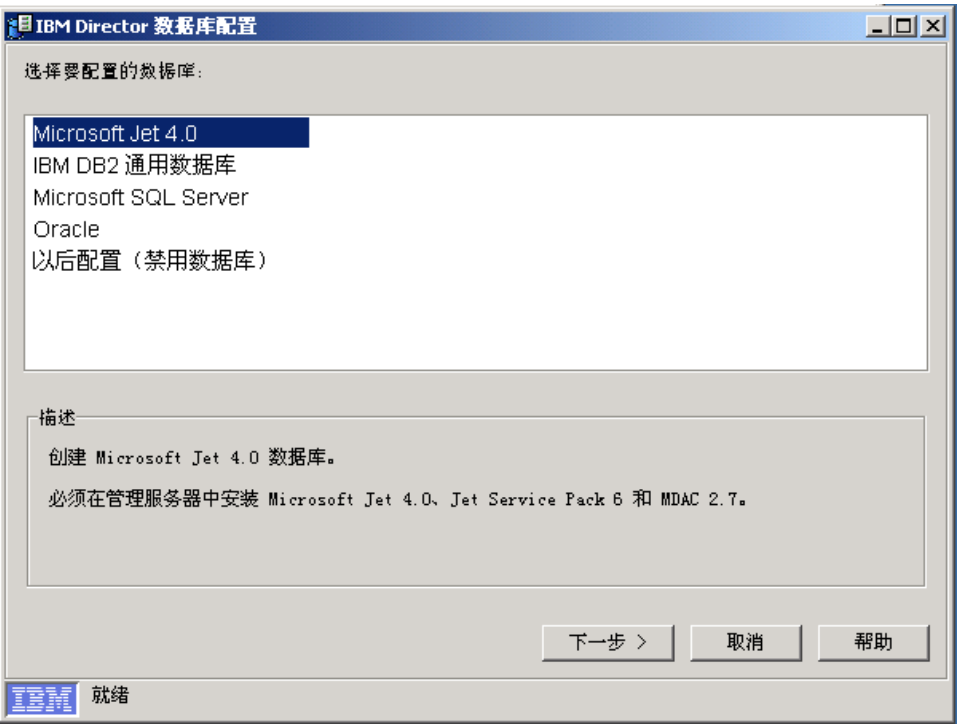

图 13. 安装 IBM Director 服务器: "IBM Director 数据库配置"窗口

25. 单击想要与 IBM Director 配合使用的数据库应用程序。您具有以下选件:

### **Microsoft Jet 4.0**

创建 Microsoft Jet 4.0 数据库。管理服务器上必须安装 Microsoft Jet 4.0, Jet Service Pack 8 和 MDAC 2.8.

#### **IBM DB2 通用数据库**

创建 DB2 数据库。管理服务器上必须安装 DB2 Administration Client。必 须在网络中的系统上安装并配置 IBM DB2 通用数据库。

### **Microsoft SQL Server**

创建 Microsoft SQL Server 数据库。必须在网络中的系统上安装并配置 Microsoft SQL Server,
#### **Oracle**

配置 Oracle 数据库。必须在网络中的系统上安装并配置 Oracle Server。

**TsdC({C}]b)**

将安装 IBM Director 而不带数据库。需要数据库的任务将不存在或不能执 行。

26. 单击下一步并开始配置 IBM Director 数据库。

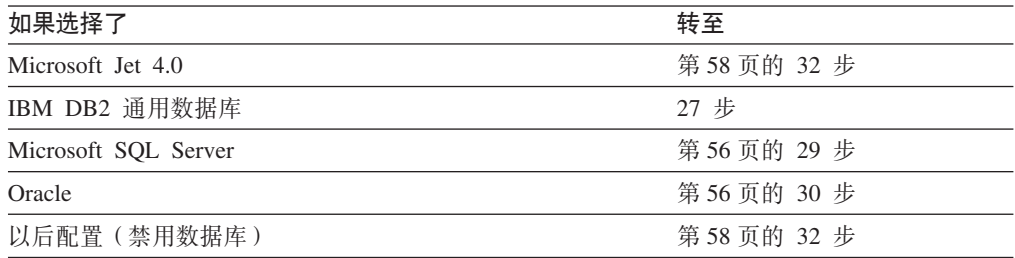

27. "IBM Director DB2 通用数据库配置"窗口打开。

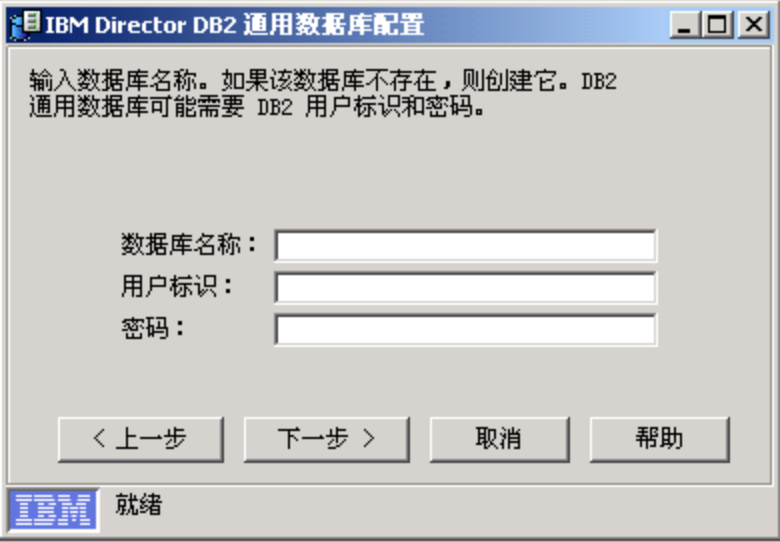

图 14. 安装 IBM Director 服务器: "IBM Director DB2 通用数据库配置"窗口

在以下输入字段中输入信息:

- a. 在**数据库名称**字段中, 输入数据库的名称。如果它不存在, 则将创建它。
- b. 在用户标识字段中, 输入有效的 DB2 用户标识(如果需要的话)。
- c. 在密码字段中, 输入 DB2 用户标识的密码(如果需要的话)。
- 28. 单击下一步。第二个"IBM Director DB2 通用数据库配置"窗口打开。

<span id="page-73-0"></span>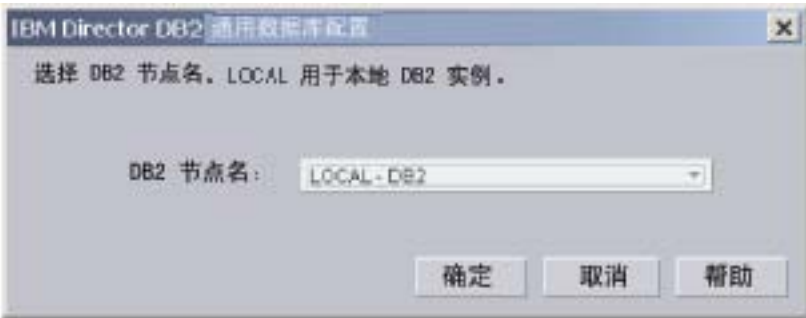

图 15. 安装 IBM Director 服务器: "IBM Director DB2 通用数据库配置"窗口

在 DB2 节点名字段中, 选择 DB2 数据库的位置。然后, 单击确定并转至第58页 的 32 步。

29. "IBM Director Microsoft SQL Server 数据库配置"窗口打开。

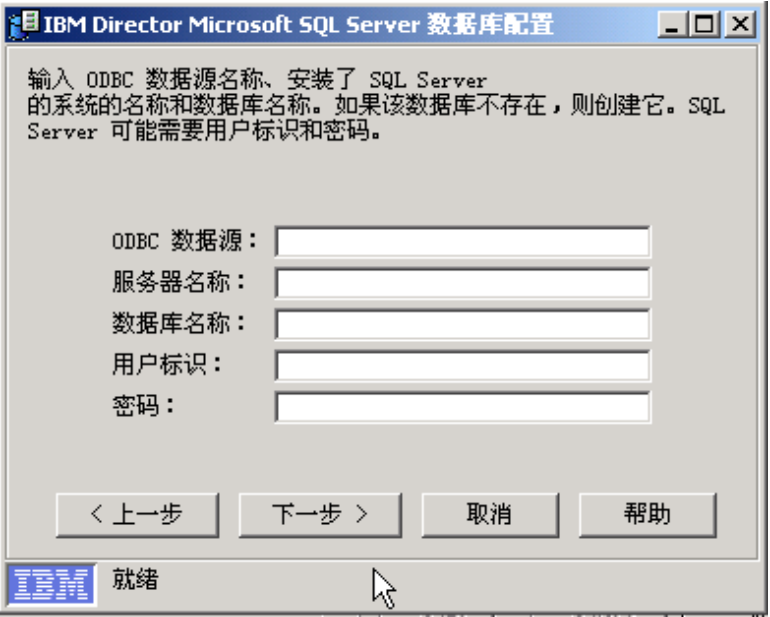

图 16. 安装 IBM Director 服务器: "IBM Director Microsoft SQL Server 数据库配置"窗口

在以下输入字段中输入信息:

- a. 在 ODBC 数据源字段中, 输入 ODBC 数据源的名称。如果它不存在, 则将创 建它。
- b. 在**服务器名称**字段中, 输入安装了 SQL Server 的服务器的名称。
- c. 在**数据库名称**字段中, 输入数据库的名称。如果它不存在, 则将创建它。
- d. 在用户标识字段中, 输入有效的 SQL Server 用户标识 (如果需要的话)。
- e. 在密码字段中, 输入 SQL Server 用户标识的密码 (如果需要的话)。

单击下一步。转至第[58](#page-75-0)页的 32 步。

30. "IBM Director Oracle 数据库配置"窗口打开。

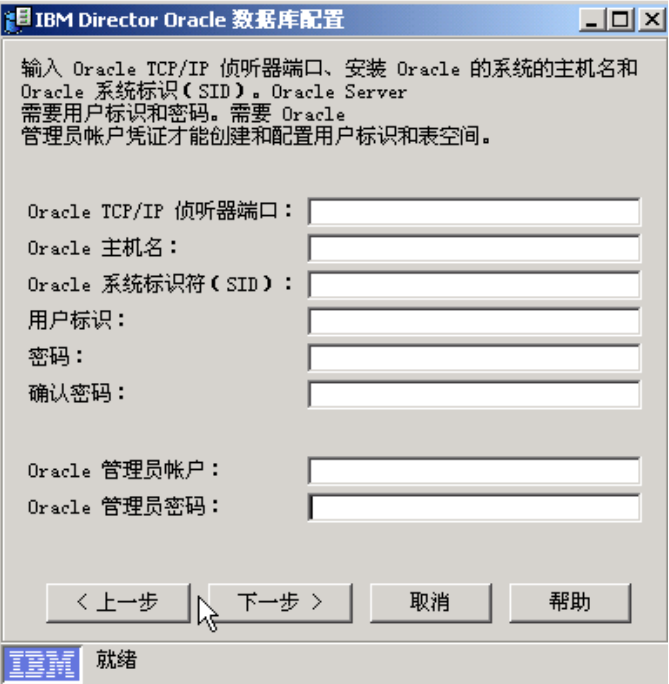

图 17. 安装 IBM Director 服务器: "IBM Director Oracle 数据库配置"窗口

在以下输入字段中输入信息:

- a. 在 Oracle TCP/IP 侦听器端口字段中, 输入 Oracle TCP/IP 侦听器使用的端口 号。
- b. 在 Oracle 主机名字段中, 输入数据库服务器的 TCP/IP 主机名。
- $c.$  在 Oracle 系统标识 (SID) 字段中, 输入 Oracle 系统标识 (SID)。
- d. 在用户标识字段中, 输入有效的 Oracle 用户标识。如果它不存在, 则将创建 它。缺省情况下, 此用户标识将分配给 IBM Director 表空间。
- e. 在密码和确认密码字段中, 输入与您在步骤 30d 中输入的用户标识相关联的密 码。
- f. 在 Oracle 管理员帐户字段中, 输入有效的 Oracle 管理员帐户用户标识。
- g. 在 Oracle 管理员密码字段中, 输入与您在步骤 30f 中输入的用户标识相关联 的密码。
- 31. 单击下一步。第二个"IBM Director Oracle 数据库配置"窗口打开。

<span id="page-75-0"></span>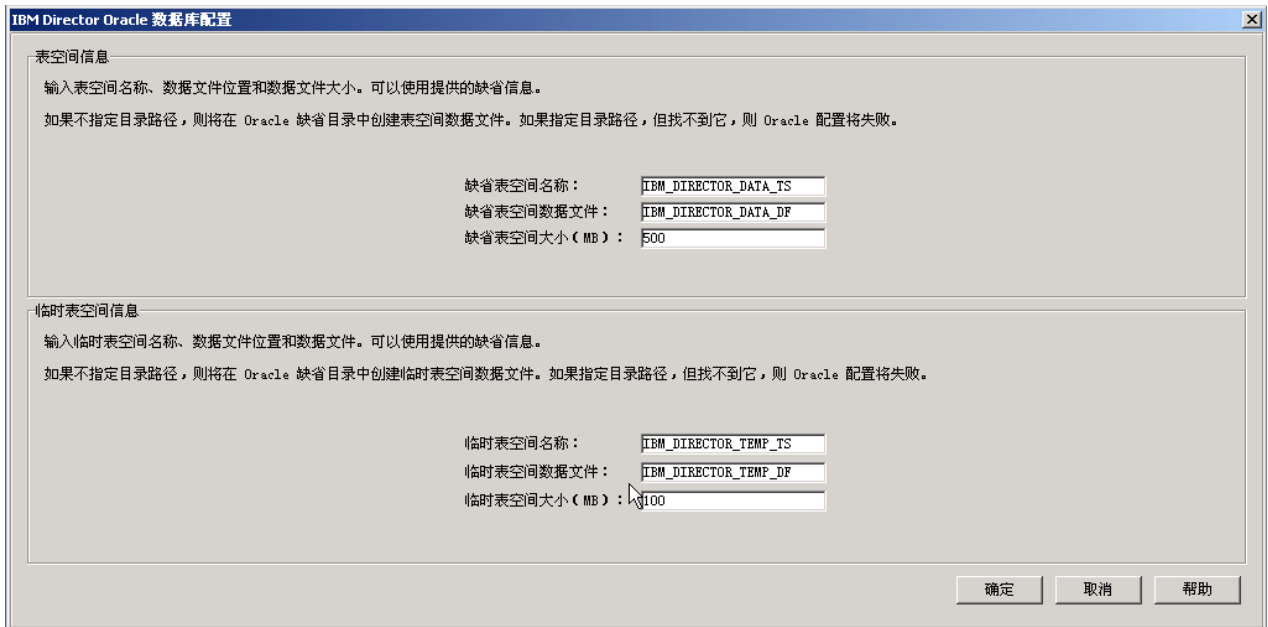

图 18. 安装 IBM Director 服务器: "IBM Director Oracle 数据库配置"窗口

在以下输入字段中输入信息:

- a. 在缺省表空间名称字段中, 输入表空间名称。
- b. 在缺省表空间数据文件字段中, 输入表空间数据文件的名称。如果不指定目录 路径,则将在 Oracle Server 缺省目录中创建表空间数据文件。如果指定无效的 目录路径, 则数据库配置将失败。
- c. 在缺省表空间大小 (MB) 字段中, 输入表空间的大小 (以 MB 计)。
- d. 在临时表空间名称字段中, 输入临时表空间的名称。
- e. 在临时表空间数据文件字段中, 输入临时表空间数据文件的名称。如果不指定 目录路径, 则将在 Oracle Server 缺省目录中创建表空间数据文件。如果指定无 效的目录路径, 则数据库配置将失败。
- f. 在临时表空间大小 (MB) 字段中, 输入临时表空间的大小 (以 MB 计)。
- 32. 单击**确定**。状态栏显示安装进度。当安装完成时,"InstallShield 向导已完成"窗口 打开。
- 33. 单击完成。将打开一个窗口, 询问您是否要重新启动服务器。
- 34. 从 CD-ROM 驱动器中取出 IBM Director 4.20 CD.
- 35. 单击是以重新启动服务器。

有关安装 IBM Director 软件分发 (Premium 版)和"机架管理器"组件的指示信息, 请参阅第[133](#page-150-0) 页的 『在管理服务器上完成机架管理器安装 』和第[134](#page-151-0) 页的 『安装软件 分发 ([Premium](#page-151-0) 版) 』

# **Z 5 B 20 IBM Director XF(**

本章包含有关安装 IBM Director 控制台的指示信息。如果您正在升级 IBM Director 控 制台, 则转至第 163 页的第 11 章, 『升级 [IBM Director](#page-180-0) 控制台』。

## $A$  **Linux** 上安装 IBM Director 控制台

#### 注意事项:

- 1. 在 Gnome 桌面环境中不支持 IBM Director 控制台。
- 2. 在用于 Intel x86 的 Red Hat Enterprise Linux AS V3.0 上安装 IBM Director 控制 台之前, 确保安装了以下 RPM 文件:

compat-libstdc++-7.3-2.96.122.i386.rpm

完成下列步骤来在 Linux 上安装 IBM Director 控制台:

- 1. 将 IBM Director 4.20 CD 插入 CD-ROM 驱动器中。
- 2. 如果该 CD 不是自动安装的, 则转至步骤 3。如果该 CD 自动安装, 则输入以下 命令并按 Enter 键: umount /*mnt/cdrom*

其中 *mnt/cdrom* 是 CD-ROM 驱动器的安装点。

3. 输入以下命令并按 Enter 键: mount -t iso9660 -o map=off /*dev/cdrom* /*mnt/cdrom*

其中 dev/cdrom 是 CD-ROM 块设备的特定设备文件, mnt/cdrom 是 CD-ROM 驱 动器的安装点。

4. 进入安装脚本所在的目录。输入以下命令并按 Enter 键:

cd /*mnt/cdrom*/director/console/linux/i386/

其中 *mnt/cdrom* 是 CD-ROM 驱动器的安装点。

5. 如果想要定制安装, 则转至步骤 6。如果要接受安装的缺省设置, 则输入以下命令 并按 Enter 键:

./dirinstall

转至第60 页的 [10](#page-77-0) 步。

6. 要定制安装, 将安装脚本复制到本地目录。输入以下命令并按 Enter 键: cp dirinstall /*directory*/dirinstall

其中 directory 是本地目录。

7. 打开 ASCII 文本编辑器并修改 dirinstall 脚本的"用户配置"一节。此文件已得到 充分注释。

可以指定 RPM 文件的位置, 选择想要安装的 IBM Director 扩展工具和功能部件 并选择日志文件选项。

8. 保存已修改的安装脚本。

<span id="page-77-0"></span>9. 要安装 IBM Director, 输入以下命令并按 Enter 键: /*directory*/dirinstall

其中 directory 是您复制安装脚本的本地目录。

- 10. 要卸装 CD-ROM 驱动器, 完成以下步骤:
	- a. 输入 cd / 并按 Enter 键。
	- b. 输入以下命令并按 Enter 键: umount /*mnt/cdrom*

其中 *mnt/cdrom* 是 CD-ROM 驱动器的安装点。

11. 从 CD-ROM 驱动器中取出 IBM Director 4.20 CD.

## **Z Windows O20 IBM Director XF(**

本节描述如何安装 IBM Director 控制台。可以在您要从中以远程方式访问 IBM Director 服务器的任何系统上安装 IBM Director 控制台。

本节提供使用 InstallShield 向导来安装 IBM Director 控制台的指示信息。可以用标准 交互方式使用该向导, 也可以使用响应文件来对向导提出的问题提供答案以执行无人 照看安装。

注: 先前版本的"Active PCI 管理器"与 IBM Director 不兼容。在安装 IBM Director 之前, 确保已经卸载了任何 Active PCI 管理器 (版本 1.0、1.1 和 3.1.1)组件。

### **9C InstallShield r<20 IBM Director XF(**

完成下列步骤来在 Windows 上安装 IBM Director 控制台:

- 1. 将 IBM Director 4.20 CD 插入 CD-ROM 驱动器中。
- 2. 如果安装程序自动启动并且 InstallShield 向导已启动, 则转至步骤 4。否则, 单击 **启动 → 运行**。
- 3. 在打开字段中, 输入以下命令并按 Enter 键:

*e*:\setup.exe

其中 e 是 CD-ROM 驱动器的盘符。安装程序将启动, 并且 "IBM Director"窗口 打开。

- 4. 单击安装 IBM Director. "IBM Director 安装"窗口打开。
- 5. 单击 IBM Director 控制台安装。"欢迎使用 InstallShield 向导"窗口打开。
- 6. 单击下一步。"许可协议"窗口打开。
- 7. 单击我接受许可协议中的条款; 然后, 单击下一步。"Server Plus Pack"窗口打开。

| IBM Director Console InstallShield 向导<br>$\vert x \vert$ |                                                                                                    |  |
|----------------------------------------------------------|----------------------------------------------------------------------------------------------------|--|
|                                                          | 使用新 Server Plus Pack 增强 IBM Director !                                                                                                    |  |
|                                                          | 现在可向那些需要高级智能工具以管理 IBM eServer xSeries.<br>系统的用户提供 IBM Director Server Plus Pack。IBM Director<br>Server Plus Pack 由五个附加的高级工具组成,以帮助忧化<br>服务器的性能并最大程度地提高系统的可用性。这些工具<br>与 IBM Director 高度集成,它们从单个控制台中提供了一<br>致的管理。 |  |
|                                                          | 联系您的 IBM 市场代表,即刻订购 Server Plus Pack。要获<br>得更多信息,请访问 www.ibm.com/servers/eserver/xseries<br>并单击 Systems Management。                                                                                             |  |
|                                                          | 咏                                                                                                    |  |
|                                                          | 取消<br><上一步(B)                                                                                                    |  |

图 19. 安装 IBM Director 控制台: "Server Plus Pack"窗口

8. 单击下一步。"功能部件和安装目录选择"窗口打开。

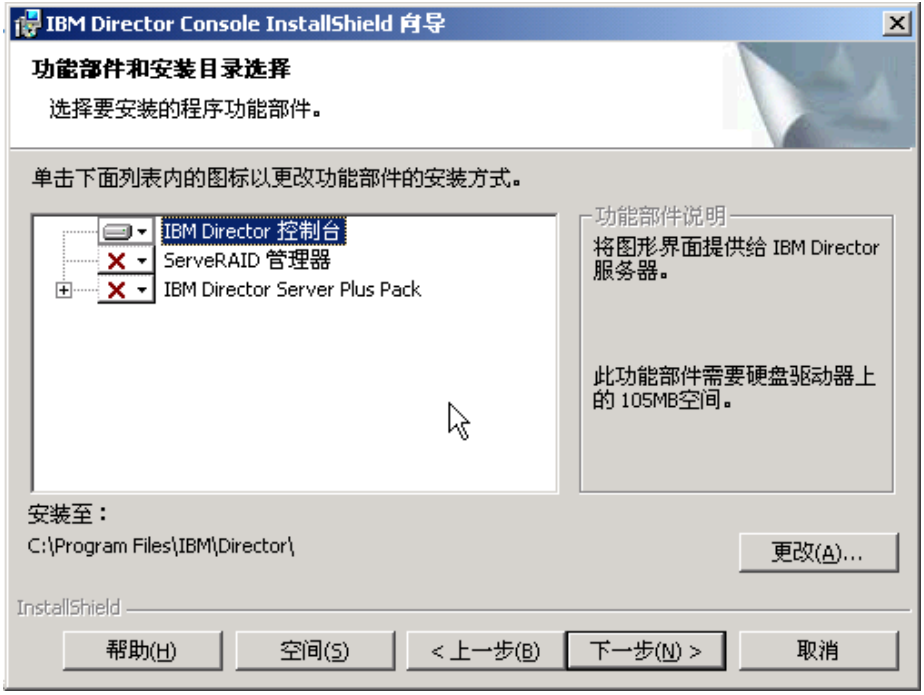

图 20. 安装 IBM Director 控制台: "功能部件和目标目录选择"窗口

将为安装自动选择 IBM Director 控制台; 在它的左边将显示硬盘驱动器图标  $\boxed{\blacksquare\blacksquare}$ 在可选功能部件"ServeRAID 管理器"左边将显示 XI

9. 要选择 "ServeRAID 管理器" (这是一个用来管理和监视 IBM ServeRAID 适配器 的功能部件), 单击该功能部件名称左边的 **X ·** 对将打开一个菜单。

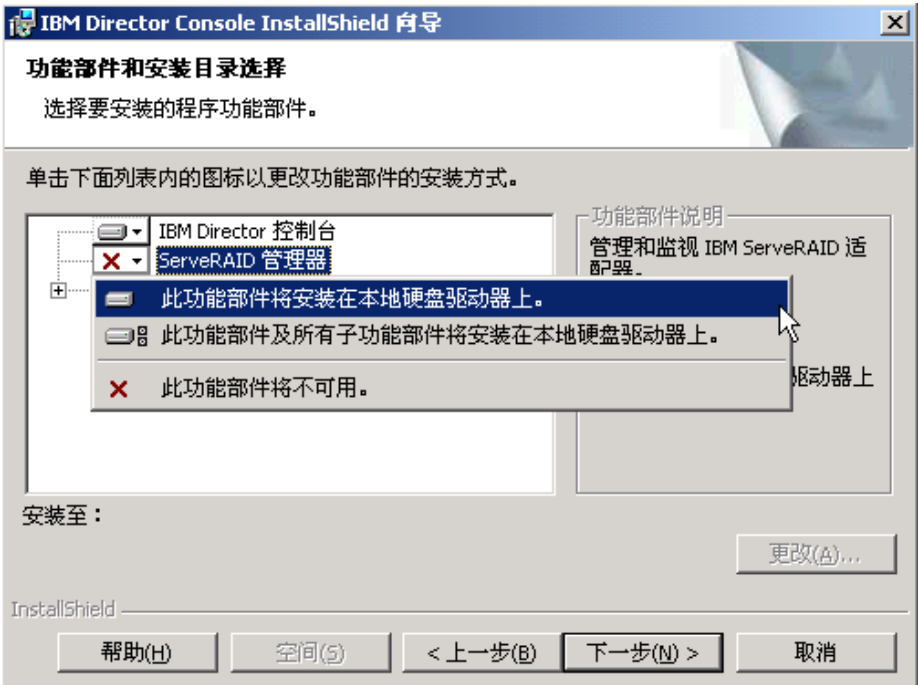

图 21. 安装 IBM Director 控制台: 安装 ServeRAID 管理器

%w**K&\?~+20Z>X2L}/wO**#

10. 选择想要安装的 Server Plus Pack 扩展工具:

#### **容量管理器**

跟踪系统资源利用率、标识瓶颈和提供性能信息

**z\\mw**

管理 IBM 机箱中的 IBM 服务器、存储设备和其它组件

#### Active PCI 管理器

管理受管系统中的 PCI 和 PCI-X 适配器

#### **m~V4**

安排受管系统的重新启动

#### **53ICT**

确定受管系统的可用性并提供统计数据

要选择完整的 Server Plus Pack, 单击 IBM Director Server Plus Pack 左边的 图标; 然后, 单击此功能部件及所有子功能部件将安装在本地硬盘驱动器上。否 则, 单独地选择 Server Plus Pack 扩展工具。

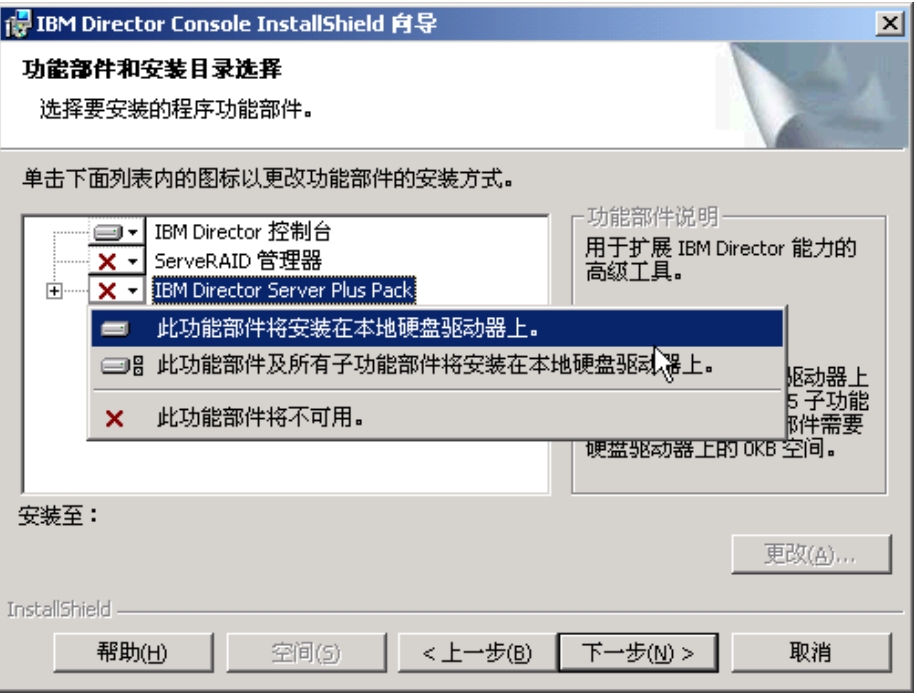

图 22. 安装 IBM Director 控制台: 安装 Server Plus Pack

注意事项:

- a. 在受管系统上安装 Server Plus Pack 扩展工具之前, 您只能对管理服务器运行 Server Plus Pack 任务。
- b. 在管理服务器上安装了"机架管理器"组件(该组件位于 IBM Director Server Plus Pack CD 上)之后, "机架管理器"才会起作用。
- 11. 单击下一步。"准备安装程序"窗口打开。
- 12. 单击安装。"安装 IBM Director 管理控制台"窗口打开。状态栏显示安装进度。 当安装完成时, "InstallShield 向导已完成"窗口打开。
- 13. 单击完成。
- 14. 从 CD-ROM 驱动器中取出 IBM Director 4.20 CD.

### **A IBM Director** 控制台的无人照看安装

您可以使用响应文件来执行 IBM Director 控制台的无人照看安装, 该响应文件对由 InstallShield 向导提出的问题提供答案。可以使用此方法来创建可以在许多系统上使用的 标准安装文件。

完成下列步骤来安装 IBM Director 控制台:

- 1. 将 IBM Director 4.20 CD 插入 CD-ROM 驱动器中。
- 2. 将 dircon.rsp 文件复制到本地目录。此文件位于 IBM Director 4.20 CD 上的 director\console\windows\i386 目录中。
- 3. 从 Windows 资源管理器中, 右键单击 dircon.rsp 文件的副本, 然后单击属性。 "dircon.rsp 属性"窗口打开。清除只读复选框并单击确定。
- 4. 在"美国信息交换标准码" (ASCII)文本编辑器中打开 dircon.rsp 文件的副本。
- 5. 修改并保存 dircon.rsp 文件。此文件遵循 Windows 初始化 (INI) 文件格式并已得 到充分的注释。
- 6. 进入包含 IBM Director 控制台安装文件 (ibmsetup.exe) 的目录。此文件位于 IBM Director 4.20 CD 上的 director\console\windows\i386 目录中。
- 7. 在命令提示符处输入以下命令并按 Enter 键: ibmsetup.exe *installationtype* rsp="*responsefile.rsp*"

其中:

- *installationtype* 是下列其中一个命令:
	- unattended 显示安装进度, 但是不需要任何用户输入。
	- silent 禁止安装期间输出到屏幕的所有输出。
- responsefile.rsp 是您在步骤 5 中创建的响应文件的路径和名称。
- 8. 当安装完成时, 从 CD-ROM 驱动器中取出 IBM Director 4.20 CD。

# 第 6 章 安装 IBM Director 代理程序

本章包含有关安装 IBM Director 代理程序 4.20 的指示信息。如果您正在升级 IBM Director 代理程序, 则转至第 171 页的第 12 章, 『升级 [IBM Director](#page-188-0) 代理程序 』。

#### **注意事项:**

- 1. 不要在 @server 刀片服务器上安装"管理处理器辅助" (MPA)代理程序。
- 2. 不要在运行"VMware 控制台"的系统或者外来操作系统上安装"ServeRAID 管理 器"。

### 准备在 xSeries 服务器上安装 IBM Director 代理程序

在安装 IBM Director 代理程序之前, 确保已经安装所有必需的设备驱动程序。这可能 需要安装服务处理器设备驱动程序或者为 Linux 安装 IBM LM78 和 SMBus 设备驱动 程序。

### **~q&mwh8}/Lr**

如果打算在包含下列其中一个服务处理器的 xSeries 服务器上安装 IBM Director 代理 程序, 则应确保已经安装了服务处理器设备驱动程序:

- 高级系统管理处理器
- 高级系统管理 PCI 适配器
- 远程管理话配器
- 远程管理适配器 II

如果在安装 IBM Director 代理程序之前未安装设备驱动程序, 则可能未安装电源指示 提供程序。此组件将监视电源,并在发生故障时生成报警。

### 用于 Linux 的 IBM LM78 和 SMBus 设备驱动程序

如果打算在运行 Linux 的 xSeries 服务器上安装 IBM Director 代理程序, 则可能必须 为 Linux 安装 LM78 和 / 或 SMBus 设备驱动程序。这些设备驱动程序可确保某些 IBM Director 任务和功能正常工作。

下表包含有关这些设备驱动程序、何时必须安装它们以及它们将完成哪些任务的信 息。

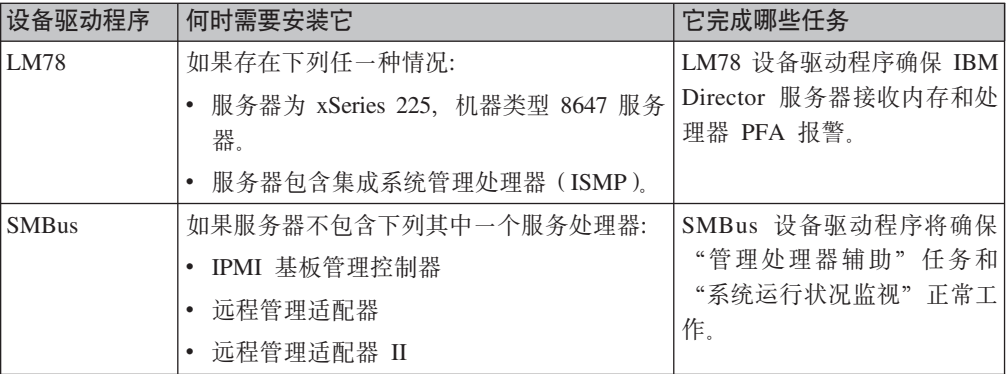

表 18. 安装 IBM Director 代理程序: 用于 Linux 的 IBM LM78 和 SMBus 设备驱动程序

### **BXM20 LM78 M SMBus h8}/Lr**

执行下列步骤来安装 IBM LM78 或 SMBus 设备驱动程序:

- 1. 从 IBM Web 站点下载包含源 RPM 文件的 TAR.GZ 文件。
- 2. 构建二进制 RPM 文件。
- 3. 在将安装 IBM Director 代理程序的系统上安装二进制 RPM 文件。

#### **BX IBM LM78 M SMBus h8}/Lr**

下表提供了有关包含 LM78 和 SMBus 设备驱动程序源 RPM 文件的 TAR.GZ 文件信 息。

表 19. 安装 IBM Director 代理程序: LM78 和 SMBus 设备驱动程序的源文件

| 设备驱动程序                                             | 操作系统              | 文件名                                  |
|----------------------------------------------------|-------------------|--------------------------------------|
| LM78<br>Red Hat Linux<br>VMware ESX Server         |                   | $dir4.20$ lm $78$ redhatlinux.tar.gz |
|                                                    | <b>SUSE LINUX</b> | $dir4.20$ lm $78$ suselinux.tar.gz   |
| <b>SMBus</b><br>Red Hat Linux<br>VMware ESX Server |                   | $dir4.20$ _smb_redhatlinux.tar.gz    |
|                                                    | <b>SUSE LINUX</b> | $dir4.20$ smb suselinux.tar.gz       |

可以从 IBM Systems Management Software: Download/Electronic Support 页面 (网址 为 http://www.ibm.com/pc/us/eserver/xseries/systems\_management/dwnl.html) 下载这些 文件。

#### **4b** 在这里进制 RPM 文件

在与将安装 IBM Director 代理程序的系统具有相同的内核版本和硬件配置的系统上, 必须构建二进制 RPM 文件。确保硬件配置在处理器数目上是相似的。

完成下列步骤以构建 LM78 或 SMBus 设备驱动程序:

- 1. 用适当的操作系统和硬件配置来配置系统。验证 Linux 内核源是否已安装并正确配 置。
- 2. 将包含源 RPM 文件的 TAR.GZ 文件解压缩。
- 3. 要安装源 RPM 文件, 在命令提示符处输入以下其中一个命令并按 Enter 键:

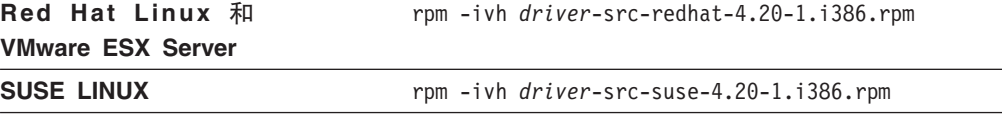

其中 driver 是 ibmlm78 或 ibmsmb<sub>。</sub>这将在 /usr/local/ibmsmb 或 /usr/local/ibmlm78 目录中创建一个二进制 RPM 文件, 这取决于您安装的源 RPM

文件。

#### $\frac{1}{2}$ <br>**2** 安装 IBM LM78 或 SMBus 设备驱动程序

注: 在此过程中, driver 是下列其中一个字符串:

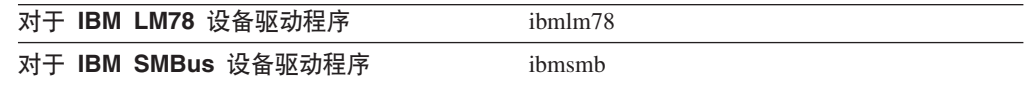

完成下列步骤来安装 IBM LM78 或 SMBus 设备驱动程序:

- 1. 如果在另一台服务器上构建二进制 RPM 文件, 在将安装 IBM Director 代理程序的 服务器上创建 /usr/local/ibm/driver 目录。将二进制 RPM 文件复制到该目录。
- 2. 进入 /usr/local/*driver*b 目录。
- 3. 要安装设备驱动程序, 在命令提示符处输入以下命令并按 Enter 键: rpm -ivh *driver*-4.20-1.i386.rpm

发出该命令将完成下列任务:

- 将归档解压缩到 /usr/local/driver 目录中
- 将设备驱动程序、共享库和所有配置文件复制到它们相应的位置
- 装入设备驱动程序

## 在 AIX 上安装 IBM Director 代理程序

- 注: 确保在安装 IBM Director 代理程序之前安装了下列文件集:
	- bos.perf.perfstat
	- bos.perf.libperfstat

完成下列步骤来在 AIX 上安装 IBM Director 代理程序:

- 1. 将 IBM Director 4.20 CD 插入 CD-ROM 驱动器中。
- 2. 要安装 CD-ROM 驱动器, 输入以下命令并按 Enter 键: mount -v cdrfs -o ro,nocase /*dev/cd0* /*mnt*

其中 dev/cd0 是 CD-ROM 块设备的特定设备文件, mnt 是 CD-ROM 驱动器的安 装点。

3. 要切换到 IBM Director 代理程序所在的目录, 输入以下命令并按 Enter 键: cd /*mnt*/director/agent/aix

其中 *mnt* 是 CD-ROM 驱动器的安装点。

- 4. 要安装 IBM Director 代理程序, 输入以下命令并按 Enter 键: installp -acXYd. IBM.Director.Agent.IBMDirA
- 5. 要启用加密或更改安全性设置, 输入以下命令并按 Enter 键: /opt/ibm/director/bin/cfgsecurity
- 6. 要启动 IBM Director 代理程序, 输入以下命令并按 Enter 键: /opt/ibm/director/bin/twgstart

7. 要卸装 CD-ROM 驱动器, 输入以下命令并按 Enter 键:

umount /*mnt*

其中 mnt 是 CD-ROM 驱动器的安装点。

8. 从 CD-ROM 驱动器中取出 IBM Director 4.20 CD.

在安装 IBM Director 代理程序之后, 就可以启用 Wake on LAN 功能部件。请参阅第 200 页的 『 启用 [Wake on LAN](#page-217-0) 功能部件 』.

## 在 **i5/OS** 上安装 **IBM Director** 代理程序

有关在 i5/OS 上安装 IBM Director 服务器的指示信息, 请参阅 Virtualization Engine 文 档。Virtualization Engine 文档是 IBM @server 信息中心 (网址为 http://www.ibm.com/servers/library/infocenter)的一部分。

在安装了 IBM Director 代理程序之后, 完成下列步骤来启用加密:

- 1. 要停止 IBM Director 服务器, 从 Oshell 会话中输入以下命令并按 Enter 键: /qibm/userdata/director/bin/twgend
- 2. 使用 ASCII 文本编辑器或者 OS/400 "编辑文件" (EDTF)命令, 打开 /QIBM/ProdData/Java400/jdk13/lib/security/java.security 文件。
- 3. 通过除去一行开头的 hash 符号 (#) 来取消注释下面这一行: security.provider.3=com.ibm.crypto.provider.IBMJCE
- 4. 要启动 IBM Director 代理程序, 输入以下命令并按 Enter 键: /qibm/userdata/director/bin/twgend

### 在 Linux 上安装 IBM Director 代理程序

#### 注意事项:

- 1. 确保将操作系统密码加密方法设置为消息摘要 5 (MD5)或 DES。
- 2. 如果想要在受管系统上使用"远程会话"任务, 则应确保安装并配置了包含 telnetd 的 软件包。这通常在 telnet\_server\_version.i386.RPM 软件包中, 其中 version 是 Linux 分发的代码级别。
- 3. 在 Red Hat Enterprise Linux AS V3.0 (32 位) 或用于 AMD64 (64 位) 的 Red Hat Enterprise Linux AS V3.0 上安装 IBM Director 代理程序之前, 确保安装了以下 RPM 文件:

compat-libstdc++-7.3-2.96.122.i386.rpm

4. 对于在 IBM iSeries 和 pSeries 的操作系统上安装 IBM Director 代理程序的支持只 能通过随 Bladecenter 机架一起提供的 IBM Virtualization Engine 和 *IBM Director* 4.20 CD 获得。

完成下列步骤来在 Linux 上安装 IBM Director 代理程序:

- 1. 将 IBM Director 4.20 CD 插入 CD-ROM 驱动器中。
- 2. 如果该 CD 不是自动安装的, 则转至第 [69](#page-86-0) 页的 3 步。如果该 CD 自动安装, 则 输入以下命令并按 Enter 键: umount /*mnt/cdrom*

其中 *mnt/cdrom* 是 CD-ROM 驱动器的安装点。

<span id="page-86-0"></span>3. 输入以下命令并按 Enter 键:

mount -t iso9660 -o map=off /*dev/cdrom* /*mnt/cdrom*

其中 dev/cdrom 是 CD-ROM 块设备的特定设备文件, mnt/cdrom 是 CD-ROM 驱 动器的安装点。

4. 进入安装脚本所在的目录。输入以下命令并按 Enter 键: cd /*mnt/cdrom*/director/agent/linux/*location*/

其中 mnt/cdrom 是 CD-ROM 驱动器的安装点, location 是下列其中一个字符串:

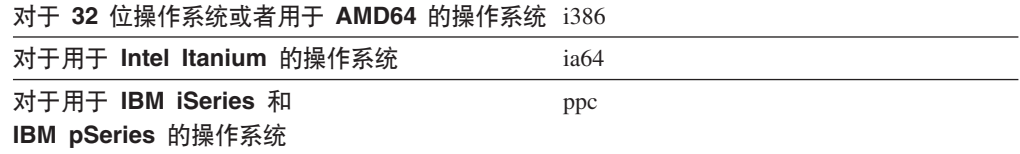

5. 如果想要定制安装, 则转至步骤 6. 如果要接受安装的缺省设置, 则输入以下命令 并按 Enter 键:

./dirinstall

转至步骤 10。

6. 要定制安装, 将安装脚本复制到本地目录。输入以下命令并按 Enter 键: cp dirinstall /*directory*/dirinstall

其中 directory 是本地目录。

7. 打开 ASCII 文本编辑器并修改 dirinstall 脚本的"用户配置"一节。此文件已得到 充分注释。

可以指定 RPM 文件的位置, 选择想要安装的 IBM Director 代理程序功能部件并 洗择日志文件洗项。

- 8. 保存已修改的安装脚本。
- 9. 要安装 IBM Director, 输入以下命令并按 Enter 键: /*directory*/dirinstall

其中 directory 是您复制安装脚本的本地目录。

10. 要启用加密或更改安全性设置、输入以下命令并按 Enter 键: /opt/*Variable*/director/bin/cfgsecurity

其中 Variable 是下列其中一个字符串:

**TZ 32 ;Yw53r\_CZ AMD64 DYw53** IBM

 $T$ <br>对于用于 IBM iSeries 和 IBM pSeries 的操作系 ibm **3**

- **注**: 在运行下列其中一种操作系统的受管系统上不支持加密:
	- Red Hat Enterprise Linux AS V3.0, 用于 Intel Itanium
	- SUSE LINUX Enterprise Server 8, 用于 Itanium 处理器系列
- 11. 要启动 IBM Director 代理程序, 输入以下命令并按 Enter 键: /opt/*Variable*/director/bin/twgstart

其中 Variable 是下列其中一个字符串:

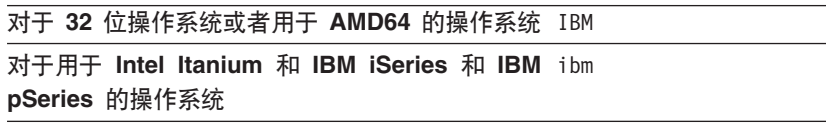

- 12. 要卸装 CD-ROM 驱动器, 完成以下步骤:
	- a. 输入 cd / 并按 Enter 键。
	- b. 输入以下命令并按 Enter 键: umount /*mnt/cdrom*

其中 *mnt/cdrom* 是 CD-ROM 驱动器的安装点。

13. 从 CD-ROM 驱动器中取出 IBM Director 4.20 CD.

在安装 IBM Director 代理程序之后, 就可以启用 Wake on LAN 功能部件。请参阅第 200 页的 『 启用 [Wake on LAN](#page-217-0) 功能部件 』.

要启用"SNMP 访问和陷阱转发", 必须安装和配置 Net-SNMP V5.0.9 请参阅第 [200](#page-217-0) 页的 『 启用用于 Linux 的 SNMP 访问和陷阱转发 』。

有关安装 IBM Director Server Plus Pack 扩展工具的信息、请参阅第 133 页的第 9 章, 『安装 [IBM Director](#page-150-0) 扩展工具』

# **Z NetWare O20 IBM Director zmLr**

#### **"bBn:**

- 1. (仅限于 xSeries 服务器)仅当服务器安装了下列其中一个服务处理器时才安装 "MPA 代理程序":
	- 高级系统管理处理器
	- 高级系统管理 PCI 适配器
	- 远程管理适配器
	- 远程管理适配器 II
- 2. 要安装 IBM Director 代理程序, 必须从运行 NetWare Client for Windows 的 Windows 工作站登录至 NetWare 服务器。必须将 SYS 卷作为驱动器映射至运行 Windows 的系统。并且, 您必须在 NetWare 服务器上具有管理员或超级用户访问 权。

完成下列步骤来在 NetWare 上安装 IBM Director 代理程序:

- 1. 将 IBM Director 4.20 CD 插入运行 Windows 的系统的 CD-ROM 驱动器中。如 果自动运行窗口打开,则关闭它。
- 2. 启动 Windows 资源管理器, 并打开 \director\agent\netware 目录。
- 3. 双击 setup.exe. InstallShield 向导启动。
- 4. 单击下一步。"安装 IBM Director 代理程序"窗口打开。
- 5. 单击下一步以接受许可协议。"选择目标位置"窗口打开。

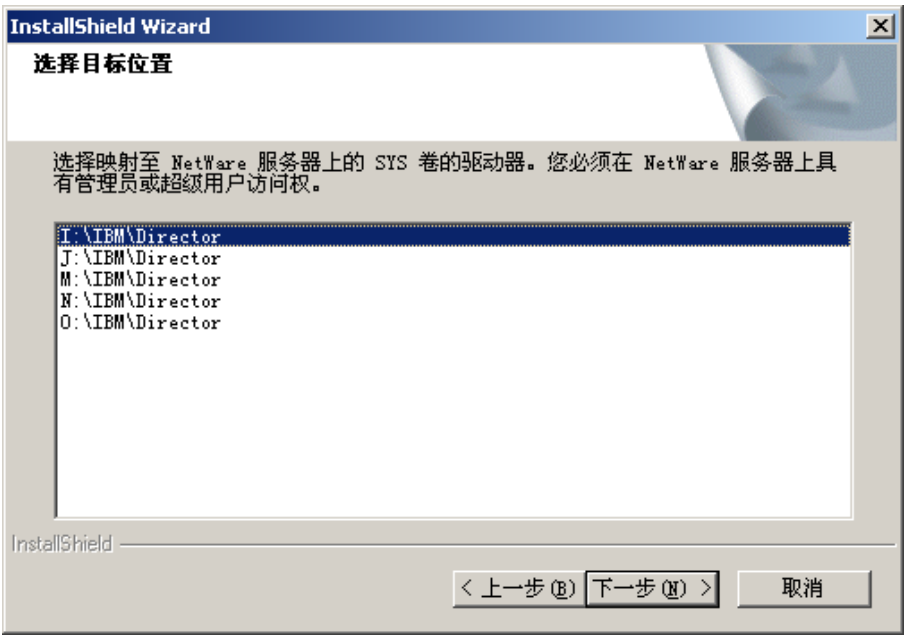

图 23. 在 NetWare 上安装 IBM Director 代理程序: "选择目标位置"窗口

6. 单击映射至运行 NetWare 的服务器上的 SYS 卷的驱动器; 然后, 单击下一步。 "选择组件"窗口打开。

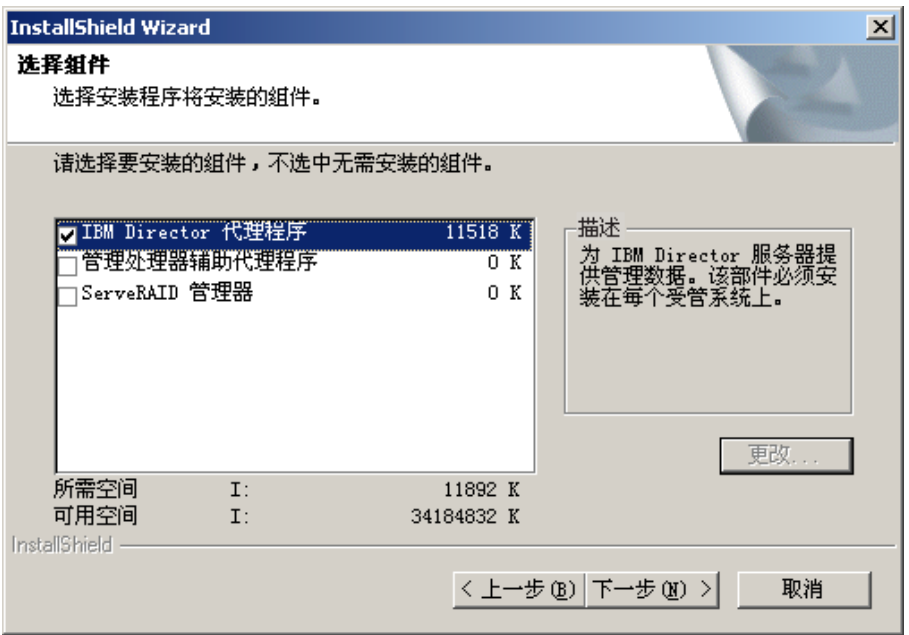

图 24. 在 NetWare 上安装 IBM Director 代理程序: "选择组件"窗口

将自动选择 IBM Director 代理程序进行安装。

7. 选择想要安装的 IBM Director 代理程序功能部件的复选框:

#### 管理处理器辅助代理程序

启用与 IBM xSeries 和 Netfinity 服务器中的服务处理器的通信

#### **ServeRAID \mw**

管理并监视 IBM ServeRAID 适配器和具有 RAID 能力的集成 SCSI 控制 器

8. 单击下一步。"安装状态"窗口打开, 并且 IBM Director 代理程序安装开始。当 安装完成时, "InstallShield 向导完成"窗口打开。

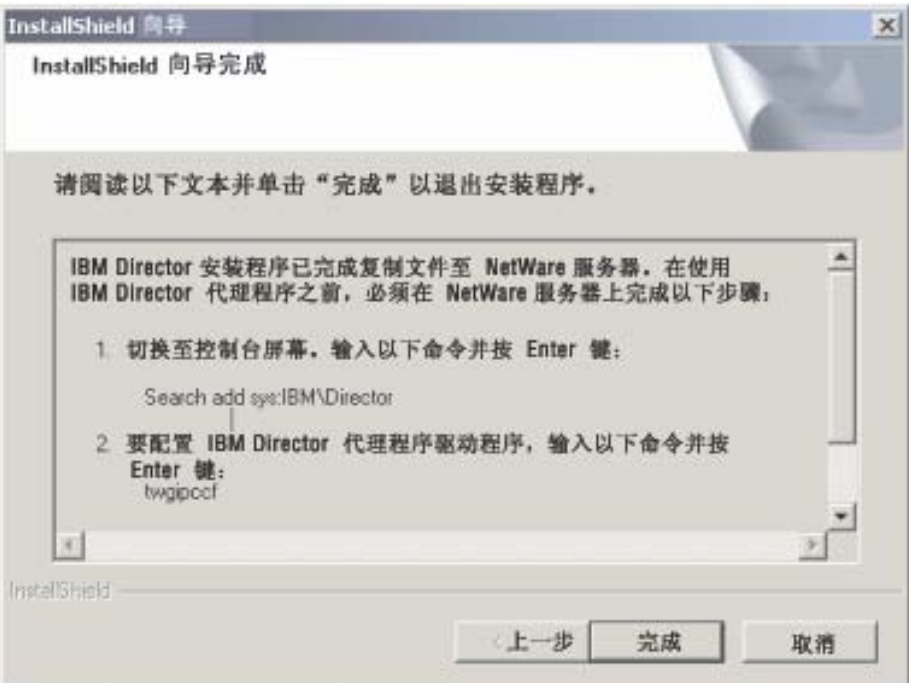

图 25. 在 NetWare 上安装 IBM Director 代理程序: "InstallShield 向导完成"窗口

- 9. 单击完成。
- 10. 从 CD-ROM 驱动器中取出 IBM Director 4.20 CD.
- 11. 在运行 NetWare 的服务器上, 切换至控制台屏幕。
- 12. 从控制台中, 输入以下命令并按 Enter 键: Search add sys:IBM\Director
- 13. 要定义用于 IBM Director 服务器和 IBM Director 代理程序之间的通信的协议, 输 入以下命令并按 Enter 键: twgipccf
	- 注: 如果禁用 TCPIP (所有适配器) 并在具有多个网络适配器的系统上启用单个设 备驱动程序, 则 IBM Director 代理程序将只接收发送至该单个适配器的那些 数据包。

14. 要启动 IBM Director 代理程序, 输入以下命令并按 Enter 键: load twgipc

每当运行 NetWare 的服务器启动时, IBM Director 代理程序就会自动启动。

有关安装 IBM Director Server Plus Pack 扩展工具的信息、请参阅第133 页的第 9 章、 『安装 IBM Director 扩展工具』。

## 在 Windows (32 位) 上安装 IBM Director 代理程序

本节提供有关安装先决条件的信息以及使用 InstallShield 向导来安装 IBM Director 代 理程序的指示信息。可以用标准交互方式使用该向导,也可以使用响应文件来对向导 提出的问题提供答案以执行无人照看安装。

在安装 IBM Director 代理程序之前,确保已经卸载了任何不兼容的文件但是安装了任 何必需的必备软件和设备驱动程序。

#### 考虑以下信息:

- 1. 先前版本的"Active PCI 管理器"与 IBM Director 不兼容。确保已经卸载了任何 Active PCI 管理器 (版本 1.0、1.1 和 3.1.1)组件。
- 2. (仅限于 Windows NT 4.0)确保已经安装了下列必备软件:
	- 用于 Visual C++ 应用程序的 Microsoft 运行时组件: 您可以从 http://www.microsoft.com 下载 vcredist.exe, 它是一个自解压的可执行文件。有关 更多信息,请参阅 Microsoft 知识库文章 259403。
	- Windows 管理规范 (WMI) CORE 1.5: 您可以从 http://www.microsoft.com 下载 wmint4.exe, 它是一个自解压的可执行文件。

### 使用 InstallShield 向导安装 IBM Director 代理程序

完成下列步骤来在 Windows 上安装 IBM Director 代理程序:

- 1. 将 IBM Director 4.20 CD 插入 CD-ROM 驱动器中。
- 2. 如果安装程序自动启动并且 InstallShield 向导已启动, 则转至步骤 4。否则, 单击 启动 → 运行。
- 3. 在打开字段中, 输入以下命令并按 Enter 键:

 $e$ : \setup.exe

其中 e 是 CD-ROM 驱动器的盘符。安装程序将启动、并且"IBM Director"窗口 打开。

- 
- 5. 单击 IBM Director 代理程序安装。 "IBM Director 代理程序安装"窗口打开。
- 6. 单击 32 位安装。InstallShield 向导将启动, 并且"欢迎使用 InstallShield 向导" 窗口打开。
- 7.单击**下一步**。"许可协议"窗口打开。
- 8. 单击我接受许可协议中的条款, 并单击下一步。"功能部件和安装目录选择"窗 口打开。

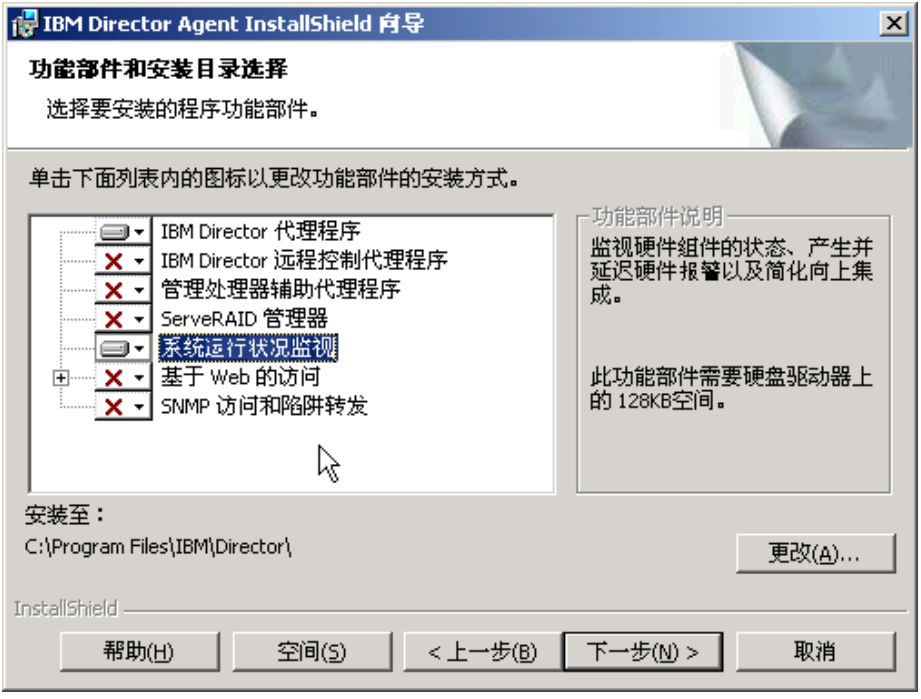

图 26. 在 Windows 上安装 IBM Director 代理程序: "功能部件和安装目录选择"窗口

将为安装自动选择 IBM Director 代理程序和"系统运行状况监视", 在组件的左 边将显示硬盘驱动器图标 □■■■ 在缺省情况下未选择的可选功能部件的左边都将 료示  $\overline{\mathbf{x}}$ 

9. 选择想要安装的 IBM Director 代理程序功能部件:

#### **IBM Director** 远程控制代理程序

使系统管理员能够在受管系统上执行远程桌面功能

#### $\frac{1}{2}$ 管理处理器辅助代理程序

启用与 IBM xSeries 和 Netfinity 服务器中的服务处理器的通信

#### **ServeRAID \mw**

管理并监视 IBM ServeRAID 适配器和具有 RAID 能力的集成 SCSI 控制 器

#### **53KP4v`S**

监视硬件组件的状态, 生成和分程传递硬件报警, 并且便于向上集成

#### 基于 Web 的访问

使系统管理员能够通过 Web 浏览器或 Microsoft 管理控制台 (MMC)来 访问受管系统数据

#### **SNMP CJM]e\*"**

启用通过 SNMP 来访问受管系统数据和报警

要选择功能部件,单击功能部件名称左边的 XI \_ 将打开一个菜单,

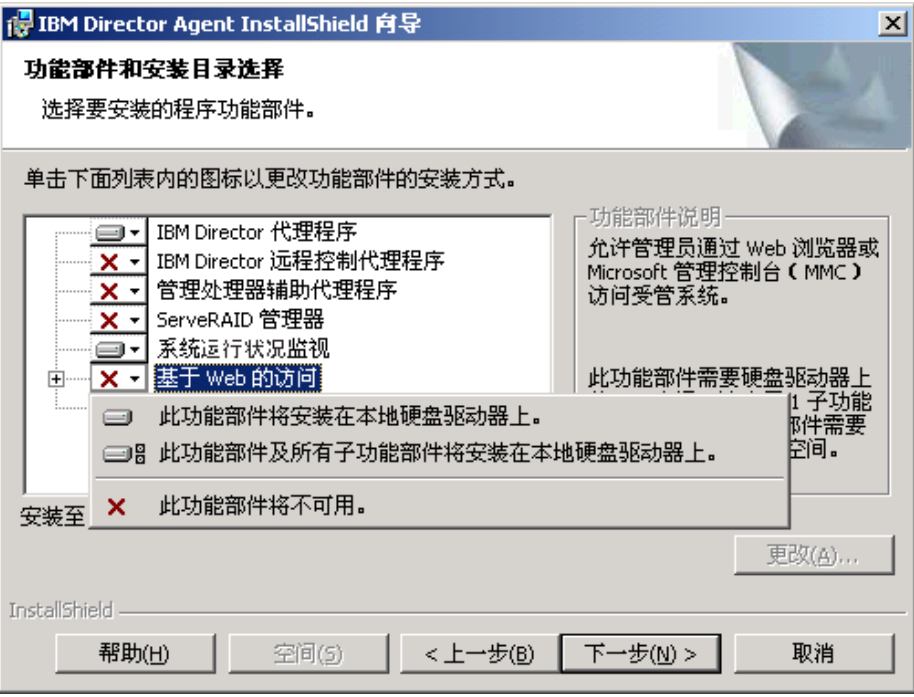

图 27. 在 Windows 上安装 IBM Director 代理程序: "功能部件和安装目录选择"窗口

\*20&\?~,%w**K&\?~+20Z>X2L}/wO**r**K&\?~0y PS&\?~+20Z>X2L}/wO**#

10. 单击下一步。"安全性设置"窗口打开。

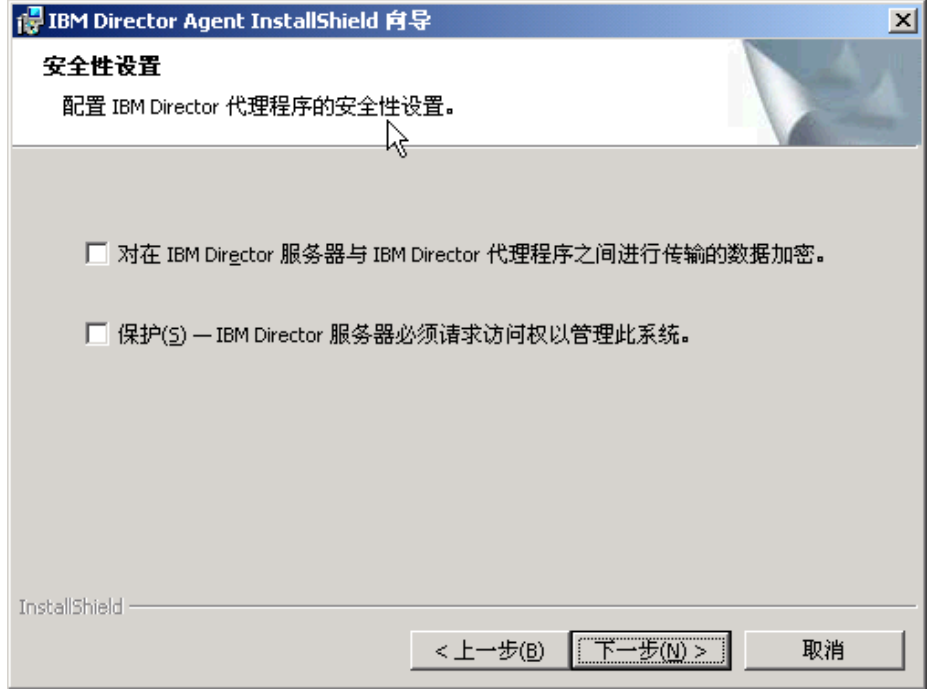

图 28. 在 Windows 上安装 IBM Director 代理程序: "安全性设置"窗口

11. 如果不想对 IBM Director 服务器与 IBM Director 代理程序之间的传输进行加密, 网转至步骤 12。否则, 选择对在 IBM Director 服务器与 IBM Director 代理程  $\overline{P}$ 之间传输的数据加密复选框。

注: 如果启用了加密, 则以下情况适用:

- 将自动保护受管系统, 保护 IBM Director 服务器必须请求访问权以管 理此系统复选框不可用。
- 只有启用了加密的管理服务器才能与受管系统通信。
- 12. 要将 IBM Director 代理程序设置为受保护状态, 选择保护 IBM Director 服务 器必须请求访问权以管理此系统复选框。这确保 IBM Director 服务器在被授予访 问权之前不能管理此系统。
- 13. 单击下一步。"软件分发设置"窗口打开。

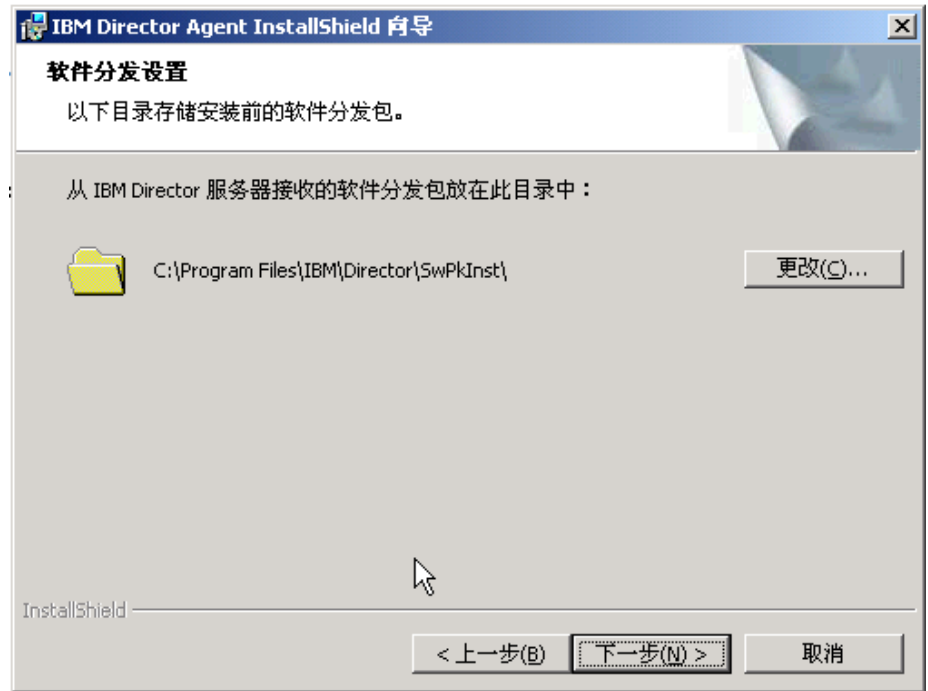

图 29. 在 Windows 上安装 IBM Director 代理程序: "软件分发设置"窗口

要选择在将软件分发软件包应用于 IBM Director 代理程序之前用来存储软件分发 软件包的备用位置, 单击更改并选择另一个目录。

14. 单击下一步。如果未选择安装"基于 Web 的访问"功能部件, 转至第 [77](#page-94-0) 页的 16 步。否则, " "基于 Web 的访问"信息"窗口将打开。

<span id="page-94-0"></span>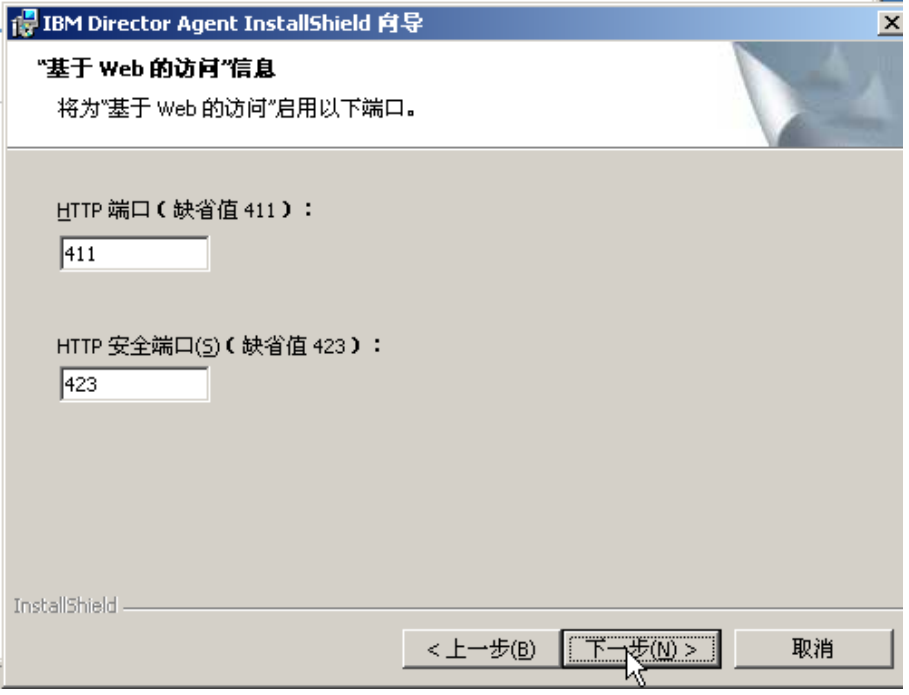

图 30. 在 Windows 上安装 IBM Director 代理程序: " "基于 Web 的访问"信息"窗口

- 15. 更改缺省 HTTP 端口号 (如果需要的话), 并单击下一步。"准备安装程序"窗口 打开。
- 16. 单击安装。 "安装 IBM Director 代理程序"窗口打开。

状态栏指示安装进度。当安装完成时, "网络驱动程序配置"窗口打开。

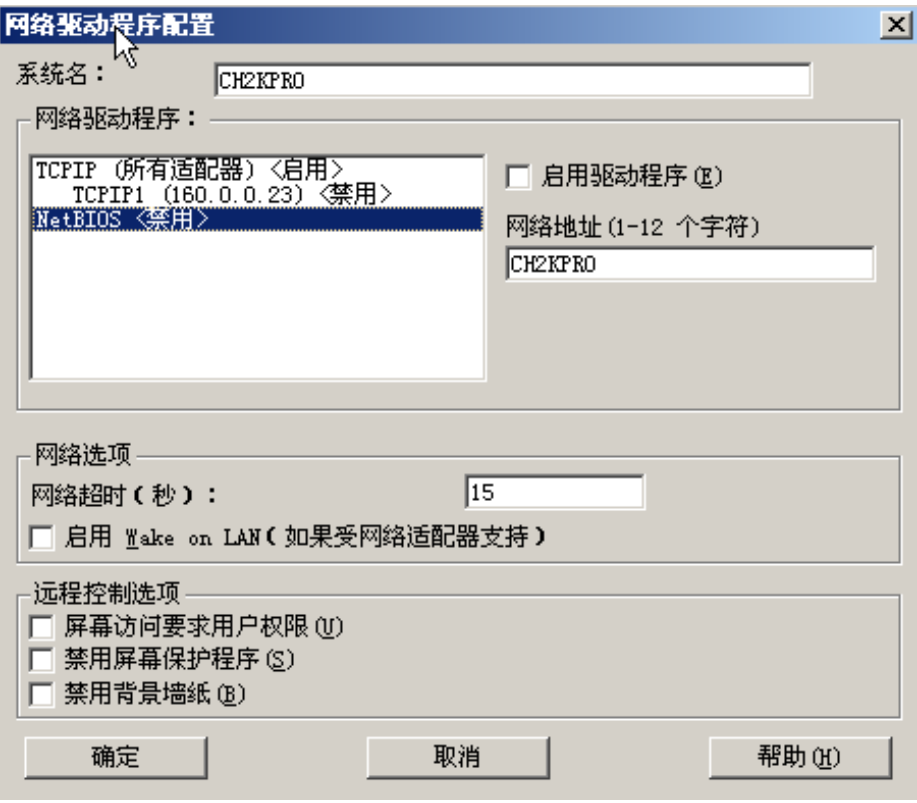

图 31. 在 Windows 上安装 IBM Director 代理程序: "网络驱动程序配置"窗口

- 17. 在系统名字段中, 输入想要显示在 IBM Director 控制台中的名称。缺省情况下, 它是受管系统的 NetBIOS 名。
- 18. 定义用于 IBM Director 服务器和 IBM Director 代理程序之间的通信的通信协议。
	- a. 在网络驱动程序字段中, 缺省情况下启用了 TCPIP (所有适配器)。要启用另一 种协议, 选择该协议, 然后选择**启用驱动程序**复选框。
		- 注: 如果禁用 TCPIP (所有适配器) 并在具有多个网络适配器的系统上启用单个 设备驱动程序, 则 IBM Director 代理程序将只接收发送至该单个适配器的 那些数据包。
	- b. 在网络超时字段中, 输入 IBM Director 服务器将等待来自 IBM Director 代理 程序的响应的秒数。缺省情况下, 它设置为 15 秒。
	- c. 单击启用 Wake on LAN (如果网络适配器支持 Wake on LAN 的话)。
		- 注: 要确定服务器是否支持 Wake on LAN 功能部件, 请参阅服务器文档。

<span id="page-96-0"></span>19. 如果您选择安装 IBM Director 远程控制代理程序, 则下列选项可用:

#### 需要用户授权以进行系统访问

选择此复选框以便在远程访问受管系统之前请求来自本地用户的授权。

#### 禁用屏幕保护程序

选择此复选框以便在远程控制受管系统时禁用屏幕保护程序。

#### 禁用背景墙纸

选择此复选框以便在远程控制受管系统时禁用桌面墙纸。因为复杂的背景 会减慢远程控制并增加网络流量、所以您可能要禁用墙纸。

- 20. 单击确定。状态栏显示安装进度。当安装完成时, "InstallShield 向导已完成"窗口 打开。
- 21. 单击完成。 "IBM Director 代理程序安装程序信息"窗口打开。
- 22. 从 CD-ROM 驱动器中取出 IBM Director 4.20 CD.
- 23. 单击是以重新启动系统。

有关安装 IBM Director Server Plus Pack 扩展工具的信息、请参阅第133页的第9章、 『安装 IBM Director 扩展工具』。

### 执行 IBM Director 代理程序的无人照看安装

您可以使用响应文件来执行 IBM Director 代理程序的无人照看安装,该响应文件对由 InstallShield 向导提出的问题提供答案。可以使用此方法来创建可以在许多系统上使用的 标准安装文件。

完成下列步骤来在 Windows 上安装 IBM Director 代理程序:

- 1. 将 IBM Director 4.20 CD 插入 CD-ROM 驱动器中。
- 2. 将 diragent.rsp 文件复制到本地目录。此文件位于 IBM Director 4.20 CD 上的 director\agent\windows\i386 目录中。
- 3. 从 Windows 资源管理器中, 右键单击 diragent.rsp 文件的副本, 然后单击属性。 "diragent.rsp 属性"窗口打开。清除只读复选框并单击确定。
- 4. 在 ASCII 文本编辑器中打开 diragent.rsp 文件的副本。
- 5. 修改并保存 diragent.rsp 文件。此文件遵循 Windows INI 文件格式并已得到充分的 注释。
- 6. 转至包含 IBM Director 代理程序安装文件 (ibmsetup.exe) 的目录。此文件位于 IBM Director 4.20 CD 上的 director\agent\windows\i386 目录中。

<span id="page-97-0"></span>7. 在命令提示符处输入以下命令并按 Enter 键:

ibmsetup.exe *installationtype* rsp="*responsefile.rsp*" waitforme

其中:

- *installationtype* 是下列其中一个命令:
	- unattended 显示安装进度, 但是不需要任何用户输入。
	- silent 禁止安装期间输出到屏幕的所有输出。
- responsefile.rsp 是您在第79页的 5 步中创建的响应文件的路径和名称。
- waitforme 是一个可选参数,它确保在完成 IBM Director 代理程序的安装之前, ibmsetup.exe 进程不会结束。
- 8. 如果在步骤 7 中发出了 unattended 命令, 则在提示您重新启动操作系统时重新启 动它。
- 9. 从 CD-ROM 驱动器中取出 IBM Director 4.20 CD.

有关安装 IBM Director Server Plus Pack 扩展工具的信息, 请参阅第 133 页的第 9 章, 『安装 [IBM Director](#page-150-0) 扩展工具』。

### $\overline{A}$  Windows (64 位) 上安装 IBM Director 代理程序

本节提供使用 InstallShield 向导来安装 IBM Director 代理程序的指示信息。可以用标 准交互方式使用该向导, 也可以使用响应文件来对向导提出的问题提供答案以执行无 人照看安装。

### *l* **使用 InstallShield 向导安装 IBM Director 代理程序**

完成下列步骤来在 Windows 上安装 IBM Director 代理程序:

- 1. 将 IBM Director 4.20 CD 插入 CD-ROM 驱动器中。
- 2. 如果安装程序自动启动并且 InstallShield 向导已启动, 则转至步骤 4。否则, 单击 **启动 → 运行**。
- 3. 在打开字段中, 输入以下命令并按 Enter 键:

*e*:\setup.exe

其中 e 是 CD-ROM 驱动器的盘符。安装程序将启动, 并且 "IBM Director"窗口 打开。

- 4. 单击安装 IBM Director. "IBM Director 安装"窗口打开。
- 5. 单击 IBM Director 代理程序安装。 "IBM Director 代理程序安装"窗口打开。
- 6. 单击 64 位安装。InstallShield 向导将启动, 并且"欢迎使用 InstallShield 向导" 窗口打开。
- 7. 单击下一步。"许可协议"窗口打开。
- 8. 单击我接受许可协议中的条款, 并单击下一步。"功能部件和安装目录选择"窗 口打开。

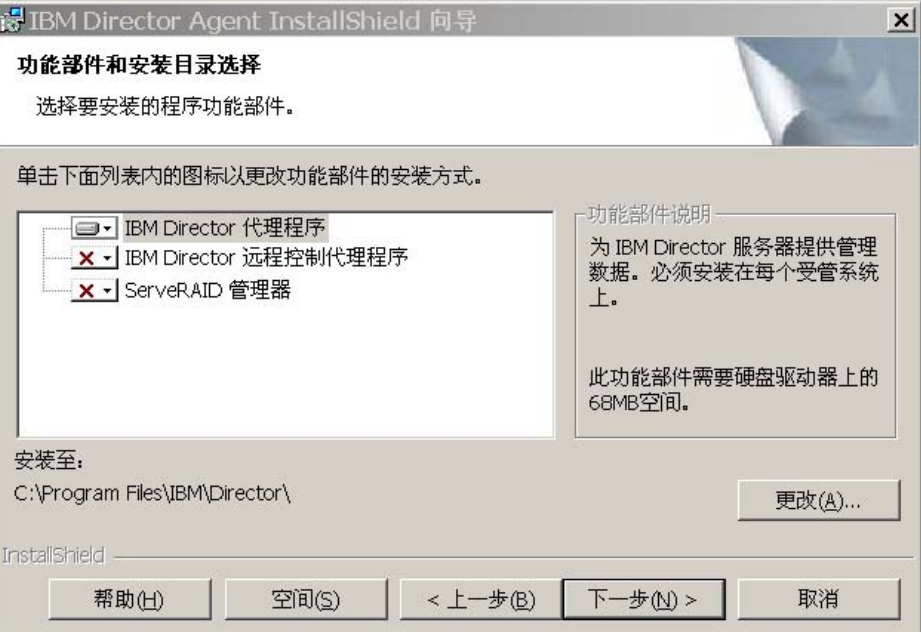

图 32. 在 Windows 上安装 IBM Director 代理程序: "功能部件和安装目录洗择"窗口

将为安装自动选择 IBM Director 代理程序; 在组件的左边将显示硬盘驱动器图标

 $\overline{\blacksquare\cdot}$  在缺省情况下未选择的可选功能部件的左边都将显示  $\overline{\mathbf{X}\cdot\mathbf{I}}$ 

- 9. 选择想要安装的 IBM Director 代理程序功能部件:
	- **IBM Director** 远程控制代理程序

使系统管理员能够在受管系统上执行远程桌面功能。

#### **ServeRAID** 管理器

管理并监视 IBM ServeRAID 适配器和具有 RAID 能力的集成 SCSI 控制 器。

要选择功能部件, 单击功能部件名称左边的 X · 。将打开一个菜单。要安装功能 部件, 单击此功能部件将安装在本地硬盘驱动器上或者此功能部件及所有子功能 **?~+20Z>X2L}/wO**#

10. 单击下一步。"安全性设置"窗口打开。

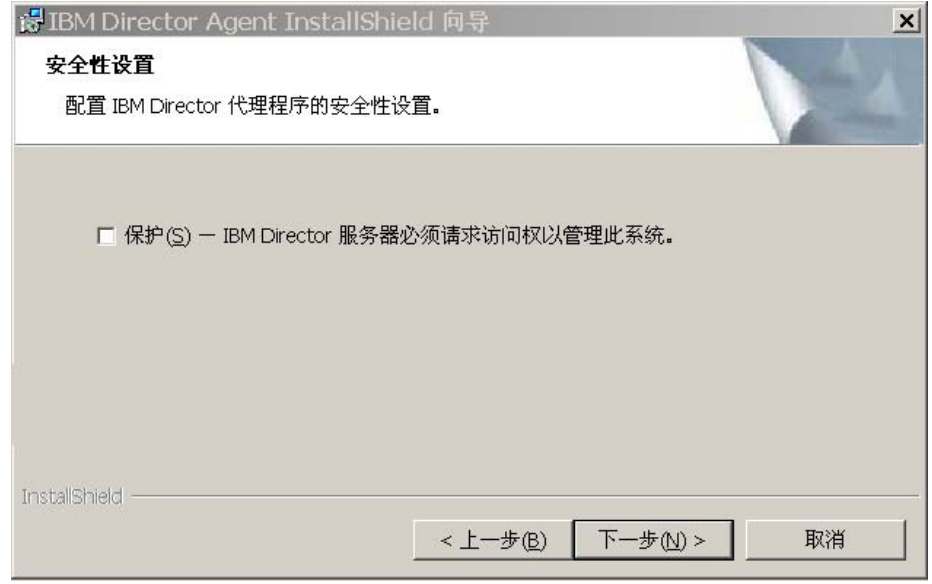

图 33. 在 Windows 上安装 IBM Director 代理程序: "安全性设置"窗口

- 11. 要将 IBM Director 代理程序设置为受保护状态, 选择保护 IBM Director 服务 器必须请求访问权以管理此系统复选框。这确保 IBM Director 服务器在被授予访 问权之前不能管理此系统。
- 12. 单击下一步。"软件分发设置"窗口打开。

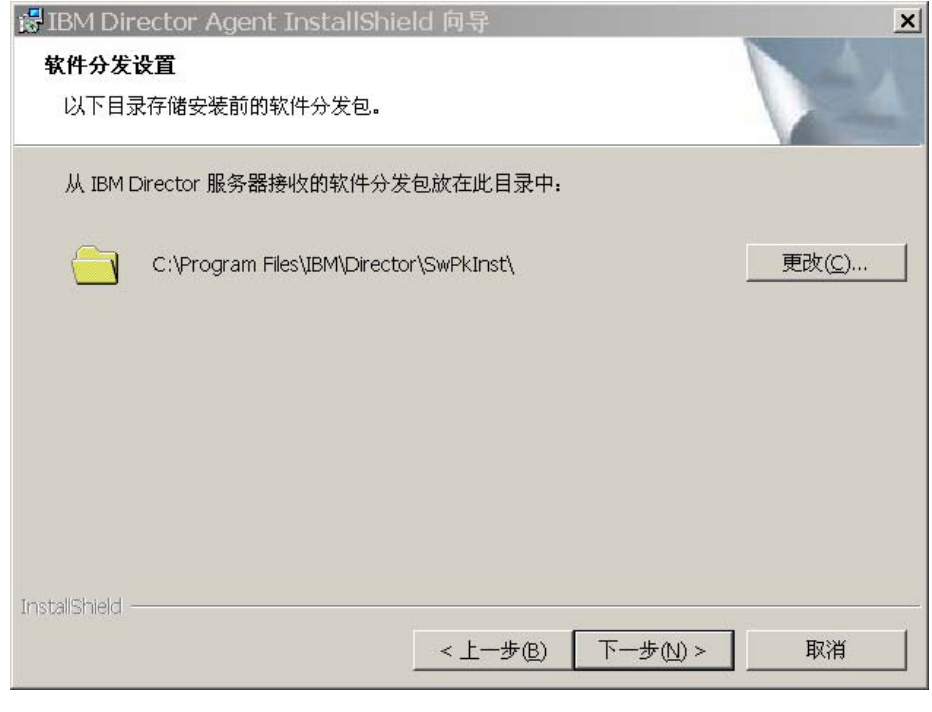

图 34. 在 Windows 上安装 IBM Director 代理程序: "软件分发设置"窗口

- 13. 要选择在将软件分发软件包应用于 IBM Director 代理程序之前用来存储软件分发 软件包的备用位置, 单击更改并选择另一个目录。
- 14. 单击下一步。"准备安装程序"窗口打开。
- 15. 单击安装 "安装 IBM Director 代理程序"窗口打开。

状态栏指示安装进度。当安装完成时, "网络驱动程序配置"窗口打开。

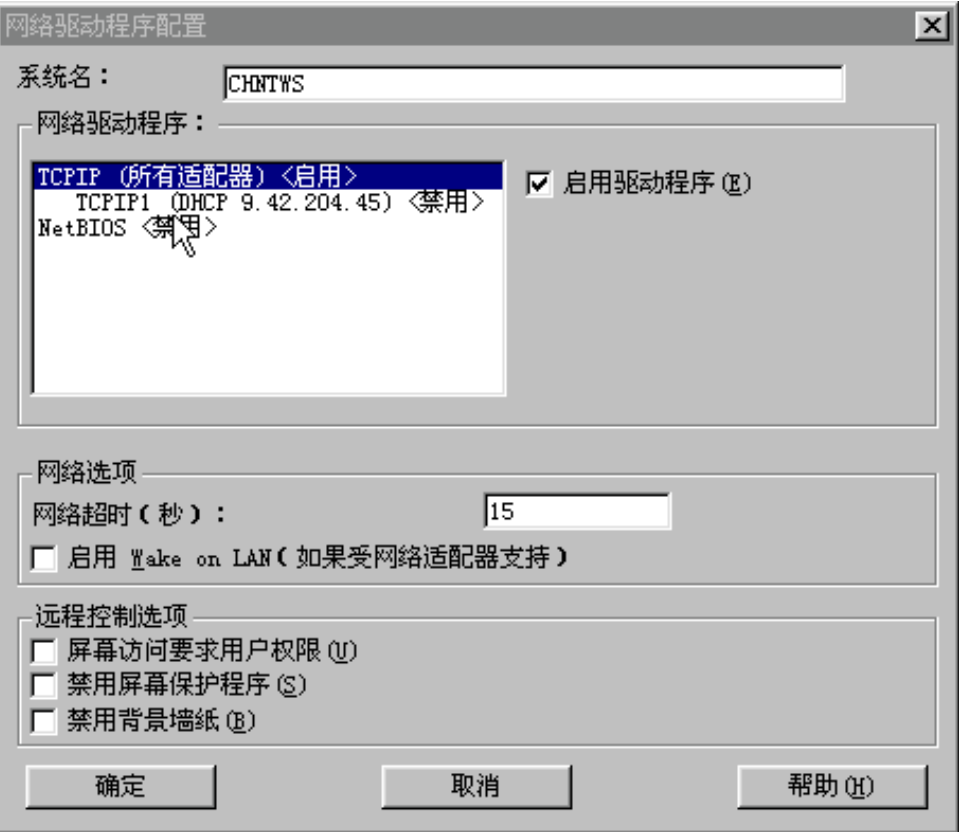

图 35. 在 Windows 上安装 IBM Director 代理程序: "网络驱动程序配置"窗口

- 16. 在系统名字段中, 输入想要显示在 IBM Director 控制台中的名称。缺省情况下, 它是受管系统的 NetBIOS 名。
- 17. 定义用于 IBM Director 服务器和 IBM Director 代理程序之间的通信的通信协议。
	- a. 在网络驱动程序字段中, 缺省情况下启用了 TCPIP (所有适配器)。要启用另一 种协议, 选择该协议, 然后选择**启用驱动程序**复选框。
		- 注: 如果禁用 TCPIP (所有适配器) 并在具有多个网络适配器的系统上启用单个 设备驱动程序, 则 IBM Director 代理程序将只接收发送至该单个适配器的 那些数据包。
	- b. 在网络超时字段中、输入 IBM Director 服务器将等待来自 IBM Director 代理 程序的响应的秒数。缺省情况下, 它设置为 15 秒。
	- c. 单击启用 Wake on LAN (如果网络适配器支持 Wake on LAN 功能部件的 话)。

注: 要确定服务器是否支持 Wake on LAN 功能部件, 请参阅服务器文档。

18. 如果您选择安装 IBM Director 远程控制代理程序, 则下列选项可用:

#### 需要用户授权以进行系统访问

选择此复选框以便在远程访问受管系统之前请求来自本地用户的授权。

#### 禁用屏幕保护程序

选择此复选框以便在远程控制受管系统时禁用屏幕保护程序。

#### 禁用背景墙纸

选择此复选框以便在远程控制受管系统时禁用桌面墙纸。因为复杂的背景 会减慢远程控制并增加网络流量、所以您可能要禁用墙纸。

- 19. 单击确定。状态栏显示安装进度。当安装完成时, "InstallShield 向导已完成"窗口 打开。
- 20. 单击完成。 "IBM Director 代理程序安装程序信息"窗口打开。
- 21. 从 CD-ROM 驱动器中取出 IBM Director 4.20 CD。
- 22. 单击是以重新启动系统。

### 执行 IBM Director 代理程序的无人照看安装

您可以使用响应文件来执行 IBM Director 代理程序的无人照看安装,该响应文件对由 InstallShield 向导提出的问题提供答案。可以使用此方法来创建可以在许多系统上使用的 标准安装文件。

完成下列步骤来在 Windows 上安装 IBM Director 代理程序:

- 1. 将 IBM Director 4.20 CD 插入 CD-ROM 驱动器中。
- 2. 将 diragent.rsp 文件复制到本地目录。此文件位于 IBM Director 4.20 CD 上的 director\agent\windows\ia64 目录中。
- 3. 从 Windows 资源管理器中, 右键单击 diragent.rsp 文件的副本, 然后单击属性。 "diragent.rsp 属性"窗口打开。清除**只读**复选框并单击**确定**。
- 4. 在 ASCII 文本编辑器中打开 diragent.rsp 文件的副本。
- 5. 修改并保存 diragent.rsp 文件。此文件遵循 Windows INI 文件格式并已得到充分的 注释。
- 6. 转至包含 IBM Director 代理程序安装文件 (ibmsetup.exe) 的目录。此文件位于 IBM Director 4.20 CD 上的 director\agent\windows\ia64 目录中。

7. 在命令提示符处输入以下命令并按 Enter 键:

ibmsetup.exe *installationtype* rsp="*responsefile.rsp*" waitforme

其中:

- *installationtype* 是下列其中一个命令:
	- unattended 显示安装进度, 但是不需要任何用户输入。
	- silent 禁止安装期间输出到屏幕的所有输出。
- responsefile.rsp 是您在第79页的 5 步中创建的响应文件的路径和名称。
- waitforme 是一个可选参数, 它确保在完成 IBM Director 代理程序的安装之前, ibmsetup.exe 进程不会结束。
- 8. 如果在第 80 页的 7 步中发出了 unattended 命令, 则在提示您重新启动操作系统 时重新启动它。
- 9. 从 CD-ROM 驱动器中取出 IBM Director 4.20 CD.

第 3 部分 配置 IBM Director

# **Z 7 B dC IBM Director**

本章包含有关启动 IBM Director 控制台、使用"事件操作计划"向导、设置发现首选 项和创建管理处理器对象、为 IBM Director 用户授权、配置安全性设置以及设置软件 分发的信息。

## *f***</del>a IBM Director 控制台**

完成下列步骤来启动 IBM Director 控制台:

1. 要启动 IBM Director 控制台, 执行下列其中一项操作:

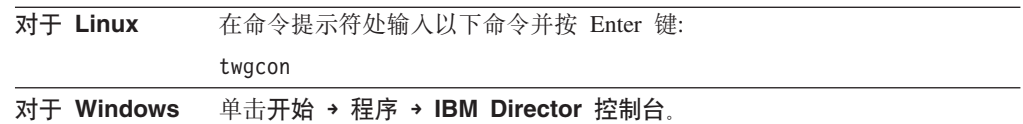

"IBM Director 登录"窗口打开。

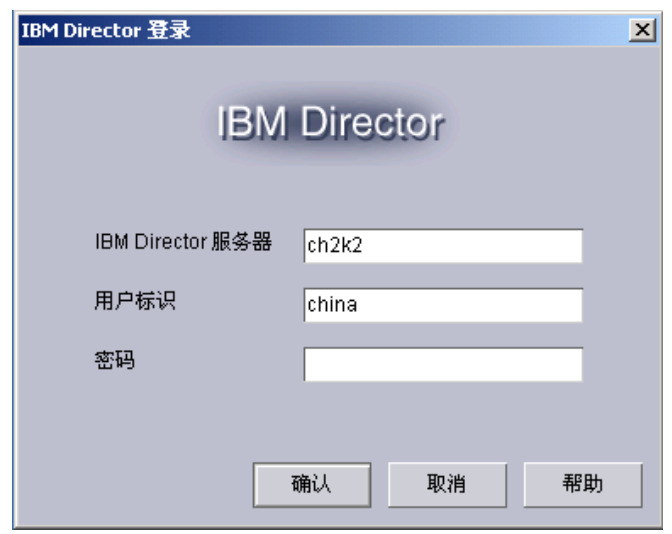

图 36. "IBM Director 登录"窗口

2. 在 IBM Director 服务器字段中, 输入管理服务器的名称。

3. 在用户标识字段中, 输入下列其中一个字符串:

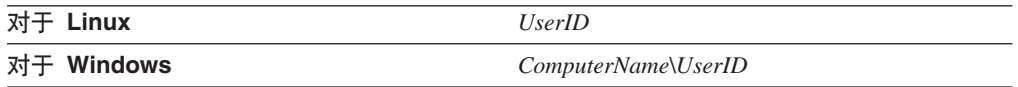

其中:

- *UserID* 是有效的 IBM Director 用户标识。
- ComputerName 是本地计算机名或域, 这取决于 IBM Director 服务帐户是具有域 特权还是本地特权
- 4. 在密码字段中, 输入与该用户标识相对应的密码。
- 5. 单击确定。这就会启动 IBM Director 控制台。

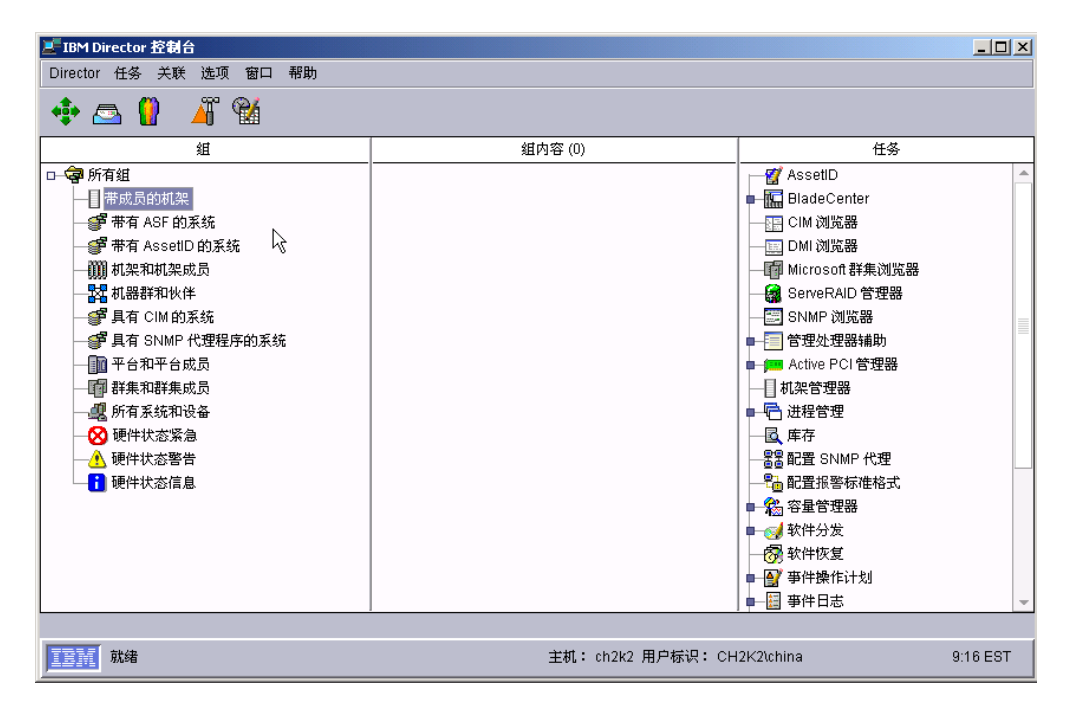

图 37. IBM Director 控制台

## 使用事件操作计划向导

每当您登录到 IBM Director 控制台时就会启动"事件操作计划"向导、直到您执行下 列其中一项操作为止:

- 使用"事件操作计划"向导来创建一个事件操作计划。必须完成该向导并单击最后 一个窗口上的完成。
- 选择不再显示此向导复选框, 然后关闭"事件操作计划"向导。

如果执行了这些操作的其中一项操作, 您就不再能够访问"事件操作计划"向导。然 而,可以使用"事件操作计划构建器"创建或修改事件操作计划。有关更多信息,请 参阅 IBM Director 4.20 Systems Management Guide。

注: 还可以通过除去用户对"事件操作计划构建器"任务的访问权来限制对"事件操 作计划"向导的访问。请参阅第99页的"创建用户帐户缺省值』。

完成下列步骤以使用"事件操作计划"向导:

1. 启动 IBM Director 控制台。"事件操作计划"向导将启动, 并且"欢迎使用事件 操作计划向导"窗口打开。
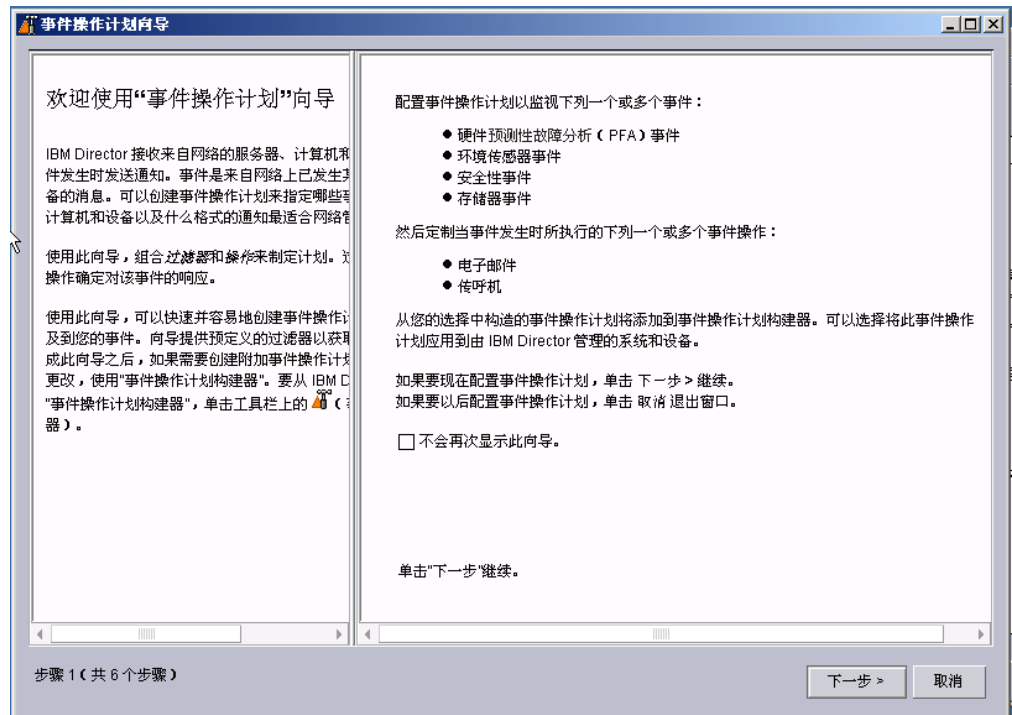

图 38. "事件操作计划"向导: "欢迎使用事件操作计划向导"窗口

2. 单击下一步。"选择事件过滤器"窗口打开。

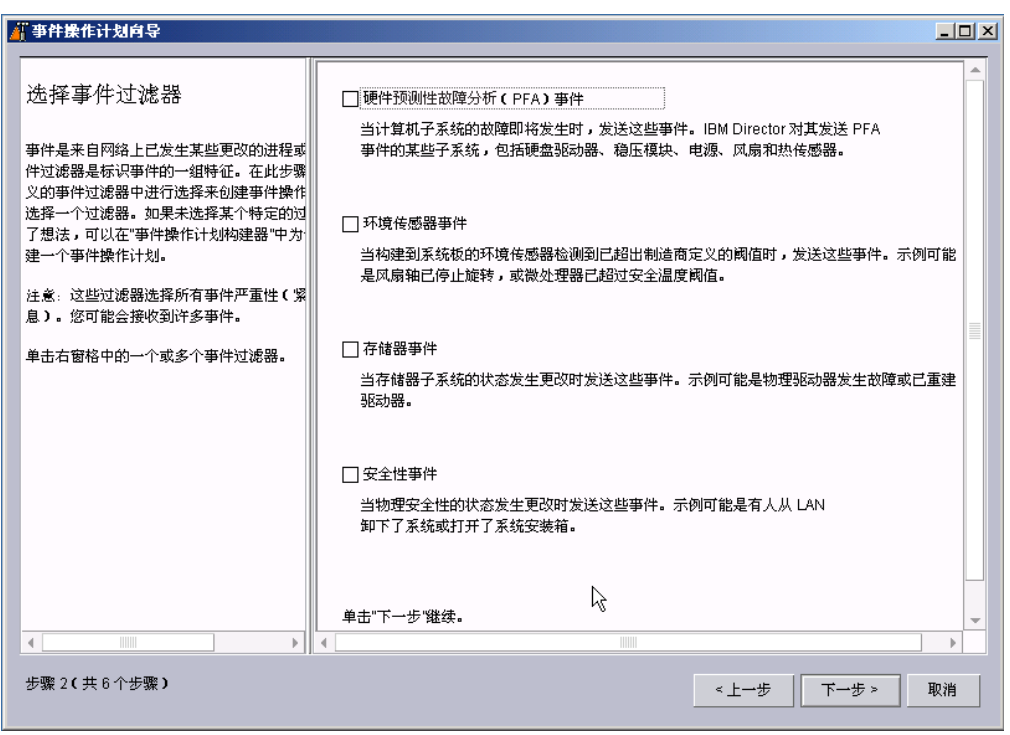

图 39. "事件操作计划"向导: "选择事件过滤器"窗口

- 3. 选择要监视的事件类型旁边的复选框。可以选择下列事件过滤器:
	- **2~\$bTJOVv(PFA)B~**

当计算机子系统即将发生故障时, 将发送这些事件。IBM Director 对其发 送 PFA 事件的某些子系统包括硬盘驱动器、电压调节模块、电源和温度传 感器。

环境传感器事件

当内置于系统板内的环境传感器检测到已超过制造商定义的阈值时, 将发 送这些事件。示例可以是已超过安全温度阈值的微处理器。

有储器事件

当存储器子系统的状态发生更改时、将发送这些事件。示例可以是物理驱 动器已发生故障或已重新构建逻辑驱动器。

**安全性事件** 

当物理安全性的状态发生更改时, 将发送这些事件。示例可以是有人已从 LAN 除去系统或打开了系统安装箱。

4. 单击下一步。"选择通知"窗口打开。

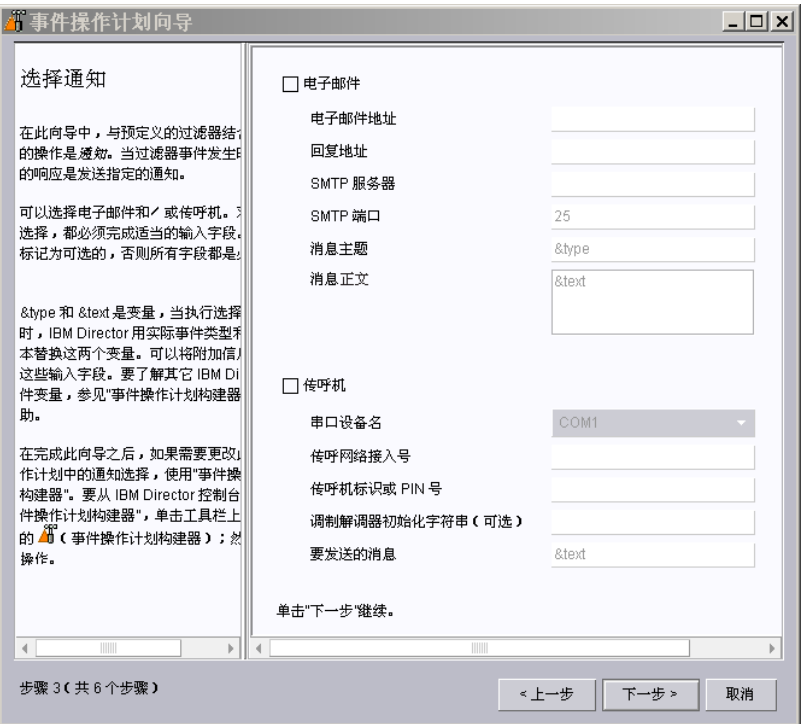

图 40. "事件操作计划"向导: "选择通知"窗口

- 5. 如果想要在发生事件时用电子邮件通知您,则选择电子邮件复选框。然后,配置 电子邮件通知:
	- a. 在电子邮件地址字段中, 输入将把通知发送至的电子邮件地址。
	- b. 在回复地址字段中, 输入将显示在电子邮件的"回复"字段中的电子邮件地 址。
	- c. 在 SMTP 服务器字段中, 输入 "简单电子邮件传输协议" (SMTP)服务器的 主机名或 IP 地址。
- d. 在 SMTP 端口字段中, 输入 SMTP 服务器的端口号。缺省情况下, SMTP 端 口设置为 25。
- e. 在**消息主题**字段中, 输入将显示在电子邮件的主题行中的消息。缺省情况下, 这被设置为 &type。

可以将更多信息添加至该输入字段。例如, 您可能要输入以下字符串: IBM Director alert: &system &type

当生成了电子邮件时, 受管系统的名称将替代 &system, 发生的事件的类型将替 代 &type.

f. 在**消息正文**字段中, 输入将显示在电子邮件的正文中的消息。缺省情况下, 这 设置为 &text。

可以将更多信息添加至该输入字段。例如, 您可能要输入以下字符串: &time &date &text

当生成了电子邮件时,正文将包含事件发生的时间和日期,还包含有关事件的 详细信息。

- 注: &type、&system、&time、&date 和 &text 是事件数据替换变量。有关其它事 件数据替换变量的信息, 请参阅 IBM Director 4.20 Systems Management  $Guide$ <sub>s</sub>
- 6. 如果想要通过传呼机来通知您, 选择**传呼机**复选框。然后, 配置传呼机通知:
	- a. 从串口设备名列表中, 选择串口设备的名称。
	- b. 在传呼网络接入号字段中, 输入当发生事件时将拨打的电话号码。
	- c. 在**传呼机标识或 PIN** 字段中, 输入传呼机标识或个人识别号码 (PIN)。
	- d. 在**调制解调器初始化字符串(可选)**字段中, 输入调制解调器初始化字符串。
	- e. 在要发送的消息字段中, 输入当发生事件时将发送的消息。
- 7. 单击下一步。"应用事件操作计划"窗口打开。

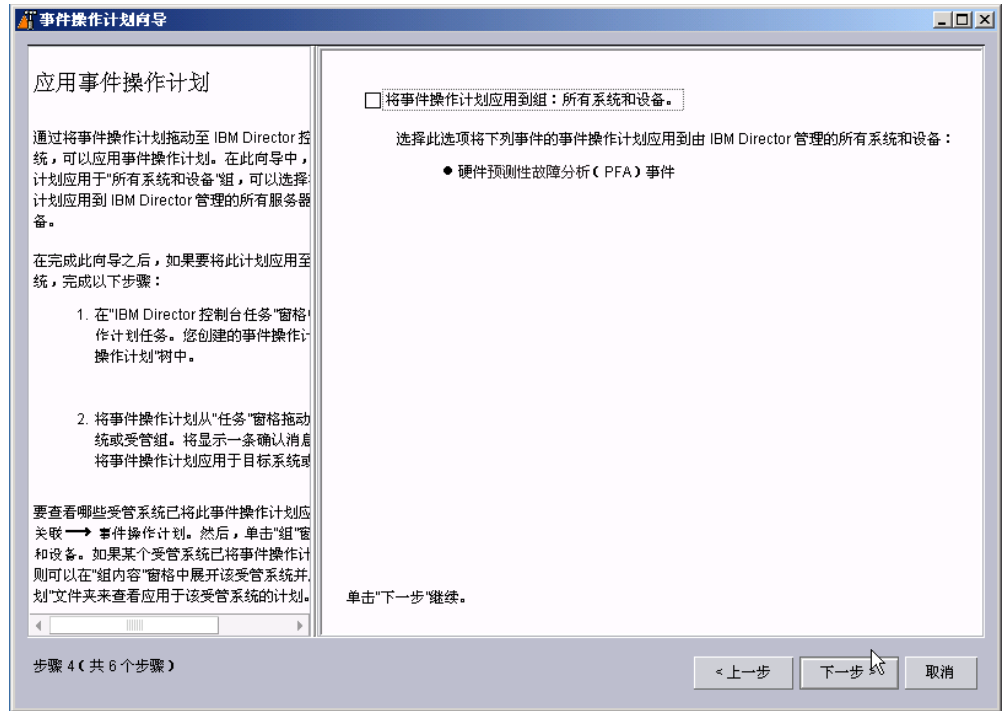

图 41. "事件操作计划"向导: "应用事件操作计划"窗口

- 8. 如果想对 IBM Director 环境中的所有系统应用事件操作计划, 则选择对组应用事 件操作计划: 所有系统和设备复选框。
- 9. 单击下一步。"发现所有系统和设备"窗口打开。

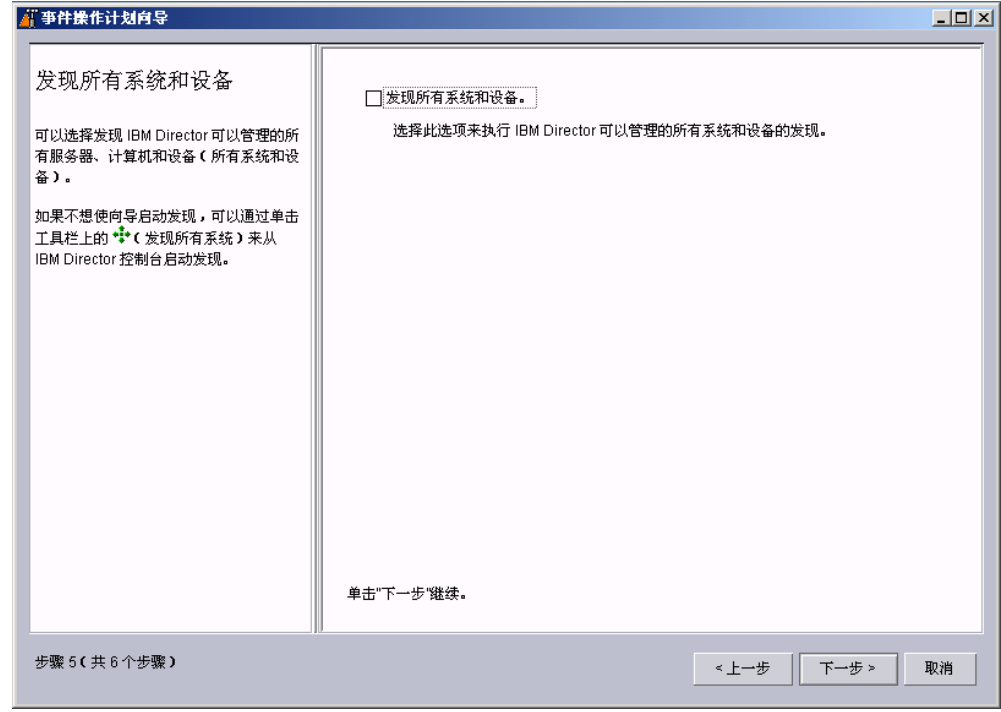

图 42. "事件操作计划"向导: "发现所有系统和设备"窗口

- 10. 如果想要 IBM Director 服务器发现网络上的所有受管系统和 SNMP 设备, 请选择  $\frac{1}{2}$  起现所有系统和设备复选框。
- 11. 单击下一步。"查看选择总结"窗口打开。

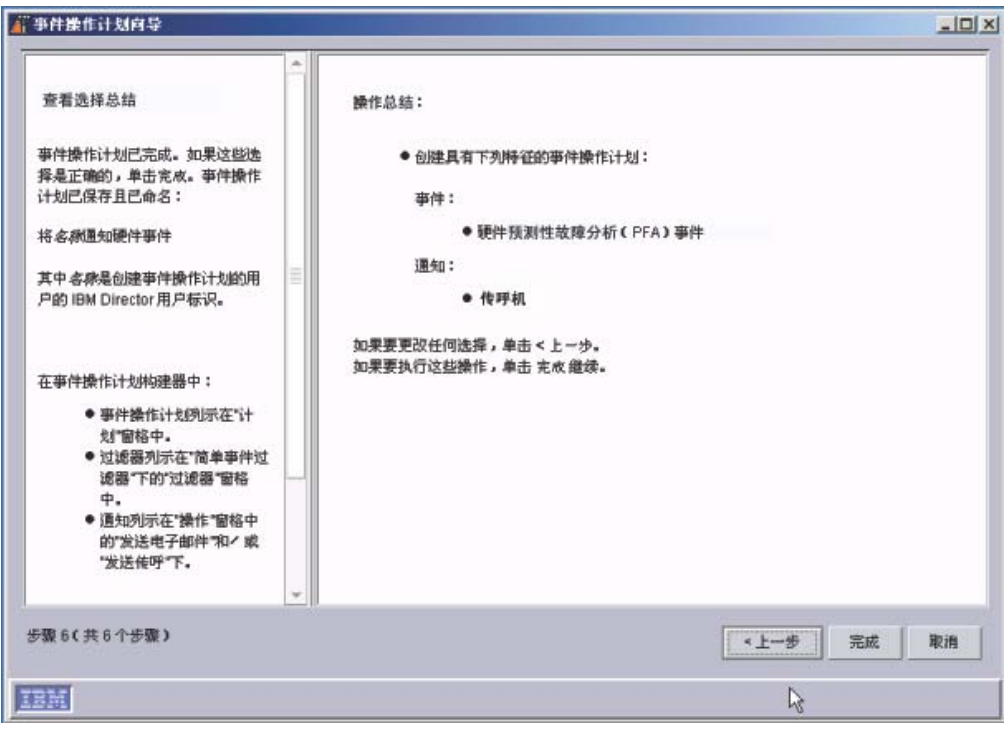

图 43. "事件操作计划"向导: "查看选择总结"窗口

查看选择。如果想更改任何选择,单击上一步。

12. 单击完成。将保存事件操作计划。它名为"Notify *name* of Hardware Events", 其 中 name 是创建事件操作计划的用户的 IBM Director 用户标识。

## $\frac{1}{2}$  发现受管系统、设备和对象

发现是一个过程, IBM Director 服务器通过该过程标识并建立与安装了 IBM Director 代 理程序的系统的连接。管理服务器发送出发现请求并等待来自受管系统的响应。受管 系统侦听此请求并响应发送该请求的管理服务器。

注: (仅限于 Windows 2000 服务器版)管理服务器执行的初始发现将消耗大量资源。 完成初始发现之后, 资源利用率将恢复到正常水平。

### 发现的类型

IBM Director 支持与受管系统和 SNMP 设备有关的四种发现类型:

#### **c%"V**

广播发现通过 LAN 发送出通用广播信息包。此信息包的目标地址取决于用于与 受管系统通信的特定协议。

广播发现还可以将广播信息包发送至特定子网。如果指定系统的 IP 地址和子网 掩码(发现种子地址),则 IBM Director 将把广播信息包发送至该特定子网, 并且发现该子网上未过滤掉广播信息包的所有受管系统。

#### **`cc%"V**

多点广播发现是通过对多点广播地址发送信息包而运行。缺省情况下, IBM Director 使用 224.0.1.118 作为多点广播地址。受管系统将监视此地址并且响应 来自管理服务器的多点广播。将使用最大"生存时间"(TTL)来定义多点广 播, "生存时间"是在子网之间传送信息包的次数。在 TTL 到期之后, 将废弃 信息包。

多点广播对于过滤广播但不过滤多点广播的网络非常有用。多点广播发现仅对 TCP/IP 系统可用。

#### 单点广播发现

单点广播发现对特定地址或地址范围发送定向请求。此方法为范围中的每个地 址生成一个发现请求、但它在过滤广播和多点广播的网络中很有用。单点广播 发现仅对 TCP/IP 系统可用。

#### **c%PLzm**

广播中继使服务器能够在广播信息包由于网络配置而无法直接到达 TCP/IP 和 IPX 系统时发现这些系统。在下面这种网络中可能会发生这种情况: 管理服务器 与受管系统位于不同的子网中,并且它们之间的网络不允许将广播信息包从一 个子网传递至另一个子网。

此选项生成比单点广播发现更少的网络流量,并避免许多与已过滤的广播相关 联的问题。在广播中继中, 管理服务器对特定的受管系统发送特殊的发现请求 消息, 指示受管系统在本地子网中使用通用广播来执行发现。当此子网中的受 管系统接收到发现请求时,它们应答发出原始请求的管理服务器。

管理服务器同时执行所有类型的发现。

设置发现首选项

完成下列步骤来配置发现首选项:

1. 从 IBM Director 控制台中, 单击选项 → 发现首选项。"发现首选项"窗口打开。

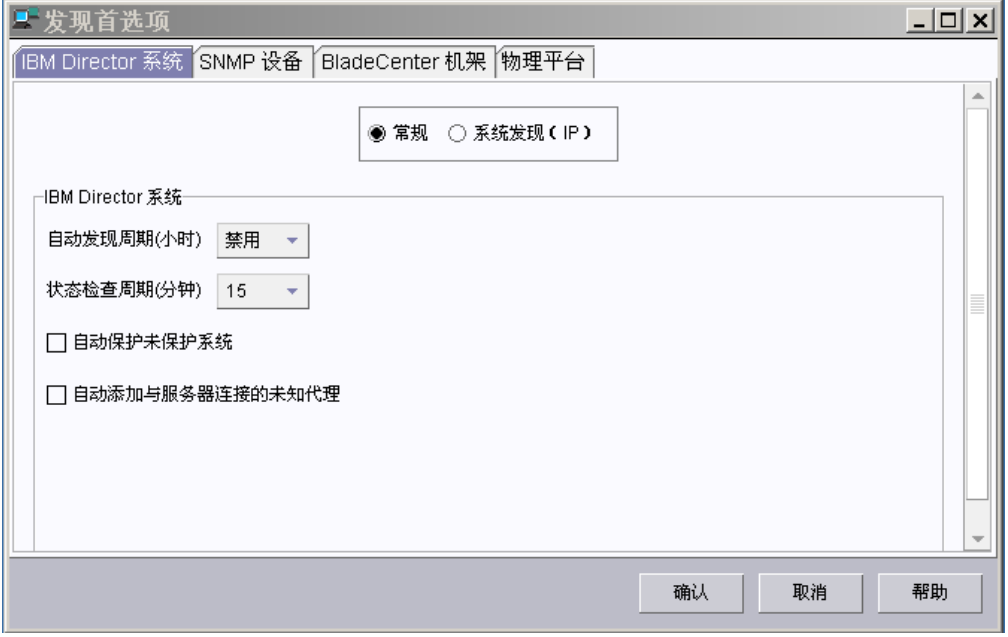

图 44. "发现首选项"窗口

此窗口具有四个页面:

#### **IBM Director 系统**

设置一般发现首选项并定义 IBM Director 如何发现通过 TCP/IP 可访问受 管系统

SNMP 发现

定义 IBM Director 发现 SNMP 设备的方式

#### **BladeCenter** 机架

设置 BladeCenter 机架的一般发现首选项

#### 物理平台

设置物理平台的一般发现首选项

2. 要从一个页面移至另一个页面, 单击适当的选项卡。完成了配置发现首选项之后, 单击确定。

### 发现服务处理器

当 IBM Director 为"远程管理适配器"和"远程管理适配器 II"自动发现和创建物理 平台受管对象(PPMO)时, IBM Director 仅发现下列服务处理器(在安装 IBM Director 代理程序的服务器中应当安装了这些服务处理器):

- ASM PCI 适配器
- ASM 处理器
- IPMI 基板管理控制器
- ISMP

另外, 如果您将可选的服务处理器添加至包含 ASM 处理器的服务器, 则必须为该可选 的服务处理器手工创建管理处理器对象。

#### **V\$4(\m&mwTs**

当将"ASM PCI 适配器"、"远程管理适配器"或"远程管理适配器 II"添加至具有 ASM 处理器的服务器时, 必须为可选的服务处理器手工创建管理处理器对象。IBM Director 服务器不会发现可选的服务处理器, 它也不会自动创建物理平台受管对象  $(PPMO)$ .

要使 IBM Director 管理可选的服务处理器, 必须手工创建管理处理器对象。创建管理 处理器对象之后, 可以执行下列任务:

- 使用"管理处理器辅助"任务来配置"ASM PCI 适配器"、"远程管理适配器"或 "远程管理适配器  $II$ "
- (如果可选的服务处理器充当网关服务处理器)使用带外管理来管理 ASM 互连网络 上的服务处理器

完成以下步骤来手工创建管理处理器对象:

- 1. 启动 IBM Director 控制台。
- 2. 右键单击"组内容"窗格; 然后单击新建 → 管理处理器。"添加管理处理器"窗口 打开。

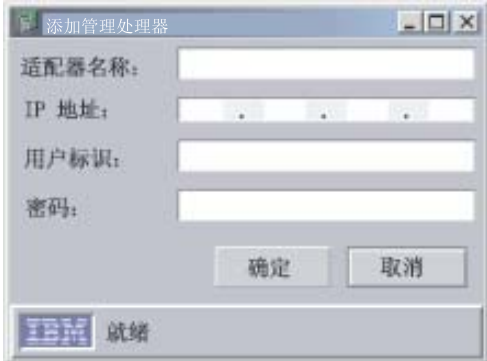

图 45. "添加管理处理器"窗口

- 3. 在**适配器名称**字段中, 输入服务处理器的名称。
	- 注: 最好是为服务处理器指定这样一个名称: 该名称能够清楚地标识服务处理器类 型以及它管理的服务器, 例如, SystemName-ServiceProcessorType。
- 4. 在 IP 地址字段中, 输入服务处理器的 IP 地址。
- 5. 在**用户标识**字段中, 输入服务处理器的有效用户标识。
- 6. 在**密码**字段中, 输入与您在步骤 5 中输入的用户标识相对应的密码。
- 7. %w**7(**#
- 8. 管理处理器对象显示在"组内容"窗格中。

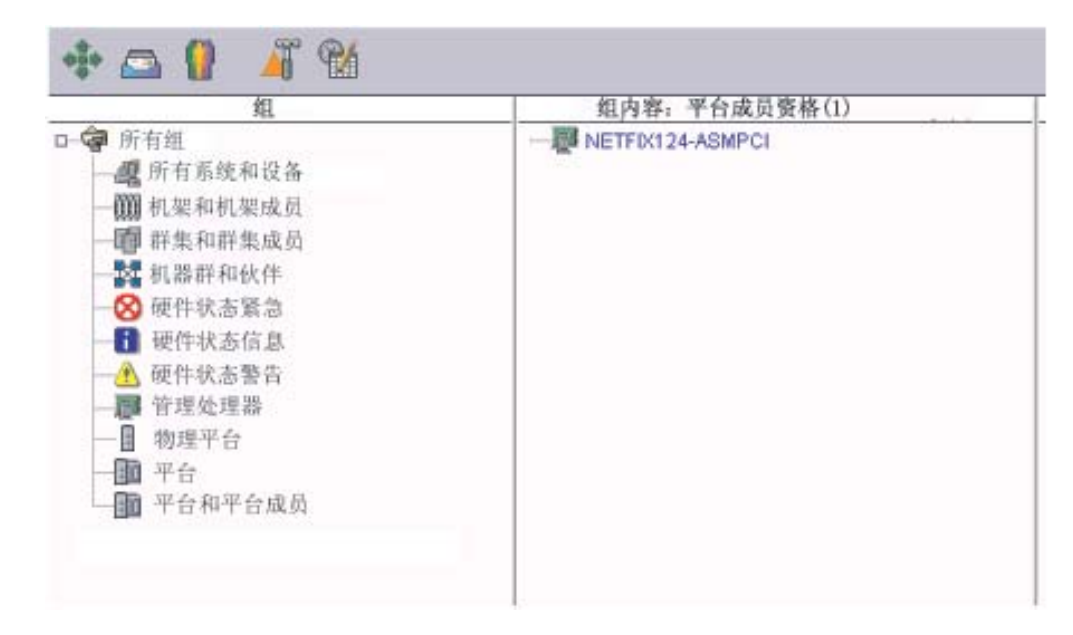

图 46. IBM Director 控制台: "组内容"窗格

## 为 IBM Director 用户授权

IBM Director 控制台使用操作系统用户帐户来保证用户登录安全性。当用户登录至 IBM Director 时, 操作系统用来验证用户标识和密码的过程将用来验证用户对访问 IBM Director 的权限。

要使用 IBM Director, 用户在管理服务器或者域上必须具有操作系统帐户。另外, 根据 在管理服务器上运行的操作系统, 用户必须满足下列其中一个需求:

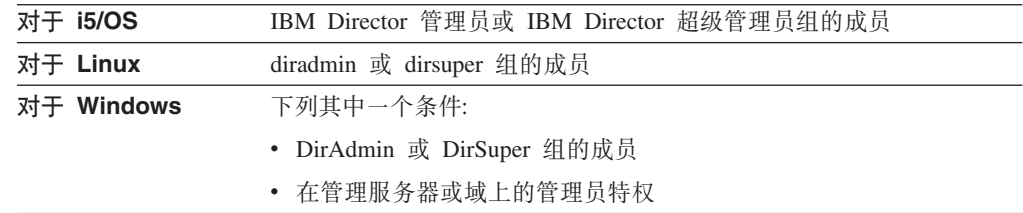

用户执行任务的能力取决于在 IBM Director 环境中已经为他们指定了哪些访问特权。 超级用户可以为管理员组配置一组缺省特权。超级用户还可以逐个编辑用户帐户。

## 创建用户帐户缺省值

超级用户可以使用"用户缺省值编辑器"来为管理员组的新成员设置缺省访问特权。 完成下列步骤来创建用户帐户缺省值:

1. 在 IBM Director 控制台中, 单击选项 → 用户管理。"用户管理"窗口打开。

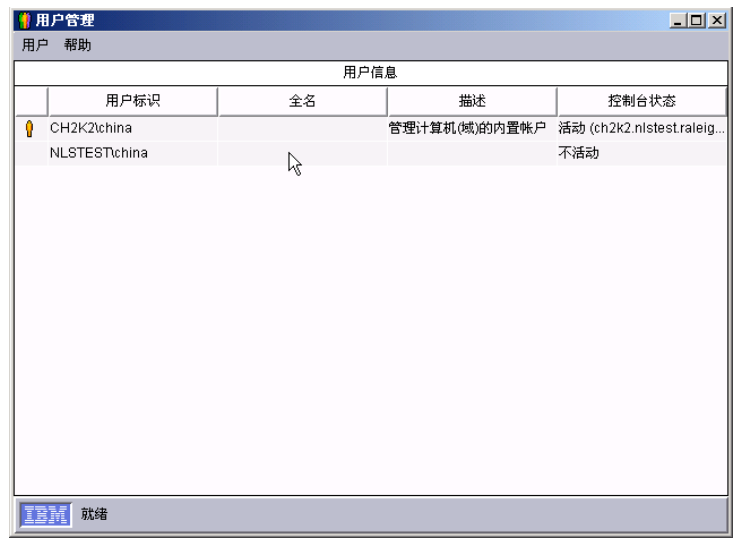

图 47. "用户管理"窗口

此窗口包含有权访问 IBM Director 的所有用户的列表。

2. 单击用户 → 用户缺省值。"用户缺省值编辑器"窗口打开。

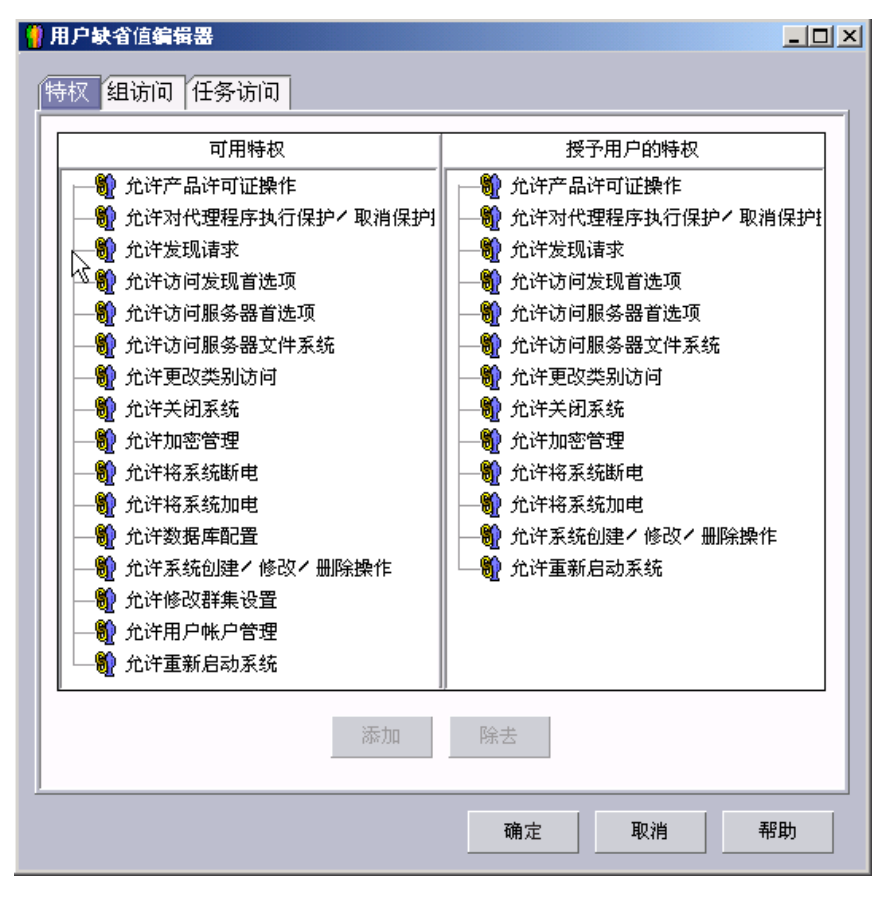

图 48. "用户缺省值编辑器"窗口

从此窗口中, 可以为 DirAdmin 组的新成员设置缺省访问特权。

#### 注意事项:

- a. 为了增加安全性, 考虑除去所有缺省访问特权。您将必须设置每个用户的访问 级别,但可以确保用户将不会意外地获取对限制的组或任务的访问权。
- b. 可以通过除去用户对"事件操作计划构建器"任务的访问权来限制对"事件操 作计划"向导的访问。

## 编辑单个用户的访问特权

完成下列步骤来编辑用户的访问特权:

1. 在 IBM Director 控制台中, 单击选项 → 用户管理。"用户管理"窗口打开。

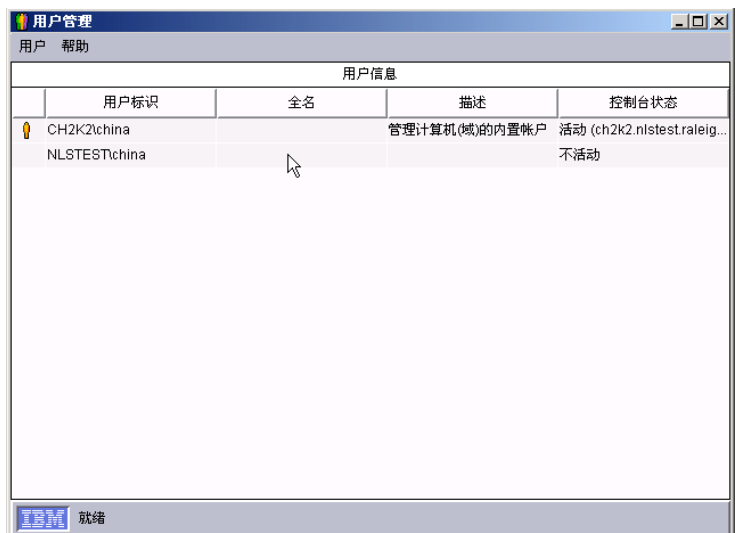

图 49. "用户管理"窗口

此窗口包含有权访问 IBM Director 的所有用户的列表。

2. 选择要修改其访问特权的用户。单击用户→编辑。"用户编辑器"窗口打开。

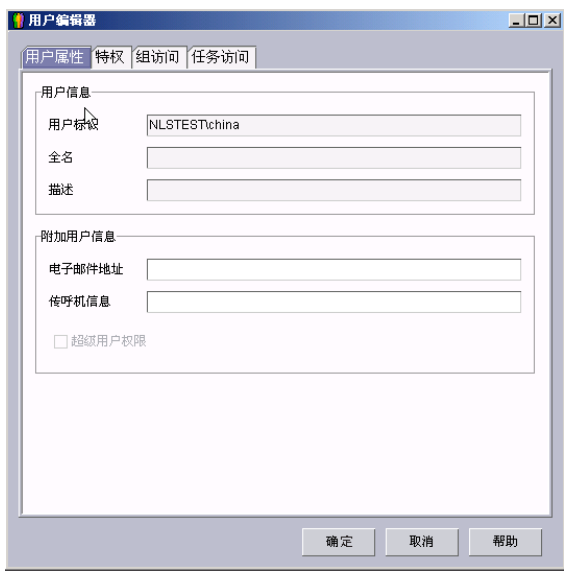

图 50. "用户编辑器"窗口: "用户属性"页面

3. 单击特权选项卡。将显示"特权"页面。

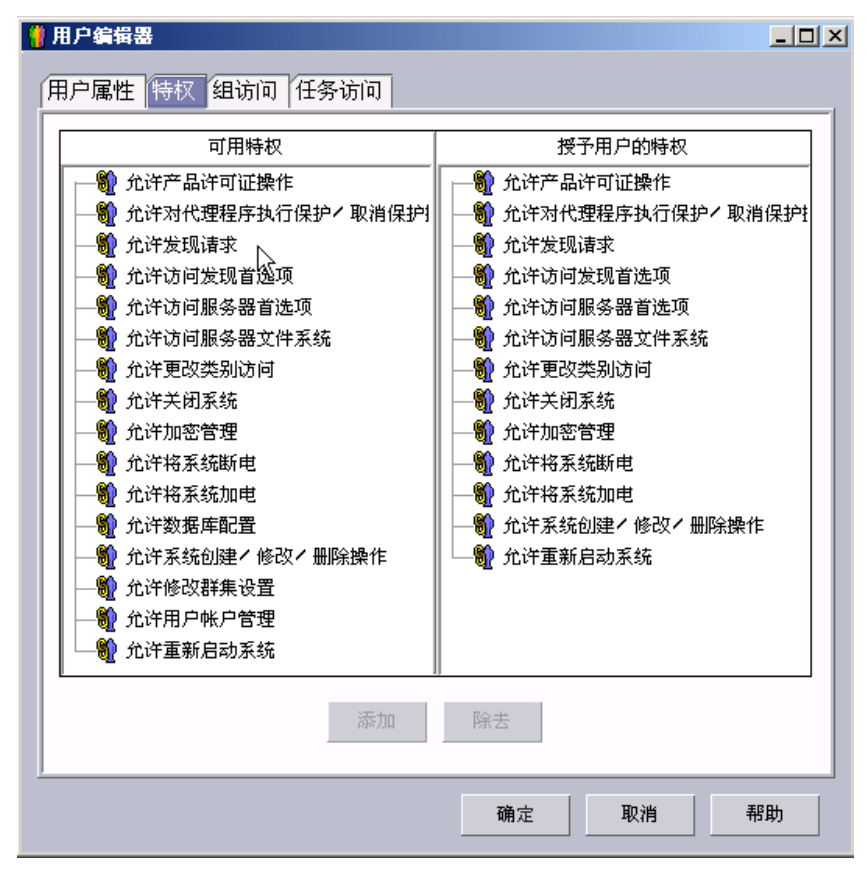

图 51. "用户编辑器"窗口: "特权"页面

- 4. 要添加特权, 单击可用的特权窗格中的特权, 然后单击添加。要除去特权, 单击已 授予给用户的特权窗格中的特权,然后单击除去。
- 5. 要限制用户对组的访问, 单击组访问选项卡。将显示"组访问"页面。

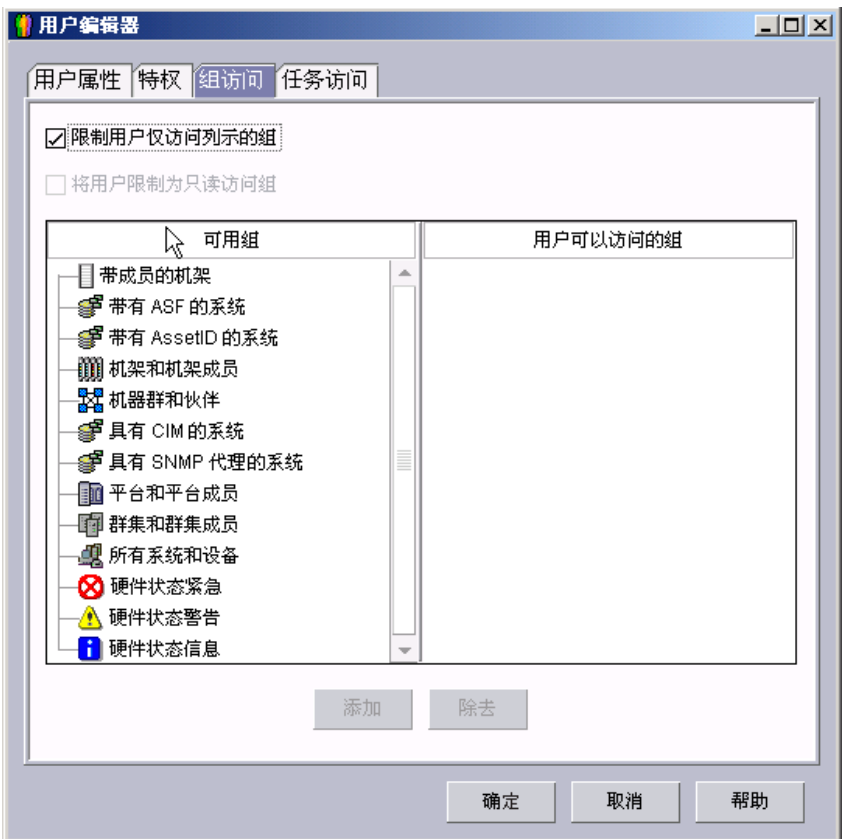

图 52. "用户编辑器"窗口: "组访问"页面

6. 要想只允许用户访问特定组, 选择限制用户仅访问列示的组复选框。要添加一个 组, 在可用组窗格中单击该组, 并单击添加。要除去一个组, 在用户可以访问的组 窗格中单击该组,并单击除去。

要防止用户创建新的组或者修改现有组, 选择限制用户对组进行只读访问复选框。

7. 要限制用户对任务的访问, 单击任务访问选项卡。将显示"任务访问"页面。

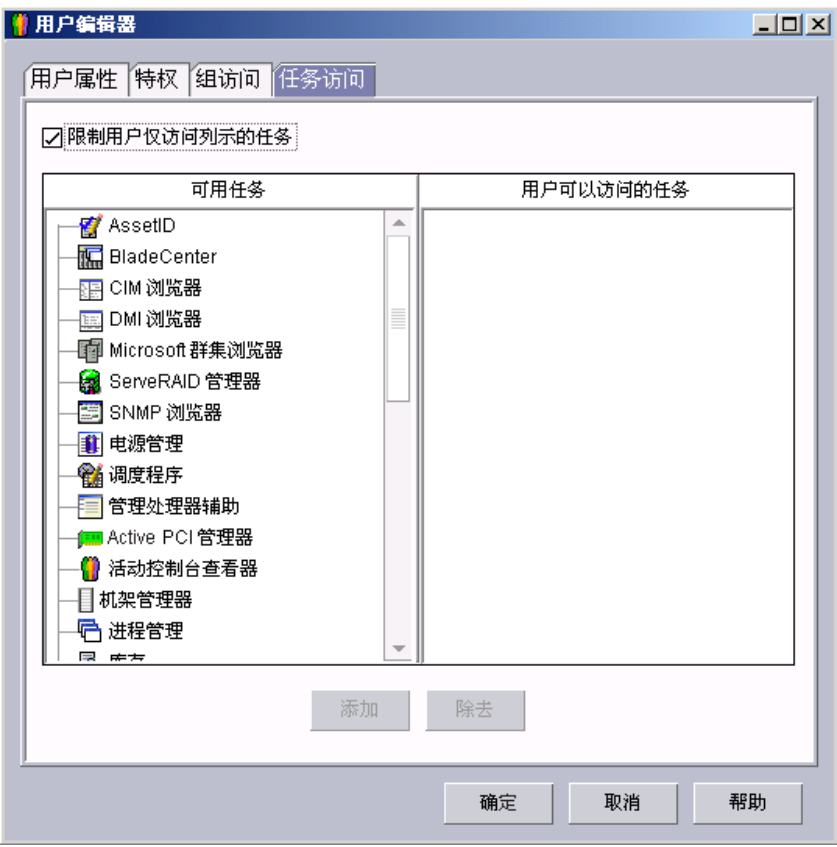

图 53. "用户编辑器"窗口: "任务访问"页面

- 8. 要限制用户只执行某些任务, 选择限制用户只访问所列示的任务复选框。要添加一 个任务, 在**可用任务**窗格中单击该任务, 并单击**添加**。要除去一个任务, 在用户可 以访问的任务窗格中单击该任务, 并单击除去。
	- 注: 可以通过除去用户对"事件操作计划构建器"任务的访问权来限制对"事件操 作计划"向导的访问。
- 9. 完成了编辑用户的特权之后, 单击确定。"用户编辑器"窗口关闭。

## 配置安全性设置

本节包含有关指定数字证书、启用"安全套接字层" (SSL) 以及将 IBM Director 控制 台会话限制于特定端口和会话密钥的信息。它还包括关于为"基于 Web 的访问"配置 定制访问策略的信息。

### 指定数字证书(仅限于 i5/OS)

在启用 SSL 之前, 必须使用选件 34 "OS/400 - 数字证书管理器"来指定数字证书。 使用"数字证书管理器"的 \*SYSTEM 证书库中的缺省服务器证书。

有关更多信息, 请参阅 IBM @server iSeries 信息中心 Web 站点 (网址为 http://www.ibm.com/servers/eserver/iseries/infocenter) 上的"数字证书管理器"文档。

## **启用 SSL**

注: 如果启用 SSL, 则不能使用"基于 Web 的访问"来查看有关管理服务器的硬件状 态信息。

要在管理服务器与管理控制台之间启用 SSL, 必须修改位于每个系统上的 TWGServer.prop 和 TWGConsole.prop 文件。如果在缺省位置安装了 IBM Director 服 务器和 IBM Director 控制台, 则这些文件位于下列目录中:

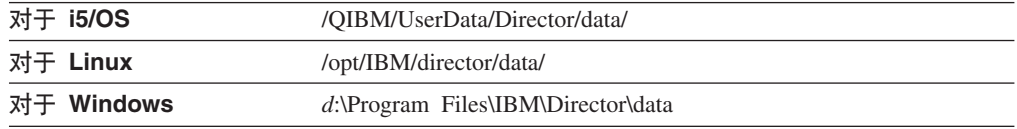

其中 *d* 是安装 IBM Director 的硬盘的盘符。

完成下列步骤来在管理服务器与管理控制台之间启用 SSL:

- 1. 使用 ASCII 文本编辑器或者 OS/400 "编辑文件" (EDTF) 命令, 打开位于管理 服务器上的 TWGServer.prop 文件。
- 2. 要为在 IBM Director 服务器与 IBM Director 控制台之间传输的数据启用 SSL, 应添加下面这一行:

twg.gateway.link.1=com.tivoli.twg.libs.TWGSSLLink

3. 要为 DIRCMD 会话启用 SSL, 添加下面的其中一个语句:

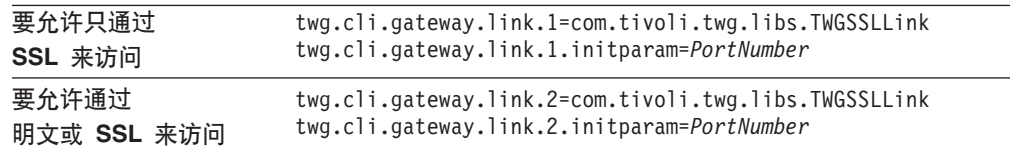

其中 *PortNumber* 是端口。

- 4. 保存并关闭 TWGServer.prop 文件。
- 5. 停止并重新启动 IBM Director 服务器。
	- 注: (运行 i5/OS 的管理服务器)如果尚未指定数字证书, 则 IBM Director 服务 器将不会重新启动。
- 6. 使用 ASCII 文本编辑器或者 OS/400 "编辑文件" (EDTF) 命令, 打开位于管理 控制台上的 TWGConsole.prop 文件。
- 7. 将 twg.gateway.link.1 的值修改为如下所示:

twg.gateway.link.1=com.tivoli.twg.libs.TWGSSLLink

- 8. 添加您在步骤 3 添加至 TWGServer.prop 文件的相同语句。
- 9. 保存并关闭 TWGConsole.prop 文件。
- 10. 停止并重新启动 IBM Director 控制台。

缺省情况下、启用了所有受支持的密码套件。有关受支持的密码套件的列表、请参阅 第 35 页的 『 安全套接字层 ( [SSL](#page-52-0) ) 』。

## **R** FRID Director 控制台会话

可以进一步修改 TWGServer.prop 和 TWGConsole.prop 文件来指定 IBM Director 控制 台会话使用的端口以及要使用的特定密码套件。如果在缺省位置安装了 IBM Director 服 务器和 IBM Director 控制台, 则这些文件位于管理服务器和管理控制台上的下列目录 中:

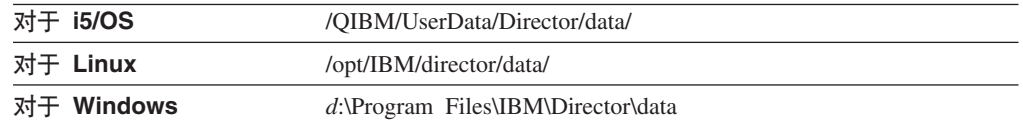

其中 *d* 是安装 IBM Director 的硬盘的盘符。

完成下列步骤:

- 1. 使用 ASCII 文本编辑器或者 OS/400 "编辑文件" (EDTF)命令, 打开 TWGServer.prop 文件。
- 2. 将该文件修改为包含以下属性:

twg.gateway.link.1=com.tivoli.twg.libs.TWGSSLLink twg.gateway.link.1.initparm=*PortNumber* -cipherSuites *CipherSuite*

其中 PortNumber 是端口, 而 CipherSuite 是密码套件。

注: 用逗号将多个密码套件隔开; 不要在逗号后面添加空格。

- 3. 保存并关闭 TWGServer.prop 文件。
- 4. 停止并重新启动 IBM Director 服务器。
	- 注: (运行 i5/OS 的管理服务器)如果尚未指定数字证书, 则 IBM Director 服务 器将不会重新启动。
- 5. 使用 ASCII 文本编辑器或者 OS/400 "编辑文件" (EDTF)命令, 打开 TWGConsole.prop 文件。
- 6. 修改 TWGConsole.prop 文件, 以便使它包含与您在步骤 2 中修改的 TWGServer.prop 文件相同的属性。
- 7. 保存并关闭 TWGConsole.prop 文件。
- 8. 停止并重新启动 IBM Director 控制台。

9. (运行 Linux 或 Windows 的管理服务器)将 cacerts.ssl 文件复制到管理服务器上 的以下目录:

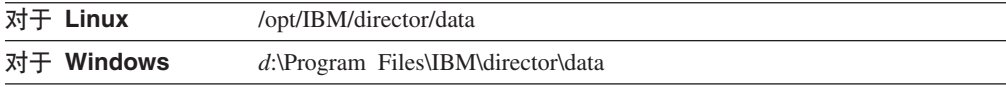

可以在以下目录中找到现有的 cacerts.ssl 文件:

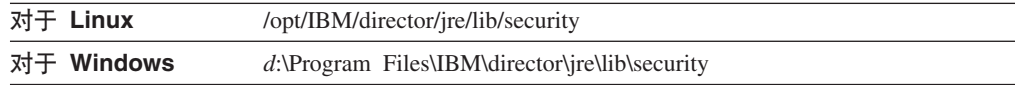

10. 将适当的 RSA 或"安全散列算法" (SHA) 证书导入 cacerts.ssl 文件中。可以使 用位于以下目录中的 keytool 程序:

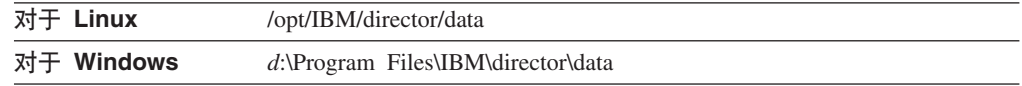

要建立 SSL 会话而不导入 RSA 或 SHA 证书, 可使用匿名密码套件。

注: 运行 i5/OS 的管理服务器不支持匿名密码套件。

### **\*0yZ Web DCJ1dC(FCJ\_T(v^Z Windows)**

如果 IBM Director 代理程序安装在 Windows NT 文件系统 (NTFS) 分区上, 则可以 为"基于 Web 的访问"配置定制访问策略。

注: Windows XP 可能隐藏文件许可权编辑器。必须先启用文件许可权的编辑功能、然 后才能修改访问策略。

完成下列步骤来定制访问策略:

- 1. 使用 Windows 资源管理器, 选择 admin4.txt 文件。如果在缺省位置安装了 IBM Director 代理程序, 则此文件位于 Program Files\IBM\ Director\websrv\cgi-bin 目录中。
- 2. 编辑文件访问许可权。对您想要其能够修改系统设置的用户和组授予对此文件的读 访问权。
- 3. 使用 Windows 资源管理器, 选择 user1.txt 文件。如果在缺省位置安装了 IBM Director 代理程序, 则此文件位于 Program Files\IBM\ Director\websrv\cgi-bin 目录中。
- 4. 编辑文件访问许可权。对您想要其能够查看但不能修改系统设置的用户和组授予对 此文件的读访问权。
- 注: 不要删除 admin4.txt 和 user1.txt 文件以限制对受管系统的所有"基于 Web 的访 问"。但是, 要除去管理员和用户的只读许可权, 并保留 Program Files\IBM\ Director\websrv\cgi-bin 目录中的文件。

## **dCm~V"**

可以使用"IBM Director 软件分发"任务来导入 IBM 软件、构建软件包以及将软件包 分发至受管系统。

如果购买并安装 IBM Director 4.1 软件分发 (Premium 版), 则您具有更多能力。您 可以完成下列其它任务:

- 使用以下向导导入非 IBM 软件并构建软件包:
	- $\overline{AIX}$  InstallP 向导 ( $\overline{AIX}$ )
	- InstallShield 软件包向导 (Windows)
	- Microsoft Windows 安装程序向导 (Windows)
	- OS/400 复原库软件包向导 (i5/OS)
	- OS/400 复原许可程序软件包向导 (i5/OS)
	- OS/400 复原对象软件包向导 (i5/OS)
	- RPM 软件包向导 (AIX 和 Linux)
- 使用"定制软件包编辑器"导入 IBM 或非 IBM 软件并构建软件包
- 备份或导出软件包
- 使用 "Director 文件包" 向导来导人由另一个管理服务器创建的软件包

注: 运行 NetWare 的受管系统不支持"IBM Director 软件分发"任务。

### **m~V"D=(**

IBM Director 支持下列软件分发方法:

- 自管理服务器的流式方法
- 重定向分发

#### **T\m~qwDw==(**

将软件分发软件包直接从管理服务器复制到受管系统。

软件分发的此方法需要使用大量资源。它对管理服务器性能会有负面影响。另外,通 过此方法分发的软件包还要求目标受管系统具有两倍于软件包的大小的空磁盘空间。

然而, 自管理服务器的流式方法有一个优点。如果在传输期间网络连接中断、则 IBM Director 试图从传输中断点恢复连接。如果可以恢复流操作, 则会节约重发时间。

由于可能继续进行分发,因此,如果您具有不可靠或者缓慢的网络链路,您可能更愿 意从管理服务器建立软件包的流。

#### 重定向分发

许多软件包为几十或几百兆字节大小。在大型网络上分发如此大小的软件会导致网络 数据传输中的瓶颈。要避免此问题,可以在网络服务器上设置通用命名约定(UNC) 或 FTP 共享。IBM Director 服务器以流的方式将软件句复制到高速缓存这些句的网络 共享。在该共享中, 将它们以流的方式传送到受管系统, 或者, 就使用 Microsoft Windows 安装程序或 InstallShield 作为安装实用程序的软件来说,直接从文件分发服务 器安装它们。

重定向分发大大减少了网络中的软件分发流量。它使用较少的管理服务器系统资源。 另外, 如果直接从文件分发服务器安装 InstallShield 或 Microsoft Windows 安装程序 (MSI)软件包, 则重定向分发在受管系统上需要较少的磁盘空间。

重定向分发具有一种局限性: 如果软件包的重定向分发被中断 (例如, 如果网络连接 被断开),则必须从头开始进行安装。

### 设置文件分发服务器

IBM Director 支持基于 UNC 和基于 FTP 的文件分发软件。有关设置共享子目录的信 息, 请参阅服务器文档。

注: 不需要在文件分发服务器上安装 IBM Director。

#### 文件分发服务器注意事项

当设置文件分发共享时考虑以下问题:

- 在 Windows 环境中, 文件分发服务器必须是管理服务器所属的域的成员, 或者必须 与该域具有信赖关系。
- 管理服务器必须对共享具有完全读 / 写访问权。否则、软件分发缺省为来自管理服 务器的流式方法。
- 共享必须允许对您想要其访问共享的所有受管系统进行读访问。
- 如果文件分发服务器被配置为 FTP 服务器, 则在将软件包从管理服务器传输至共享 时可以选择使用 FTP。对于运行 Windows 的受管系统、FTP 登录的主目录必须是文 件分发服务器的同一目录。例如,如果 c:\stuff\swd\_share 映射至 \\server\swd\_share, 则 c:\stuff\swd\_share 必须是在 FTP 文件分发服务器配置屏幕上使用的 FTP 用户标 识登录的主目录。
- 如果想要受管系统使用空的凭证来访问共享、则必须发出 twqshare 命令。这将改变 文件分发服务器上的注册表设置,它将使受管系统能够使用空凭证来访问共享。要 发出 twgshare 命令, 应完成下列步骤:
	- 1. 将 twgshare.exe 文件复制到文件分发服务器。此文件位于 \IBM\director\bin\ 目录 中。
	- 2. 在命令提示符处输入以下命令:

twgshare -a *sharename*

其中 sharename 是文件分发服务器上的共享的名称。

• 如果不想使用空凭证(它存在安全性风险),则您必须在文件分发服务器上设置操 作系统帐户。当配置受管系统的分发首选项时, 使用此帐户的用户标识和密码。请 参阅第112 页的『配置受管系统的分发首选项』。

### **The Director** 以使用文件分发服务器

完成下列步骤以将 IBM Director 服务器配置为使用文件分发服务器:

- 1. 启动 IBM Director 控制台。
- 2. 单击选项 → 服务器首选项。"服务器首选项"窗口打开。
- 3. 单击文件分发服务器选项卡。将显示所有已配置的文件分发服务器的列表。
- 4. 单击添加。"添加共享名称"窗口打开。

<span id="page-127-0"></span>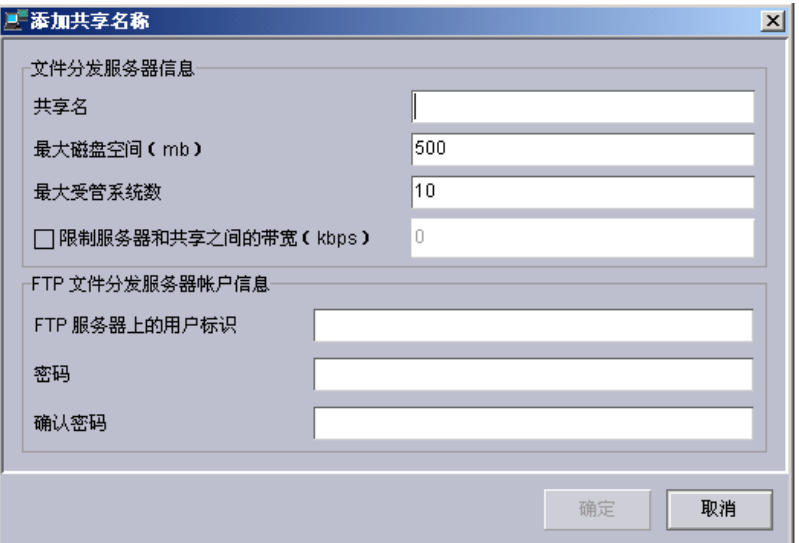

图 54. IBM Director 控制台: "添加共享名称"窗口

- 5. 在共享名称字段中, 输入使用 UNC 表示法的文件分发服务器的名称。要指定 FTP 作为传输协议, 应将 ftp: 作为共享名称条目的开头, 例如, ftp:\\ServerName\AccountName,
- 6. 在最大磁盘空间字段中, 输入在文件分发服务器上可以为软件分发分配的最大磁 盘空间量(以 MB 计)。
- 7. 在最大受管系统数字段中, 输入可以同时接收软件包的受管系统的最大数目。
- 8. 要限制可以用来在 IBM Director 服务器与文件分发服务器之间发送软件包的带宽, 选择限制服务器和共享之间的带宽(kbps)复选框。在输入字段中,输入可以用 来在 IBM Director 与文件分发服务器之间发送软件包的最大带宽, 以每秒千字节 (KBps) 计。
	- 注: 当专用连接(例如, 综合业务数字网(ISDN))用于将文件从 IBM Director 服 务器复制到共享时, 您可能要限制带宽。
- 9. 如果在第[110](#page-127-0) 页的 5 步中指定了基于 FTP 的服务器, 则必须提供有关该 FTP 服 务器的信息:
	- a. 在 FTP 服务器上的用户标识字段中、输入已被授权访问安装在共享上的 FTP 服 务器的用户标识。
	- b. 在密码字段中, 输入与该用户标识相关联的密码。
	- c. 在确认密码字段中, 重新输入与该用户标识相关联的密码。
- 10. 按确定。"服务器首选项"窗口重新打开。将显示您在"添加共享"窗口中输入 的数据。

如果具有多个文件分发服务器、则对每个服务器重复此过程。

### **dCm~V"W!n**

完成下列步骤来配置软件分发首选项:

- 1. 如果必要, 启动 IBM Director 控制台。
- 2. 单击选项 → 服务器首选项。"服务器首选项"窗口打开。
- 3. 单击软件分发选项卡。将显示"软件分发"页面。

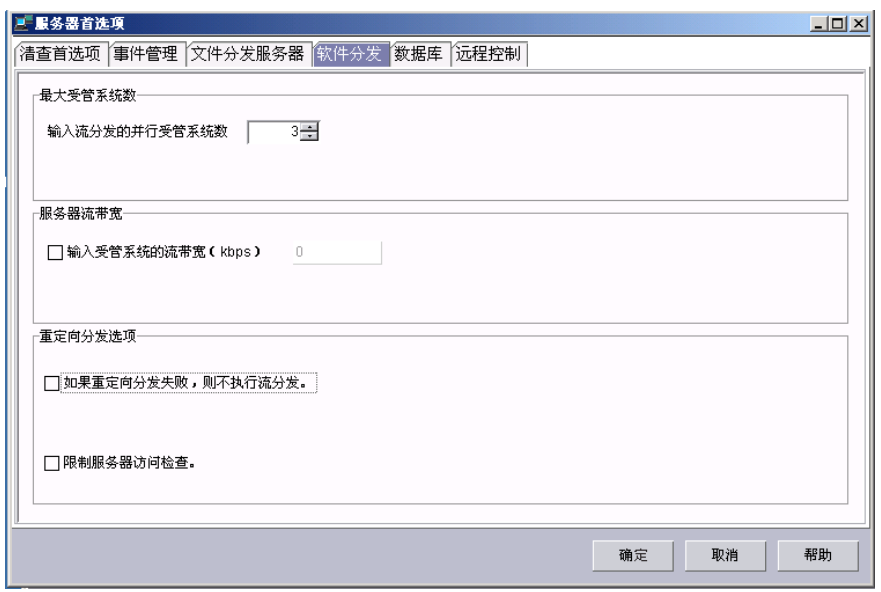

图 55. IBM Director 控制台: "软件分发"页面

- 4. 在最大受管系统数字段中、指定 IBM Director 服务器可以同时将软件包流至的受管 系统的最大数目。(缺省值是 3。)
- 5. 要限制以流的方式传送软件包所使用的带宽, 选择输入受管系统的流带宽 (kbps) 复选框。在输入字段中, 输入用来将软件包从 IBM Director 服务器或文件 分发服务器以流的方式传送到受管系统的带宽,以每秒千字节(KBps)计。
	- 注: 要指定小于 1 KBps 的值, 输入一个小数。可接受的最小值是 0.25 (每秒 256 个字节)。
- 6. 为了避免在重定向分发失败时以流的方式传送软件包, 选择如果重定向分发失败, **r;4PwV"**4!r#
- 7. 为了防止 IBM Director 服务器对所有文件分发共享执行访问检查, 应选择限制服务 器访问检查复选框。这将限制仅对为特定受管系统或组配置的文件分发共享进行访 问检查。有关限制对特定文件分发共享的访问的更多信息、请参阅『配置受管系统 的分发首选项。。
- 8. %w**7(**#

## <span id="page-129-0"></span>**dC\\53DV"W!n**

在配置 IBM Director 以使用文件分发服务器之后, 就可以对受管系统和组指定唯一策 略。缺省情况下, 受管系统将尝试访问已经对管理服务器定义的所有共享。可以为受 管系统或组配置下列软件分发首选项:

- 将访问限制于特定共享
- 指定是通过流分发还是重定向分发来进行软件分发
- 限制用于软件分发的带宽

完成下列步骤来定义分发首选项:

- 1. 如果必要, 启动 IBM Director 控制台。
- 2. 在"组内容"窗格中,右键单击受管系统或组。
- 3. 单击分发首选项。"分发首选项"窗口打开。

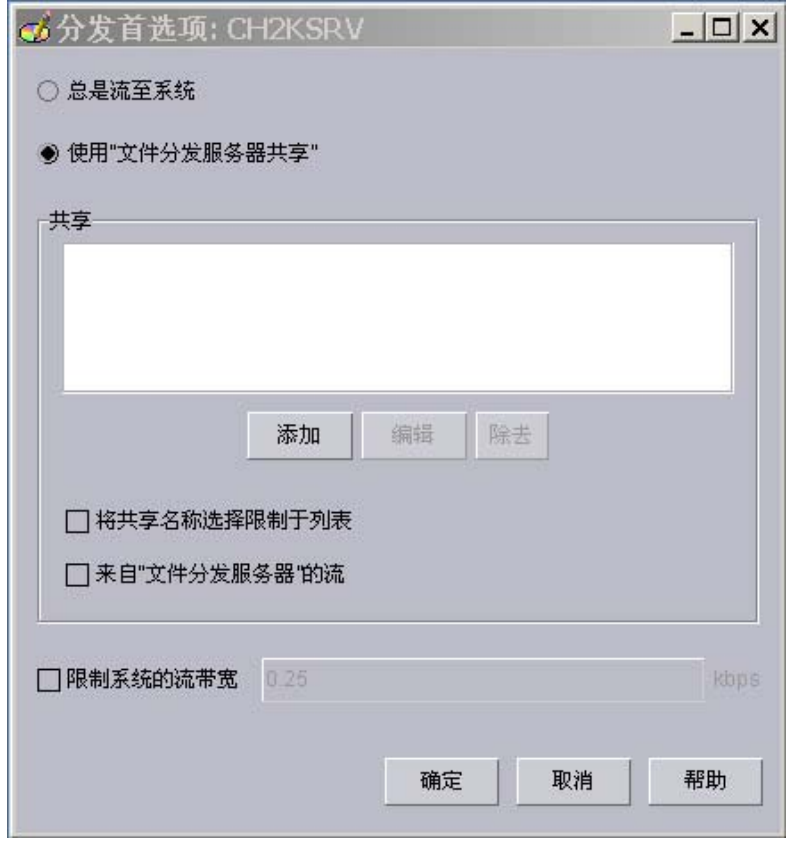

图 56. IBM Director 控制台: "受管系统分发首选项"窗口

4. 选择软件分发的方法:

- 如果想要将软件包直接从 IBM Director 服务器复制到受管系统或组、则单击**总是** 流至受管系统。
- 如果想要将软件包从共享复制到受管系统或组、则单击使用"文件分发服务器共 享"。
- 5. 要添加共享, 单击添加。"添加共享名称"窗口打开。

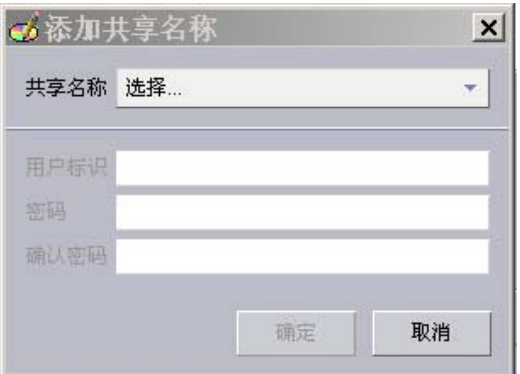

图 57. IBM Director 控制台: "添加共享名称"窗口

在**共享名称**字段中, 选择共享。如果需要的话, 指定可以访问共享的帐户的用户标 识和密码。

单击确定。

- 6. 在添加了您想要受管系统或组访问的所有共享之后, 重复步骤 5。
- 7. 如果想要将受管系统或组可以访问的共享仅限于显示的那些共享、则选择将共享选 **择限制于列表**复选框。
	- 注: 如果不选择此选项, 则当显示的共享不可用时, 其它已定义的共享可以用于软 件分发。在这种情况下, 将使用空凭证访问基于 UNC 的共享, 而以匿名方式访 问基于 FTP 的共享。
- 8. 要确保软件包总是以流的方式传送而不是以远程方式安装, 选择来自"文件分发服 各器"的流复选框。
	- 注: 除非选择了来自"文件分发服务器"的流复选框, 否则, 将直接从文件分发共 享安装包含将 Microsoft Windows 安装程序 (MSI)或 InstallShield 用作它们 的安装机制的应用程序的软件包。
- 9. 要限制将软件包从文件分发服务器复制到受管系统或组时所使用的带宽, 选择**限制 系统的流带宽**复选框。在输入字段中,输入用来将软件包复制到受管系统或组的带 宽, 以每秒千字节 (KBps) 计。此值还确定用来从 IBM Director 服务器和受管系统 或组复制软件包的带宽。

# 第 8 章 配置 IBM BladeCenter 机架

本章包含关于发现和配置 IBM BladeCenter 机架的信息。它还包括有关创建机架检测和 部署概要文件的信息。

可以使用 "BladeCenter 部署" 向导来配置 Bladecenter 机架。如果在管理服务器上安装 了"远程部署管理器"(RDM),则还可以使用该向导来在刀片服务器上安装操作系 统和 IBM Director 代理程序。

还可以使用"BladeCenter 辅助"任务来配置 BladeCenter 机架。有关更多信息、请参阅 IBM Director 4.20 Systems Management Guide,

注: 在配置 BladeCenter 机架之后, 应避免更改与 IBM Director 服务器配合使用的数 据库应用程序。这样做将导致库存错误。

### $\frac{1}{2}$  **BladeCenter** 机架

IBM Director 必须发现 BladeCenter 机架之后, 您才能配置 Bladecenter 机架。

IBM Director 通过 BladeCenter 管理模块上的外部以太网端口来与 Bladecenter 机架通 信。当首次启动 BladeCenter 管理模块时,管理模块尝试获取使用 DHCP 的外部管理 端口的 IP 地址。如果此尝试失败, 则 BladeCenter 管理模块将一个 IP 地址 (192.168.70.125) 分配给外部管理端口。

注: 如果不使用 DHCP 服务器来将临时 IP 地址分配给 BladeCenter 机架, 则一次仅 将一个 BladeCenter 机架引入网络。在将另一个机架添加至 LAN 之前, IBM Director 必须发现并配置该机架。否则, 将发生 IP 地址冲突。

如果管理服务器和 BladeCenter 机架在同一子网上,则 IBM Director 可以自动发现 [BladeCenter](#page-133-0) 机架。转至第116 页的 『 自动发现 BladeCenter 机架 』。

如果管理服务器和 BladeCenter 机架不在同一子网上,则必须手工发现 BladeCenter 机 架。转至第116 页的『手工发现 [BladeCenter](#page-133-0) 机架』。

## <span id="page-133-0"></span>**自动发现 BladeCenter** 机架

IBM Director 使用"服务位置协议" (SLP)来发现 BladeCenter 机架。管理服务器和 BladeCenter 机架必须连接至网络并在同一子网上。以下其中一种条件必须成立:

- 网络中包含已将 IP 地址分配给管理模块的 DHCP 服务器。
- 在管理服务器所在的同一子网上、您已手工将管理模块的缺省 IP 地址更改为有效的 IP 地址。有关更多信息, 请参阅第117 页的 『手工更改 [BladeCenter](#page-134-0) 机架的 IP 地 址』。

完成下列步骤来发现 BladeCenter 机架:

- 1. 启动 IBM Director 控制台。
- 2. 单击任务 → 发现系统 → BladeCenter 机架。发现操作开始执行。当完成发现操作 时, BladeCenter 机架受管对象将显示在"组内容"窗格中。

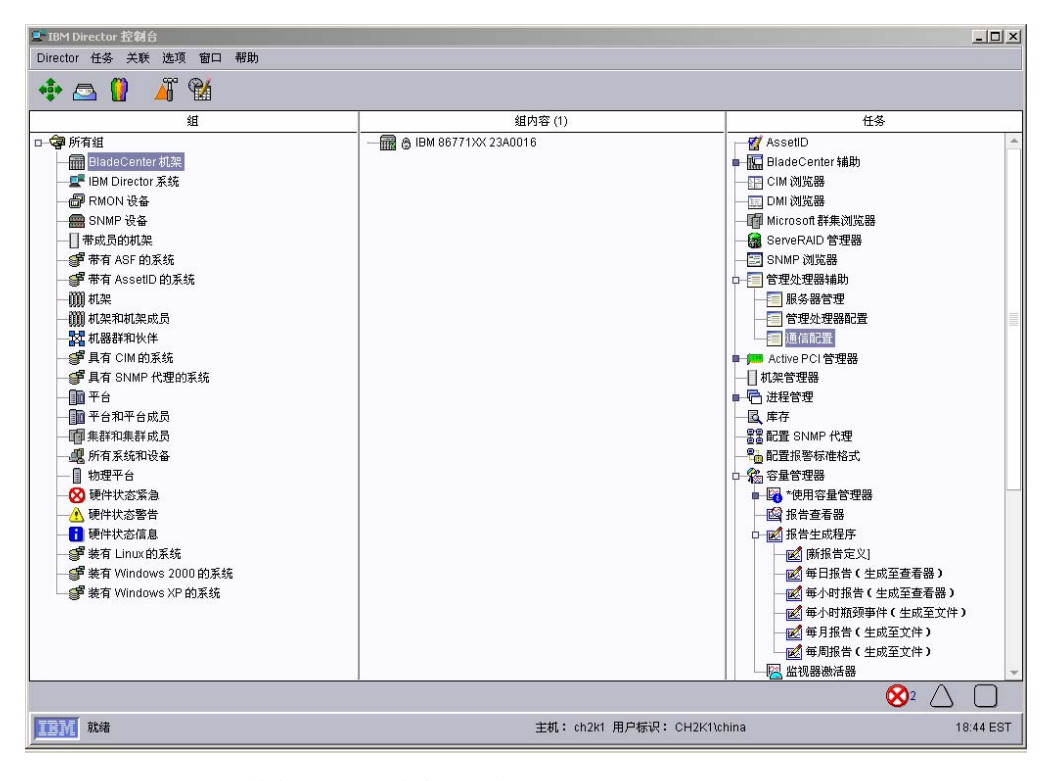

图 58. IBM Director 控制台: "组内容"窗格

注: 发现操作可能要花几分钟, 这取决于 BladeCenter 机架上安装的刀片服务器、管 理模块和交换机模块的数目。

### **手工发现 BladeCenter** 机架

如果 BladeCenter 机架与管理服务器在不同的子网上, 则 IBM Director 不能自动发现 Bladecenter 机架。您必须手工发现 BladeCenter 机架。

<span id="page-134-0"></span>完成下列步骤来手工发现 BladeCenter 机架:

- 1. 如果管理模块的 IP 地址设置为缺省 IP 地址、则手工更改该 IP 地址。有关更多信 息, 请参阅 『 手工更改 BladeCenter 机架的 IP 地址 』。
- 2. 从 IBM Director 控制台中, 右键单击"组内容"窗格; 然后单击新建 → **BladeCenter** 机架。 "添加 Bladecenter 机架" 窗口打开。

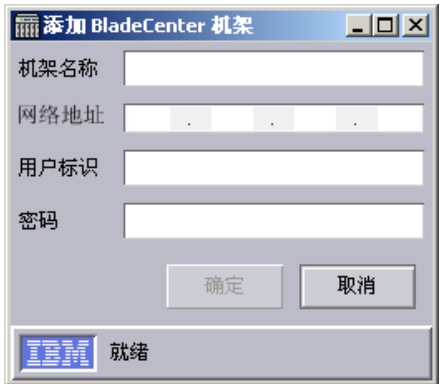

图 59. "添加 BladeCenter 机架"窗口

- 3. 在机架名称字段中, 输入一个名称来标识机架。此名称显示在 IBM Director 控制台 的"组"窗格中。
- 4. 在**网络地址**字段中,输入 BladeCenter 管理模块的外部端口的 IP 地址。
- 5. 在用户标识字段中, 输入管理模块的一个有效用户标识。
- 6. 在密码字段中, 输入与在步骤 5 中输入的用户标识对应的密码。
- 7. 单击确定。将创建 BladeCenter 机架受管对象。该对象显示在 IBM Director 控制台 的"组"窗格中。

### **V\$|D BladeCenter z\D IP X7**

完成以下步骤来手工更改 BladeCenter 机架的 IP 地址:

- 1. 使用交叉电缆 (crossover cable), 将系统连接至管理模块的外部端口。
- 2. 将非机架系统的 IP 地址更改为 192.168.70.0 子网上的地址。
- 3. 使用非机架系统, 打开 Web 浏览器。
- 4. 在地址或位置字段中, 输入以下地址并按 Enter 键: http://192.168.70.125

打开一个密码窗口。

- 5. 在适当的字段中, 输入 BladeCenter 管理模块的缺省用户名 (USERID) 和密码 (PASSWORD)。(使用大写字母和零, 而不是字母 O。)
- 6. 单击确定。 "BladeCenter 管理模块"窗口打开。
- 7. 单击继续。"系统状态总结"窗口打开。
- 8. 在左窗格中, 单击网络接口。"管理模块网络接口"窗口打开。

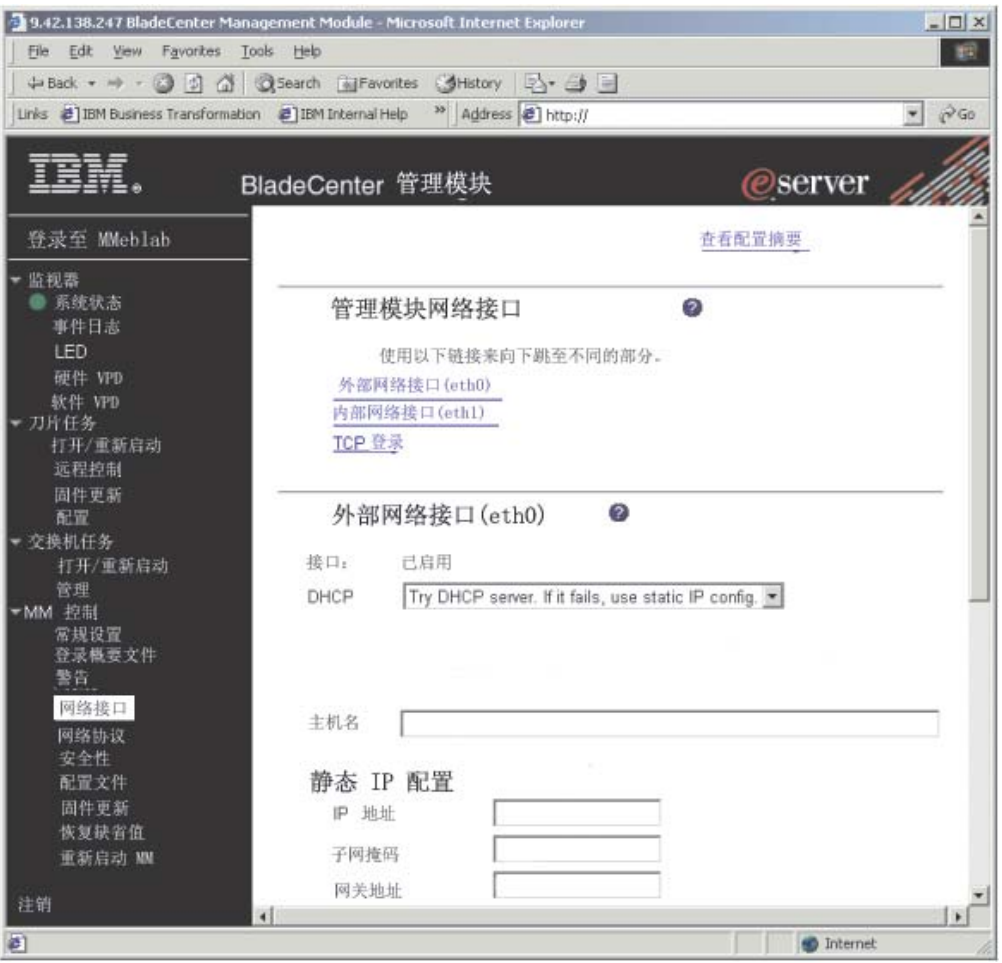

图 60. "管理模块网络接口"窗口

- 9. 在 DHCP 字段中, 单击禁用 使用静态 IP 配置。
- 10. 在 IP 地址字段中, 输入管理服务器所在的同一子网上的一个有效 IP 地址。
- 11. 在子网掩码字段中, 输入有效的子网掩码。
- 12. 在网关地址字段中、输入有效的网关地址。
- 13. 单击保存。
- 14. 在左窗格中, 单击重新启动 MM。

### 使用"BladeCenter 部署"向导

可以使用"BladeCenter 部署"向导来创建包含 BladeCenter 机架配置信息的概要文件。

可以联机(针对一个或多个 Bladecenter 机架)或者脱机运行该向导。当联机运行该向 导时、将提示您只配置机架中存在的那些交换机模块。当脱机运行该向导时、将提示 您配置当前支持的所有交换机模块。在运行该向导并创建概要文件之后, 就可以将它 应用于一个或多个 BladeCenter 机架。如果概要文件中包含不适用于特定 BladeCenter 机 架的配置信息、则会忽略该信息。

还可以使用"BladeCenter 部署"向导来生成包含 BladeCenter 机架配置信息的 XML 文 件。然后可以使用 DIRCMD (IBM Director 命令行界面) 来根据该 XML 文件创建概 要文件。还可以使用 DIRCMD 来将概要文件应用于一个或多个 BladeCenter 机架。有 关 DIRCMD 的更多信息, 请参阅 IBM Director 4.20 Systems Management Guide,

## **0BladeCenter ?p1r<E\*D~**

可以使用"BladeCenter 部署"向导来创建可以应用于 BladeCenter 机架的可重用概要文 件。概要文件可以获得以下配置信息:

- 管理模块和交换机模块的用户名和密码
- 管理模块和交换机模块的 IP 地址
- 管理模块和交换机模块的网络协议配置信息
- 部署策略
- 是否对机架或交换机模块启用 "检测和部署"

#### **z\lbM?pE\*D~**

当将新的 BladeCenter 机架添加至 IBM Director 环境时, 可以指定一个概要文件来自 动配置这些新机架。这个概要文件是机架检测和部署概要文件。当 IBM Director 发现 新的 BladeCenter 机架或者如果您创建了新的 BladeCenter 机架受管对象时, IBM Director 就会自动应用机架检测和部署概要文件。

如果启用了机架"检测和部署"策略、则在删除和手工重新创建先前配置的 BladeCenter 机架的机架受管对象时一定要小心。如果您删除和手工重新创建 BladeCenter 机架受管 对象, 则 IBM Director 会自动对该机架应用机架检测和部署概要文件。

#### **|(?p\_TDE\*D~**

如果在管理服务器上安装了"远程部署管理器"(RDM),则概要文件可以包括部署 策略。部署策略使 Bladecenter 机架中的特定间格与 RDM 非交互任务 (例如,安装操 作系统)关联。

当将包括部署策略的概要文件应用于 BladeCenter 机架时,RDM 非交互任务就会在刀 片服务器上的是指定的部署策略的间格中运行。必须关闭刀片服务器; IBM Director 将 不会关闭或重新启动(重新引导)正在运行的刀片服务器。

在使用包含部署策略的概要文件配置 Bladecenter 机架之后, 每当将新的刀片服务器插 入 Bladecenter 机架时、IBM Director 就会应用该部署策略。IBM Director 将刀片服务 器引导顺序自动设置为先引导本地硬盘驱动器接着引导网络。如果已经安装了操作系 统,则会从硬盘驱动器启动(引导)刀片服务器,IBM Director 将不会运行 RDM 任 务。但是, 如果从网络启动(引导)刀片服务器, 则 IBM Director 将启动部署策略并 运行 RDM 任务。

- 注: 如果 Bladecenter 机架包含 IBM HS20 SCSI 存储扩展单元, 则当同时满足下面两 个条件时, IBM Director 不会应用部署策略:
	- 与存储扩展单元配合使用的刀片服务器被设置为从 SCSI 硬盘驱动器启动(引 导)。
	- 在存储扩展单元中对 SCSI 硬盘驱动器进行热交换。

为了确保将部署策略应用于新的 SCSI 硬盘驱动器, 在热交换 SCSI 硬盘驱动器之 后, 先取出然后再重新插入刀片服务器。

### 创建和应用 BladeCenter 部署向导概要文件

注: 必须具有静态 IP 地址池以分配给管理模块和交换机模块配置端口。要配置一个 BladeCenter 机架, 管理模块必须至少具有两个静态 IP 地址, 每个交换机模块必须 至少具有一个静态 IP 地址。IP 地址必须在管理服务器的同一子网上。

完成下列步骤来创建 "BladeCenter 部署"向导概要文件:

- 1. 在"IBM Director 控制台任务"窗格中, 展开 BladeCenter 辅助任务。
- 2. 完成下列其中一个步骤:

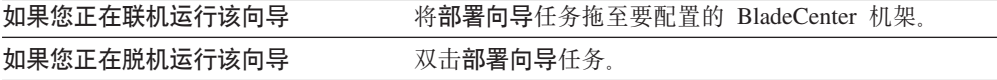

"BladeCenter 部署" 向导将启动, 并且 "欢迎使用 BladeCenter 部署向导" 窗口 打开。

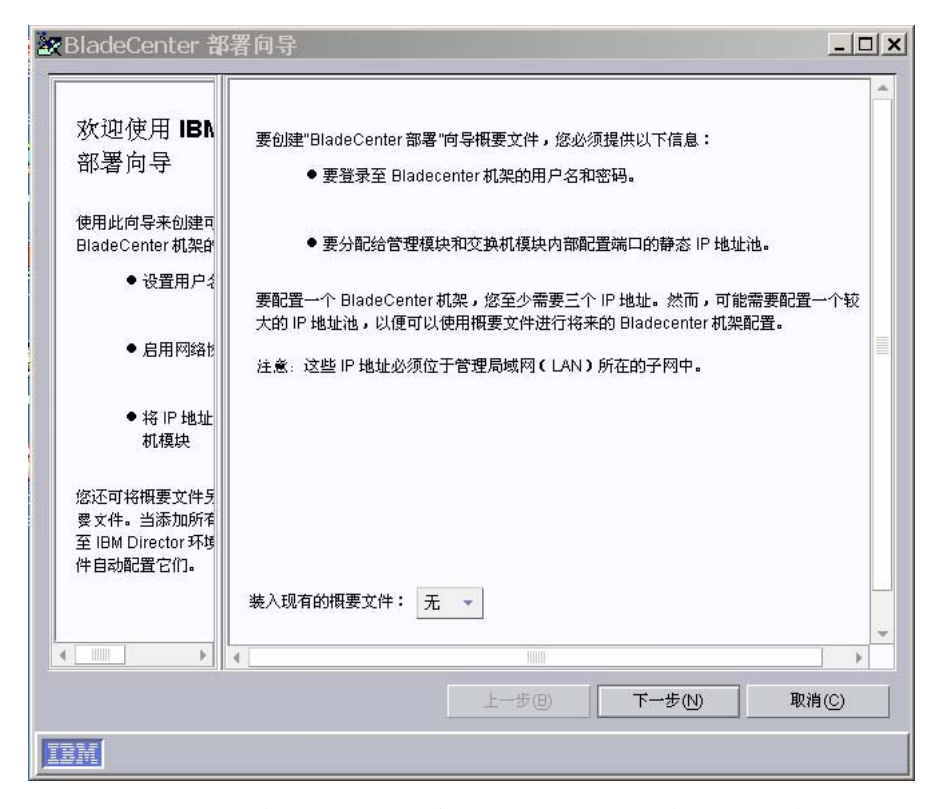

图 61. "BladeCenter 部署"向导: "欢迎使用 BladeCenter 部署向导"窗口

3. 单击下一步。如果已登录至管理模块或正在脱机运行该向导, 则"更改管理模块 的用户名和密码"窗口打开。转至第[122](#page-139-0) 页的 6 步。如果正在对已锁定的 Bladecenter 机架运行该向导, 则"登录至 Bladecenter 管理模块"窗口将打开。

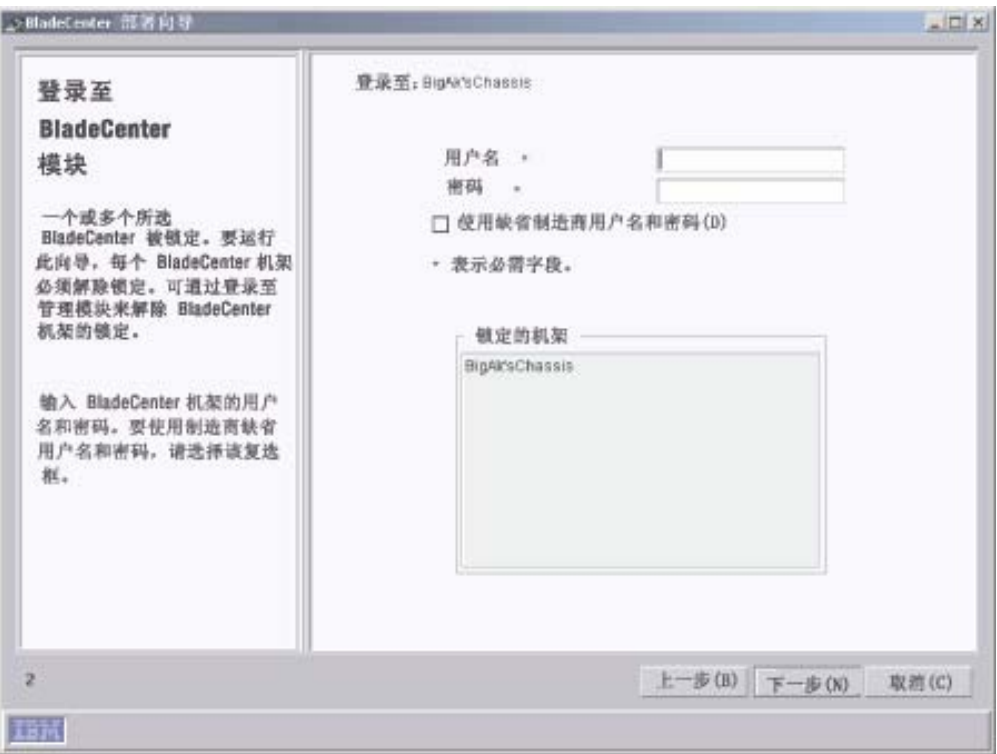

图 62. "BladeCenter 部署"向导: "登录至 Bladecenter 管理模块" 窗口

- 4. 登录至 BladeCenter 管理模块:
	- a. 在用户名字段中, 输入管理模块的有效用户名。
	- b. 在密码字段中, 输入与您在步骤 4a 中输入的用户名相关联的密码。

 $\overline{E}$ 使用缺省用户帐户和密码, 选择**使用工厂缺省用户名和密码**复选框。

5. 单击下一步。"更改管理模块的用户名和密码"窗口打开。

<span id="page-139-0"></span>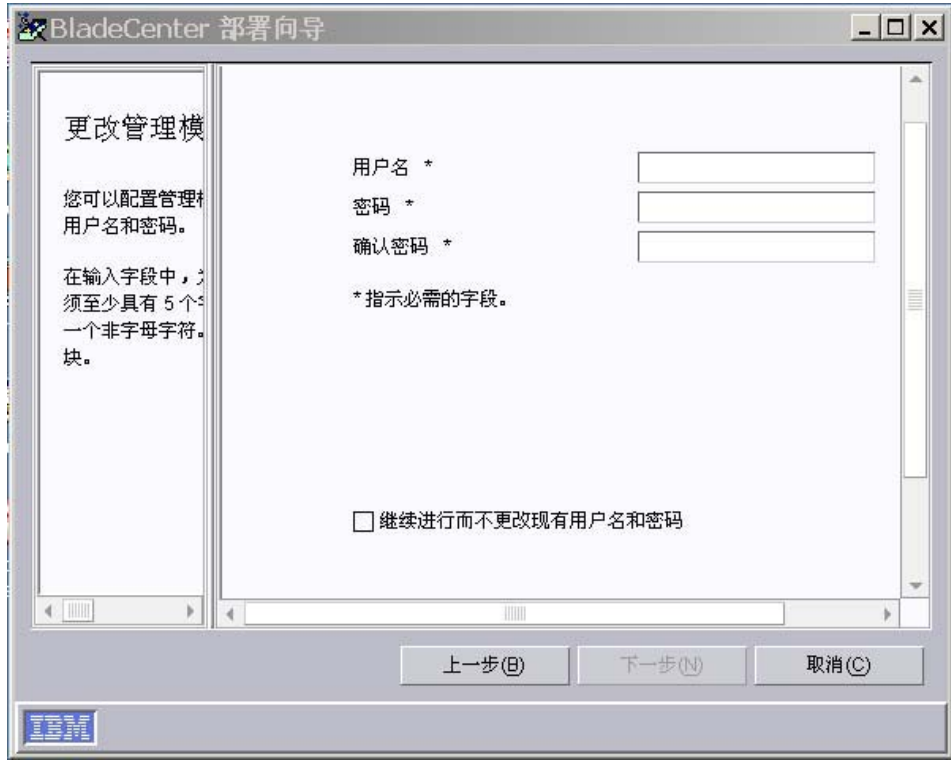

图 63. BladeCenter 部署向导: "更改管理模块的用户名和密码"窗口

- 6. 配置 Bladecenter 机架的用户名和密码:
	- a. 在用户名字段中, 输入用户名。
	- b. 在密码和确认密码字段中, 输入密码。它必须至少为六个字符, 并且至少包含 一个数字。

如果不想更改现有的管理模块用户名和密码, 则选择继续进行而不更改现有用户 名和密码复选框。

7. 单击下一步。"配置管理模块属性"窗口打开。

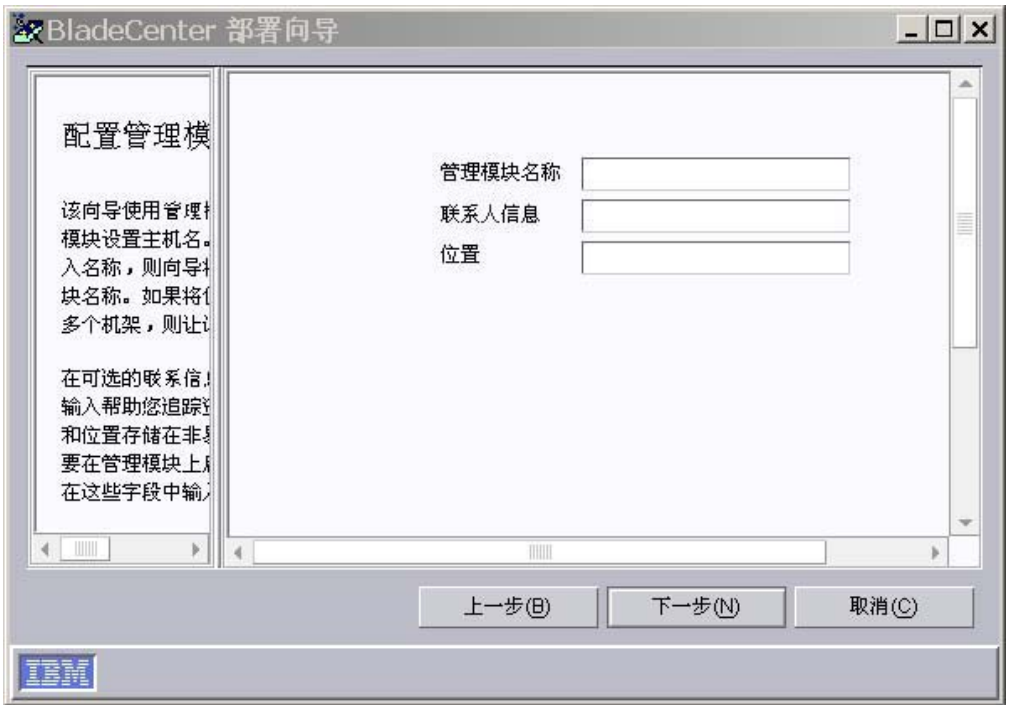

图 64. BladeCenter 部署向导: "配置管理模块属性"窗口

- 8. 配置管理模块属性:
	- a. 在管理模块名称字段中, 输入 BladeCenter 管理模块的名称。如果将此字段保留 为空白, 则将为 BladeCenter 管理模块指定概要文件名称。
	- b. 在联系人信息字段中, 输入资产所有者的姓名。
	- c. 在位置字段中, 输入关于 BladeCenter 的位置的信息。
	- 注: 如果要在管理模块上启用 SNMP, 则您必须在联系人信息和位置输入字段中输 入信息。
- 9. 单击下一步。"配置管理模块协议"窗口打开。

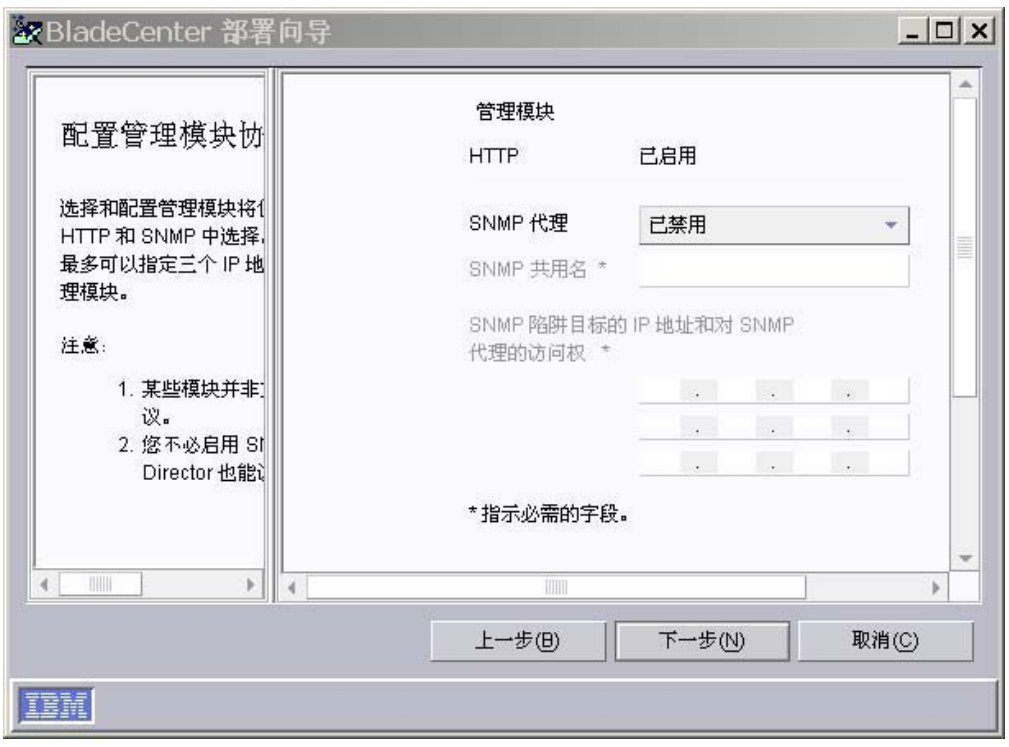

图 65. BladeCenter 部署向导: "配置管理模块协议"窗口

- 10. 配置管理模块网络协议。缺省情况下将启用 HTTP。完成下列步骤来启用 SNMP:
	- a. 在 SNMP 代理字段中, 选择已启用。
	- b. 在 SNMP 共用名字段中, 输入共用名。(缺省情况下, 这被设置为 public。)
	- c. 在 IP 地址字段中, 至少输入一个 IP 地址, 最多输入三个 IP 地址。
	- 注: 要在管理模块上启用 SNMP, 您必须已经在前一窗口的联系人信息和位置输入 字段中输入了信息。现在要执行此操作,单击上一步以返回到"配置管理模 块属性"窗口。
- 11. 单击下一步。"配置 IP 地址"窗口打开。

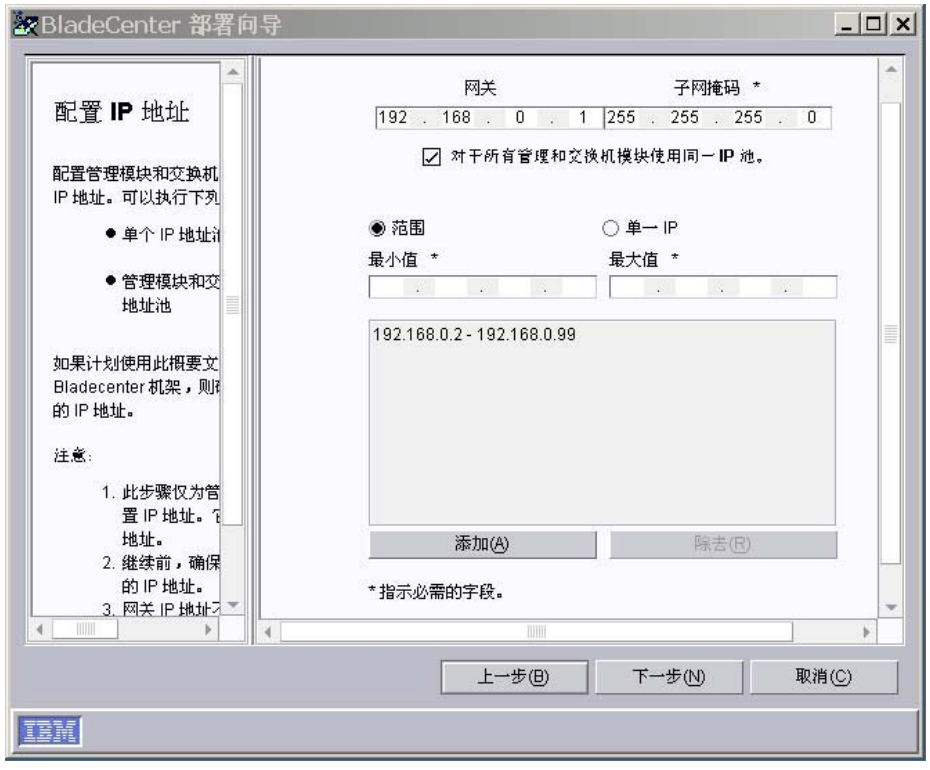

图 66. BladeCenter 部署向导: "配置 IP 地址"窗口

12. 为管理模块和交换机模块配置 IP 设置:

- a. 在网关字段中, 输入网络网关的 IP 地址。
- b. 在子网掩码字段中, 输入子网掩码的 IP 地址。
- 13. 为管理模块和交换机模块指定 IP 地址:
	- a. 要对管理模块和交换机模块使用同一个 IP 地址池, 则应创建 IP 地址池。可以 将 IP 地址逐个添加到该池中, 也可以通过指定 IP 地址的范围来添加到该池 中:
		- · 要将单个 IP 地址添加到池中, 单击单一 IP。在 IP 地址字段中, 输入 IP 地 址; 然后, 单击添加。
		- 要添加一定范围内的 IP 地址, 单击范围。在最小值和最大值字段中, 输入用 来指定范围的 IP 地址。单击添加。
	- b. 要为管理模块和交换机模块指定独立的 IP 地址池, 则应清除对所有管理和交换 机模块使用同一 IP 池复选框。将显示管理模块和交换机模块选项卡。
		- · 要为管理模块创建 IP 地址池, 单击管理模块并遵循步骤 13a 中的指示信息。
		- · 要为交换机模块创建 IP 地址池, 单击交换机模块, 并遵循步骤 13a 中的指 示信息。
- 14. 单击下一步。"更改交换机模块的用户名和密码"窗口打开。

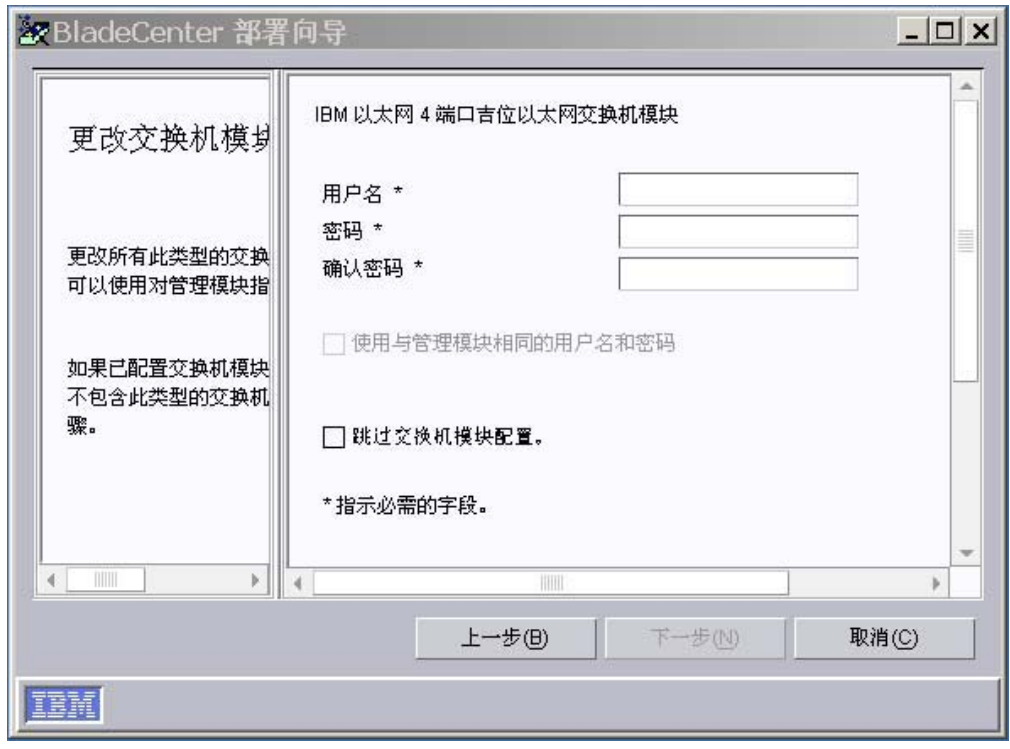

图 67. BladeCenter 部署向导: "更改交换机模块的用户名和密码"窗口

- 15. 配置这种类型的交换机模块的用户名和密码。执行下列其中一项操作:
	- a. 要对管理模块和交换机模块使用相同的信息, 选择使用与管理模块相同的用户 名和密码复选框。(如果尚未指定管理模块的用户名和密码, 则此选项不可 用。)
	- b. 要为交换机模块指定新的用户名和密码, 则在适当的字段中输入新的用户名和 密码。
	- c. 如果已经配置了交换机模块或者您不想配置这种类型的交换机模块, 则选择跳 过模块配置复选框。转至第128页的 18 步。
- 16. 单击下一步。"配置交换机模块"窗口打开。
<span id="page-144-0"></span>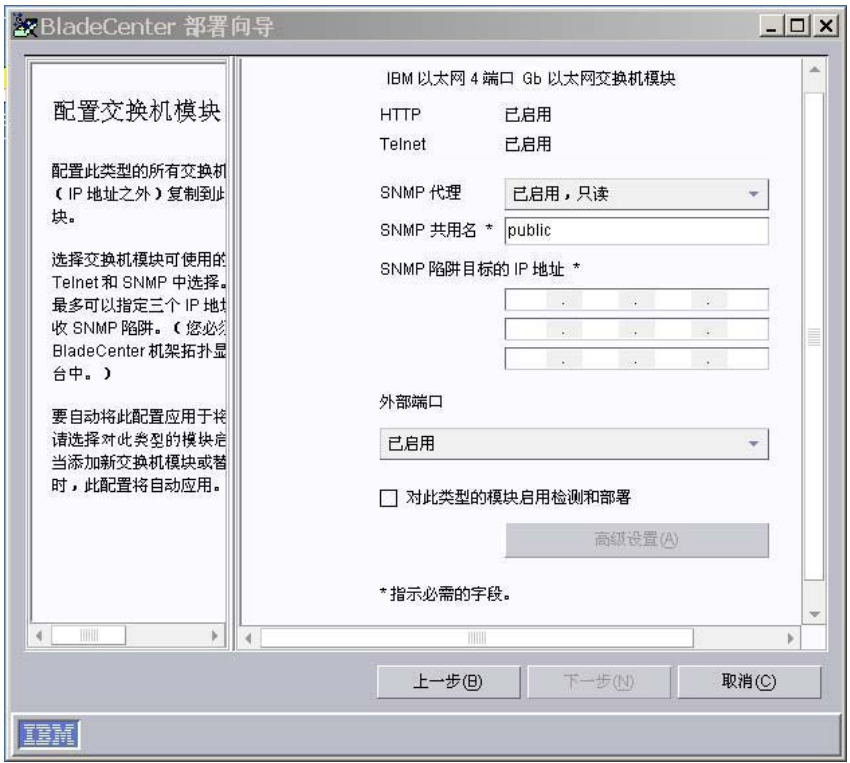

图 68. BladeCenter 部署向导: "配置交换机模块"窗口

17. 配置这种类型的交换机模块的网络协议:

- a. 要启用 HTTP, 在 HTTP 字段中, 选择已启用。(此选项不可用于所有交换机模 块。)
- b. 要启用 Telnet, 在 Telnet 字段中, 选择已启用。(此选项不可用于所有交换机 模块。)
- c. 要启用 SNMP, 在 SNMP 代理字段中, 选择已启用或已启用, 只读。然后, 完 成下列任务:
	- 1) 在 SMNP 共用名字段中, 输入共用名。缺省情况下, 这被设置为 public。
	- 2) 在 IP 地址字段中, 至少输入一个 IP 地址, 最多输入三个 IP 地址。这些 地址将从交换机模块中接收 SNMP 陷阱。
	- 注: 如果希望交换机模块出现在 IBM Director 控制台中显示的 BladeCenter 机 架拓扑结构中, 则必须启用 SNMP。
- d. 要启用交换机模块的外部端口, 选择已启用。如果您正在配置 IBM 以太网 4 端 口 Gb 以太网交换机模块, 则还可以将外部端口配置为链路聚集组(干线)。在 这样做之前, 应确保 LAN 交换机具有兼容的多点干线配置。
- e. 要自动将此配置应用于此类型的所有交换机模块, 选择对此类型的模块启用检 测和部署复选框。当将此类型的交换机模块插入到 BladeCenter 机架中时, 则会 自动应用此配置。
- f. 单击高级设置以执行下列其中一项任务:
- g.

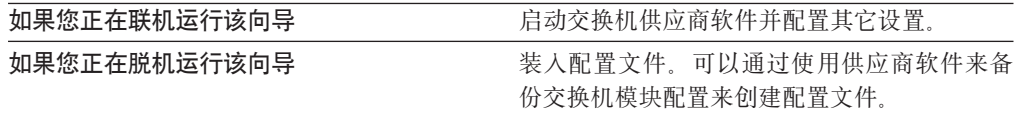

- 18. 执行下列其中一项操作:
	- 如果您正在联机运行该向导, 并且在 BladeCenter 机架中尚未配置所有交换机模 块,则重复步骤 14。
	- 如果您正在联机运行该向导, 并且在 BladeCenter 机架中已经配置了所有交换机 模块, 则转至步骤 19。
	- 如果您正在脱机运行该向导, 则重复步骤 14-17, 直到配置了受支持的每种类型 的交换机模块。
	- 如果您正在脱机运行该向导, 并且已经配置了所有交换机模块, 则转至步骤 19。
- 19. 单击下一步。"将操作系统部署至刀片服务器"窗口打开。

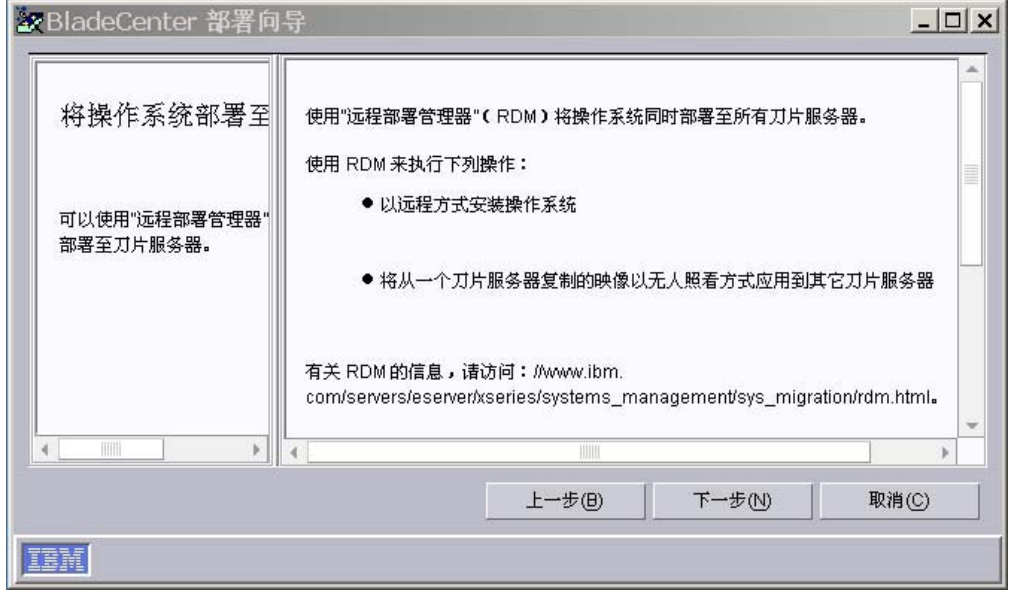

图 69. BladeCenter 部署向导: "将操作系统部署至刀片服务器"窗口

- 20. 如果在管理服务器上安装了"远程部署管理器" (RDM), 则转至步骤 21。否则, 转至第129页的 24 步。
- 21. 单击下一步。"配置部署策略"窗口打开。

<span id="page-146-0"></span>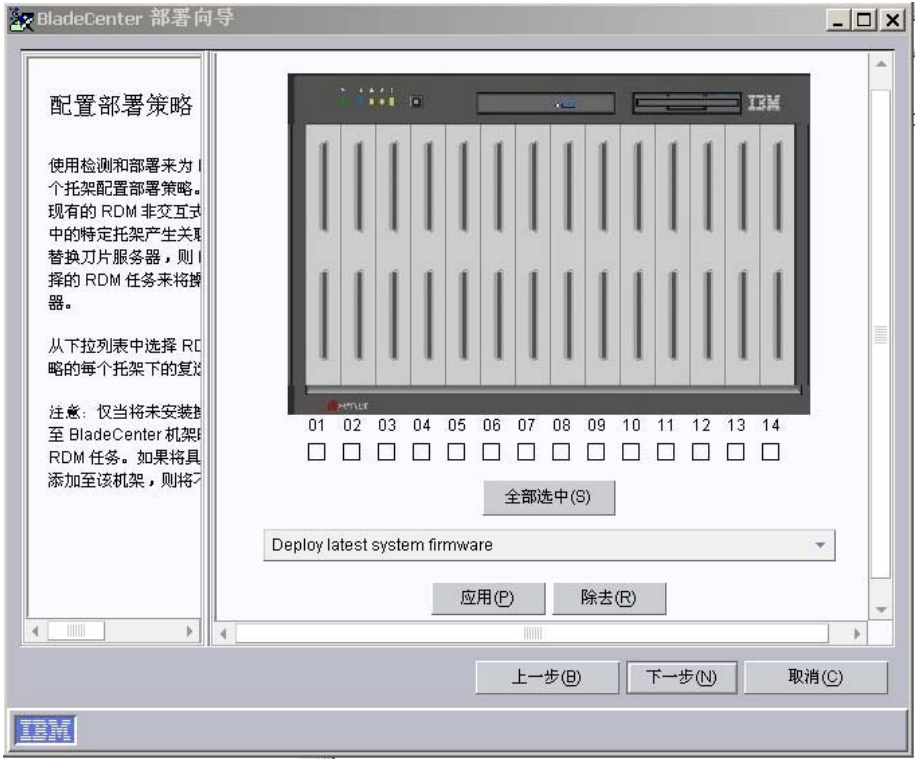

图 70. BladeCenter 部署向导: "配置部署策略"窗口

- 22. 从下拉列表选择一个 RDM 任务并选择要接收该策略的每个间格下的复选框。单击 应用。
- 23. 重复步骤 22, 直到配置了所有部署策略为止。
- 24. 单击下一步。"设置总结"窗口打开。

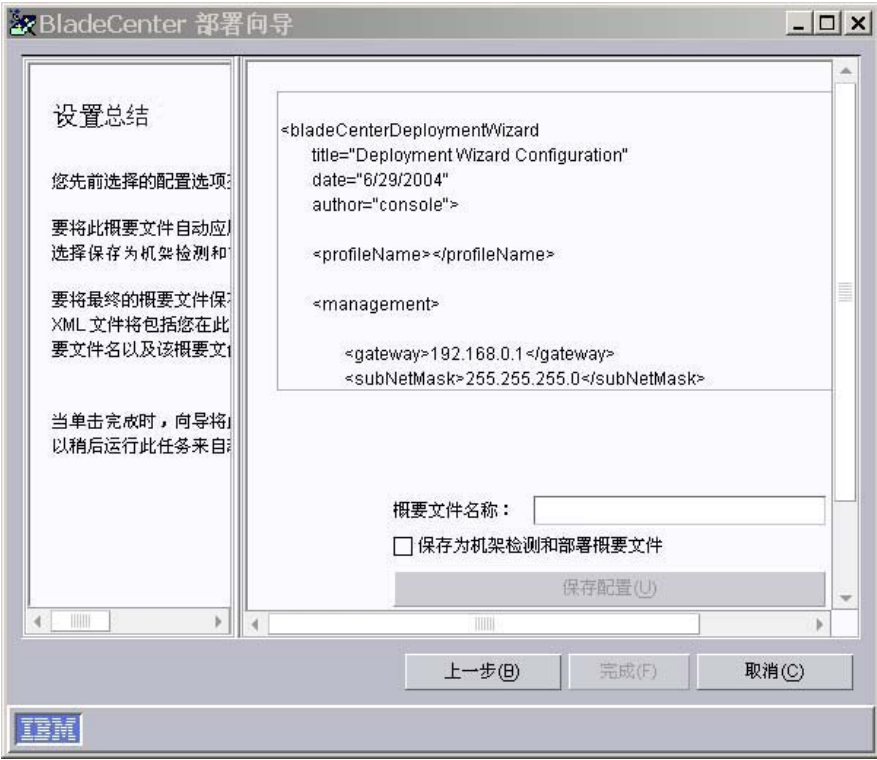

图 71. BladeCenter 部署向导: "设置总结"窗口

25. 查看概要文件配置, 它是作为一个 XML 文件显示在右窗格中的。该 XML 文件包 含先前选择的所有选项, 但是它不包含您在此窗口上选择的选项: 概要文件名称 以及是否将概要文件指定为机架检测和部署概要文件。

完成配置概要文件:

- a. 在概要文件名称字段中, 输入概要文件的名称。缺省情况下, 将为概要文件给 定您为管理模块指定的名称。当对 BladeCenter 机架运行概要文件时, 将为机架 受管对象指定概要文件名称。
- b. 要在 IBM Director 发现所有新的 BladeCenter 机架时自动将此概要文件应用于 所有新的 BladeCenter 机架, 应选择保存为机架检测和部署概要文件复选框。
	- 注意事项: 只能存在一个机架检测和部署概要文件。如果机架检测和部署概要 文件已存在, 并且您选择保存为机架检测和部署概要文件复选框, 则您将覆盖现有的概要文件。
- c. 要将概要文件配置另存为 XML 文件、单击保存配置。可以编辑该 XML 文件、 然后使用 DIRCMD (IBM Director 命令行界面) 来创建 "BladeCenter 部署" 向导概要文件。
- 26. 单击完成。将创建概要文件。它以子任务的形式出现在 IBM Director 控制台的"任 务"窗格中的"部署向导"下。

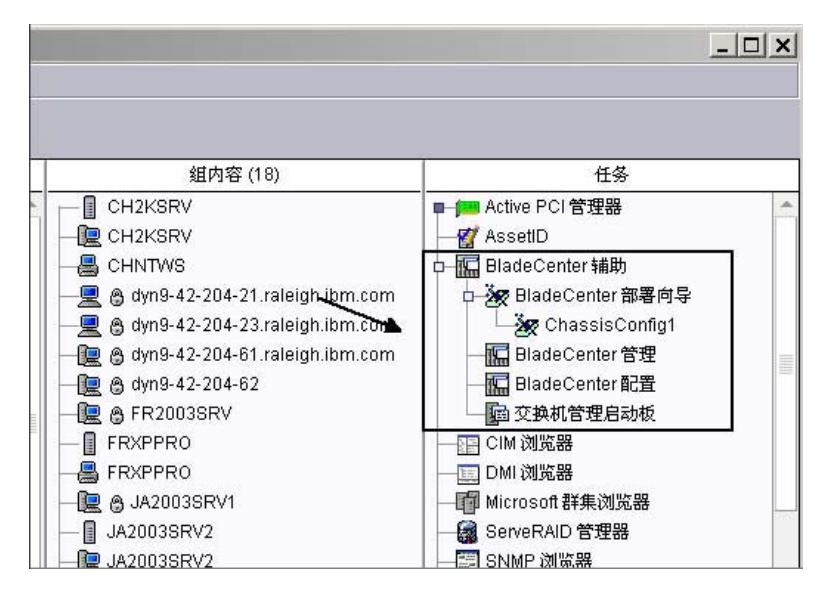

图 72. IBM Director 控制台 "任务"窗格: "BladeCenter 部署"向导概要文件

27. 要应用概要文件, 完成下列其中一项操作:

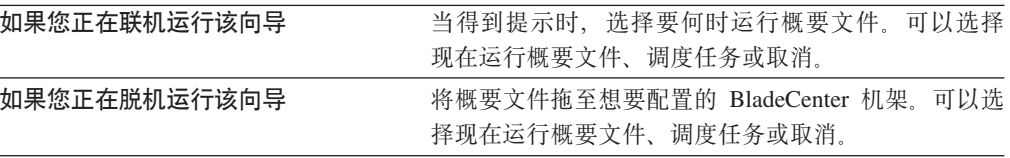

# <span id="page-150-0"></span>**2** 第 9 章 安装 IBM Director 扩展工具

本章包含完成下列任务的过程:

- 在管理服务器上完成机架管理器安装
- 在管理服务器上安装 IBM Director 软件分发 (Premium 版)
- 在受管系统上安装 IBM Director Server Plus 扩展工具

在 IBM Director 服务器的安装期间, IBM Server Plus Pack 扩展工具将安装在管理服 务器上。有关更多信息、请参阅第41 页的第 4 章、 『安装 [IBM Director](#page-58-0) 服务器』。

# **Z\m~qwOjIz\\mw20**

注: 如果当安装 IBM Director 服务器时未安装 "机架管理器", 则在继续此过程之前 安装它。有关修改 IBM Director 服务器安装以添加机架管理器的信息,请参阅第 199 页的 『 修改 [IBM Director](#page-216-0) 安装 』.

要在管理服务器上完成"机架管理"安装, 必须安装位于 IBM Director Server Plus Pack CD 上的 "机架管理" 组件。本节包含在运行 Linux 或 Windows 的管理服务器上安装 此组件的过程。

## **完成 Linux** 上的机架管理器安装

完成以下步骤来完成在运行 Linux 的管理服务器上安装机架管理器:

- 1. 停止 IBM Director。在命令提示符处输入以下命令并按 Enter 键: /opt/IBM/director/bin/twgstop
- 2. 将 IBM Director Server Plus Pack CD 插入 CD-ROM 驱动器中。
- 3. 如果该 CD 不是自动安装的, 则转至步骤 4。如果该 CD 自动安装, 则输入以下命 令并按 Enter 键:

umount /*mnt/cdrom*

其中 *mnt/cdrom* 是 CD-ROM 驱动器的安装点。

4. 输入以下命令并按 Enter 键: mount -t iso9660 -o map=off /*dev/cdrom* /*mnt/cdrom*

其中 dev/cdrom 是 CD-ROM 块设备的特定设备文件, mnt/cdrom 是 CD-ROM 驱 动器的安装点。

5. 进入安装脚本所在的目录。输入以下命令并按 Enter 键:

cd /*mnt/cdrom*/rackmgr/server/linux/i386/

其中 mnt/cdrom 是 CD-ROM 驱动器的安装点。

- 6. 输入以下命令并按 Enter 键: ./install
- 7. 要启动 IBM Director, 输入以下命令并按 Enter 键: /opt/IBM/director/bin/twgstart
- 8. 要卸装 CD-ROM 驱动器, 完成以下步骤:
- a. 输入 cd / 并按 Enter 键。
- b. 输入以下命令并按 Enter 键: umount /*mnt/cdrom*

其中 *mnt/cdrom* 是 CD-ROM 驱动器的安装点。

9. 从 CD-ROM 驱动器中取出 IBM Director Server Plus Pack CD.

## <span id="page-151-0"></span>**jI Windows ODz\\mw20**

完成以下步骤来完成在运行 Windows 的管理服务器上安装机架管理器:

- 1. 将 IBM Director Server Plus Pack CD 插入 CD-ROM 驱动器中。
- 2. 启动 Windows 资源管理器, 并打开位于 IBM Director Server Plus Pack CD 上的  $\text{r}_\text{ack}$   $\exists 86$   $\exists \overline{x}$
- 3. 双击 setup.exe, InstallShield 向导将启动, 并且"欢迎使用 InstallShield 向导"窗 口打开。
- 4. 单击下一步。一个包含许可协议的窗口打开。
- 5. 单击是以接受许可协议。"开始复制文件"窗口打开。
- 6. 单击下一步。"InstallShield 向导完成"窗口打开。
- 7. 单击完成。
- 8. 从 CD-ROM 驱动器中取出 IBM Director Server Plus Pack CD.
- 9. 关闭管理服务器并重新启动它。

## $\overline{C}$  **2**<br>安装软件分发(Premium 版)

可以在运行 i5/OS、Linux 和 Windows 的管理服务器上安装"软件分发"(Premium 版)。

## **Z i5/OS O20m~V"**

完成下列步骤来在管理服务器上安装"软件分发":

- 1. 找到具有可以用来将文件复制至管理服务器的 CD-ROM 驱动器的服务器。
- 2. 将 IBM Director 软件分发 (Premium 版) CD 插入 CD-ROM 驱动器中。
- 3. 进入 /swdist/server/os400 目录。
- 4. 将 /swdist/server/os400 目录的内容复制到管理服务器上的 /qibm/proddata/director/bin/ 目录中。
- 5. 从 CD-ROM 驱动器中取出 IBM Director 软件分发 (Premium 版) CD<sub>。</sub>
- 6. 从管理服务器上的命令提示符处输入以下命令并按 Enter 键: cd /qibm/proddata/director/bin
- 7. 输入以下命令并按 Enter 键: install
- 8. 关闭管理服务器并重新启动它。

## 在 Linux 上安装软件分发

完成下列步骤来在管理服务器上安装"软件分发":

1. 停止 IBM Director。在命令提示符处输入以下命令并按 Enter 键:

/opt/IBM/director/bin/twgstop

- 2. 将 IBM Director 软件分发 (Premium 版) CD 插入 CD-ROM 驱动器中。
- 3. 如果该 CD 不是自动安装的,则转至步骤 4。如果该 CD 自动安装,则输入以下命 令并按 Enter 键:

umount /*mnt/cdrom*

其中 *mnt/cdrom* 是 CD-ROM 驱动器的安装点。

4. 输入以下命令并按 Enter 键:

mount -t iso9660 -o map=off /*dev/cdrom* /*mnt/cdrom*

其中 dev/cdrom 是 CD-ROM 块设备的特定设备文件, mnt/cdrom 是 CD-ROM 驱 动器的安装点。

5. 进入安装脚本所在的目录。输入以下命令并按 Enter 键: cd /*mnt/cdrom*/swdist/server/linux/i386/

其中 *mnt/cdrom* 是 CD-ROM 驱动器的安装点。

- 6. 输入以下命令并按 Enter 键: ./install
- 7. 要启动 IBM Director, 输入以下命令并按 Enter 键: /opt/IBM/director/bin/twgstart
- 8. 要卸装 CD-ROM 驱动器, 完成以下步骤:
	- a. 输入 cd / 并按 Enter 键。
	- b. 输入以下命令并按 Enter 键: umount /*mnt/cdrom*

其中 *mnt/cdrom* 是 CD-ROM 驱动器的安装点。

9. 从 CD-ROM 驱动器中取出 CD。

## 在 Windows 上安装软件分发

完成下列步骤来在管理服务器上安装"软件分发":

- 1. 将 IBM Director 软件分发 (Premium 版) CD 插入 CD-ROM 驱动器中。
- 2. 启动 Windows 资源管理器, 并打开位于 IBM Director 软件分发 (Premium 版) CD 上的 \swdist\server\windows\i386 目录。
- 3. 双击 setup.exe, InstallShield 向导启动, 并且"欢迎使用 InstallShield 向导"窗口 打开。
- 4. 单击下一步。一个包含许可协议的窗口打开。
- 5. 单击是以接受许可协议。"开始复制文件"窗口打开。
- 6. 单击下一步。"InstallShield 向导完成"窗口打开。
- 7. 单击完成。
- 8. 从 CD-ROM 驱动器中取出 IBM Director 软件分发 (Premium 版) CD.
- 9. 关闭管理服务器并重新启动它。

## <span id="page-153-0"></span>准备在受管系统上安装 Server Plus Pack 扩展工具

如果打算对受管系统运行 Active PCI 管理器, 则应确保在该受管系统上安装了 IBM Active PCI 软件和其它任何必需代码。下表包含有关属于运行 Active PCI 管理器的必 备软件的软件的信息。

表 20. 运行 Active PCI 管理器需要 IBM Active PCI 软件

| 操作系统                           | 必备软件                                                                                                    |
|--------------------------------|----------------------------------------------------------------------------------------------------|
| Windows                        | 必须安装 IBM Active PCI Software for<br>Microsoft Windows V5.1.1.1 或更新版本。                                              |
| SUSE LINUX Enterprise Server 8 | 必须安装 IBM Active PCI Software for SUSE<br>LINUX Enterprise Server 8 V1.0 或更新版<br>本。<br>必须启用"高级配置与电源接口"(ACPI)<br>代码。 |

可以从 http://www.ibm.com/support/ 下载 IBM Active PCI 软件。在该页右上角的搜 索字段中输入 activepci。

要对受管系统运行"容错管理界面"(即"Active PCI 管理器"的子任务), 受管系统 必须已安装适当的设备驱动程序。下表列示了每个网络适配器的受支持设备驱动程序 的最低版本。

表 21. 运行"容错管理界面"所必需的网络适配器设备驱动程序

| 制造商             | 版本   |
|-----------------|------|
| Intel           | 8.3  |
| 3Com            | 2.3  |
| <b>Broadcom</b> | 6.85 |

确保安装了适当的设备驱动程序并且设备驱动程序的版本为受支持的版本或更新版 本.

## 在受管系统上安装 Server Plus Pack 扩展工具

*IBM Director Server Plus Pack* CD 包含 Server Plus Pack 扩展工具。可以通过使用标 准安装过程或使用"IBM Director 软件分发"任务来在受管系统上安装它们。

有关可在受管系统上安装的 Server Plus Pack 扩展工具和支持它们的操作系统的列表, 请参阅第18 页的 『[Server Plus Pack](#page-35-0) 扩展工具』。

## **9Cj<20}L**

可以使用标准安装过程来在受管系统上安装 Server Plus Pack 扩展工具。这对于运行不 支持软件分发的操作系统(例如, Novell NetWare)的受管系统很有用。

## **Z Linux O20 Server Plus Pack )9\$\_**

完成以下步骤来在运行 Linux 的受管系统上安装 Server Plus Pack 扩展工具:

1. 停止 IBM Director 代理程序。在命令提示符处输入以下命令并按 Enter 键: /opt/IBM/director/bin/twgstop

- 2. 将 IBM Director Server Plus Pack CD 插入 CD-ROM 驱动器中。
- 3. 如果该 CD 不是自动安装的, 则转至步骤 4。如果该 CD 自动安装, 则输入以下 命令并按 Enter 键:

umount /*mnt/cdrom*

其中 *mnt/cdrom* 是 CD-ROM 驱动器的安装点。

4. 输入以下命令并按 Enter 键: mount -t iso9660 -o map=off /*dev/cdrom* /*mnt/cdrom*

其中 dev/cdrom 是 CD-ROM 块设备的特定设备文件, mnt/cdrom 是 CD-ROM 驱 动器的安装点。

5. 进入 RPM 文件所在的目录。输入以下其中一个命令并按 Enter 键:

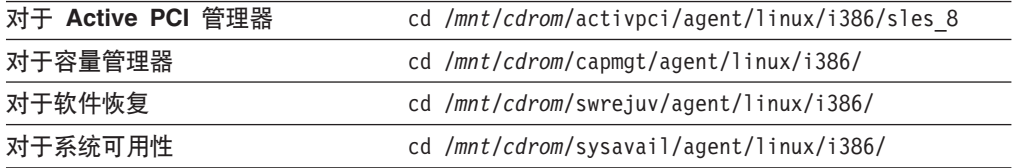

其中 *mnt/cdrom* 是 CD-ROM 驱动器的安装点。

6. 安装 Server Plus Pack 扩展工具。输入以下其中一个命令并按 Enter 键:

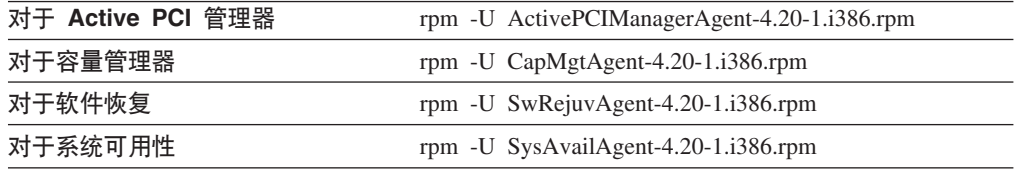

7. 重复步骤 5 和 6, 直到已安装了所有要安装的 Service Plus Pack 扩展工具为止。

8. 要启动 IBM Director 代理程序, 输入以下命令并按 Enter 键:

/opt/IBM/director/bin/twgstart

- 9. 要卸装 CD-ROM 驱动器, 完成以下步骤:
	- a. 输入 cd / 并按 Enter 键。
	- b. 输入以下命令并按 Enter 键: umount /mnt/cdrom

其中 mnt/cdrom 是 CD-ROM 驱动器的安装点。

10. 从 CD-ROM 驱动器中取出 IBM Director Server Plus Pack CD.

### 在 NetWare 上安装 Server Plus Pack 扩展工具

### 注意事项:

- 1. 要安装容量管理器, 必须从运行 NetWare Client for Windows 的 Windows 工作站 登录至运行 NetWare 的服务器。
- 2. 必须将 SYS 卷作为驱动器映射至运行 Windows 的系统。
- 3. 您必须在 NetWare 服务器上具有管理员或超级用户访问权。

完成下列步骤来在 NetWare 上安装容量管理器:

- 1. 停止 IBM Director 代理程序。从运行 NetWare 的服务器进入控制台屏幕。输入以 下命令并按 Enter 键: unload twgipc
- 2. 将 IBM Director Server Plus Pack CD 插入到运行 Windows 的系统的 CD-ROM 驱动器中。
- 3. 启动 Windows 资源管理器并打开 \capmgt\agent\netware 目录。
- 4. 双击 setup.exe, InstallShield 向导将启动, 并且"欢迎使用 InstallShield 向导" 窗口打开。
- 5. 单击下一步。"选择目标位置"窗口打开。

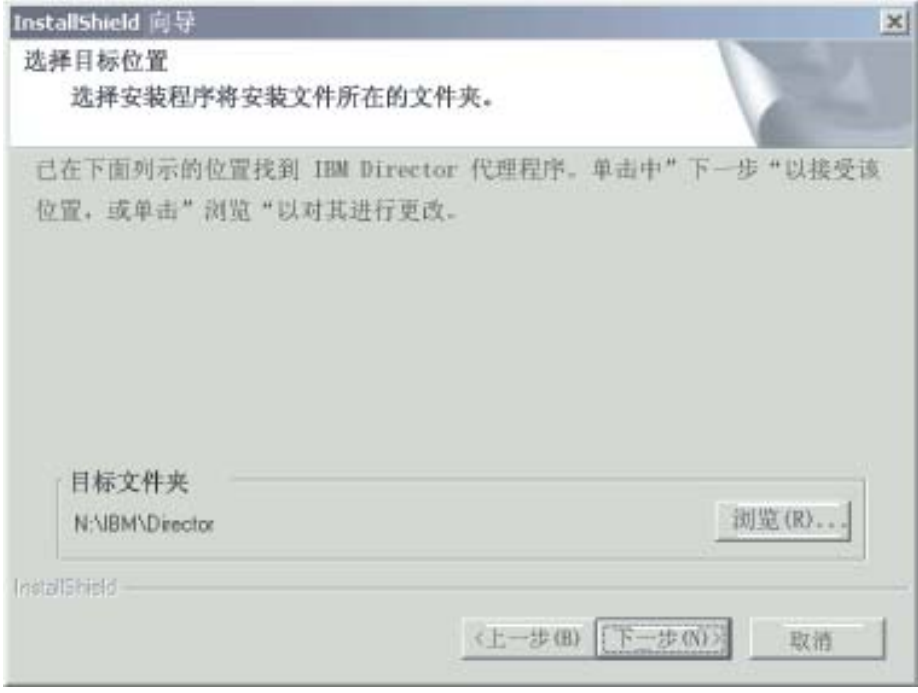

图 73. 在 NetWare 上安装容量管理器: "选择目标位置"窗口

6. 单击下一步。"开始复制文件"窗口打开。

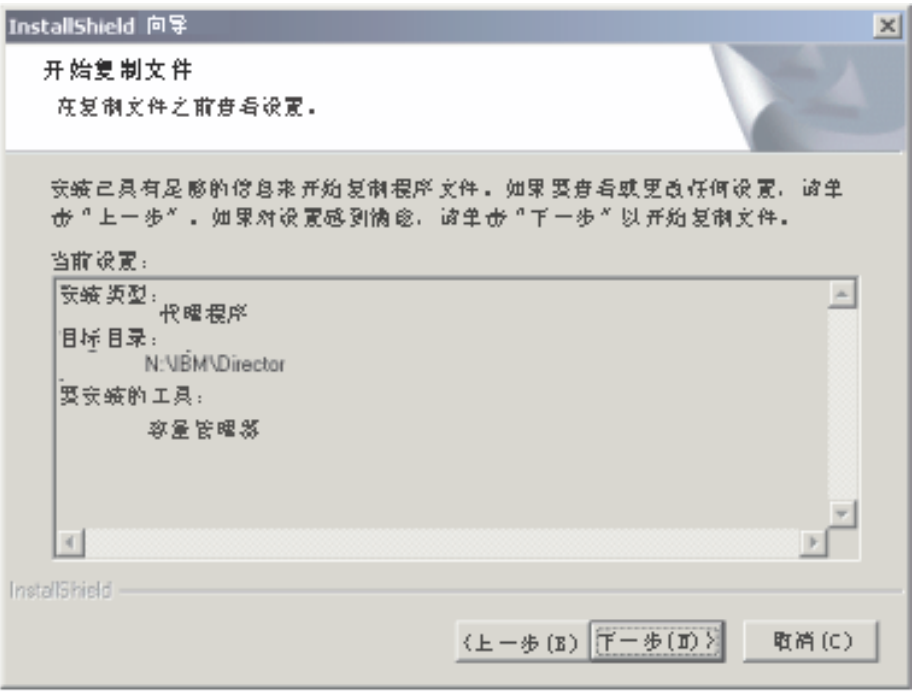

图 74. 在 NetWare 上安装容量管理器: "开始复制文件"窗口

- 7. 单击下一步。当完成安装时, "InstallShield 向导完成"窗口打开。
- 8. 单击完成。
- 9. 从 CD-ROM 驱动器中取出 IBM Director Server Plus Pack CD.
- 10. 在运行 NetWare 的服务器上, 切换至控制台屏幕。
- 11. 要启动 IBM Director 代理程序, 输入以下命令并按 Enter 键: load twgipc

## 在 Windows 上安装 Server Plus Pack 扩展工具

完成以下步骤来在运行 Windows 的受管系统上安装 Server Plus Pack 扩展工具:

- 1. 将 IBM Director Server Plus Pack CD 插入 CD-ROM 驱动器中。
- 2. 使用 Windows 资源管理器, 找到要安装的 Server Plus Pack 扩展工具的 setup.exe 文件。此文件位于 IBM Director Server Plus Pack CD 上的 \extension\agent\windows\i386 目录中, 其中 extension 是下列其中一个字符串:
	- · activpci
	- capmgt
	- swrejuv
	- · sysavail
- 3. 双击 setup.exe 文件。IBM Director 安装程序就将启动。
- 4. 遵循屏幕上的指示信息。

# **9C0IBM Director m~V"1Nq(v^Z Windows M Linux)**

*IBM Director Server Plus Pack* CD 句含描述 Server Plus Pack 扩展工具的 XML 文 件。下列文件位于 CD 的根目录中:

- pluspack\_all.xml
- pluspack\_linux.xml
- pluspack\_windows.xml

每个 XML 文件都描述了一组软件包。例如, pluspack\_all.xml 文件描述所有 Server Plus Pack 软件包, 而 pluspack\_linux.xml 文件描述运行 Linux 的受管系统的 Server Plus Pack 软件包。

当将 XML 文件导入 IBM Director 时, "Director 更新辅助"创建软件包。然后, 您 可以使用"IBM Director 软件分发"任务来将软件包分发至受管系统。

非英语 XML 文件的名称类似于所列示的那些名称, 但是添加了语言代码。例如, 描述 所有德语 Server Plus Pack 软件包的包名为 pluspack\_all\_de.xml。

另外, 描述单个 Server Plus Pack 扩展工具的 XML 文件位于 IBM Director Server Plus Pack CD 上的适当目录中。

### **4(m~|**

可以创建包含整个 Server Plus Pack 的软件包、包含单个组件的软件包或包含若干 Server Plus Pack 组件的软件包。完成以下步骤来创建软件包:

- 1. 启动 IBM Director 控制台。
- 2. 在"任务"窗格中, 双击软件分发。"软件分发管理器"窗口打开。

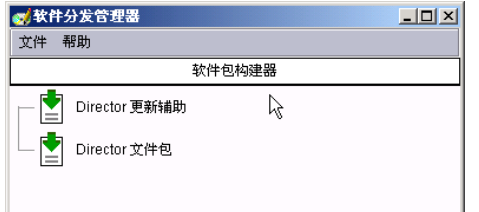

图 75. 创建软件包: "软件分发管理器"窗口 (标准版)

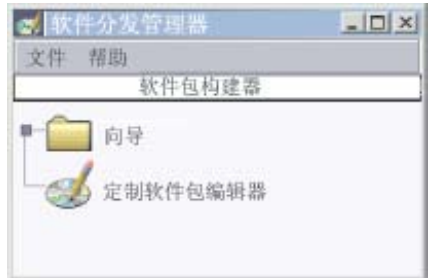

图 76. 创建软件包: "软件分发管理器"窗口 (Premium 版)

3. 如果尚未安装 IBM Director 4.20 软件分发 (Premium 版), 则转至第 [142](#page-159-0) 页的 4 步。否则,展开**向导**树。

### <span id="page-159-0"></span>4. 双击 Director 更新辅助。 "Director 更新辅助" 窗口打开。

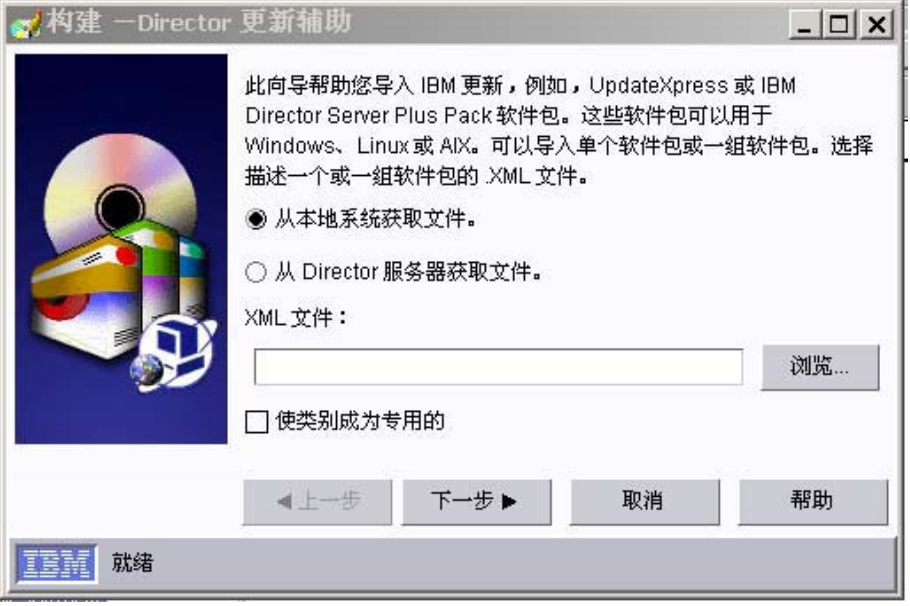

图 77. 创建软件包: "Director 更新辅助"窗口

- 5. 缺省情况下, 将选择**从本地系统获取文件**。如果要从管理服务器获取文件, 则单  $+\infty$  Director 服务器获取文件。
- 6. 要选择文件, 单击**浏览**。 "IBM 更新软件包 / 根目录位置"窗口打开。

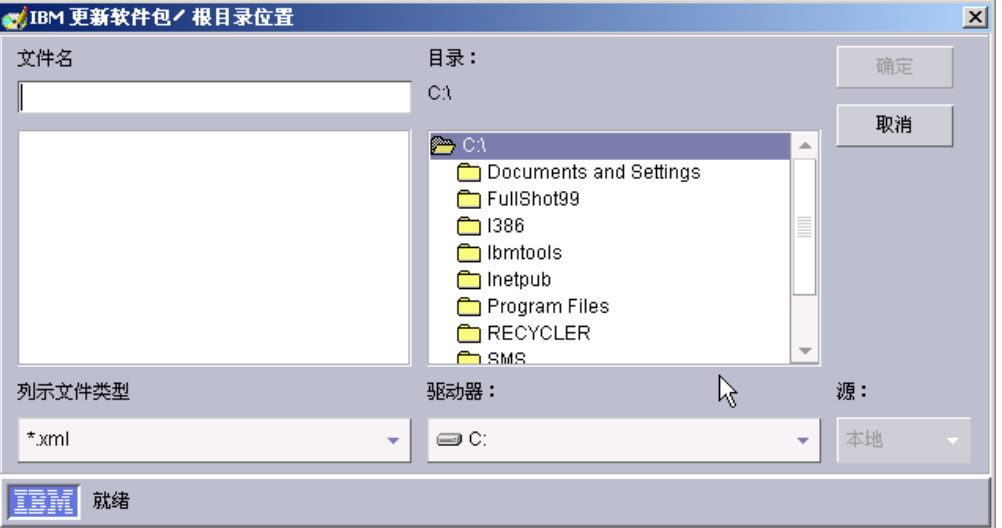

图 78. 创建软件包: "IBM 更新软件包 / 根目录位置"窗口

7. 找到 XML 文件并单击它。XML 文件的名称显示在文件名字段中。

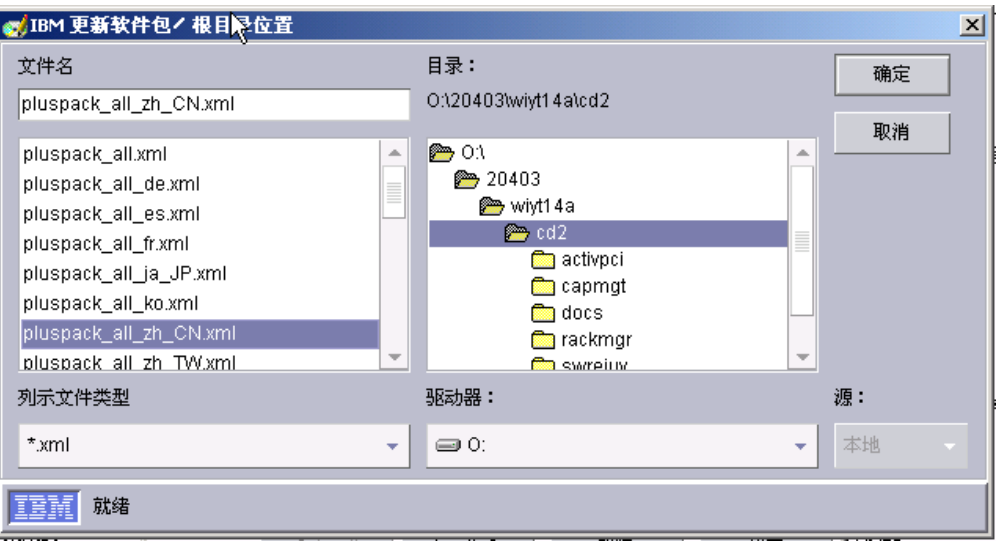

图 79. 创建软件包: "IBM 更新软件包 / 根目录位置"窗口

- 8. 单击确定。 "Director 更新辅助"窗口重新打开。XML 文件的名称显示在 XML 文 件字段中。
- 9. 单击下一步。第二个"Director 更新辅助"窗口打开。

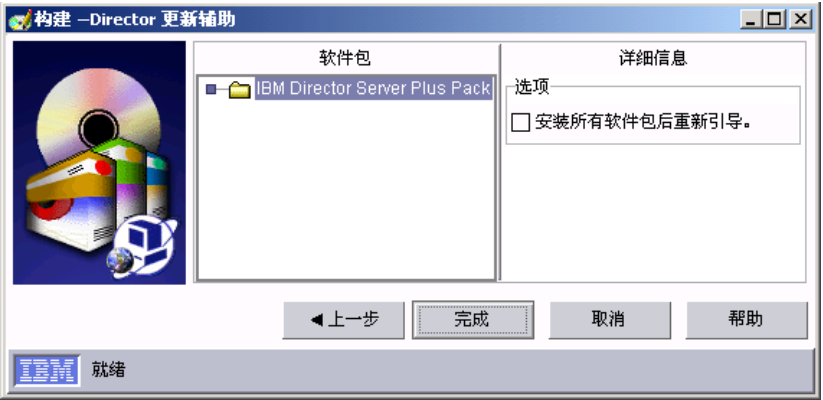

图 80. 创建软件包: "Director 更新辅助"窗口

10. 如果选择包含多个更新的 XML 文件, 则展开"软件包"窗格中的树。一个绿色选 取标记(Z)显示在已选择进行安装的软件包的旁边;一个红色 X 显示在未选择 的更新软件包的旁边。要选择某个更新软件包, 双击该软件包的名称。

 $k$ 必选择安装所有软件包后重新引导复选框。如果需要, 安装 Server Plus Pack 扩 展工具会强制重新启动 IBM Director 代理程序。

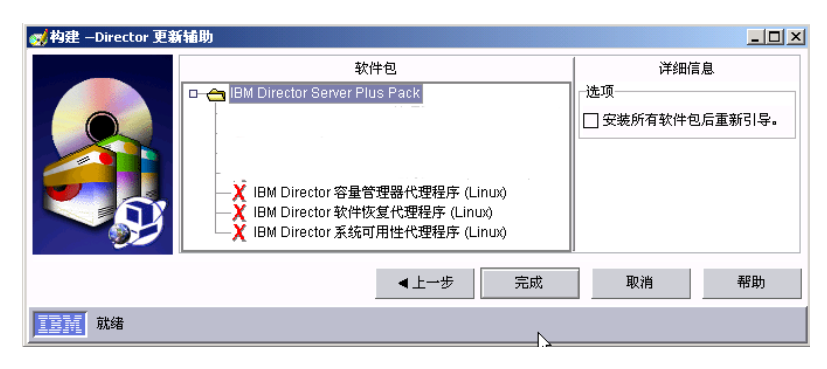

图 81. 创建软件包: "Director 更新辅助"窗口

11. 单击完成。当处理软件包时, 一条状态消息显示在窗口的底部。当完成处理时, 软件包显示在 IBM Director 控制台的"任务"窗格中。

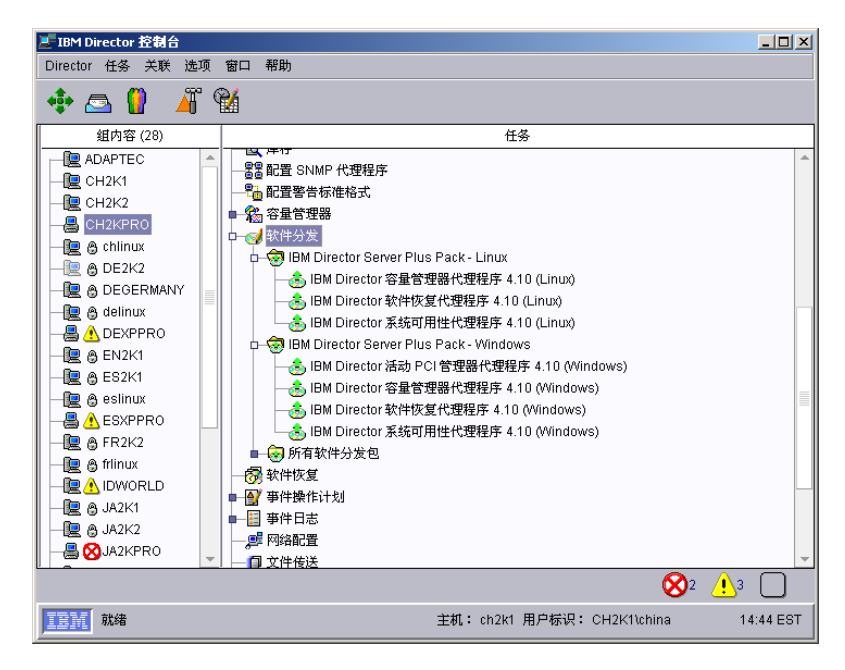

图 82. 所有软件分发软件包: IBM Director Server Plus Pack

## **20m~|**

完成以下步骤来安装软件包:

- 1. 启动 IBM Director 控制台。
- 2. 在"任务"窗格中,展开**软件分发**任务。
- 3. 单击要分发的软件包或软件包类别。然后, 将它拖至"组内容"窗格并将它放在要 安装软件包的系统所显示的图标上。将打开一个窗口。
	- 注: 要将软件同时分发至若干系统, 可以将软件包拖至"组"窗格并将它放在组的 图标上。或者,可以在"组内容"窗格中选择多个受管系统。

4. 当提示您要创建此任务的调度作业还是立即执行? 时, 单击调度或立即执行。如果 单击**立即执行**, 则将立即分发软件包。如果单击**调度**, 则"新建调度作业"窗口打  $H_{\circ}$ 

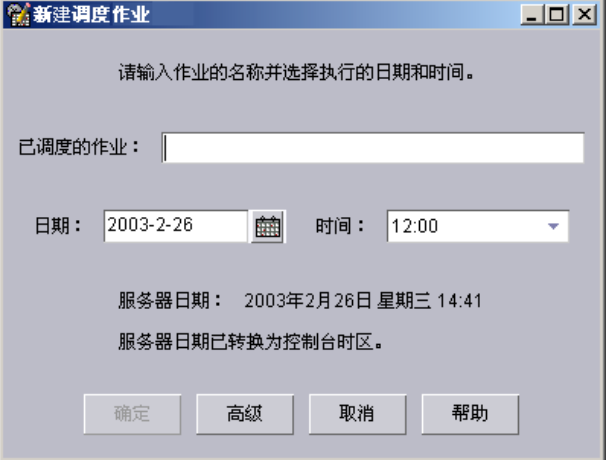

图 83. 调度软件包的安装: "新建调度作业"窗口

- 5. 调度作业:
	- a. 在调度作业字段中, 为该作业输入一个唯一名称。此名称显示在"调度程序" 窗口的"作业"窗格中。
	- b. 在日期字段中, 输入要安装软件包的日期(MM/DD/YYYY 格式)。
	- c. 在时间字段中, 输入要安装软件包的时间。

有关"调度程序"任务的更多信息, 请参阅 IBM Director 4.20 Systems Management  $Guide$ 

- 6. 单击确定。"保存作业确认"窗口打开。
- 7. 单击确定。

在安装 Active PCI 管理器之后, 务必重新启动(重新引导)受管系统。如果不重新启 动受管系统, 则"插槽管理器"子任务可能会失败。

第 4 部分 升级 IBM Director

# 第 10 章 升级 IBM Director 服务器

本章包含有关升级 IBM Director 服务器的指示信息。

可以从 IBM Director 服务器版本 3.1、3.1.1、4.1、4.10.2、4.11 或 4.12 升级到 IBM Director 服务器 4.20。管理服务器必须运行下列其中一种操作系统:

- Red Hat Linux Advanced Server V2.1 (  $\frac{m}{m}$  Red Hat Enterprise Linux AS V2.1  $\dot{p}$ ) 更新 3)
- Red Hat Enterprise Linux AS V2.1 (需要更新 3)
- 用于 x86 的 SUSE LINUX Enterprise Server 8 (需要 Service Pack 3)
- Windows 2000 Server 和 Advanced Server (需要 Service Pack 3)
- Windows Server 2003 (Standard Edition, Enterprise Edition  $\bar{\text{F}}$ l Web Edition)

## **<8Z xSeries ~qwO}6 IBM Director ~qw**

在升级 IBM Director 服务器之前, 确保在管理服务器上运行的 IBM Director 代理程序 的实例将充分地工作,并且能够将报警发送至 IBM Director 服务器。这可能需要安装 服务处理器设备驱动程序或者为 Linux 安装 IBM LM78 和 SMBus 设备驱动程序。

## **~q&mwh8}/Lr**

如果打算在包含下列其中一个服务处理器的 xSeries 服务器上升级 IBM Director 服务 器, 则应确保已经安装了服务处理器设备驱动程序:

- 高级系统管理处理器
- 高级系统管理 PCI 适配器
- 远程管理适配器
- 远程管理适配器 II

如果在升级 IBM Director 服务器之前未安装设备驱动程序, 则可能未安装电源指示提 供程序。此组件将监视电源,并在发生故障时生成报警。

## **R** F Linux 的 IBM LM78 和 SMBus 设备驱动程序

注: 如果版本 4.1、4.11 或 4.12 的 IBM SMBus 设备驱动程序安装在受管系统上,则 必须卸载该设备驱动程序, 然后安装 IBM SMBus 设备驱动程序版本 4.20。

如果打算在运行 Linux 的 xSeries 服务器上升级 IBM Director 服务器, 则可能必须为 Linux 安装 LM78 和/或 SMBus 设备驱动程序。这些设备驱动程序可确保某些 IBM Director 任务和功能正常工作。

下表包含有关这些设备驱动程序、何时必须安装它们以及它们将完成哪些任务的信 息。

表 22. 升级 IBM Director 服务器: 用于 Linux 的 IBM LM78 和 SMBus 设备驱动程序

| 设备驱动程序       | 何时需要安装它                                                           | 它完成哪些任务                                                 |
|--------------|-------------------------------------------------------------------|---------------------------------------------------------|
| <b>LM78</b>  | 如果存在下列任一种情况:<br>• 服务器为 xSeries 225, 机器类型 8647 服务<br>器。            | LM78 设备驱动程序确保 IBM<br>Director 服务器接收内存和处<br>理器 PFA 报警。   |
|              | • 服务器包含集成系统管理处理器(ISMP)。                                           |                                                         |
| <b>SMBus</b> | 如果服务器不包含下列其中一个服务处理器:<br>• IPMI 基板管理控制器<br>• 远程管理适配器<br>远程管理适配器 II | SMBus 设备驱动程序将确保 <br>"管理处理器辅助"任务和<br>"系统运行状况监视"正常工<br>作。 |

## **BXM20 LM78 M SMBus h8}/Lr**

执行下列步骤来安装 IBM LM78 或 SMBus 设备驱动程序:

- 1. 如果安装了较早版本的 IBM SMBus 设备驱动程序, 则将它卸载掉。如果在系统上 安装了源文件,则务必将二进制 RPM 文件和源 RPM 文件都卸载掉。
- 2. 从 IBM Web 站点下载包含源 RPM 文件的 TAR.GZ 文件
- 3. 构建二进制 RPM 文件
- 4. 在将安装 IBM Director 服务器的系统上安装二进制 RPM 文件

### **6XOgf>D IBM SMBus h8}/Lr**

如果版本 4.1、4.11 或 4.12 的 IBM SMBus 设备驱动程序安装在受管系统上, 则在安 装 IBM SMBus 设备驱动程序版本 4.20 之前必须卸载该设备驱动程序。

完成下列步骤来卸载 IBM SMBus 设备驱动程序:

1. 要卸载 IBM SMBus 设备驱动程序的二进制 RPM 文件, 在命令提示符处输入以下 命令并按 Enter 键:

rpm -e ibmsmb

2. 要卸载 IBM SMBus 设备驱动程序的源文件, 输入以下命令并按 Enter 键: rpm -e ibmsmb-src-*distribution*

其中 distribution 是下列其中一个值:

- redhat, 对于运行 Red Hat Linux 或 VMware ESX Server 的系统
- suse, 对于运行 SUSE LINUX 的系统

### **BX IBM LM78 M SMBus h8}/Lr**

下表提供了有关包含 LM78 和 SMBus 设备驱动程序的源 RPM 文件的 TAR.GZ 文件 的信息。

表 23. 升级 IBM Director 服务器: LM78 和 SMBus 设备驱动程序的源文件

| 设备驱动程序       | 操作系统                                      | 文件名                                  |
|--------------|-------------------------------------------|--------------------------------------|
| LM78         | Red Hat Linux<br><b>VMware ESX Server</b> | $dir4.20$ lm $78$ redhatlinux.tar.gz |
|              | <b>SUSE LINUX</b>                         | $dir4.20$ lm $78$ suselinux.tar.gz   |
| <b>SMBus</b> | Red Hat Linux<br><b>VMware ESX Server</b> | $dir4.20$ smb redhatlinux.tar.gz     |
|              | <b>SUSE LINUX</b>                         | $dir4.20$ smb suselinux.tar.gz       |

可以从 IBM Systems Management Software: Download/Electronic Support 页面 (网址 为 http://www.ibm.com/pc/us/eserver/xseries/systems\_management/dwnl.html) 下载这些 文件。

### **9(~xF RPM D~**

在与将安装 IBM Director 服务器的系统具有相同的内核版本和硬件配置的系统上, 必 须构建二进制 RPM 文件。确保硬件配置在处理器数目上是相似的。

完成下列步骤以构建 LM78 或 SMBus 设备驱动程序:

- 1. 用适当的操作系统和硬件配置来配置系统。验证 Linux 内核源是否已安装并正确配 置.
- 2. 将包含源 RPM 文件的 TAR.GZ 文件解压缩。
- 3. 要安装源 RPM 文件, 在命令提示符处输入以下其中一个命令并按 Enter 键:

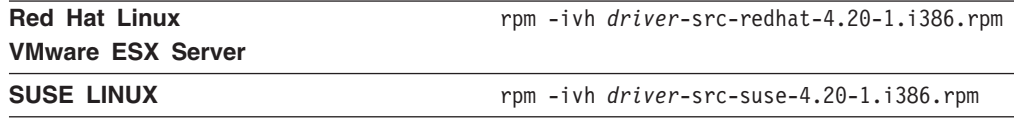

其中 *driver* 是 ibmlm78 或 ibmsmb, 这将在 /usr/local/ibmlm78 或 /usr/local/smbus 目录中创建一个二进制 RPM 文件, 这取决于您安装的源 RPM 文 件。

### $\frac{1}{2}$   $\frac{1}{2}$   $\frac{1}{2}$  **EM 78** 或 SMBus 设备驱动程序

注: 在此过程中, driver 是下列其中一个字符串:

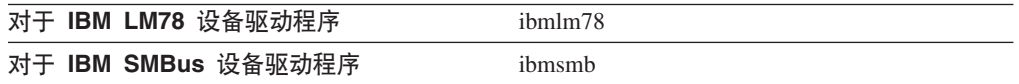

完成下列步骤来安装 IBM LM78 或 SMBus 设备驱动程序:

- 1. 如果在另一台服务器上构建二进制 RPM 文件, 在将安装 IBM Director 服务器的服 务器上创建 /usr/local/*driver* 目录。将二进制 RPM 文件复制到该目录。
- 2. 进入 /usr/local/driver 目录。

3. 要安装设备驱动程序, 在命令提示符处输入以下命令并按 Enter 键: rpm -ivh *driver*-4.20-1.i386.rpm

发出该命令将完成下列任务:

- 将归档解压缩到 /usr/local/*driver* 目录中
- 将设备驱动程序、共享库和所有配置文件复制到它们相应的位置
- 装入设备驱动程序

## $A$  **C** Linux 上升级 IBM Director 服务器

本节提供有关升级 IBM Director 服务器的指示信息。当升级 IBM Director 服务器时, 将自动升级在管理服务器上运行的 IBM Director 控制台和 IBM Director 代理程序的实 例。先前安装的所有 IBM Director 代理程序功能部件和 Server Plus Pack 扩展工具也 会被升级。还可以选择安装其它功能部件和扩展工具。

注: (仅限于运行 SUSE LINUX 的管理服务器)如果您打算安装"Active PCI 管理器" 并且想对管理服务器运行任务,则应确保已经安装了必需的必备软件。有关更多 信息, 请参阅第 [136](#page-153-0) 页上的表 20 - "运行 Active PCI 管理器所必需的 IBM Active PCI 软件"和表 [21](#page-153-0) - "运行容错管理接口所必需的网络适配器设备驱动程序"。

完成下列步骤来在 Linux 上升级 IBM Director 服务器:

- 1. 将 IBM Director 4.20 CD 插入 CD-ROM 驱动器中。
- 2. 如果该 CD 不是自动安装的, 则转至步骤 3。如果该 CD 自动安装, 则输入以下 命令并按 Enter 键:

umount /*mnt/cdrom*

其中 *mnt/cdrom* 是 CD-ROM 驱动器的安装点。

3. 输入以下命令并按 Enter 键:

mount -t iso9660 -o map=off /*dev/cdrom* /*mnt/cdrom*

其中 dev/cdrom 是 CD-ROM 块设备的特定设备文件, mnt/cdrom 是 CD-ROM 驱 动器的安装点。

4. 进入安装脚本所在的目录。输入以下命令并按 Enter 键: cd /*mnt/cdrom*/director/server/linux/i386/

其中 *mnt/cdrom* 是 CD-ROM 驱动器的安装点。

5. 如果想要定制安装, 则转至第[153](#page-170-0) 页的 6 步。如果要接受安装的缺省设置, 则输入 以下命令并按 Enter 键:

./dirinstall

转至第[153](#page-170-0) 页的 10 步。

<span id="page-170-0"></span>6. 要定制安装, 将安装脚本复制到本地目录。输入以下命令并按 Enter 键: cp dirinstall /*directory*/dirinstall

其中 directory 是本地目录。

7. 打开 ASCII 文本编辑器并修改 dirinstall 脚本的"用户配置"一节。此文件已得到 充分注释。

可以指定"Red Hat 软件包管理器" (RPM)文件的位置, 选择要安装的先前已卸 载的 IBM Director 扩展工具和功能部件, 并且选择日志文件选项。

- 8. 保存已修改的安装脚本。
- 9. 要安装 IBM Director, 输入以下命令并按 Enter 键: /*directory*/dirinstall

其中 directory 是您复制安装脚本的本地目录。

- 10. 要启用加密或更改安全性设置, 输入以下命令并按 Enter 键: /opt/IBM/director/bin/cfgsecurity
- 11. 要启动 IBM Director, 输入以下命令并按 Enter 键: /opt/IBM/director/bin/twgstart
- 12. 要卸装 CD-ROM 驱动器, 完成以下步骤:
	- a. 输入 cd / 并按 Enter 键。
	- b. 输入以下命令并按 Enter 键: umount /*mnt/cdrom*

其中 *mnt/cdrom* 是 CD-ROM 驱动器的安装点。

13. 从 CD-ROM 驱动器中取出 IBM Director 4.20 CD.

要启用"SNMP 访问和陷阱转发",应安装和配置 Net-SNMP V5.0.9。请参阅第 [200](#page-217-0) 页 的 『 启用用于 Linux 的 SNMP 访问和陷阱转发 』。

有关安装 IBM Director 软件分发 (Premium 版)和"机架管理器"组件的指示信息, 请参阅第[133](#page-150-0) 页的『在管理服务器上完成机架管理器安装』和第[134](#page-151-0) 页的『安装软件 分发 ([Premium](#page-151-0) 版) 』

# $A$  **Windows** 上升级 IBM Director 服务器

#### **注意事项:**

- 1. 如果满足下列条件, 则应确保已经安装了任何必需的必备软件:
	- IBM Director 服务器安装要么已经包括了 Active PCI 管理器,要么您打算安装 Active PCI 管理器。
	- 您想对管理服务器运行"Active PCI 管理器"任务。

有关更多信息,请参阅第 [136](#page-153-0) 页上的表 [20](#page-153-0) - "运行 Active PCI 管理器所必需的 IBM Active PCI 软件"和表 [21](#page-153-0) - "运行容错管理接口所必需的网络适配器设备驱 动程序"。

- 2. 先前版本的"Active PCI 管理器"与 IBM Director 不兼容。在安装 IBM Director 之前,确保已经卸载了任何 Active PCI 管理器 ( 版本 1.0、1.1 和 3.1.1 ) 组件。
- 3. (仅限于已安装的 Scalable Systems Manager 4.11 或 4.12)如果不打算升级到 Scalable Systems Manager (SSM) 4.20, 则在升级到 IBM Director 服务器 4.20 之 前要卸载 SSM。否则,在完成 IBM Director 服务器升级之后,您将不能卸载 SSM。

本节提供有关升级 IBM Director 服务器的指示信息。当升级 IBM Director 服务器时, 将自动升级在管理服务器上运行的 IBM Director 控制台和 IBM Director 代理程序的实 例。先前安装的所有 IBM Director 代理程序功能部件和 Server Plus Pack 扩展工具也 会被升级。还可以选择安装其它功能部件和扩展工具。

完成下列步骤来在 Windows 上升级 IBM Director 服务器:

- 1. 停止 IBM Director 服务器。在命令提示符处输入以下命令并按 Enter 键: net stop twgipc
- 2. 关闭所有应用程序, 包括任何命令提示符窗口。
- 3. 将 IBM Director 4.20 CD 插入 CD-ROM 驱动器中。
- 4. 如果安装程序自动启动并且 InstallShield 向导已启动, 则转至步骤 6。否则, 单击 **启动 → 运行**。
- 5. 在打开字段中, 输入以下命令并按 Enter 键:

*e*:\setup.exe

其中 e 是 CD-ROM 驱动器的盘符。安装程序将启动, 并且 "IBM Director"窗口 打开。

- 6. 单击安装 IBM Director. "IBM Director 安装"窗口打开。
- 7. 单击 IBM Director 服务器安装。InstallShield 向导将启动, 并且"欢迎使用 InstallShield 向导"窗口打开。

如果正在从 IBM Director 3.10 或 3.1.1 升级, 则该窗口将显示以下消息: 已检测 到 IBM Director 3.x。在升级安装文件期间,InstallShield 向导可能比平时要 慢。

- 8. 单击下一步。"许可协议"窗口打开。
- 9. 单击我接受许可协议中的条款; 然后, 单击下一步。"Server Plus Pack"窗口打开。

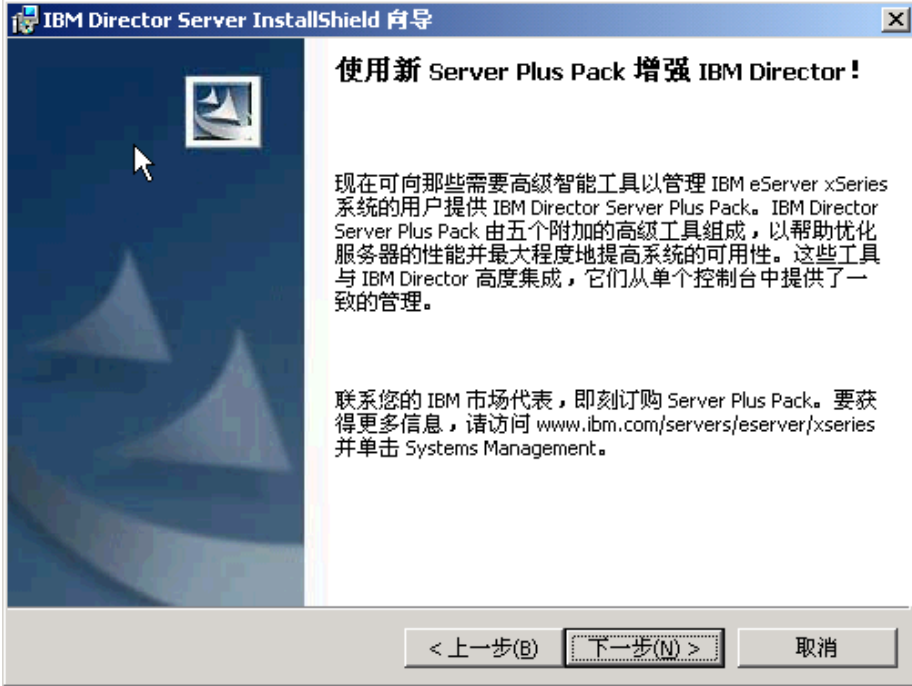

图 84. 在 Windows 上升级 IBM Director 服务器: "Server Plus Pack"窗口

10. 单击下一步。"功能部件和安装目录选择"窗口打开。

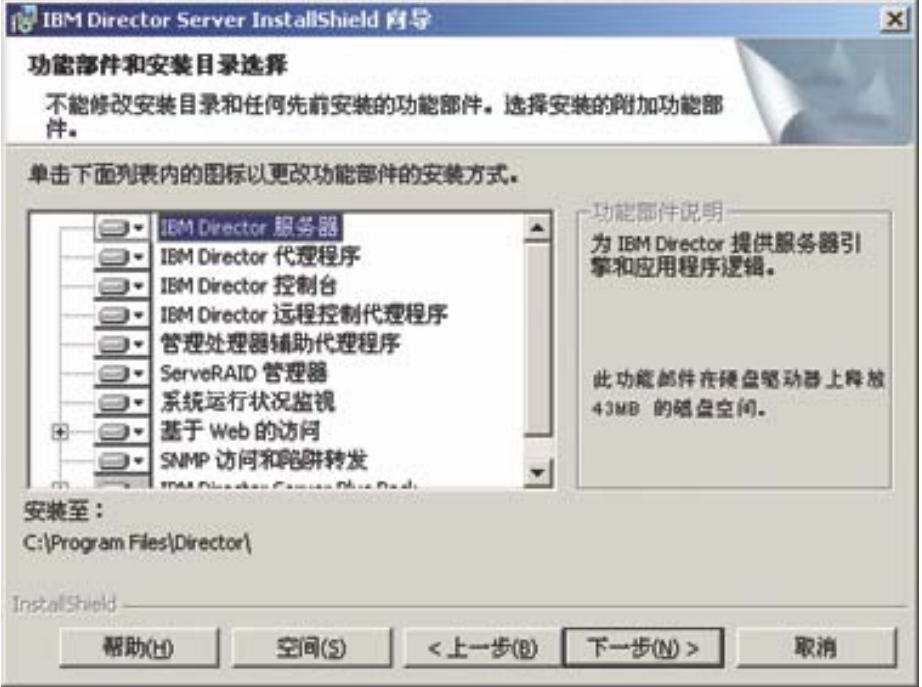

图 85. 在 Windows 上升级 IBM Director 服务器: "功能部件和安装目录选择"窗口

将自动选择 IBM Director 服务器、IBM Director 代理程序、IBM Director 控制台 和先前安装的任何 IBM Director 代理程序功能部件进行安装; 在每个组件的左边 都将显示硬盘驱动器图标 <sup>□→</sup>。在已卸载的功能部件的左边将显示 <mark>×・</mark>

11. 选择想要安装的 IBM Director 代理程序功能部件:

#### **IBM Director** 远程控制代理程序

使系统管理员能够在管理服务器上执行远程桌面功能

#### $\frac{1}{2}$

启用与 IBM xSeries 和 Netfinity 服务器中的服务处理器的通信

#### **ServeRAID \mw**

管理并监视 IBM ServeRAID 适配器和具有 RAID 能力的集成 SCSI 控制 器

#### **53KP4v`S**

监视硬件组件的状态、生成和分程传递硬件报警、并且便于向上集成

#### 基于 Web 的访问

使系统管理员能够通过 Web 浏览器或 Microsoft 管理控制台 (MMC)来 访问管理服务器数据

#### **SNMP CJM]e\*"**

启用通过 SNMP 来访问管理服务器数据和警告

要洗择功能部件,单击功能部件名称左边的 K· 将打开一个菜单。

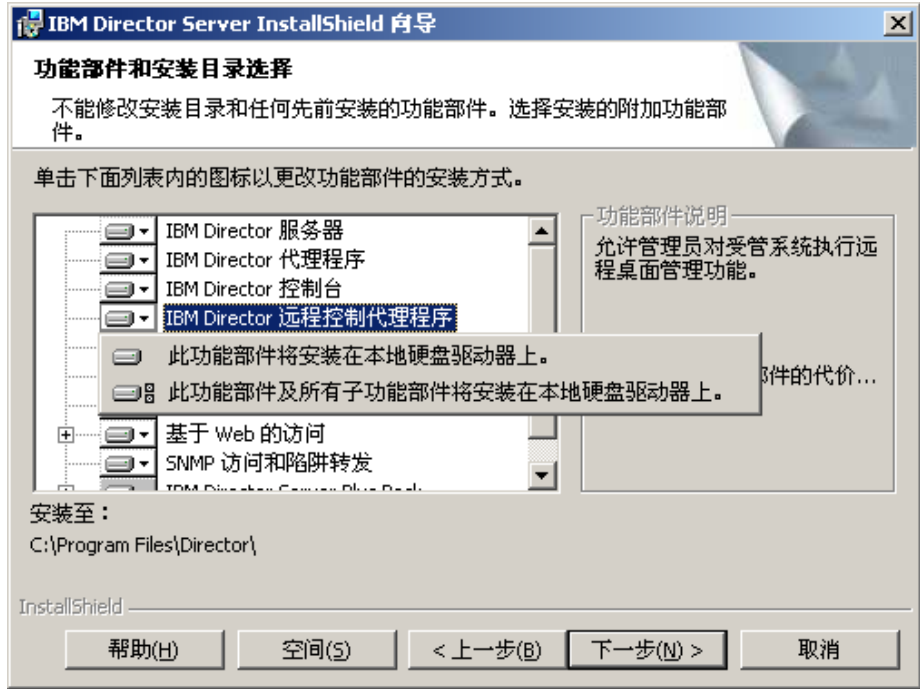

图 86. 在 Windows 上升级 IBM Director 服务器: "功能部件和安装目录选择"窗口

要选择功能部件, 单击**此功能部件将安装在本地硬盘驱动器上**或者**此功能部件及**  $\overline{M}$ <br>FRAPP **DEPER EXPRED THE PRAPP THE PRAPP THE PRAPP THE PRAPP THE PRAPP THE PRAPP THE PRAPP THE PROP** 

12. 选择想要安装的 Server Plus Pack 扩展工具。将自动选择任何先前安装的 Server Plus Pack 扩展工具进行安装。如果先前未安装它们, 则可以选择以下扩展工具:

```
容量管理器
```
跟踪系统资源利用率、标识瓶颈和提供性能信息

```
z\\mw
```
管理 IBM 机箱中的 IBM 服务器、存储设备和其它组件

#### **Active PCI \mw**

管理受管系统中的 PCI 和 PCI-X 适配器

```
m~V4
```
安排受管系统的重新启动

#### **53ICT**

确定受管系统的可用性并提供统计数据

要选择完整的 Server Plus Pack, 单击 IBM Director Server Plus Pack 左边的 图标; 然后, 单击此功能部件及所有子功能部件将安装在本地硬盘驱动器上。否 则, 单独地选择 Server Plus Pack 扩展工具。

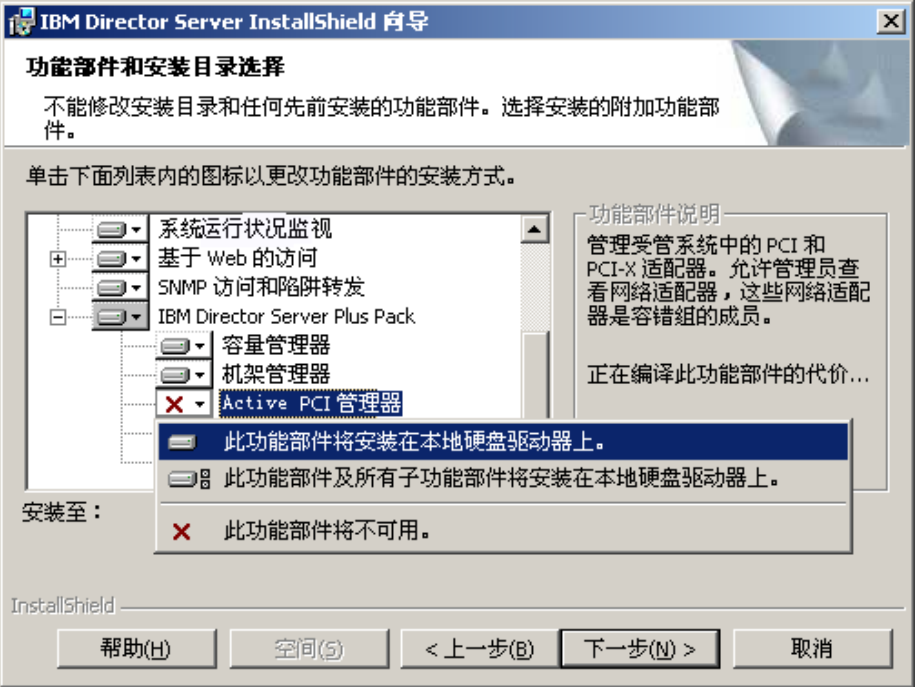

图 87. 在 Windows 上升级 IBM Director 服务器: 安装 Server Plus Pack

#### 注意事项:

- a. 在管理服务器上安装了"机架管理器"组件(该组件位于 IBM Director Server Plus Pack CD 上)之后, "机架管理器"才会起作用。
- b. 在受管系统上安装 Server Plus Pack 扩展工具之前, 您只能对管理服务器运行 Server Plus Pack 任务。
- 13. 单击下一步。"IBM Director 服务帐户信息"窗口打开。有关更多信息, 请参阅第 34 页的 『[IBM Director](#page-51-0) 服务帐户 (仅限于 Windows) 』。

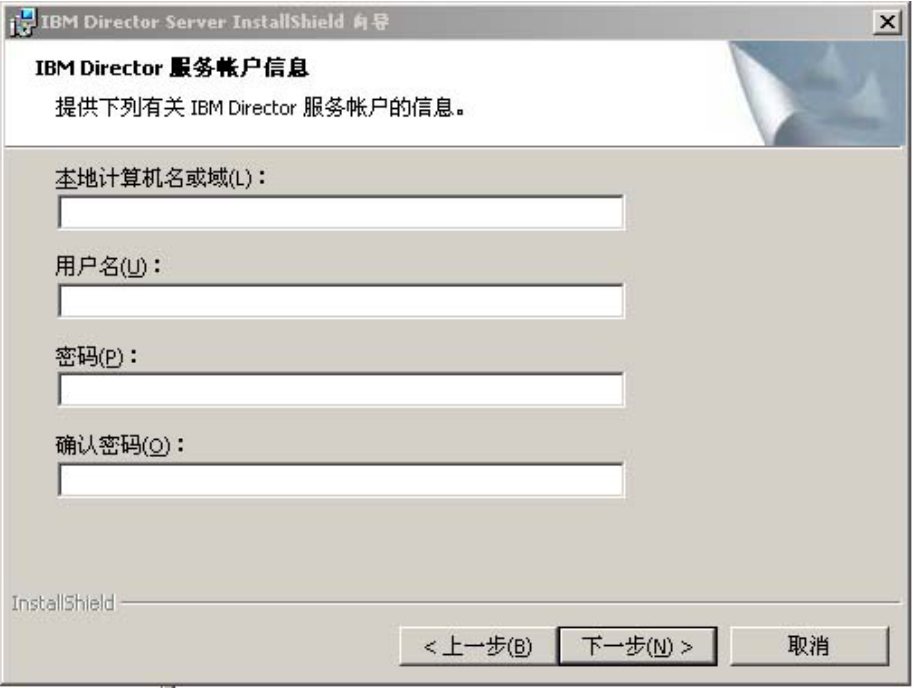

图 88. 在 Windows 上升级 IBM Director 服务器: "IBM Director 服务帐户信息"窗口

- 14. 输入有关用于现有 IBM Director 服务器安装的服务帐户的信息:
	- a. 在本地计算机名或域字段中, 输入 IBM Director 服务帐户的计算机名。如果服 务帐户是一个域帐户, 则输入该域。
	- b. 在用户名字段中, 输入 IBM Director 服务帐户的用户标识。
	- c. 在密码和确认密码字段中, 输入 IBM Director 服务帐户的密码。

注: 不要更改服务帐户信息。如果这样做, 安装就会失败。

15. 单击下一步。"加密设置"窗口打开。

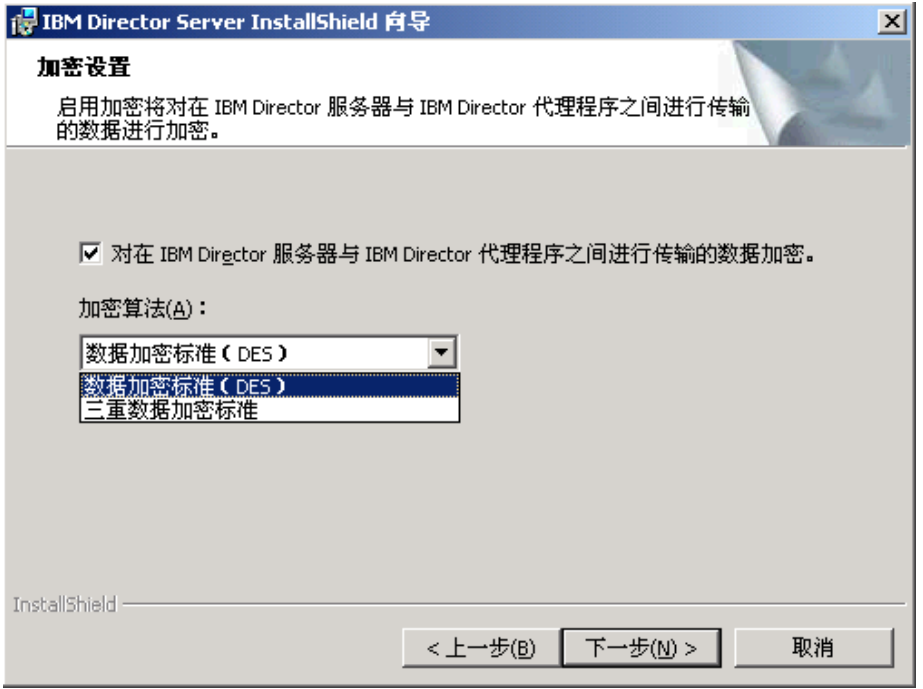

图 89. 在 Windows 上安装 IBM Director 服务器: "加密设置"窗口

- 16. 要加密在 IBM Director 服务器和 IBM Director 代理程序之间传输的数据, 选择对 **Z IBM Director ~qwk IBM Director zmLr.d+dD}]S\**4!r; 然后, 选择加密算法。
- 17. 单击下一步。"软件分发设置"窗口打开。

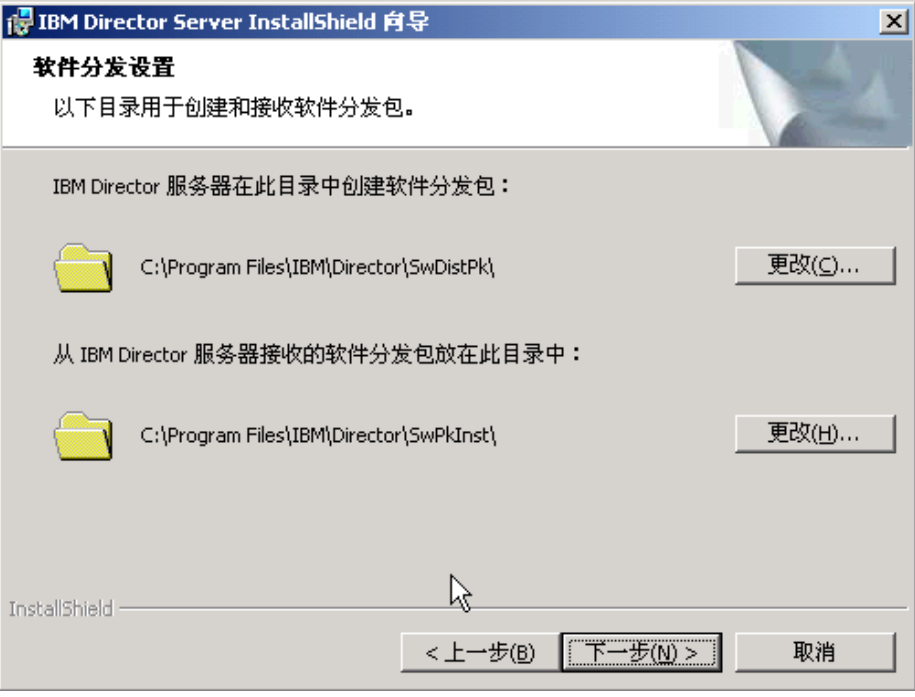

图 90. 在 Windows 上升级 IBM Director 服务器: "软件分发设置"窗口

18. 单击下一步。如果未选择安装"基于 Web 的访问"功能部件, "准备安装程序" 窗口打开; 转至步骤 20。否则, " "基于 Web 的访问"信息"窗口将打开。

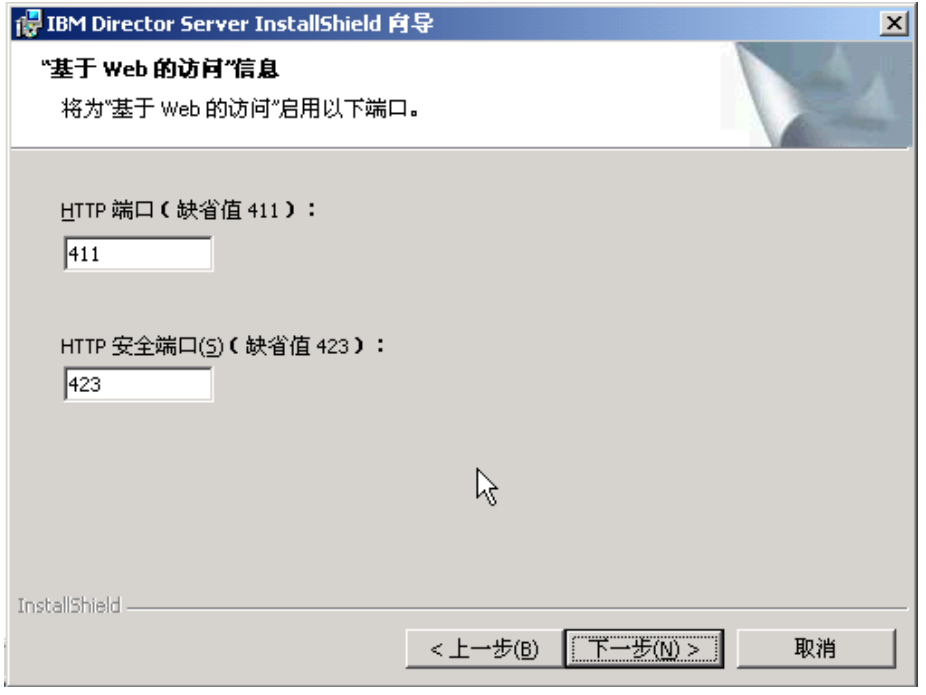

图 91. 在 Windows 上升级 IBM Director 服务器: " "基于 Web 的访问"信息"窗口

- 19. 更改缺省 HTTP 端口 (如果需要的话); 然后, 单击下一步。"准备安装程序"窗 口打开。
- 20. 单击安装。"安装 IBM Director 服务器"窗口打开。安装进度显示在状态字段中。 当安装完成时, "网络驱动程序配置"窗口打开。

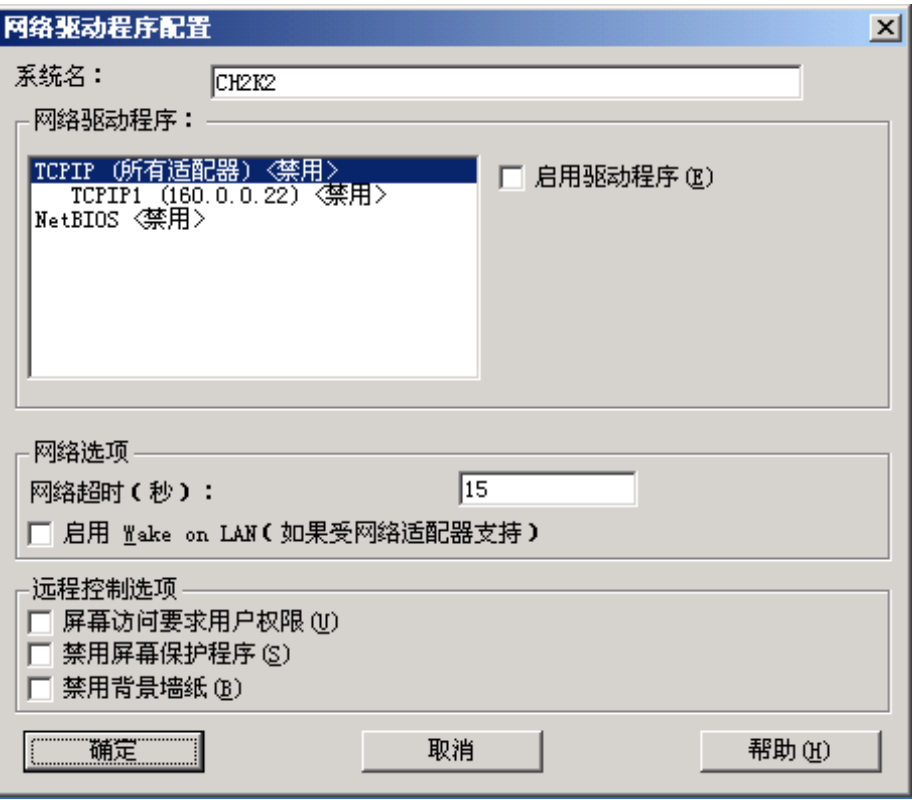

图 92. 在 Windows 上升级 IBM Director 服务器: "网络驱动程序配置"窗口

- 21. 在系统名字段中, 输入想要显示在 IBM Director 控制台中的名称。缺省情况下, 它是管理服务器的 NetBIOS 名。
- 22. 定义用于 IBM Director 服务器和 IBM Director 代理程序之间的通信的通信协议:
	- a. 在网络驱动程序字段中, 缺省情况下启用了 TCPIP (所有适配器)。要启用另一 种协议, 选择该协议, 然后选择**启用驱动程序**复选框。
		- 注: 如果禁用 TCPIP (所有适配器) 并在具有多个网络适配器的系统上启用单个 设备驱动程序, 则 IBM Director 服务器将只接收发送至该单个适配器的那 些数据包。
	- b. 在网络超时字段中, 输入 IBM Director 服务器将等待来自 IBM Director 代理 程序的响应的秒数。缺省情况下, 它设置为 15 秒。
	- c. 选择启用 Wake on LAN 复选框 (如果网络适配器支持 Wake on LAN 功能 部件的话)。
		- 注: 要确定服务器是否支持 Wake on LAN 功能部件, 请参阅服务器文档。

23. 如果您选择安装 IBM Director 远程控制代理程序, 则下列选项可用:

### 需要用户授权以进行系统访问

选择此复选框以便在远程控制管理服务器之前请求来自本地用户的授权。

### 禁用屏幕保护程序

选择此复选框以便在远程控制管理服务器时禁用屏幕保护程序。

#### 禁用背景墙纸

选择此复选框以便在远程控制管理服务器时禁用桌面墙纸。因为复杂的背 景会减慢远程控制并增加网络流量,所以您可能要禁用墙纸。

- 24. 单击确定。状态栏显示安装进度。当安装完成时, "InstallShield 向导已完成"窗口 打开。
- 25. 单击完成。将打开一个窗口, 询问您是否要重新启动服务器。
- 26. 从 CD-ROM 驱动器中取出 IBM Director 4.20 CD。
- 27. 单击是以重新启动服务器。

有关安装 IBM Director 软件分发 (Premium 版)和"机架管理器"组件的指示信息, 请参阅第133页的『在管理服务器上完成机架管理器安装』和第134页的『安装软件 分发 (Premium 版) 』
# <span id="page-180-0"></span>第 11 章 升级 IBM Director 控制台

本章包含有关升级 IBM Director 控制台的指示信息。

可以从 IBM Director 控制台 V3.1、V3.1.1、V4.1、V4.10.2、4.11 或 4.12 升级到 IBM Director 控制台 4.20。管理控制台必须运行下列其中一种操作系统:

- Red Hat Linux Advanced Server V2.1 (需要 Red Hat Enterprise Linux AS V2.1 的 更新 3)
- Red Hat Enterprise Linux AS V2.1 (需要更新 3)
- 用于 x86 的 SUSE LINUX Enterprise Server 8 (需要 Service Pack 3)
- Windows Server 2003 Enterprise, Standard 和 Web Edition
- Windows 2000 Professional, Server 和 Advanced Server (需要 Service Pack 3)
- Windows XP Professional (建议安装 Service Pack 1)

# 在 Linux 上升级 IBM Director 控制台

本节包含有关使用 IBM Director 4.20 CD 来升级 IBM Director 控制台的指示信息。 它还包含有关同时升级 IBM Director 控制台和 IBM Director 代理程序的指示信息。

当升级 IBM Director 控制台时, IBM Director 将自动升级所有先前安装的 IBM Director 功能部件和 Server Plus Pack 扩展工具。还可以选择安装其它功能部件和扩展工具。

### 注意事项:

- 1. 在 Gnome 桌面环境中不支持 IBM Director 控制台。
- 2. 如果管理控制台还安装了 IBM Director 代理程序, 则必须使用第164页的 『同时升 级 IBM Director 控制台和 IBM Director 代理程序 』 中的指示信息来执行升级。

## 升级 IBM Director 控制台

完成下列步骤来在 Linux 上升级 IBM Director 控制台:

- 1. 将 IBM Director 4.20 CD 插入 CD-ROM 驱动器中。
- 2. 如果该 CD 不是自动安装的,则转至步骤 3。如果该 CD 自动安装,则输入以下 命令并按 Enter 键:

umount /mnt/cdrom

其中 mnt/cdrom 是 CD-ROM 驱动器的安装点。

3. 输入以下命令并按 Enter 键:

mount -t iso9660 -o map=off /dev/cdrom /mnt/cdrom

其中 dev/cdrom 是 CD-ROM 块设备的特定设备文件, mnt/cdrom 是 CD-ROM 驱 动器的安装点。

4. 进入安装脚本所在的目录。输入以下命令并按 Enter 键: cd /mnt/cdrom/director/console/linux/i386/

其中 mnt/cdrom 是 CD-ROM 驱动器的安装点。

5. 将安装脚本复制到本地目录。输入以下命令并按 Enter 键:

<span id="page-181-0"></span>cp dirinstall /*directory*/dirinstall

其中 directory 是本地目录。

6. 打开 ASCII 文本编辑器并修改 dirinstall 脚本的"用户配置"一节。此文件已得到 充分注释。

可以指定 RPM 文件的位置, 选择想要安装的先前已卸载的 IBM Director 扩展工 具和功能部件并选择日志文件选项。

- 7. 保存已修改的安装脚本。
- 8. 要安装 IBM Director, 输入以下命令并按 Enter 键: /*directory*/dirinstall

其中 directory 是您复制安装脚本的本地目录。

- 9. 要卸装 CD-ROM 驱动器, 完成以下步骤:
	- a. 输入 cd / 并按 Enter 键。
	- b. 输入以下命令并按 Enter 键: umount /*mnt/cdrom*

其中 *mnt/cdrom* 是 CD-ROM 驱动器的安装点。

10. 从 CD-ROM 驱动器中取出 IBM Director 4.20 CD.

## $\overline{a}$  **IBM Director** 控制台和 IBM Director 代理程序

### 注意事项:

- 1. 确保将操作系统密码加密方法设置为消息摘要 5 (MD5)或 DES。
- 2. 如果想要在受管系统上使用"远程会话"任务, 则应确保安装并配置了包含 telnetd 的 软件包。这通常在 telnet\_server\_version.i386.RPM 软件包中, 其中 version 是 Linux 分发的代码级别。

完成下列步骤来同时升级 IBM Director 控制台和 IBM Director 代理程序:

- 1. 从 IBM Systems Management Software: Download/Electronic Support 页面 (网址为 http://www.ibm.com/pc/us/eserver/xseries/systems\_management/dwnl.html) 下载 dir4.20\_agentconsoleupgrade\_linux.tar.gz.
- 2. 对 TAR.GZ 文件进行解压缩。它包含以下文件: IBMDirectorAgentConsolePatch4.20-1.sh
- 3. (可选)要保存 RPM 文件, 在命令提示符处输入以下命令并按 Enter 键: ./IBMDirectorAgentConsolePatch4.20-1.sh -x *directory*

其中 directory 是将 RPM 文件写入的目录的标准文件名。

4. 要安装 IBM Director 控制台和 IBM Director 代理程序, 输入以下命令并按 Enter 键:

./IBMDirectorAgentConsolePatch4.20-1.sh

# **Z Windows O}6 IBM Director XF(**

本节提供使用 InstallShield 向导来升级 IBM Director 控制台的指示信息。可以用标准 交互方式使用该向导,也可以使用响应文件来对向导提出的问题提供答案以执行无人 照看安装。

当升级 IBM Director 控制台时, IBM Director 将自动升级所有先前安装的 IBM Director 功能部件和 Server Plus Pack 扩展工具。还可以选择安装其它功能部件和扩展工具。

### 注意事项:

- 1. 先前版本的"Active PCI 管理器"与 IBM Director 不兼容。在升级 IBM Director 之前, 确保已经卸载了任何 Active PCI 管理器 (版本 1.0、1.1 和 3.1.1)组件。
- 2. (仅限于已安装的 Scalable Systems Manager 4.11 或 4.12)如果不打算升级到 Scalable Systems Manager (SSM) 4.20, 则在升级到 IBM Director 控制台 4.20 之 前要卸载 SSM。否则, 在完成 IBM Director 控制台升级之后, 您将不能卸载 SSM。
- 3. 如果已在系统上同时安装了 IBM Director 控制台和 IBM Director 代理程序, 则必 须升级这两个组件。在升级 IBM Director 控制台之后, 升级 IBM Director 代理程 序。请参阅第177 页的 『 在 Windows (32 位) 上升级 [IBM Director](#page-194-0) 代理程序 』。

## **9C InstallShield r<}6 IBM Director XF(**

完成下列步骤来在 Windows 上升级 IBM Director 控制台:

1. 如果已安装 IBM Director 代理程序, 则在命令提示符处输入以下命令并按 Enter 镭:

net stop twgipc

- 2. 关闭所有打开的应用程序, 包括命令提示符会话。
- 3. 将 IBM Director 4.20 CD 插入 CD-ROM 驱动器中。
- 4. 如果安装程序自动启动并且 InstallShield 向导已启动, 则转至步骤 6。否则, 单击 **启动 → 运行**。
- 5. 在打开字段中, 输入以下命令并按 Enter 键:

*e*:\setup.exe

其中 e 是 CD-ROM 驱动器的盘符。安装程序将启动、并且"IBM Director"窗口 打开。

- 6. 单击**安装 IBM Director**, "IBM Director 安装"窗口打开。
- 7. 单击 IBM Director 控制台安装。"欢迎使用 InstallShield 向导"窗口打开。

如果正在从 IBM Director 3.10 或 3.11 升级, 则该窗口将显示以下消息: 已检测 到 IBM Director 3.x。在升级安装文件期间, InstallShield 向导可能比平时要 慢。

- 8. 单击下一步。"许可协议"窗口打开。
- 9. 单击我接受许可协议中的条款; 然后, 单击下一步。 "Server Plus Pack" 窗口打开。

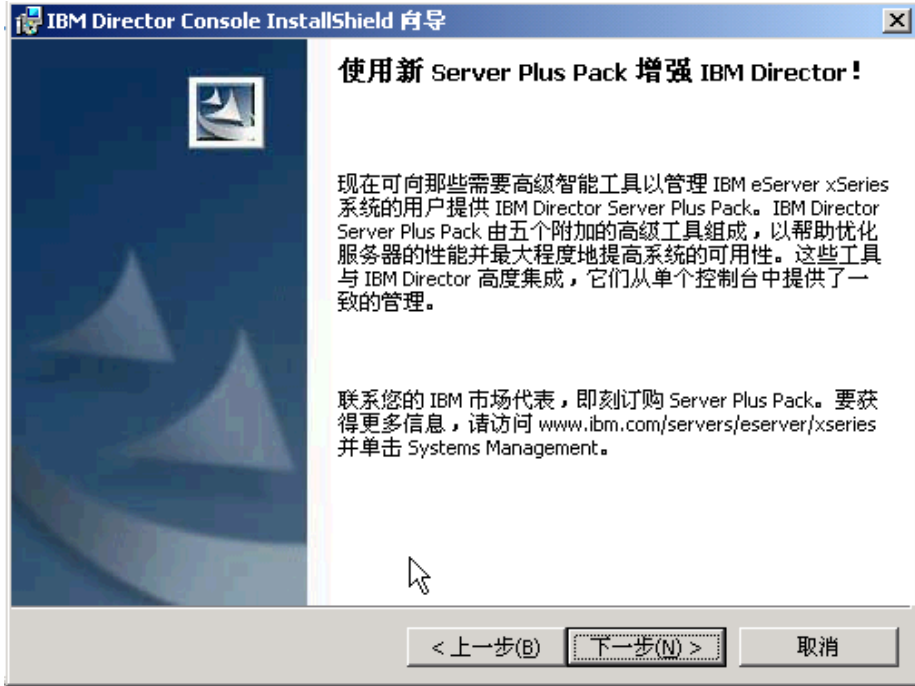

图 93. 升级 IBM Director 控制台: "Server Plus Pack"窗口

10. 单击下一步。"功能部件和安装目录选择"窗口打开。

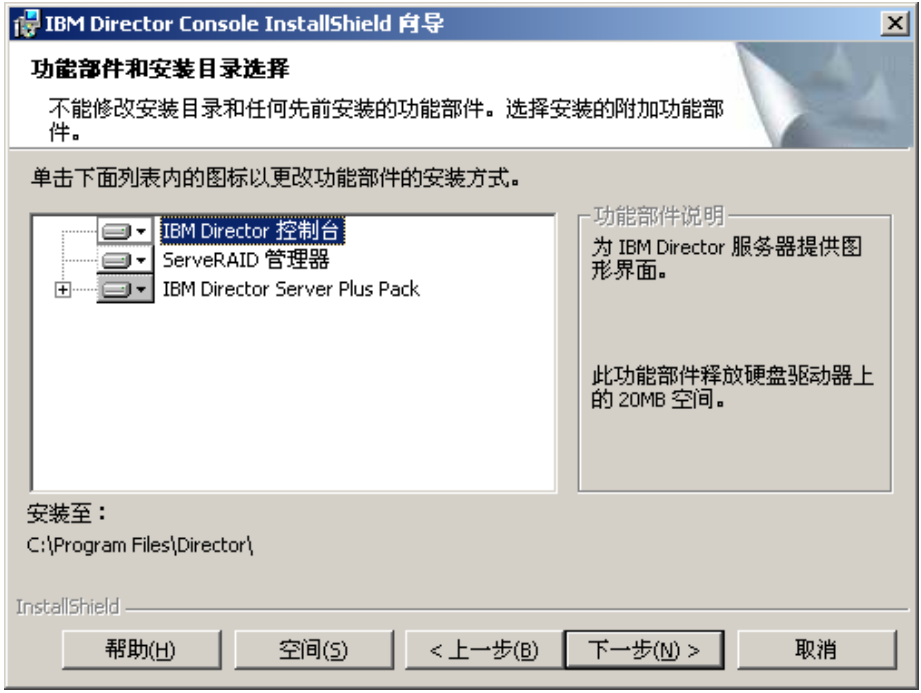

图 94. 升级 IBM Director 控制台: "功能部件和目标目录选择"窗口

将自动选择 IBM Director 控制台和先前安装的任何功能部件进行安装; 在组件的

左边将显示硬盘驱动器图标 □■■ 在已卸载的功能部件的左边将显示 ×■ 如 果先前未安装, 则可以安装 ServeRAID 管理器 (即一个用于管理和监视 IBM ServeRAID 适配器的功能部件)。

11. 要选择 ServeRAID 管理器、单击功能部件名称左边的  $\overline{X \cdot}$  格打开一个菜单。 单击此功能部件将安装在本地硬盘驱动器上。

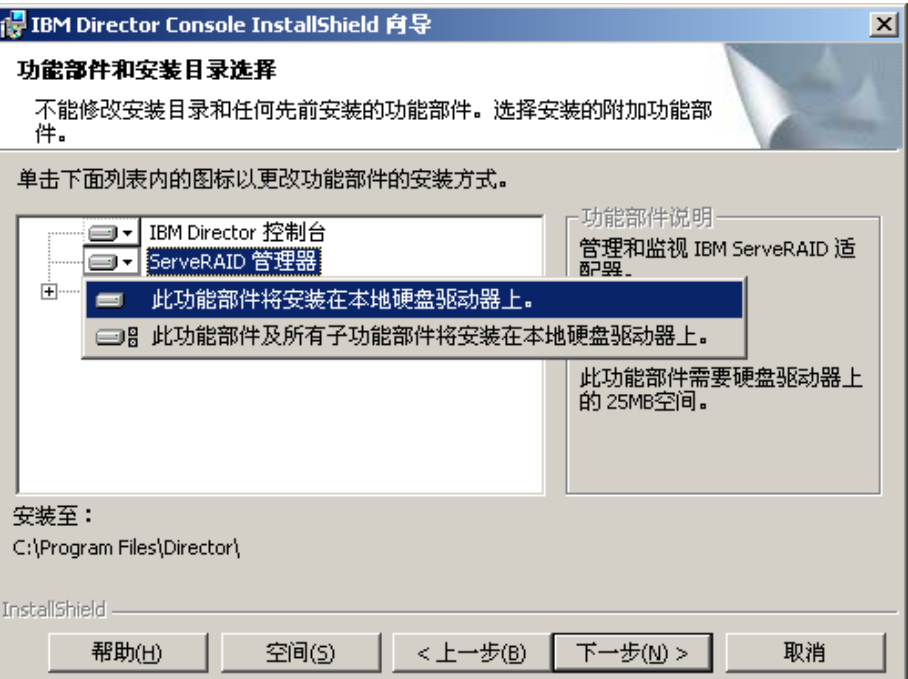

图 95. 升级 IBM Director 控制台: 安装 ServeRAID 管理器

12. 洗择想要安装的 Server Plus Pack 扩展工具:

```
]?\mw
```
跟踪系统资源利用率、标识瓶颈和提供性能信息

#### **z\\mw**

管理 IBM 机箱中的 IBM 服务器、存储设备和其它组件

#### **Active PCI \mw**

管理受管系统中的 PCI 和 PCI-X 适配器

#### **m~V4**

安排受管系统的重新启动

#### **53ICT**

确定受管系统的可用性并提供统计数据

要选择完整的 Server Plus Pack, 单击 **IBM Director Server Plus Pack** 左边的 图标; 然后, 单击**此功能部件及所有子功能部件将安装在本地硬盘驱动器上**。否 则, 单独地选择 Server Plus Pack 扩展工具。

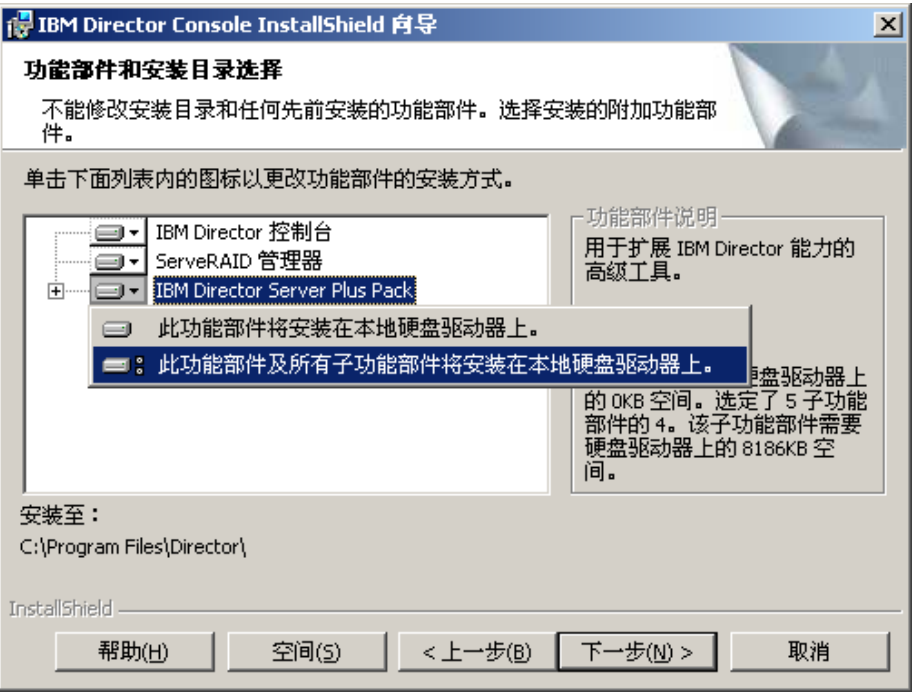

图 96. 升级 IBM Director 控制台: 安装 Server Plus Pack

### 注意事项:

- a. 在管理服务器上安装了"机架管理器"组件(该组件位于 IBM Director Server Plus Pack CD 上)之后, "机架管理器"才会起作用。
- b. 在受管系统上安装 Server Plus Pack 扩展工具之前, 您只能对管理服务器运行 Server Plus Pack 任务。
- 13. 单击下一步。"准备安装程序"窗口打开。
- 14. 单击安装。"安装 IBM Director 控制台"窗口打开。状态栏显示安装进度。当安 装完成时, "InstallShield 向导已完成"窗口打开。
- 15. 单击完成。将打开一个窗口, 询问您是否要重新启动系统。
- 16. 从 CD-ROM 驱动器中取出 IBM Director 4.20 CD.
- 17. 单击是以重新启动系统。

## **A IBM Director** 控制台的无人照看升级

您可以使用响应文件来执行 IBM Director 控制台的无人照看升级, 该响应文件对由 InstallShield 向导提出的问题提供答案。

完成下列步骤来在 Windows 上升级 IBM Director 控制台:

1. 如果已安装 IBM Director 代理程序, 则在命令提示符处输入以下命令并按 Enter 键:

net stop twgipc

- 2. 关闭所有打开的应用程序, 包括命令提示符会话。
- 3. 将 IBM Director 4.20 CD 插入 CD-ROM 驱动器中。
- 4. 将 dircon.rsp 文件复制到本地目录。此文件位于 IBM Director 4.20 CD 上的 director\console\windows\i386 目录中。
- 5. 从 Windows 资源管理器中, 右键单击 dircon.rsp 文件的副本, 然后单击属性。 "dircon.rsp 属性"窗口打开。清除只读复选框并单击确定。
- 6. 在 ASCII 文本编辑器中打开 dircon.rsp 文件的副本。
- 7. 修改并保存 dircon.rsp 文件。此文件遵循 Windows INI 文件格式并已充分得到注 释。
	- 注: Windows 自动检测并升级作为现有 IBM Director 安装一部分的 IBM Director 功能部件。然而,您可以选择先前未安装的功能部件。
- 8. 进入包含 IBM Director 控制台安装文件 (ibmsetup.exe) 的目录。此文件位于 IBM Director 4.20 CD 上的 director\console\windows\i386 目录中。
- 9. 在命令提示符处输入以下命令并按 Enter 键: ibmsetup.exe *installationtype* rsp="*responsefile.rsp*"

其中:

- *installationtype* 是下列其中一个命令:
	- unattended 显示安装进度, 但是不需要任何用户输入。
	- silent 禁止安装期间输出到屏幕的所有输出。
- responsefile.rsp 是您在步骤 7 中创建的响应文件的路径和名称。
- 10. 当安装完成时, 从 CD-ROM 驱动器中取出 IBM Director 4.20 CD。

# 第 12 章 升级 IBM Director 代理程序

本章包含有关升级 IBM Director 代理程序的指示信息。

可以从 IBM Director 代理程序 V3.1、V3.1.1、V4.1、V4.10.2、4.11 或 4.12 升级到 IBM Director 代理程序 4.20。可以使用标准安装过程或"IBM Director 软件分发"任务。受 管系统必须正在运行受支持的操作系统。有关更多信息、请参阅第[14](#page-31-0)页的"受支持的 操作系统』。

如果想要使用 IBM Director 4.20 来管理运行 IBM Director 4.20 不支持的操作系统的 系统, 则不要升级 IBM Director 代理程序。IBM Director 4.20 可以管理运行 IBM Director 代理程序 V3.1、V3.1.1、V4.1、V4.10.2、V4.11、V4.12 或 V4.20 的系统。

## **<8Z xSeries ~qwO}6 IBM Director zmLr**

在升级 IBM Director 代理程序之前, 确保已经安装所有必需的设备驱动程序。这可能 需要安装服务处理器设备驱动程序或者为 Linux 安装 IBM LM78 和 SMBus 设备驱动 程序。

### **~q&mwh8}/Lr**

如果打算在包含下列其中一个服务处理器的 xSeries 服务器上升级 IBM Director 代理 程序, 则应确保已经安装了服务处理器设备驱动程序:

- 高级系统管理处理器
- 高级系统管理 PCI 适配器
- 远程管理活配器
- 远程管理适配器 II

如果在升级 IBM Director 代理程序之前未安装设备驱动程序, 则可能未安装电源指示 提供程序。此组件将监视电源,并在发生故障时生成报警。

## **R**于 Linux 的 IBM LM78 和 SMBus 设备驱动程序

注: 如果版本 4.1、4.11 或 4.12 的 IBM SMBus 设备驱动程序安装在受管系统上, 则 必须卸载该设备驱动程序, 然后安装 IBM SMBus 设备驱动程序版本 4.20。

如果打算在运行 Linux 的 xSeries 服务器上升级 IBM Director 代理程序, 则可能必须 为 Linux 安装 LM78 和 / 或 SMBus 设备驱动程序。这些设备驱动程序可确保某些 IBM Director 任务和功能正常工作。

<span id="page-189-0"></span>下表包含有关这些设备驱动程序、何时必须安装它们以及它们将完成哪些任务的信 息。

表 24. 升级 IBM Director 代理程序: 用于 Linux 的 IBM LM78 和 SMBus 设备驱动程序

| 设备驱动程序       | 何时需要安装它                                                           | 它完成哪些任务                                                 |
|--------------|-------------------------------------------------------------------|---------------------------------------------------------|
| <b>LM78</b>  | 如果存在下列任一种情况:<br>• 服务器为 xSeries 225, 机器类型 8647 服务<br>器。            | LM78 设备驱动程序确保 IBM<br>Director 服务器接收内存和处<br>理器 PFA 报警。   |
|              | • 服务器包含集成系统管理处理器(ISMP)。                                           |                                                         |
| <b>SMBus</b> | 如果服务器不包含下列其中一个服务处理器:<br>• IPMI 基板管理控制器<br>• 远程管理适配器<br>远程管理适配器 II | SMBus 设备驱动程序将确保 <br>"管理处理器辅助"任务和<br>"系统运行状况监视"正常工<br>作。 |

## **BXM20 LM78 M SMBus h8}/Lr**

完成下列步骤来安装 IBM LM78 或 SMBus 设备驱动程序:

- 1. 如果安装了较早版本的 IBM SMBus 设备驱动程序, 则将它卸载掉。如果在系统上 安装了源文件,则务必将二进制 RPM 文件和源 RPM 文件都卸载掉。
- 2. 从 IBM Web 站点下载包含源 RPM 文件的 TAR.GZ 文件。
- 3. 构建二进制 RPM 文件。
- 4. 在将安装 IBM Director 代理程序的系统上安装二进制 RPM 文件。

### **6XOgf>D IBM SMBus h8}/Lr**

如果版本 4.1、4.11 或 4.12 的 IBM SMBus 设备驱动程序安装在受管系统上, 则在安 装 IBM SMBus 设备驱动程序版本 4.20 之前必须卸载该设备驱动程序。

完成下列步骤来卸载 IBM SMBus 设备驱动程序:

1. 要卸载 IBM SMBus 设备驱动程序的二进制 RPM 文件, 在命令提示符处输入以下 命令并按 Enter 键:

rpm -e ibmsmb

2. 要卸载 IBM SMBus 设备驱动程序的源文件, 输入以下命令并按 Enter 键: rpm -e ibmsmb-src-*distribution*

其中 distribution 是下列其中一个值:

- redhat, 对于运行 Red Hat Linux 或 VMware ESX Server 的系统
- suse, 对于运行 SUSE LINUX 的系统

### **BX IBM LM78 M SMBus h8}/Lr**

下表提供了有关包含 LM78 和 SMBus 设备驱动程序的源 RPM 文件的 TAR.GZ 文件 的信息。

表 25. 升级 IBM Director 代理程序: LM78 和 SMBus 设备驱动程序的源文件

| 设备驱动程序       | 操作系统                                      | 文件名                                  |
|--------------|-------------------------------------------|--------------------------------------|
| LM78         | Red Hat Linux<br>VMware ESX Server        | $dir4.20$ lm $78$ redhatlinux.tar.gz |
|              | <b>SUSE LINUX</b>                         | $dir4.20$ lm $78$ suselinux.tar.gz   |
| <b>SMBus</b> | Red Hat Linux<br><b>VMware ESX Server</b> | $dir4.20$ smb redhatlinux.tar.gz     |
|              | <b>SUSE LINUX</b>                         | $dir4.20$ smb suselinux.tar.gz       |

可以从 IBM Systems Management Software: Download/Electronic Support 页面 (网址 为 http://www.ibm.com/pc/us/eserver/xseries/systems\_management/dwnl.html) 下载这些 文件。

### **9(~xF RPM D~**

在与将安装 IBM Director 代理程序的系统具有相同的内核版本和硬件配置的系统上, 必须构建二进制 RPM 文件。确保硬件配置在处理器数目上是相似的。

完成下列步骤以构建 LM78 或 SMBus 设备驱动程序:

- 1. 用适当的操作系统和硬件配置来配置系统。确保已安装并且正确配置了 Linux 内核 源.
- 2. 将包含源 RPM 文件的 TAR.GZ 文件解压缩。
- 3. 要安装源 RPM 文件, 在命令提示符处输入以下其中一个命令并按 Enter 键:

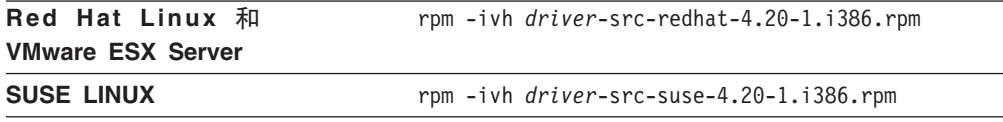

其中 *driver* 是 ibmlm78 或 ibmsmb。这将在 /usr/local/lm78 或 /usr/local/ibmsmb 目录中创建一个二进制 RPM 文件, 这取决于您安装的源 RPM 文件。

### $\frac{1}{2}$   $\frac{1}{2}$  **IBM LM78** 或 SMBus 设备驱动程序

注: 在此过程中, driver 是下列其中一个字符串:

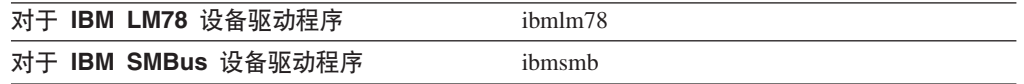

完成下列步骤来安装 IBM LM78 或 SMBus 设备驱动程序:

- 1. 如果在另一台服务器上构建二进制 RPM 文件、在将安装 IBM Director 代理程序的 服务器上创建 /usr/local/ibm/driver 目录。将二进制 RPM 文件复制到该目录。
- 2. 进入 /usr/local/driver 目录。

3. 要安装设备驱动程序, 在命令提示符处输入以下命令并按 Enter 键: rpm -ivh *driver*-4.20-1.i386.rpm

发出该命令将完成下列任务:

- 将归档解压缩到 /usr/local/*driver* 目录中
- 将设备驱动程序、共享库和所有配置文件复制到适当的位置
- 装入设备驱动程序

## **9Cj<20}L}6 IBM Director zmLr**

本节包含有关使用标准安装过程升级 IBM Director 代理程序的信息。

## **Z Linux O}6 IBM Director zmLr**

### **"bBn:**

- 1. 如果受管系统还安装了 IBM Director 控制台, 则必须使用第[164](#page-181-0) 页的 I 同时升级 [IBM Director](#page-181-0) 控制台和 IBM Director 代理程序 』中的指示信息来执行升级。
- 2. 确保将操作系统密码加密方法设置为消息摘要 5 (MD5)或 DES。
- 3. 如果想要在受管系统上使用"远程会话"任务, 则应确保安装并配置了包含 telnetd 的 软件包。这通常在 telnet\_server\_version.i386.RPM 软件包中, 其中 version 是 Linux 分发的代码级别。
- 4. 对于在 IBM iSeries 和 pSeries 的操作系统上安装 IBM Director 代理程序的支持只 **i**能通过随 Bladecenter 机架一起提供的 IBM Virtualization Engine 和 *IBM Director* 4.20 CD 获得。还可以从 IBM Support Web 站点下载该 CD 上提供的软件。

当升级 IBM Director 代理程序时, IBM Director 将自动升级所有先前安装的 IBM Director 功能部件。还可以选择安装其它功能部件。

完成下列步骤来在 Linux 上升级 IBM Director 代理程序:

1. 停止 IBM Director 代理程序。在命令提示符处输入以下命令并按 Enter 键: /opt/*Variable*/director/bin/twgstop

其中 Variable 是下列其中一个字符串:

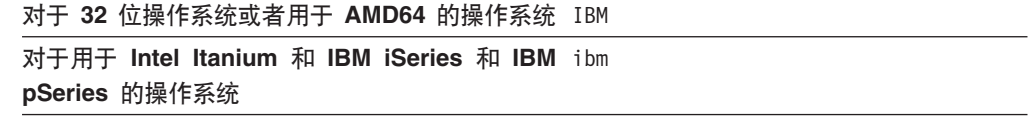

2. 将 IBM Director 4.20 CD 插入 CD-ROM 驱动器中。

3. 如果该 CD 不是自动安装的, 则转至步骤 4。如果该 CD 自动安装, 则输入以下 命令并按 Enter 键:

umount /*mnt/cdrom*

其中 *mnt/cdrom* 是 CD-ROM 驱动器的安装点。

4. 输入以下命令并按 Enter 键:

mount -t iso9660 -o map=off /*dev/cdrom* /*mnt/cdrom*

其中 dev/cdrom 是 CD-ROM 块设备的特定设备文件, mnt/cdrom 是 CD-ROM 驱 动器的安装点。

5. 进入安装脚本所在的目录。输入以下命令并按 Enter 键: cd /*mnt/cdrom*/director/agent/linux/*location*/

其中 *mnt/cdrom* 是 CD-ROM 驱动器的安装点, location 是下列其中一个字符串:

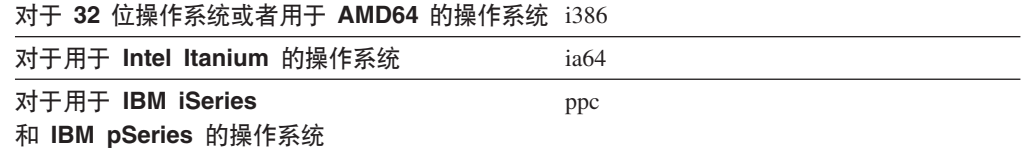

6. 将安装脚本复制到本地目录。输入以下命令并按 Enter 键: cp dirinstall /*directory*/dirinstall

其中 directory 是本地目录。

7. 打开 ASCII 文本编辑器并修改 dirinstall 脚本的"用户配置"一节。此文件已得到 充分注释。

可以指定 RPM 文件的位置, 选择想要安装的先前已卸载的 IBM Director 代理程 序功能部件并选择日志文件选项。

- 8. 保存已修改的安装脚本。
- 9. 要安装 IBM Director, 输入以下命令并按 Enter 键: /*directory*/dirinstall

其中 directory 是您复制安装脚本的本地目录。

10. 要启用加密或更改安全性设置, 输入以下命令并按 Enter 键: /opt/*Variable*/director/bin/cfgsecurity

其中 Variable 是下列其中一个字符串:

```
TZ 32 ;Yw53r_CZ AMD64 DYw53 IBM
```
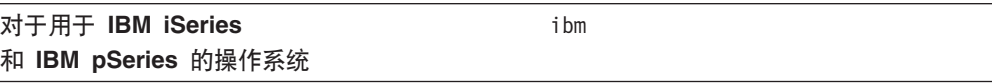

- **注**: 在运行下列其中一种操作系统的受管系统上不支持加密:
	- Red Hat Enterprise Linux AS V3.0, 用于 Intel Itanium
	- SUSE LINUX Enterprise Server 8, 用于 Itanium 处理器系列
- 11. 要启动 IBM Director 代理程序, 输入以下命令并按 Enter 键: /opt/*Variable*/director/bin/twgstart

其中 Variable 是下列其中一个字符串:

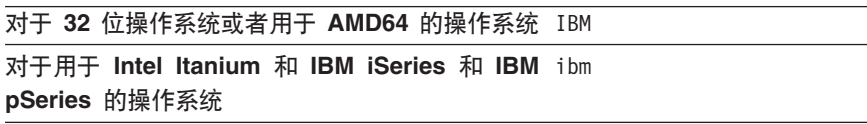

- 12. 要卸装 CD-ROM 驱动器, 完成以下步骤:
	- a. 输入 cd / 并按 Enter 键。
	- b. 输入以下命令并按 Enter 键: umount /*mnt/cdrom*

其中 *mnt/cdrom* 是 CD-ROM 驱动器的安装点。

13. 从 CD-ROM 驱动器中取出 IBM Director 4.20 CD.

在安装 IBM Director 代理程序之后, 就可以启用 Wake on LAN 功能部件。请参阅第 200 页的 『 启用 [Wake on LAN](#page-217-0) 功能部件 』

要启用"SNMP 访问和陷阱转发", 必须安装和配置 Net-SNMP V5.0.9 请参阅第 [200](#page-217-0) 页的 『 启用用于 Linux 的 SNMP 访问和陷阱转发 』。

有关安装 IBM Director Server Plus Pack 扩展工具的信息、请参阅第 133 页的第 9 章, 『安装 [IBM Director](#page-150-0) 扩展工具』

## 在 NetWare 上升级 IBM Director 代理程序

当升级 IBM Director 代理程序时, IBM Director 将自动升级所有先前安装的 IBM Director 功能部件。还可以选择安装其它功能部件。

完成下列步骤来在 NetWare 上升级 IBM Director 代理程序:

- 1. 在 NetWare 服务器上,进入控制台屏幕。
- 2. 停止 IBM Director 代理程序。从控制台中, 输入以下命令并按 Enter 键: unload twgipc
- 3. 将 IBM Director 4.20 CD 插入运行 Windows 的系统的 CD-ROM 驱动器中。如 果自动运行窗口打开, 则关闭它。
- 4. 启动 Windows 资源管理器, 并打开 \director\agent\netware 目录。
- 5. 双击 setup.exe. InstallShield 向导将启动, 并且"欢迎使用 InstallShield 向导" 窗口打开。
- 6. 单击下一步。"安装 IBM Director 代理程序"窗口打开。
- 7. 单击是以接受许可协议。一个警告窗口打开, 指出已检测到 IBM Director 的现有 版本。
- 8. 单击确定。"选择目标位置"窗口打开。

<span id="page-194-0"></span>9. 单击映射至 NetWare 服务器上的 SYS 卷的驱动器; 然后, 单击下一步。"选择组 件"窗口打开。

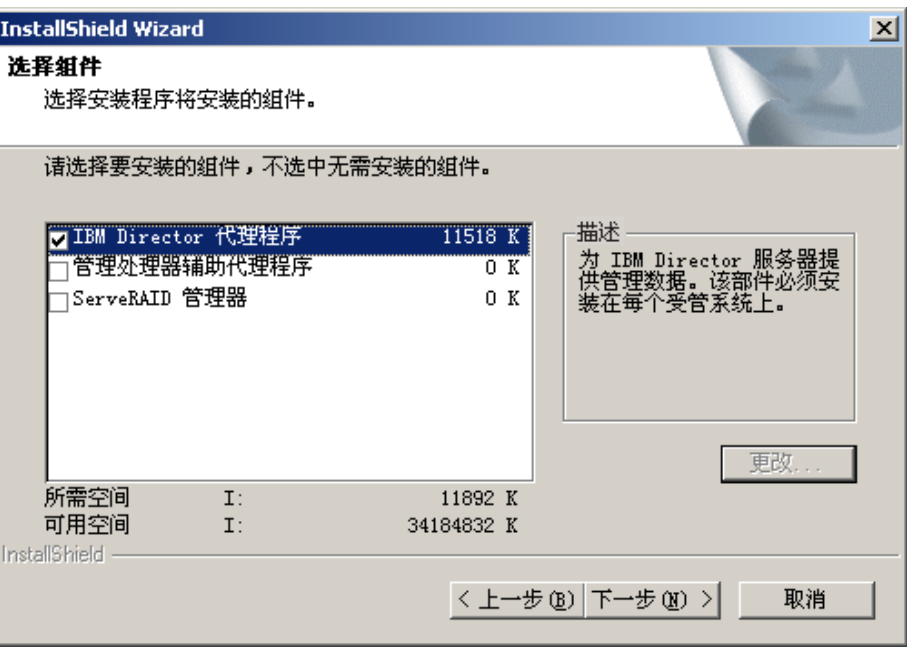

图 97. 在 NetWare 上升级 IBM Director 代理程序: "洗择组件"窗口

- 10. 选择要安装的先前已卸载的功能部件的复选框; 然后, 单击下一步。状态栏显示 安装进度。当完成安装时,"InstallShield 向导完成"窗口打开。
- 11. 单击完成。
- 12. 从 CD-ROM 驱动器中取出 IBM Director 4.20 CD.
- 13. 在运行 NetWare 的服务器上, 启动 IBM Director 代理程序。输入以下命令并按 Enter 键:

load twgipc

有关安装 IBM Director Server Plus Pack 扩展工具的信息,请参阅第 133 页的第 9 章, 『安装 IBM Director 扩展工具』

## 在 Windows (32 位) 上升级 IBM Director 代理程序

本节提供有关安装先决条件的信息以及使用 InstallShield 向导来升级 IBM Director 代 理程序的指示信息。可以用标准交互方式使用该向导,也可以使用响应文件来对向导 提出的问题提供答案以执行无人照看安装。

当升级 IBM Director 代理程序时, IBM Director 将自动升级所有先前安装的 IBM Director 功能部件。还可以选择安装其它功能部件。

### 注意事项:

1. 先前版本的"Active PCI 管理器"与 IBM Director 不兼容。在升级 IBM Director 之前, 确保已经卸载了任何 Active PCI 管理器 (版本 1.0、1.1 和 3.1.1) 组件。

<span id="page-195-0"></span>2. 如果已在系统上同时安装了 IBM Director 代理程序和 IBM Director 控制台, 则必 须升级这两个组件。如果尚未升级它们, 则在升级至 IBM Director 代理程序 4.1 之 前升级至 IBM Director 控制台 4.1 请参阅第 163 页的第 11 章, 『升级 IBM [Director](#page-180-0) 控制台 』。

### **9C InstallShield r<}6 IBM Director zmLr**

完成下列步骤来在 Windows 上升级 IBM Director 代理程序:

- 1. 停止 IBM Director 代理程序。在命令提示符处输入以下命令并按 Enter 键: net stop twgipc
- 2. 关闭所有应用程序, 包括任何命令提示符会话。
- 3. 将 IBM Director 4.20 CD 插入 CD-ROM 驱动器中。
- 4. 如果安装程序自动启动并且 InstallShield 向导已启动, 则转至步骤 6。否则, 单击 **启动 → 运行**。
- 5. 在打开字段中, 输入以下命令并按 Enter 键: *e*:\setup.exe

其中 e 是 CD-ROM 驱动器的盘符。安装程序将启动, 并且 "IBM Director"窗口 打开。

- 6. 单击安装 IBM Director<sub>。</sub> "IBM Director 安装"窗口打开。
- 7. 单击 IBM Director 代理程序安装。"IBM Director 代理程序安装"窗口打开。
- 8. 单击 32 位安装。InstallShield 向导将启动,并且"欢迎使用 InstallShield 向导" 窗口打开。
- 9. 单击下一步。"许可协议"窗口打开。
- 10. 单击我接受许可协议中的条款,并单击下一步。"功能部件和安装目录选择"窗 口打开。

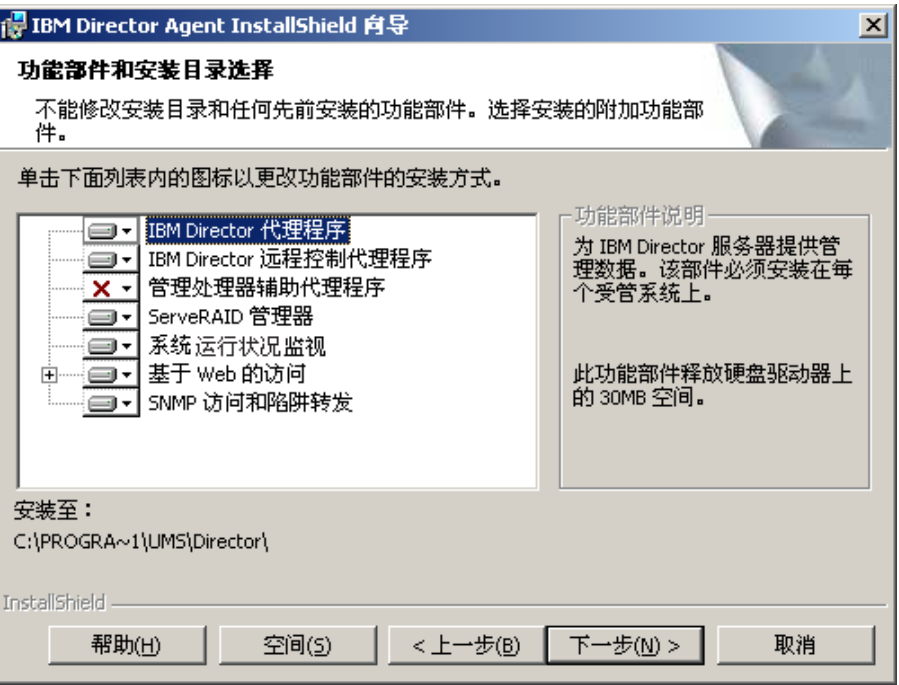

图 98. 在 Windows 上升级 IBM Director 代理程序: "功能部件和安装目录选择"窗口

将自动选择 IBM Director 代理程序和先前安装的任何功能部件进行安装; 在组件 Ds\_+T>2L}/w<j #ZQ6XD&\?~Ds\_+T> # 11. 如果先前未安装它们, 则可以选择安装下列功能部件:

**IBM Director** 远程控制代理程序

使系统管理员能够在受管系统上执行远程桌面功能

#### $\frac{1}{2}$ 管理处理器辅助代理程序

启用与 IBM xSeries 和 Netfinity 服务器中的服务处理器的通信

#### **ServeRAID \mw**

管理并监视 IBM ServeRAID 适配器和具有 RAID 能力的集成 SCSI 控制 器

### **53KP4v`S**

监视硬件组件的状态, 生成和分程传递硬件报警, 并且便于向上集成

#### 基于 Web 的访问

使系统管理员能够通过 Web 浏览器或 Microsoft 管理控制台 (MMC)来 访问受管系统数据

#### **SNMP CJM]e\*"**

启用通过 SNMP 来访问受管系统数据和报警

要选择功能部件,单击功能部件名称左边的 XI 。将打开一个菜单。

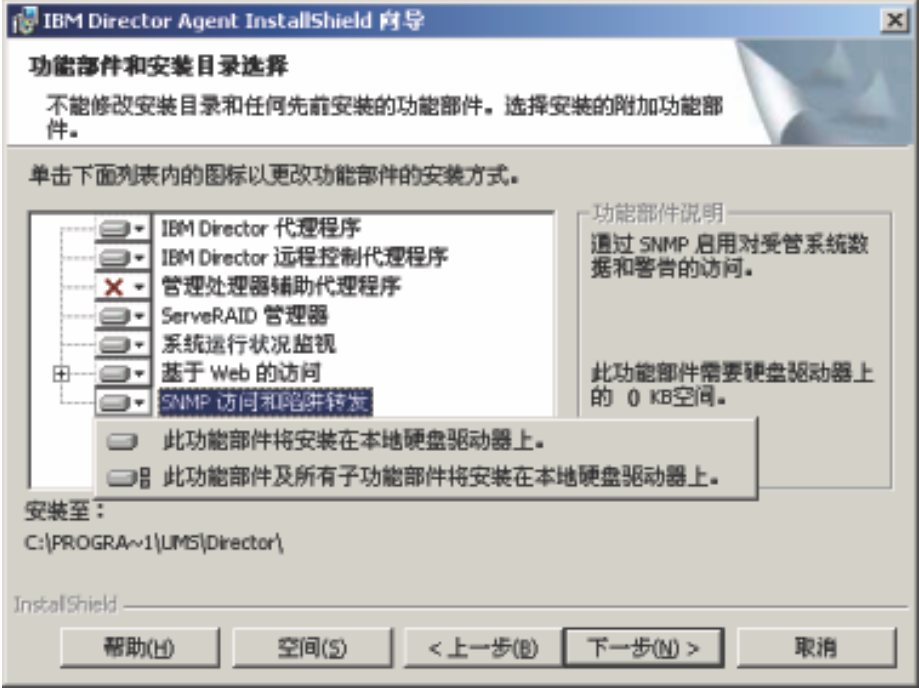

图 99. 在 Windows 上升级 IBM Director 代理程序: "功能部件和安装目录选择"窗口

\*20&\?~,%w**K&\?~+20Z>X2L}/wO**r**K&\?~0y PS&\?~+20Z>X2L}/wO**#

12. 当已选择要安装的功能部件时, 单击下一步。"安全性设置"窗口打开。

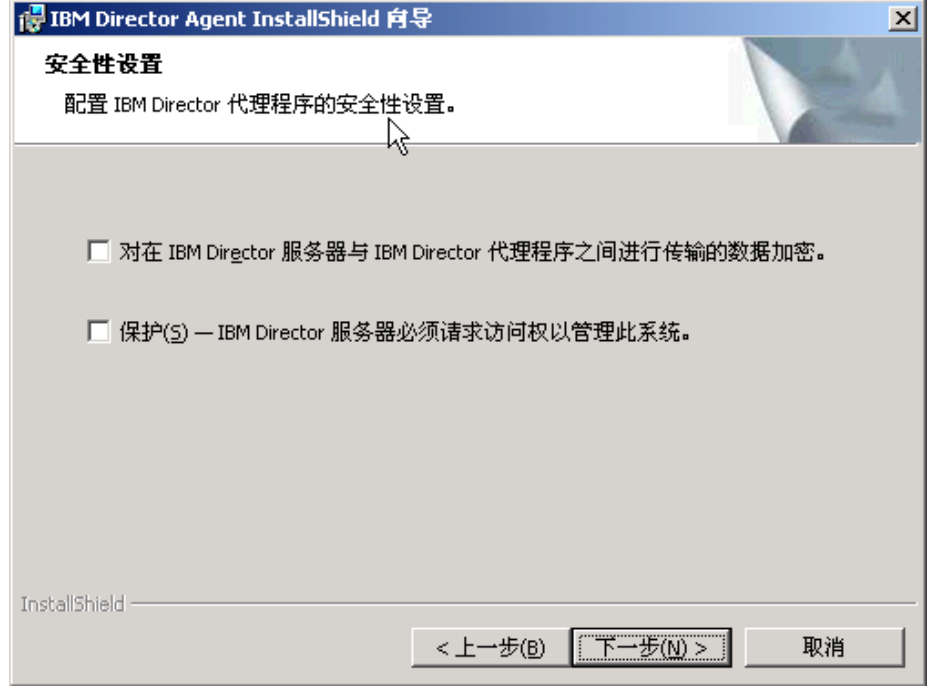

图 100. 在 Windows 上升级 IBM Director 代理程序: "安全性设置"窗口

13. 如果不想加密 IBM Director 服务器和 IBM Director 代理程序之间的传输, 则转至 步骤 14. 否则, 选择对在 IBM Director 服务器与 IBM Director 代理程序之间 传输的数据加密复选框。

注: 如果启用了加密, 则以下情况适用:

- 将自动保护受管系统, 保护 IBM Director 服务器必须请求访问权以管 理此系统复选框不可用。
- 只有启用了加密的管理服务器才能与受管系统通信。
- 14. 要将 IBM Director 代理程序设置为受保护状态, 选择保护 IBM Director 服务 器必须请求访问权以管理此系统复选框。这确保只有 IBM Director 服务器的已授 权的实例才能够管理此系统。
- 15. 单击下一步。"软件分发设置"窗口打开。

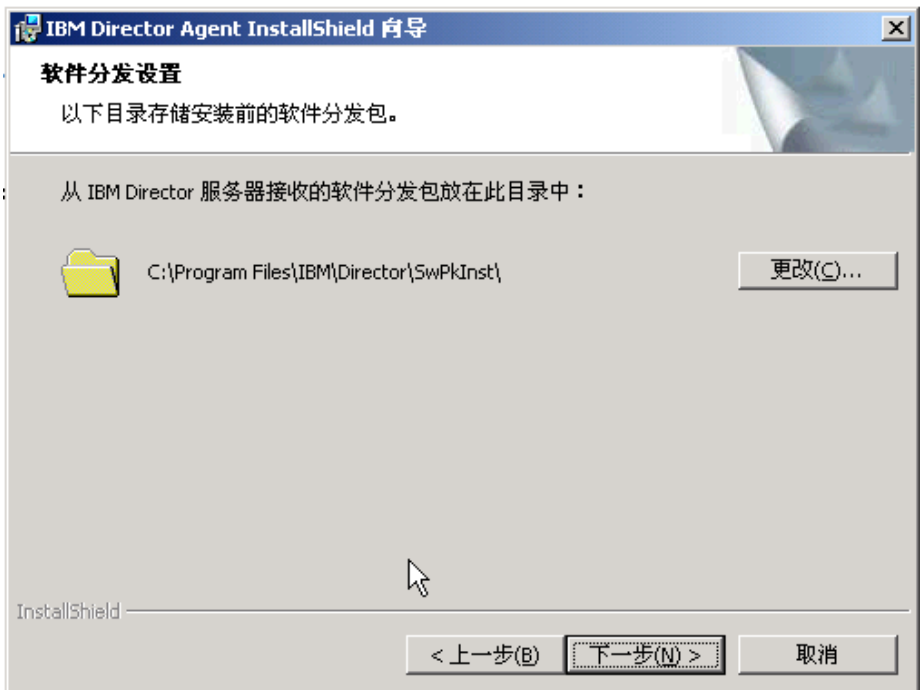

图 101. 在 Windows 上升级 IBM Director 代理程序: "软件分发设置"窗口

要选择在将软件分发软件包应用于 IBM Director 代理程序之前用来存储软件分发 软件包的备用位置, 单击更改并选择另一个目录。

16. 单击下一步。如果未选择安装"基于 Web 的访问"功能部件, 转至第 [182](#page-199-0) 页的 18 步。否则, " "基于 Web 的访问"信息"窗口将打开。

<span id="page-199-0"></span>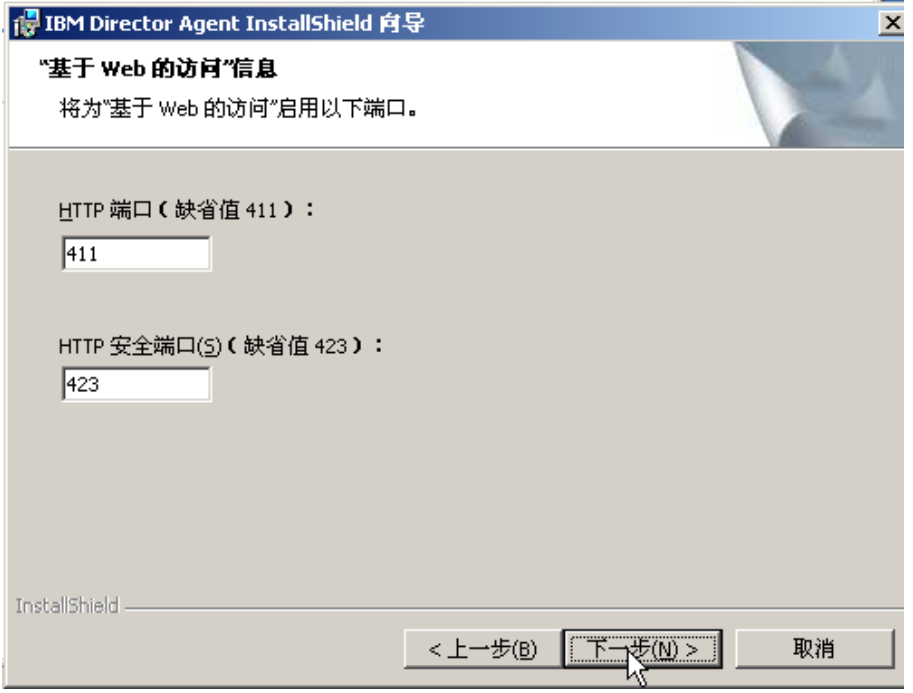

图 102. 在 Windows 上升级 IBM Director 代理程序: " "基于 Web 的访问"信息"窗口

- 17. 更改缺省 HTTP 端口号 (如果需要的话), 并单击下一步。"准备安装程序"窗口 打开。
- 18. 单击安装。"安装 IBM Director 代理程序"窗口打开。

状态栏指示安装进度。当安装完成时, "网络驱动程序配置"窗口打开。

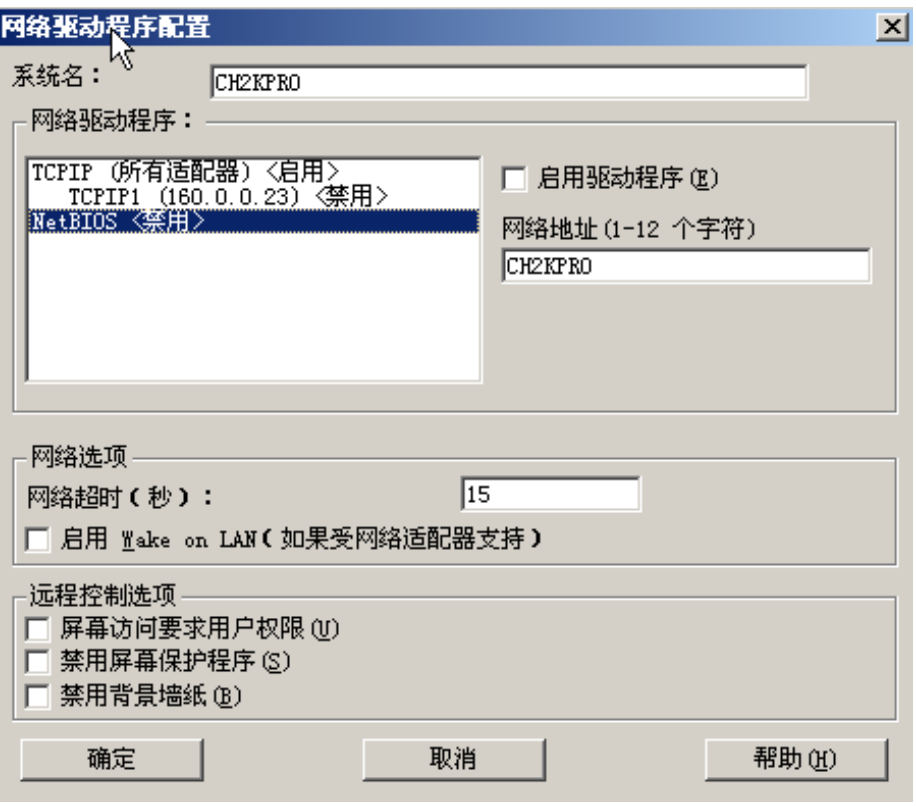

图 103. 在 Windows 上升级 IBM Director 代理程序: "网络驱动程序配置"窗口

- 19. 在系统名字段中, 输入想要显示在 IBM Director 控制台中的名称。缺省情况下, 它是受管系统的 NetBIOS 名。
- 20. 定义用于 IBM Director 服务器和 IBM Director 代理程序之间的通信的通信协议。
	- a. 在网络驱动程序字段中, 缺省情况下启用了 TCPIP (所有适配器)。要启用另一 种协议, 选择该协议, 然后选择**启用驱动程序**复选框。
		- 注: 如果禁用 TCPIP (所有适配器) 并在具有多个网络适配器的系统上启用单个 设备驱动程序, 则 IBM Director 代理程序将只接收发送至该单个适配器的 那些数据包。
	- b. 在网络超时字段中, 输入 IBM Director 服务器将等待来自 IBM Director 代理 程序的响应的秒数。缺省情况下, 它设置为 15 秒。
	- c. 选择启用 Wake on LAN 复选框 (如果网络适配器支持 Wake on LAN 功能 部件的话)。
		- 注: 要确定服务器是否支持 Wake on LAN 功能部件, 请参阅服务器文档。

<span id="page-201-0"></span>21. 如果您选择安装 IBM Director 远程控制代理程序, 则下列选项可用:

### 需要用户授权以进行系统访问

选择此复选框以便在远程访问受管系统之前请求来自本地用户的授权。

#### 禁用屏幕保护程序

选择此复选框以便在远程控制受管系统时禁用屏幕保护程序。

#### 禁用背景墙纸

选择此复选框以便在远程控制受管系统时禁用桌面墙纸。因为复杂的背景 会减慢远程控制并增加网络流量, 所以您可能要禁用墙纸。

- 22. 单击确定。状态栏显示安装进度。当安装完成时, "InstallShield 向导已完成"窗口 打开。
- 23. 单击完成。 "IBM Director 代理程序安装程序信息"窗口打开。
- 24. 从 CD-ROM 驱动器中取出 IBM Director 4.20 CD.
- 25. 单击是以重新启动系统。

有关安装 IBM Director Server Plus Pack 扩展工具的信息、请参阅第 133 页的第 9 章、 『安装 IBM Director 扩展工具』

### 执行 IBM Director 代理程序的无人照看升级

您可以使用响应文件来执行 IBM Director 代理程序的无人照看升级, 该响应文件对由 InstallShield 向导提出的问题提供答案。

完成下列步骤来在 Windows 上升级 IBM Director 代理程序:

- 1. 停止 IBM Director 代理程序。在命令提示符处输入以下命令并按 Enter 键: net stop twgipc
- 2. 关闭所有打开的应用程序。
- 3. 将 IBM Director 4.20 CD 插入 CD-ROM 驱动器中。
- 4. 将 diragent.rsp 文件复制到本地目录。此文件位于 IBM Director 4.20 CD 上的 director\agent\windows\i386 目录中。
- 5. 从 Windows 资源管理器中, 右键单击 diragent.rsp 文件的副本, 然后单击属性。 "diragent.rsp 属性"窗口打开。清除只读复选框并单击确定。
- 6. 在 ASCII 文本编辑器中打开 diragent.rsp 文件的副本。
- 7. 修改并保存 diragent.rsp 文件。此文件遵循 Windows INI 文件格式并已充分得到注 释。
	- 注: Windows 自动检测并升级作为现有 IBM Director 安装一部分的 IBM Director 代理程序功能部件。然而,您可以选择先前未安装的功能部件。
- 8. 转至包含 IBM Director 代理程序安装文件 (ibmsetup.exe) 的目录。此文件位于 IBM Director 4.20 CD 上的 director\agent\windows\i386 目录中。

9. 在命令提示符处输入以下命令并按 Enter 键:

ibmsetup.exe *installationtype* rsp="*responsefile.rsp*" waitforme

其中:

- *installationtype* 是下列其中一个命令:
	- unattended 显示安装进度, 但是不需要任何用户输入。
	- silent 禁止安装期间输出到屏幕的所有输出。
- responsefile.rsp 是您在第[184](#page-201-0) 页的 7 步中创建的响应文件的路径和名称。
- waitforme 是一个可选参数, 它确保在完成 IBM Director 代理程序的安装之前, ibmsetup.exe 进程不会结束。
- 10. 当提示您重新启动操作系统时, 重新启动操作系统。
- 11. 从 CD-ROM 驱动器中取出 IBM Director 4.20 CD.

有关安装 IBM Director Server Plus Pack 扩展工具的信息, 请参阅第 133 页的第 9 章, 『安装 [IBM Director](#page-150-0) 扩展工具』。

## 石 Windows (64 位) 上升级 IBM Director 代理程序

本节提供使用 InstallShield 向导来升级 IBM Director 代理程序的指示信息。可以用标 准交互方式使用该向导, 也可以使用响应文件来对向导提出的问题提供答案以执行无 人照看安装。

当升级 IBM Director 代理程序时, IBM Director 将自动升级所有先前安装的 IBM Director 功能部件。还可以选择安装其它功能部件。

### **9C InstallShield r<}6 IBM Director zmLr**

完成下列步骤来在 Windows 上升级 IBM Director 代理程序:

- 1. 停止 IBM Director 代理程序。在命令提示符处输入以下命令并按 Enter 键: net stop twgipc
- 2. 关闭所有应用程序, 包括任何命令提示符会话。
- 3. 将 IBM Director 4.20 CD 插入 CD-ROM 驱动器中。
- 4. 如果安装程序自动启动并且 InstallShield 向导已启动, 则转至第[178](#page-195-0) 页的 6 步。否 则, 单击启动→运行。
- 5. 在打开字段中, 输入以下命令并按 Enter 键:

*e*:\setup.exe

其中 e 是 CD-ROM 驱动器的盘符、安装程序将启动、并且"IBM Director"窗口 打开。

- 6. 单击安装 IBM Director<sub>.</sub> "IBM Director 安装"窗口打开。
- 7. 单击 IBM Director 代理程序安装。 "IBM Director 代理程序安装"窗口打开。
- 8. 单击 64 位安装。InstallShield 向导将启动, 并且"欢迎使用 InstallShield 向导" 窗口打开。
- 9. 单击下一步。"许可协议"窗口打开。
- 10. 单击我接受许可协议中的条款, 并单击下一步。"功能部件和安装目录选择"窗 口打开。

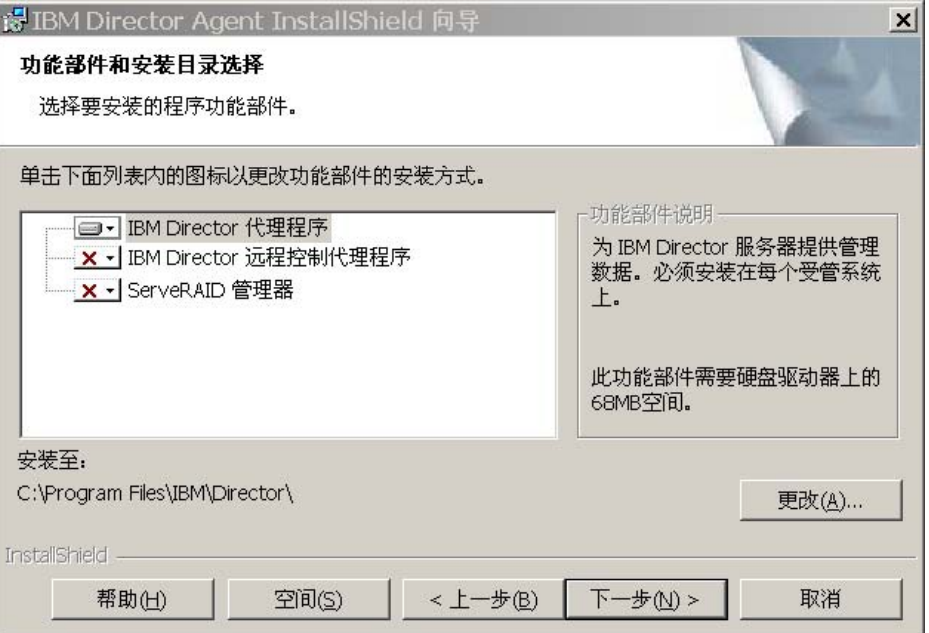

图 104. 在 Windows 上安装 IBM Director 代理程序: "功能部件和安装目录选择"窗口

将自动选择 IBM Director 代理程序和先前安装的任何功能部件进行安装; 在组件 的左边将显示硬盘驱动器图标 <sup>31</sup>。在已卸载的功能部件的左边将显示 <mark>X ·</mark>

11. 如果先前未安装它们, 则可以选择安装下列功能部件:

**IBM Director** 远程控制代理程序

使系统管理员能够在受管系统上执行远程桌面功能

### **ServeRAID** 管理器

管理并监视 IBM ServeRAID 适配器和具有 RAID 能力的集成 SCSI 控制 器

要选择功能部件, 单击功能部件名称左边的 X · 。将打开一个菜单。要安装功能 部件,单击此功能部件将安装在本地硬盘驱动器上或此功能部件及所有子功能部 件将安装在本地硬盘驱动器上。

12. 单击下一步。"安全性设置"窗口打开。

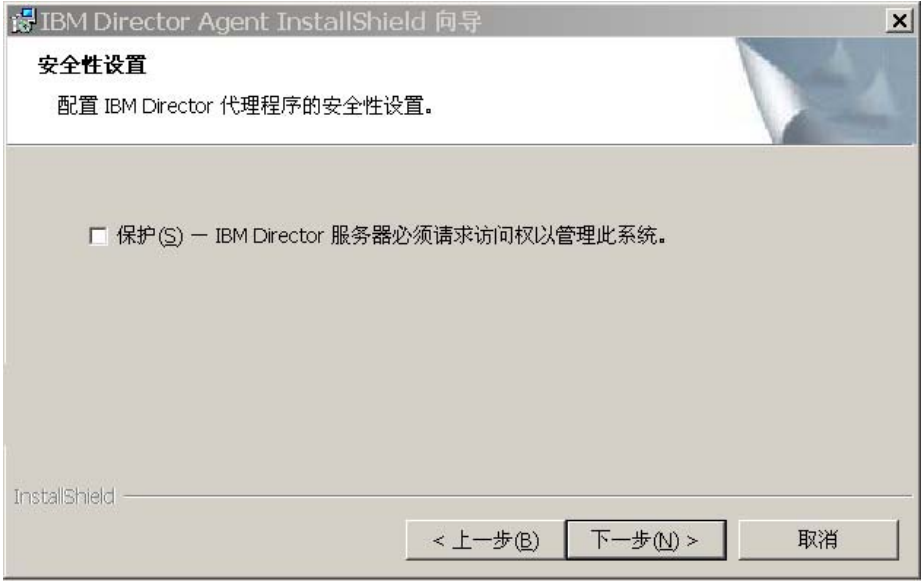

图 105. 在 Windows 上安装 IBM Director 代理程序: "安全性设置"窗口

- 13. 要将 IBM Director 代理程序设置为受保护状态, 选择保护 IBM Director 服务 器必须请求访问权以管理此系统复选框。这确保只有 IBM Director 服务器的已授 权的实例才能够管理此系统。
- 14. 单击下一步。"软件分发设置"窗口打开。

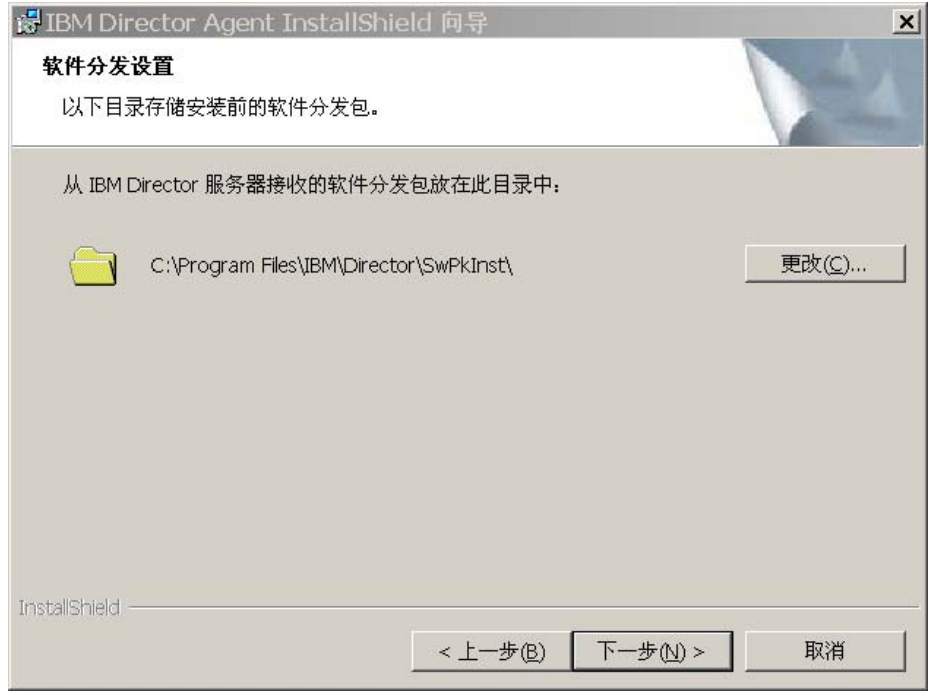

图 106. 在 Windows 上升级 IBM Director 代理程序: "软件分发设置"窗口

要选择在将软件分发软件包应用于 IBM Director 代理程序之前用来存储软件分发 软件包的备用位置, 单击更改并选择另一个目录。

15. 单击下一步。"准备安装程序"窗口打开。

#### 16. 单击安装 "安装 IBM Director 代理程序"窗口打开。

状态栏指示安装进度。当安装完成时, "网络驱动程序配置"窗口打开。

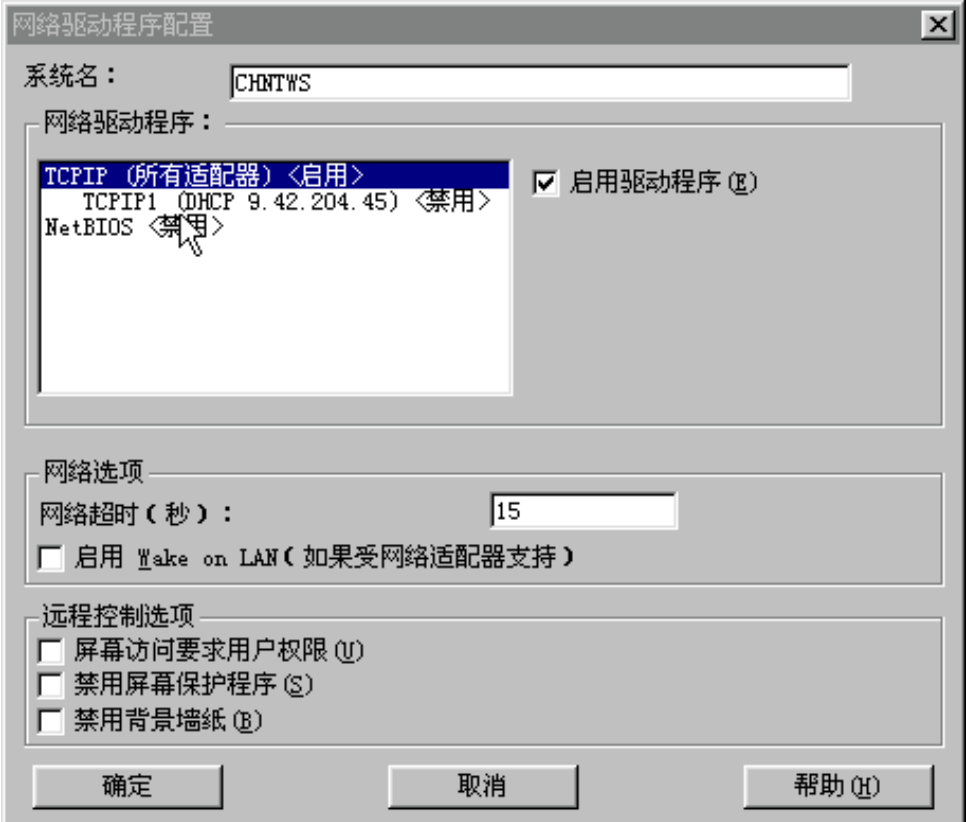

图 107. 在 Windows 上安装 IBM Director 代理程序: "网络驱动程序配置"窗口

- 17. 在系统名字段中, 输入想要显示在 IBM Director 控制台中的名称。缺省情况下, 它是受管系统的 NetBIOS 名。
- 18. 定义用于 IBM Director 服务器和 IBM Director 代理程序之间的通信的通信协议。
	- a. 在网络驱动程序字段中, 缺省情况下启用了 TCPIP (所有适配器)。要启用另一 种协议, 选择该协议, 然后选择**启用驱动程序**复选框。
		- 注: 如果禁用 TCPIP (所有适配器) 并在具有多个网络适配器的系统上启用单个 设备驱动程序, 则 IBM Director 代理程序将只接收发送至该单个适配器的 那些数据包。
	- b. 在网络超时字段中, 输入 IBM Director 服务器将等待来自 IBM Director 代理 程序的响应的秒数。缺省情况下, 它设置为 15 秒。
	- c. 选择启用 Wake on LAN 复选框 (如果网络适配器支持 Wake on LAN 功能 部件的话)。
		- 注: 要确定服务器是否支持 Wake on LAN 功能部件, 请参阅服务器文档。

19. 如果您选择安装 IBM Director 远程控制代理程序, 则下列选项可用:

### 需要用户授权以进行系统访问

选择此复选框以便在远程访问受管系统之前请求来自本地用户的授权。

#### 禁用屏幕保护程序

选择此复选框以便在远程控制受管系统时禁用屏幕保护程序。

#### 禁用背景墙纸

选择此复选框以便在远程控制受管系统时禁用桌面墙纸。因为复杂的背景 会减慢远程控制并增加网络流量、所以您可能要禁用墙纸。

- 20. 单击确定。状态栏显示安装进度。当安装完成时, "InstallShield 向导已完成"窗口 打开。
- 21. 单击完成。 "IBM Director 代理程序安装程序信息"窗口打开。
- 22. 从 CD-ROM 驱动器中取出 IBM Director 4.20 CD.
- 23. 单击是以重新启动系统。

### 执行 IBM Director 代理程序的无人照看升级

您可以使用响应文件来执行 IBM Director 代理程序的无人照看升级, 该响应文件对由 InstallShield 向导提出的问题提供答案。可以使用此方法来创建可以在许多系统上使用的 标准安装文件。

完成下列步骤来在 Windows 上升级 IBM Director 代理程序:

- 1. 停止 IBM Director 代理程序。在命令提示符处输入以下命令并按 Enter 键: net stop twgipc
- 2. 关闭所有打开的应用程序。
- 3. 将 IBM Director 4.20 CD 插入 CD-ROM 驱动器中。
- 4. 将 diragent.rsp 文件复制到本地目录。此文件位于 IBM Director 4.20 CD 上的 director\agent\windows\ia64 目录中。
- 5. 从 Windows 资源管理器中, 右键单击 diragent.rsp 文件的副本, 然后单击属性。 "diragent.rsp 属性"窗口打开。清除只读复选框并单击确定。
- 6. 在 ASCII 文本编辑器中打开 diragent.rsp 文件的副本。
- 7. 修改并保存 diragent.rsp 文件。此文件遵循 Windows INI 文件格式并已充分得到注 释。
	- 注: Windows 自动检测并升级作为现有 IBM Director 安装一部分的 IBM Director 代理程序功能部件。然而, 您可以选择先前未安装的功能部件。
- 8. 转至包含 IBM Director 代理程序安装文件 (ibmsetup.exe) 的目录。此文件位于 IBM Director 4.20 CD 上的 director\agent\windows\i386 目录中。

9. 在命令提示符处输入以下命令并按 Enter 键:

ibmsetup.exe *installationtype* rsp="*responsefile.rsp*" waitforme

其中:

- *installationtype* 是下列其中一个命令:
	- unattended 显示安装进度, 但是不需要任何用户输入。
	- silent 禁止安装期间输出到屏幕的所有输出。
- responsefile.rsp 是您在第[184](#page-201-0) 页的 7 步中创建的响应文件的路径和名称。
- waitforme 是一个可选参数,它确保在完成 IBM Director 代理程序的安装之前, ibmsetup.exe 进程不会结束。
- 10. 如果提示您重新启动操作系统, 则重新启动操作系统。
	- 注: 如果您第一次安装了"ServeRAID 管理器", 则在完成安装之后必须重新启动 受管系统。这将确保对新功能部件进行检测。
- 11. 从 CD-ROM 驱动器中取出 IBM Director 4.20 CD.

# **9Cm~V"Nq}6 IBM Director zmLr**

可以使用 "IBM Director 软件分发"任务来在运行 Windows 或 Linux 的受管系统上升 级 IBM Director 代理程序

下列文件描述 IBM Director 代理程序、LM78 设备驱动程序和 IBM SMBus 设备驱动 程序:

- diragent linux.xml
- diragent\_windows.xml
- diragent\_windows64.xml
- lm78driver\_linux.xml
- smbdriver linux.xml

可以从 IBM Systems Management Software: Download/Electronic Support 页面 (网址 为 http://www.ibm.com/pc/us/eserver/xseries/systems\_management/dwnl.html) 下载这些文 件。

当将 XML 文件导入 IBM Director 时, "Director 更新辅助"创建软件包。然后, 您 可以使用"IBM Director 软件分发"任务来将软件包分发至受管系统。

要使用"软件分发"任务来安装 IBM LM78 或 SMBus 设备驱动程序, 首先必须构建 二进制 RPM 文件并将它复制到 smbdriver\_linux.xml 文件所在的同一目录。有关更多信 息,请参阅第 172 页的 『 下载和安装 LM78 和 [SMBus](#page-189-0) 设备驱动程序 』。

注: 如果用于 Linux 的 IBM SMBus 设备驱动程序 (版本 4.1、4.11 或 4.12)安装在 受管系统上, 则在安装 IBM SMBus 设备驱动程序版本 4.20 之前必须卸载该设备 驱动程序。有关更多信息, 请参阅第172 页的 『 卸载较早版本的 [IBM SMBus](#page-189-0) 设备 驱动程序』。

# <span id="page-208-0"></span>**4(m~|**

完成以下步骤来创建软件句:

- 1. 下载 IBM Director 代理程序升级软件包。
- 2. 如果要接受安装的缺省设置, 则转至步骤 3。否则, 在 ASCII 文本编辑器中打开 dirinstall 脚本或响应文件的副本。按需要修改该脚本或响应文件; 然后, 保存修改 的脚本或文件。
- 3. 启动 IBM Director 控制台。
- 4. 在"任务"窗格中, 双击软件分发。"软件分发管理器"窗口打开。

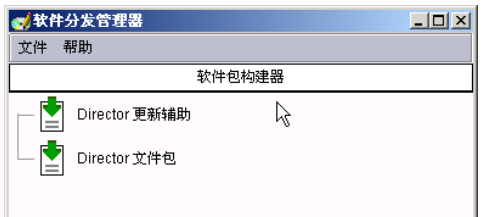

图 108. 创建软件包: "软件分发管理器"窗口 (标准版)

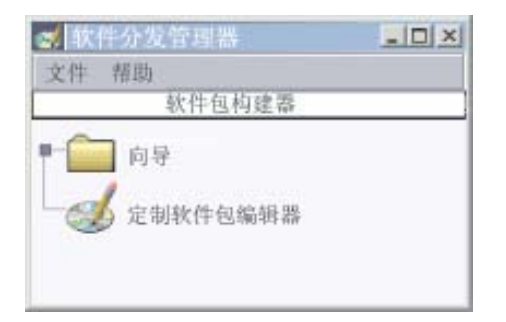

图 109. 创建软件包: "软件分发管理器"窗口 (Premium 版)

- 5. 如果尚未安装 IBM Director 4.1 软件分发 (Premium 版), 则转至步骤 6。否则,  $R$ <sub>开</sub>向导树。
- 6. 双击 Director 更新辅助。 "Director 更新辅助"窗口打开。

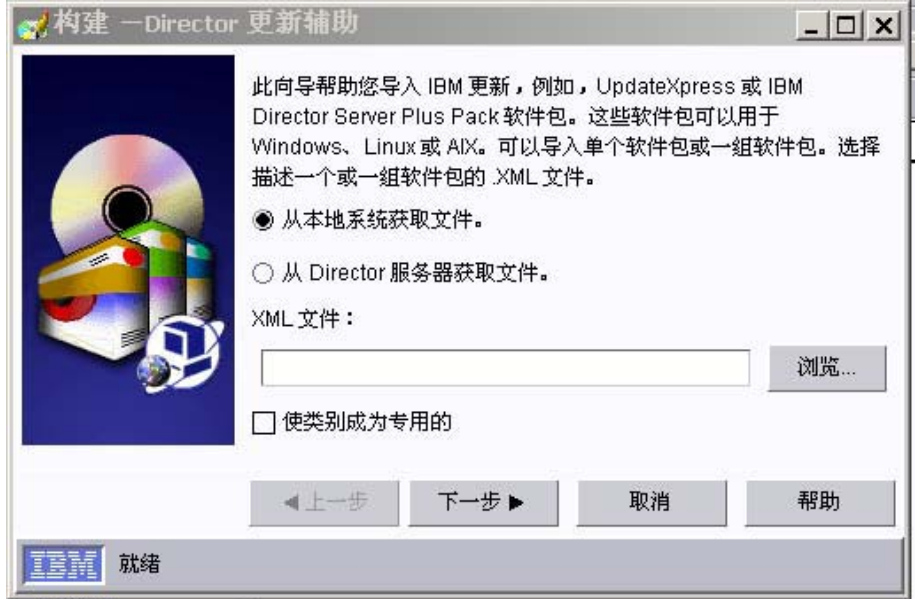

图 110. 创建软件包: "Director 更新辅助"窗口

- 7. 如果要从管理服务器获取文件, 则单击从 Director 服务器获取文件。缺省情况 下, 将选择**从本地系统获取文件**。
- 8. 要选择文件, 单击**浏览**。 "IBM 更新软件包 / 根目录位置"窗口打开。

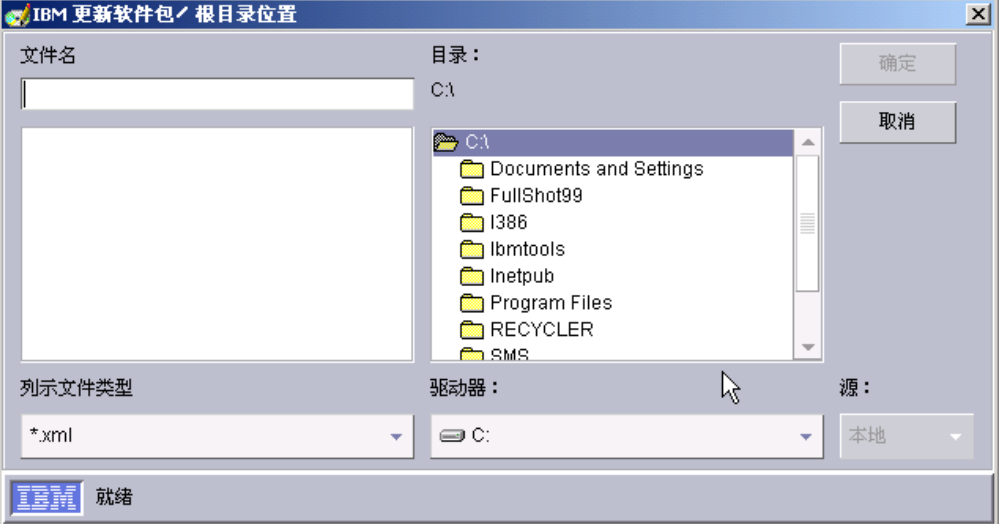

图 111. 创建软件包: "IBM 更新软件包 / 根目录位置"窗口

9. 找到 XML 文件并单击它。XML 文件的名称显示在文件名字段中。

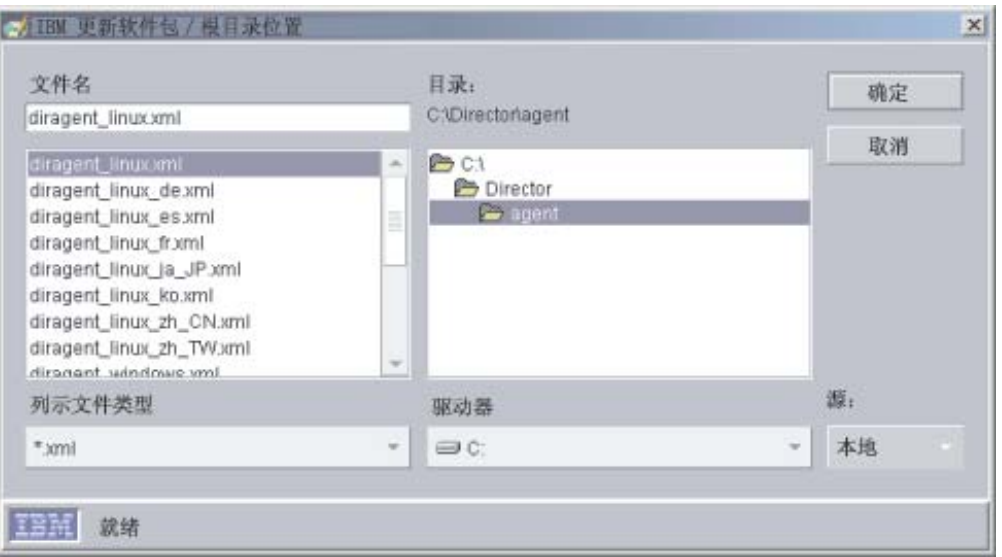

图 112. 创建软件包: "IBM 更新软件包 / 根目录位置"窗口

10. 单击确定。 "Director 更新辅助"窗口重新打开。

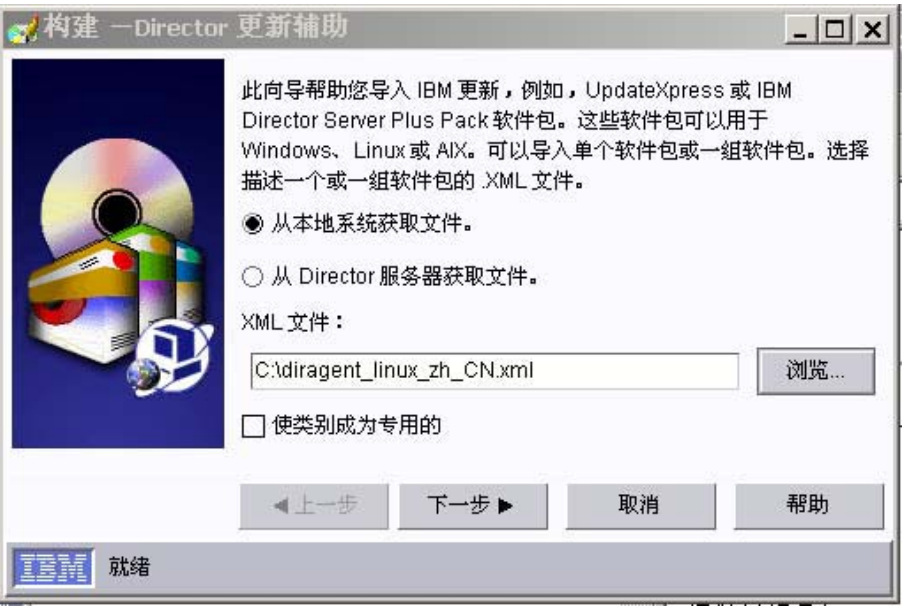

图 113. 创建软件包: "Director 更新辅助"窗口

11. 单击下一步。第二个"Director 更新辅助"窗口打开。

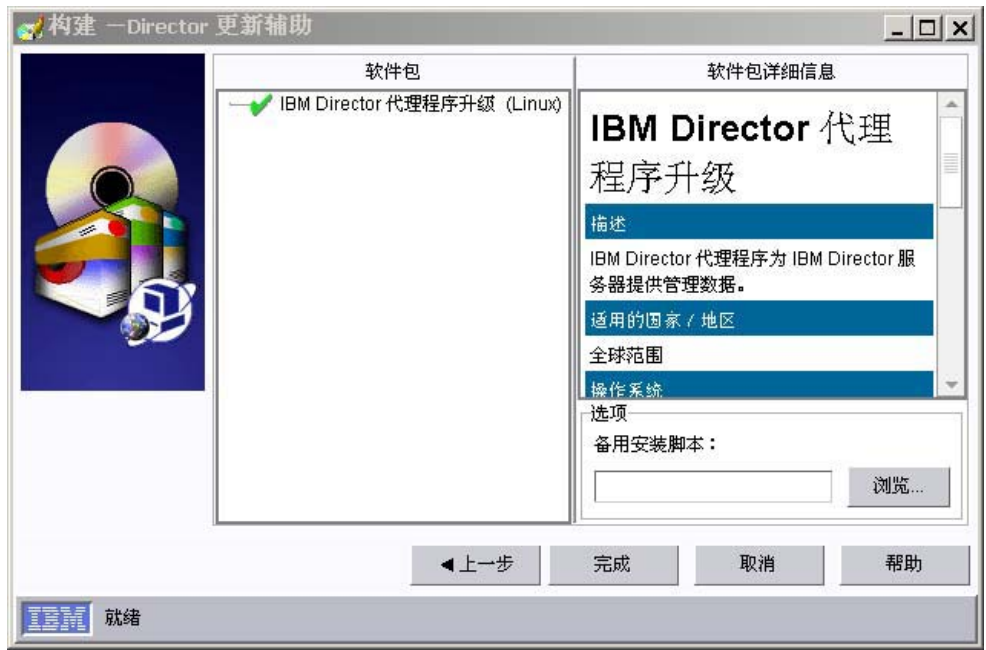

图 114. 创建软件包: "Director 更新辅助"窗口

- 12. 要指定备用安装脚本或响应文件, 单击浏览并找到您在第191页的 2 步中修改的文 件。
	- 注: 如果未指定备用安装脚本或响应文件, 则使用在 diragent.rsp 文件或 dirinstall 脚本中指定的缺省设置安装 IBM Director 代理程序。
- 13. 单击完成。当处理软件包时, 一条状态消息显示在窗口的底部。

当完成处理时, 软件分发软件包显示在 IBM Director 控制台的"任务"窗格中。

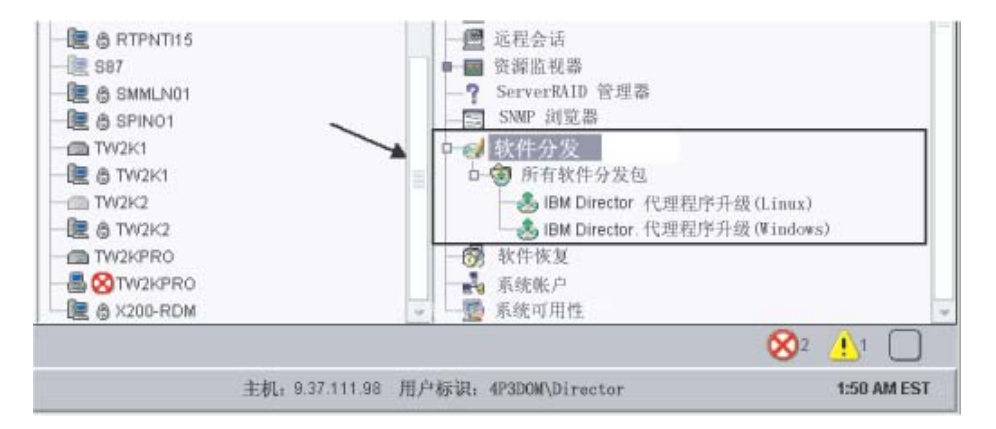

图 115. 所有软件分发软件包: IBM Director 代理程序升级

## **20m~|**

完成以下步骤来安装软件包:

- 1. 启动 IBM Director 控制台。
- 2. 在"任务"窗格中,展开软件分发任务。
- 3. 单击要分发的软件包。然后, 将它拖至"组内容"窗格并将它放在要安装软件包的 系统所显示的图标上。将打开一个窗口。
	- 注: 要将软件同时分发至若干系统, 可以将软件包拖至"组"窗格并将它放在组的 图标上。或者,可以在"组内容"窗格中选择多个受管系统。
- 4. 当提示您要创建此任务的调度作业还是立即执行? 时, 单击调度或立即执行。如果 单击立即执行, 则将立即分发软件包。如果单击调度, 则"新建调度作业"窗口打 开。

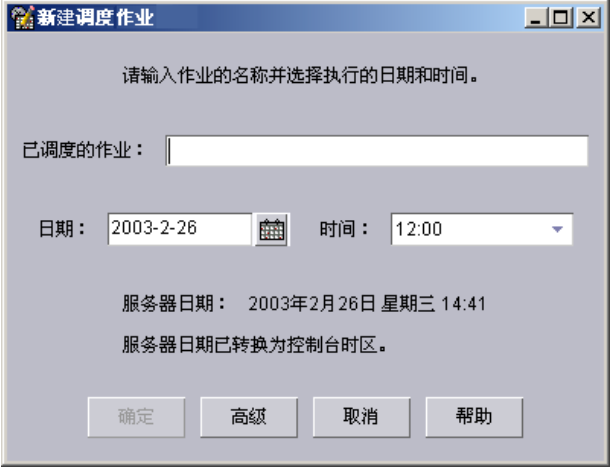

图 116. 调度软件包的安装: "新建调度作业"窗口

- 5. 调度作业:
	- a. 在调度作业字段中, 为该作业输入一个唯一名称。此名称显示在"调度程序" 窗口的"作业"窗格中。
	- b. 在日期字段中, 输入要安装软件包的日期(MM/DD/YYYY 格式)。
	- c. 在时间字段中, 输入要安装软件包的时间。

有关"调度程序"任务的更多信息, 请参阅 IBM Director 4.20 Systems Management  $Guide.$ 

- 6. 单击确定。"保存作业确认"窗口打开。
- 7. %w**7(**#

第 5 部分 维护和问题解决
# **Z 13 B ^DM6X IBM Director**

本章包含修改和卸载 IBM Director 的过程。

## *<u>A* **BM Director** 安装</u>

本节提供在以下操作系统上修改 IBM Director 安装的指示信息:

- $\bullet$  AIX
- Linux
- NetWare
- $\bullet$  Windows

不能使用"软件分发"任务来修改 IBM Director 代理程序的现有安装。

### **B**  $\frac{1}{2}$  **AIX** 上运行的 IBM Director

在安装 IBM Director 代理程序之后, 就可以启用 Wake on LAN 功能部件。完成下列 步骤来为 IBM Director 代理程序启用 Wake on LAN:

- 1. 要停止 IBM Director 代理程序, 在命令提示符处输入以下命令并按 Enter 键: /opt/ibm/director/bin/twgstop
- 2. 打开 ASCII 文本编辑器并编辑 ServiceNodeLocal.properties 文件。此文件位于 /opt/ibm/director/data 目录中。
- 3. 将 ipc.wakeonlan 的值修改为如下所示: ipc.wakeonlan=1
- 4. 保存并关闭 ServiceNodeLocal.properties 文件。
- 5. 要启动 IBM Director 代理程序, 输入以下命令并按 Enter 键: /opt/ibm/director/bin/twgstart

### **^DZ Linux OKPD IBM Director**

在安装 IBM Director 之后, 可以修改安装。可以配置 IBM Director 数据库、为 IBM Director 代理程序启用 Wake on LAN、安装先前卸载的功能部件或除去功能部件。

注: 在配置数据库以用于 IBM Director , 确保已完成任何必需的前安装任务。有关更 多信息, 请参阅第30页的 『准备 [IBM Director](#page-47-0) 数据库 』。

#### **Z20 IBM Director ~qw.s20}]b**

完成下列步骤以在安装 IBM Director 服务器之后安装并配置数据库:

- 1. 要停止 IBM Director 服务器, 在命令提示符处输入以下命令并按 Enter 键: /opt/IBM/director/bin/twgstop
- 2. 输入以下命令并按 Enter 键: /opt/IBM/director/bin/cfgdb
- 3. 遵循屏幕上的指示信息。
- 4. 要重新启动 IBM Director 服务器, 输入以下命令并按 Enter 键: /opt/IBM/director/bin/twgstart

## $R$  **R Wake on LAN** 功能部件

完成以下步骤来为 IBM Director 代理程序启用 Wake on LAN:

1. 要停止 IBM Director 代理程序, 在命令提示符处输入以下命令并按 Enter 键: /opt/*Variable*/director/bin/twgstop

其中 Variable 是下列其中一个字符串:

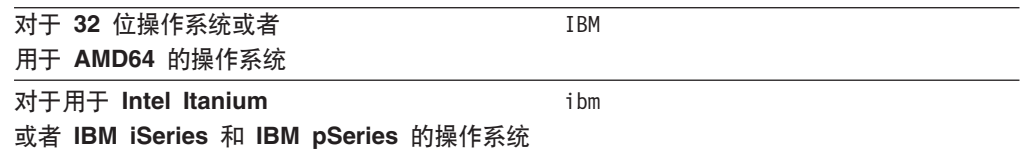

- 2. 打开 ASCII 文本编辑器并编辑 ServiceNodeLocal.properties 文件。此文件位于 /opt/IBM/director/data 或 /opt/ibm/director/data 目录中。
- 3. 将 ipc.wakeonlan 的值修改为如下所示:

ipc.wakeonlan=1

- 4. 保存并关闭 ServiceNodeLocal.properties 文件。
- 5. 要启动 IBM Director 代理程序, 输入以下命令并按 Enter 键: /opt/*Variable*/director/bin/twgstart

其中 Variable 是下列其中一个字符串:

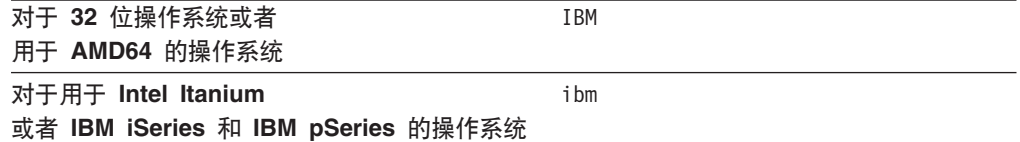

### **tCCZ Linux D SNMP CJM]e\*"**

完成下列步骤来为运行 Linux 的受管系统启用"SNMP 访问和陷阱转发":

1. 从 Net-SNMP Web 站点 (网址为 http://www.net-snmp.org/) 下载 Net-SNMP V5.0.9. 将需要下列其中一个文件:

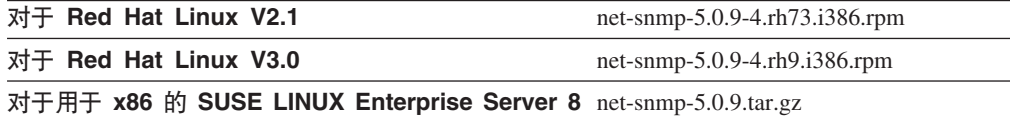

注: Net-SNMP 在 VMware 控制台操作系统上不受支持。

- 2. 安装 Net-SNMP
- 3. 使用 snmpconf 实用程序来为访问组和陷阱目标配置 Net-SNMP。如果为 Red Hat Linux 安装了经过预编译的二进制文件, 则 snmpconf 实用程序位于 /user/bin 目录 中。

4. 在 ASCII 文本编辑器中打开 snmpd.conf 文件, 并找到下面这一节:

```
# master: Should the agent operate as a master agent or not.
# Currently, the only supported master agent type for this token
# is "agentx".
#
# arguments: (on|yes|agentx|all|off|no)
master agentx
```
如果为 Red Hat Linux 安装了经过预编译的二进制文件, 则 snmpd.conf 文件位于 /user/local/share/snmp 目录中。

- 5. 确保取消注释了包含 master agentx 字符串的那一行。如果需要的话,除去该行开 头的 hash 符号 (#)。保存已修改的文件。
- 6. 如果 Net-SNMP 安装未将 Net-SNMP 库安装到系统库路径中, 则必须修改 dacimom 和 dirsnmpd 启动脚本。找到这些脚本。它们是随 IBM Director 代理程序一起安装 的, 它们位于下列目录中:

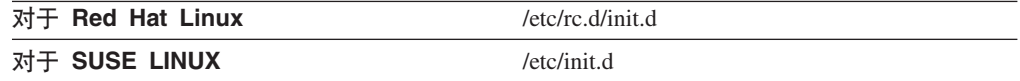

7. 打开 dacimom 脚本并添加下面这一行:

export LD\_LIBRARY\_PATH=\${LD\_LIBRARY\_PATH}:/usr/local/lib

8. 在 dirsnmpd 脚本中找到下面这一行:

export LD LIBRARY PATH=\${LD LIBRARY PATH}:/\${CIMOM ROOTDIR}/lib

9. 在该行末尾添加:/usr/local/lib, 以使该行的内容为如下所示(所有内容都在一行  $\pm$ ):

```
export LD LIBRARY PATH=${LD LIBRARY PATH}:/${CIMOM ROOTDIR}/
lib:/usr/local/lib
```
#### **20 IBM Director &\?~**

完成以下步骤来将先前卸载的功能部件添加至 IBM Director 服务器、IBM Director 控 制台和 IBM Director 代理程序:

1. 生成适当的 dirinstall 脚本的副本。此文件位于适当的 IBM Director 4.20 CD 上的 下列目录中:

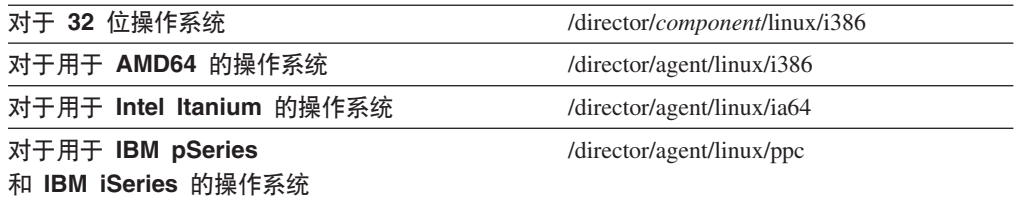

其中 component 是服务器、控制台或代理程序。

- 2. 打开 ASCII 文本编辑器并修改 dirinstall 脚本的"用户配置"一节。
- 3. 保存已修改的安装脚本。

4. 要停止 IBM Director 代理程序, 在命令提示符处输入以下命令并按 Enter 键: /opt/*Variable*/director/bin/twgstop

其中 Variable 是下列其中一个字符串:

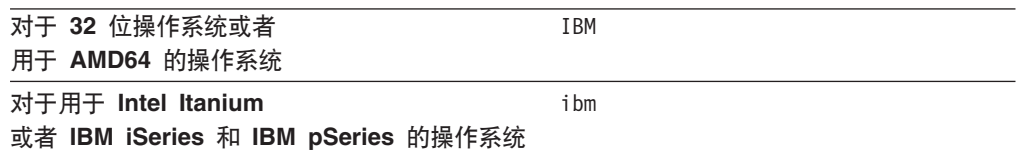

5. 运行 dirinstall 脚本。输入以下命令并按 Enter 键: /*SourceDirectory*/dirinstall

其中 SourceDirectory 是您将已修改的安装脚本复制至的目录

6. 要启动 IBM Director 代理程序, 输入以下命令并按 Enter 键: /opt/*Variable*/director/bin/twgstart

其中 Variable 是下列其中一个字符串:

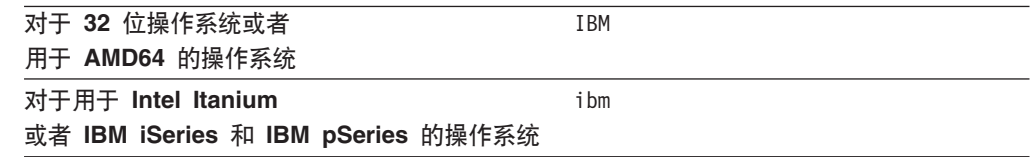

也可以使用标准 RPM 命令。

#### **618M Director** 功能部件

完成以下步骤来从 IBM Director 服务器、IBM Director 控制台和 IBM Director 代理 程序中除去功能部件:

- 1. 修改 diruninstall 脚本, 该脚本位于 IBM/director/bin 或 ibm/director/bin 目录中。缺 省情况下, 此脚本除去所有检测到的 IBM Director 组件。
- 2. 保存修改的卸载脚本。
- 3. 要停止 IBM Director 代理程序, 在命令提示符处输入以下命令并按 Enter 键: /opt/*Variable*/director/bin/twgstop

其中 Variable 是下列其中一个字符串:

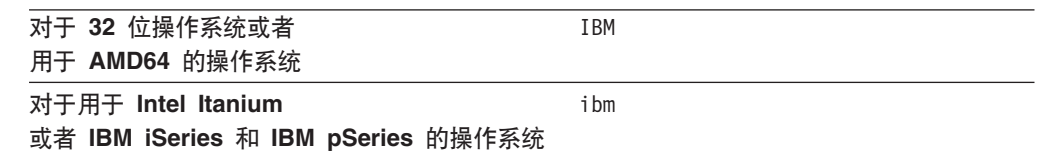

- 4. 运行 diruninstall 脚本。输入以下命令并按 Enter 键: /*SourceDirectory*/diruninstall
	- 其中 SourceDirectory 是您将已修改的卸载脚本复制至的目录。

5. 要启动 IBM Director 代理程序, 输入以下命令并按 Enter 键: /opt/*Variable*/director/bin/twgstart

其中 Variable 是下列其中一个字符串:

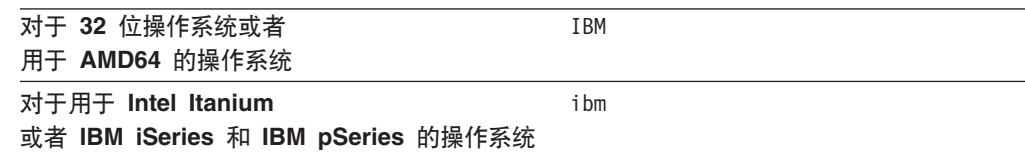

也可以使用标准 RPM 命令。

**注**: (仅限于 KDE 环境)如果打算使用 kpackage, 则应确保清除使用脚本复选框。

## **^DZ NetWare OKPD IBM Director**

#### 注意事项:

- 1. 不能使用此过程来卸载 ServeRAID 管理器或 MPA 代理程序。然而, 可以使用此过 程来将任一组件添加至现有的 IBM Director 代理程序安装。
- 2. 要修改 IBM Director 代理程序安装, 必须从运行 NetWare Client for Windows 的 Windows 工作站登录至 NetWare 服务器。
- 3. 必须将 SYS 卷作为驱动器映射至运行 Windows 的系统。
- 4. 您必须在 NetWare 服务器上具有管理员或超级用户访问权。

完成以下步骤以将先前卸载的功能部件添加至 IBM Director 代理程序:

1. 停止 IBM Director 代理程序。从运行 NetWare 的服务器进入控制台屏幕。输入以 下命令并按 Enter 键:

unload twgipc

- 2. 将 IBM Director 4.20 CD 插入运行 Windows 的系统的 CD-ROM 驱动器中。如 果自动运行窗口打开, 则关闭它。
- 3. 启动 Windows 资源管理器, 并打开 \director\agent\netware 目录。
- 4. 双击 **setup.exe**, InstallShield 向导启动。
- 5. 单击下一步。"安装 IBM Director 代理程序"窗口打开。
- 6. 单击下一步以接受许可协议。"选择目标位置"窗口打开。

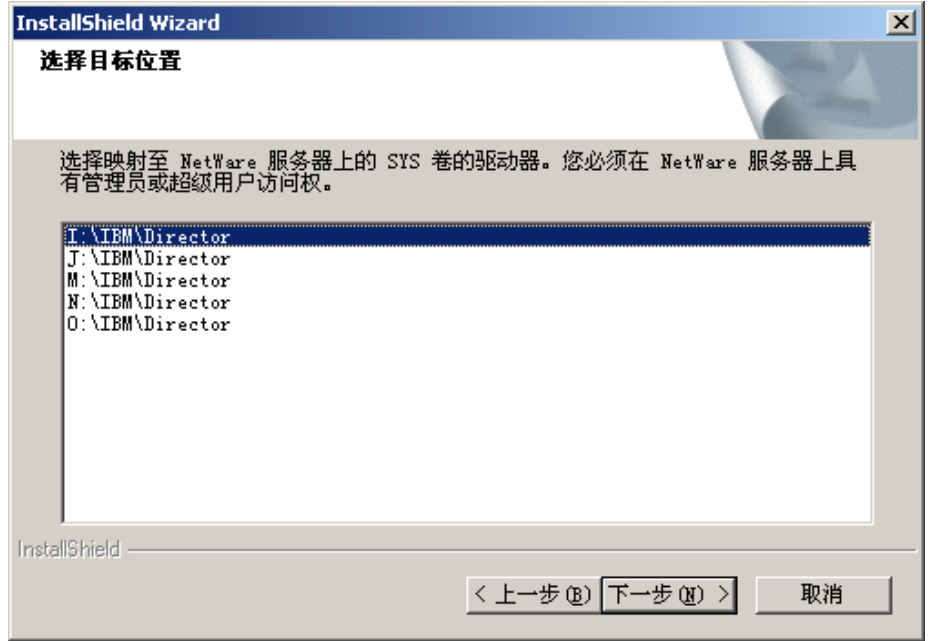

图 117. 在 NetWare 上修改 IBM Director 代理程序: "选择目标位置"窗口

7. 单击映射至 NetWare 服务器上的 SYS 卷的驱动器; 然后, 单击下一步。"选择组 件"窗口打开。

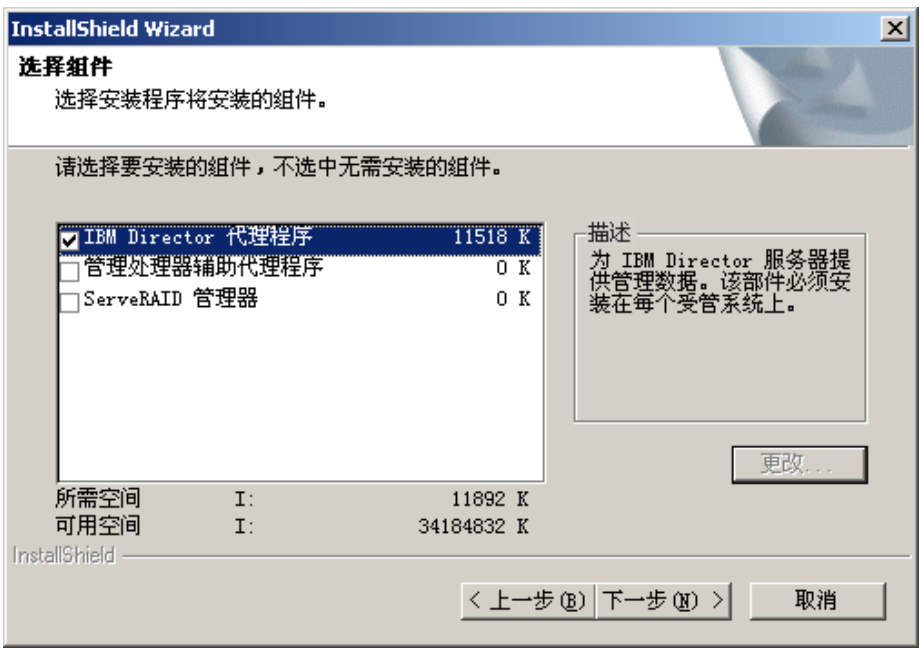

图 118. 在 NetWare 上修改 IBM Director 代理程序: "选择组件"窗口

- 8. 选择您要添加的组件的复选框。
- 9. 单击下一步。"安装状态"窗口打开, 并且 IBM Director 代理程序安装开始。当 完成安装时, "InstallShield 向导完成"窗口打开。
- 10. 单击完成。
- 11. 在 NetWare 服务器上, 进入控制台屏幕。
- 12. 输入以下命令并按 Enter 键:

load twgipc

### **^DZ Windows OKPD IBM Director**

在安装 IBM Director 之后, 可以修改安装。可以配置 IBM Director 数据库, 安装先前 卸载的功能部件或除去功能部件。

#### 注意事项:

- 1. 在配置数据库以用于 IBM Director , 确保已完成任何必需的前安装任务。请参阅第 23 页的 『 选择 [IBM Director](#page-47-0) 数据库应用程序 』和第 30 页的 『 准备 IBM Director 数 据库!
- 2. 如果同时安装了"系统运行状况监视"和"MPA 代理程序",则不能只除去"系统 运行状况监视"。要除去"系统运行状况监视", 必须首先卸载"MPA 代理程序"。 完成该卸载过程之后, 再卸载"系统运行状况监视"。

#### 在安装 IBM Director 服务器之后配置数据库

完成下列步骤以在安装 IBM Director 服务器之后配置数据库:

- 1. 停止 IBM Director 服务器。在命令提示符处输入以下命令并按 Enter 键: net stop twgipc
- 2. 输入以下命令并按 Enter 键:

cfgdb

"IBM Director 数据库配置"窗口打开。

3. 遵循屏幕上的指示信息。有关更多信息, 请参阅第46 页的 『在 [Windows](#page-63-0) 上安装 IBM [Director](#page-63-0) 服务器』。步骤 [25](#page-71-0) 至 [32](#page-75-0) 详细介绍了配置数据库以供 IBM Director 服务 器使用的过程。

### **20r6X IBM Director &\?~**

完成以下步骤来将先前卸载的功能部件添加至 IBM Director 服务器、IBM Director 控 制台或 IBM Director 代理程序或从中除去这些功能部件:

- 1. 单击开始 → 设置 → 控制面板。"控制面板"窗口打开。
- 2. 双击添加/删除程序。"添加/删除程序"窗口打开。
- 3. 单击要修改的 IBM Director 软件组件; 然后单击更改。InstallShield 向导将启动, 并且"欢迎使用 InstallShield 向导"窗口打开。
- 4. 单击下一步。"程序维护"窗口打开。

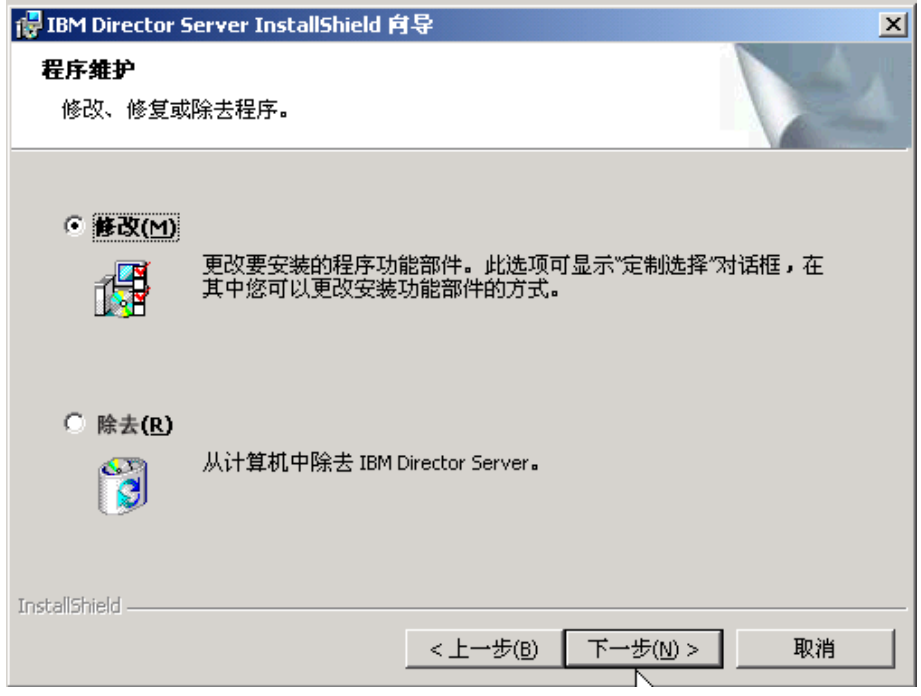

图 119. "程序维护"窗口

- 5. 单击修改: 然后, 单击下一步。
- 6. 继续向导过程, 且进行必要的更改。有关更多信息, 请参阅第46页的 『在 Windows 上安装 IBM Director 服务器 』、第60页的 『 在 Windows 上安装 IBM Director 控 制台』、第73页的 『在 Windows (32 位) 上安装 IBM Director 代理程序』或第 80 页的 『 在 Windows (64 位) 上安装 IBM Director 代理程序 』。

如果通过添加"ServeRAID 管理器"或"MPA 代理程序"来修改 IBM Director 代理 程序安装,则在完成安装之后应确保重新启动受管系统。这将确保对新组件进行检 测。

还可以通过从命令行提示符处发出 dirunins 命令来除去 Server Plus Pack 扩展工具。 有关更多信息, 请参阅第 209 页的 『 使用 dirunins 命令来卸载 IBM Director 』。

### 卸载 IBM Director

可以使用以下过程来卸载 IBM Director。

注: 当您卸载 IBM Director 时, 可以保留配置数据。这使您能够卸载 IBM Director 并 访问已保存的配置数据。务必在同一位置重新安装 IBM Director。

### 在 AIX 上卸载 IBM Director 代理程序

要卸载 IBM Director 代理程序, 输入以下命令并按 Enter 键: installp -u IBM.Director.Agent.IBMDirA

## **Z i5/OS O6X IBM Director**

本节包含有关卸载在 i5/OS 上运行的 IBM Director 服务器和 IBM Director 代理程序 的指示信息。

#### **Z i5/OS O6X IBM Director ~qw**

注: 要卸载 IBM Director 服务器, 必须从运行 Windows 的系统连接至运行 i5/OS 的 服务器。运行 Windows 的系统必须安装 JRE V1.3.1 或更新版本。

完成下列步骤来卸载在 i5/OS 上运行的 IBM Director 服务器:

- 1. 需要时, 将 i5/OS 服务器上的集成文件系统 (IFS) 根目录作为一个驱动器映射至运 行 Windows 的系统
- 2. 在命令提示符处输入以下命令(所有内容都在同一行上)并按 Enter 键: java -jar Q:\QIBM\ProdData\VE\Director\\_uninst\uninstall.jar -os400 -silent

其中 -silent 是一个可选参数, 它指定以无人照看方式进行卸载。

- 3. (可选)删除下列目录:
	- *q*:\QIBM\UserData\Director
	- *q*:\QIBM\ProdDate\VE\Director\\_uninst

其中 q 是您在步骤 1 中映射的驱动器的盘符。

#### 在 **i5/OS** 上卸载 IBM Director 代理程序

完成下列步骤来卸载在 i5/OS 上运行的 IBM Director 代理程序:

- 1. 需要时, 将 i5/OS 服务器上的 IFS 根目录作为一个驱动器映射至运行 Windows 的 系统。
- 2. 使用以下 OS/400 "删除许可程序" (DLTLICPGM) 命令来卸载 IBM Director 代理 程序:

DLTLICPGM LICPGM(5733VE1) OPTION(39)

3. (可选)删除 q:\QIBM\UserData\Director 目录, 其中 q 是您在步骤 1 中映射的驱 动器的盘符。

## **Z Linux O6X IBM Director**

使用 diruninstall 脚本, 该脚本位于 IBM/director/bin 目录中。此脚本将除去所有 IBM Director 组件,包括 Server Plus Pack 扩展工具。要卸载 IBM Director,输人以下命令 并按 Enter 键:

/opt/*variable*/director/bin/diruninstall

其中 variable 是下列其中一个字符串:

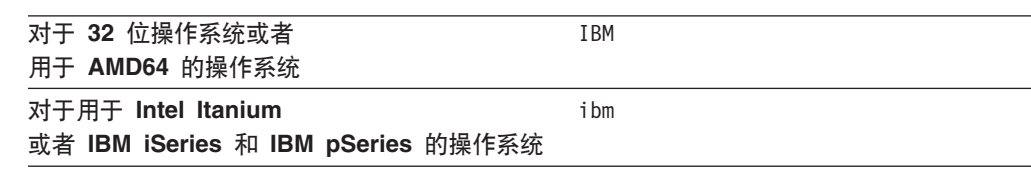

也可以使用标准 RPM 命令。考虑以下信息:

- 在卸载 IBM Director 服务器、IBM Director 控制台或 IBM Director 代理程序之前、 必须卸载 MPA、ServeRAID 管理器和任何 IBM Director 扩展工具。
- 如果配置了 IBM Director 数据库, 则必须删除表并除去 IBM Director 数据库配置。 在除去了所有其它软件包之后, 但是要在卸载 IBM Director 服务器之前执行此任务。 在命令提示符处输入以下命令并按 Enter 键: /opt/IBM/director/bin/uncfgdb

当卸载 Linux 上的软件包时, 将保留下列文件以使得有可能恢复持久数据:

- /opt/IBM/director.save.1/saveddata.tar
- /etc/TWGagent/TWGagent.uid

## 在 NetWare 上卸载 IBM Director 代理程序

完成下列步骤来卸载 NetWare 上的 IBM Director 代理程序:

- 1. 从运行 NetWare 的服务器进入控制台屏幕。
- 2. 输入以下命令并按 Enter 键:

unload twgipc

3. 使用 ASCII 文本编辑器, 打开 autoexec.ncf 文件并除去下列行:

: \*\*\*\*\*\*\*\*IBM Director Agent\*\*\*\*\*\*\*\* Search add sys: IBM\Director load twgipc : \*\*\*\*\*\*\*\*IBM Director agent\*\*\*\*\*\*\*\*

- 4. 保存修改的 autoexec.ncf 文件。
- 5. 关闭运行 NetWare 的服务器并重新启动它。
- 6. 从运行 NetWare Client for Windows 的 Windows 工作站中, 将驱动器映射至 SYS 卷并删除 IBM\Director 目录。

## 在 Windows 上卸载 IBM Director

可以使用 Windows "添加 / 删除程序"功能部件或者从命令行提示符处来卸载 IBM Director.

# 使用 Windows "添加/删除程序"功能部件来卸载 IBM Director

完成下列步骤来卸载 IBM Director:

- 1. 关闭所有应用程序。
- 2. 单击开始 → 设置 → 控制面板。"控制面板"窗口打开。
- 3. 双击添加/删除程序。"添加/删除程序"窗口打开。
- 4. 单击要除去的 IBM Director 软件组件; 然后单击除去。
- 5. 遵循屏幕上的指示信息。

## <span id="page-226-0"></span>**9C dirunins |n46X IBM Director**

从命令行提示符处输入以下命令并按 Enter 键: dirunins *option directorcomponent*

下表包含有关 option 和 directorcomponent 的可能值的信息。

表 26. dirunins 参数

| 变量                | 参数          | 它完成哪些任务                                             |
|-------------------|-------------|-----------------------------------------------------|
| option            | debug       | 记录由 Windows 安装程序日志引擎发送的所有消息,包<br>括状态消息和参考消息         |
|                   | deletedata  | 删除所有配置数据                                            |
|                   | logfilename | 指定备用安装日志文件的标准名称                                     |
|                   | noreboot    | 禁止任何必需的重新启动                                         |
|                   | silent      | 禁止输出到屏幕的所有输出                                        |
|                   | unattended  | 显示卸载进度, 但是不需要任何用户输入                                 |
|                   | verbose     | 启用详细记录                                              |
| directorcomponent | server      | 卸载 IBM Director 服务器和任何已安装的 Server Plus<br>Pack 扩展工具 |
|                   | console     | 卸载 IBM Director 控制台和任何已安装的 Server Plus<br>Pack 扩展工具 |
|                   | agent       | 卸载 IBM Director 代理程序                                |
|                   | capmgt      | 卸载容量管理器                                             |
|                   | swrejuv     | 卸载软件恢复                                              |
|                   | sysavail    | 卸载系统可用性                                             |
|                   | activepci   | 卸载 Active PCI 管理器                                   |

注: 如果您在卸载 IBM Director 代理程序, 则在卸载 IBM Director 代理程序之前务必 卸载任何已安装的 Server Plus Pack 扩展工具。

# **Z 14 B bv IBM Director Jb**

本章描述 IBM Director 4.20 中的下列过程、组件和功能部件的某些问题症状和建议的 解决方案:

- 安装、升级和卸载(请参阅第 211 页)
- IBM Director 服务器 (请参阅第 [213](#page-230-0) 页)
- IBM Director 控制台 (请参阅第 [216](#page-233-0) 页)
- IBM Director 代理程序 (请参阅第 [220](#page-237-0) 页)
- 运行 Windows 的受管系统 (请参阅第 [220](#page-237-0) 页)
- IBM Director 任务 (请参阅第 [221](#page-238-0) 页)
- 软件分发 (请参阅第 [224](#page-241-0) 页)
- 基于 Web 的访问 (请参阅第 [226](#page-243-0) 页)
- 运行双字节字符集 (DBCS) 语言的系统 (请参阅第 [227](#page-244-0) 页)

# 安装、升级和卸载

本节描述当您安装、升级或卸载 IBM Director 时可能会发生的问题。

## 安装

#### 表 27 描述当您安装 IBM Director 时可能会发生的问题。

#### 表 27. 安装问题

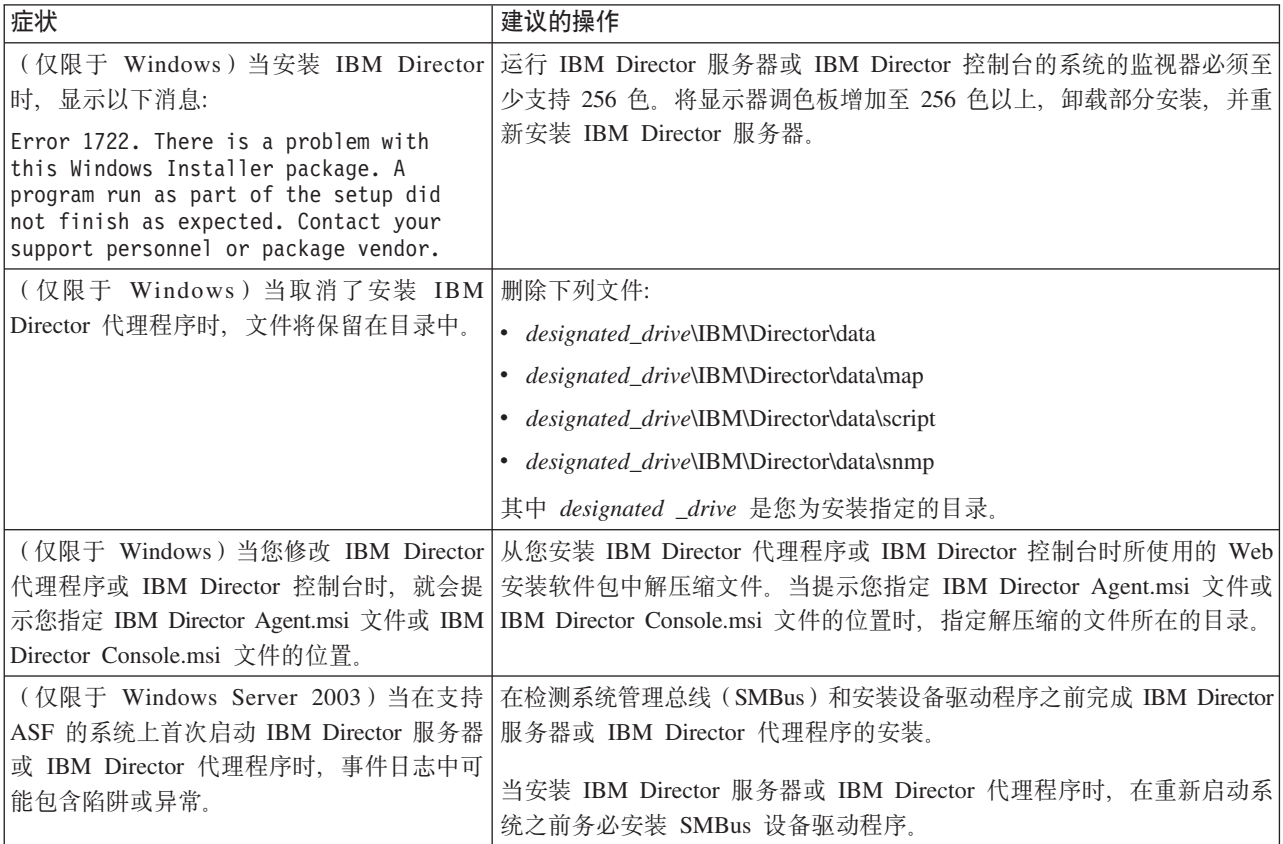

表 27. 安装问题 (续)

| 症状                                        | 建议的操作                                                                            |  |  |  |
|-------------------------------------------|----------------------------------------------------------------------------------|--|--|--|
|                                           | (仅限于 Windows Server 2003)在安装 IBM   此问题由 Microsoft 更新来解决。有关更多信息,请参阅 Microsoft 知识库 |  |  |  |
| Director 代理程序期间, Windows 可能会显示 文章 825236。 |                                                                                  |  |  |  |
| 以下蓝色屏幕陷阱:                                 |                                                                                  |  |  |  |
| IRQL NOT LESS OR EQUAL                    |                                                                                  |  |  |  |

# **}6**

## 表 28 描述当您升级 IBM Director 时可能会发生的问题。

表 28. 升级问题

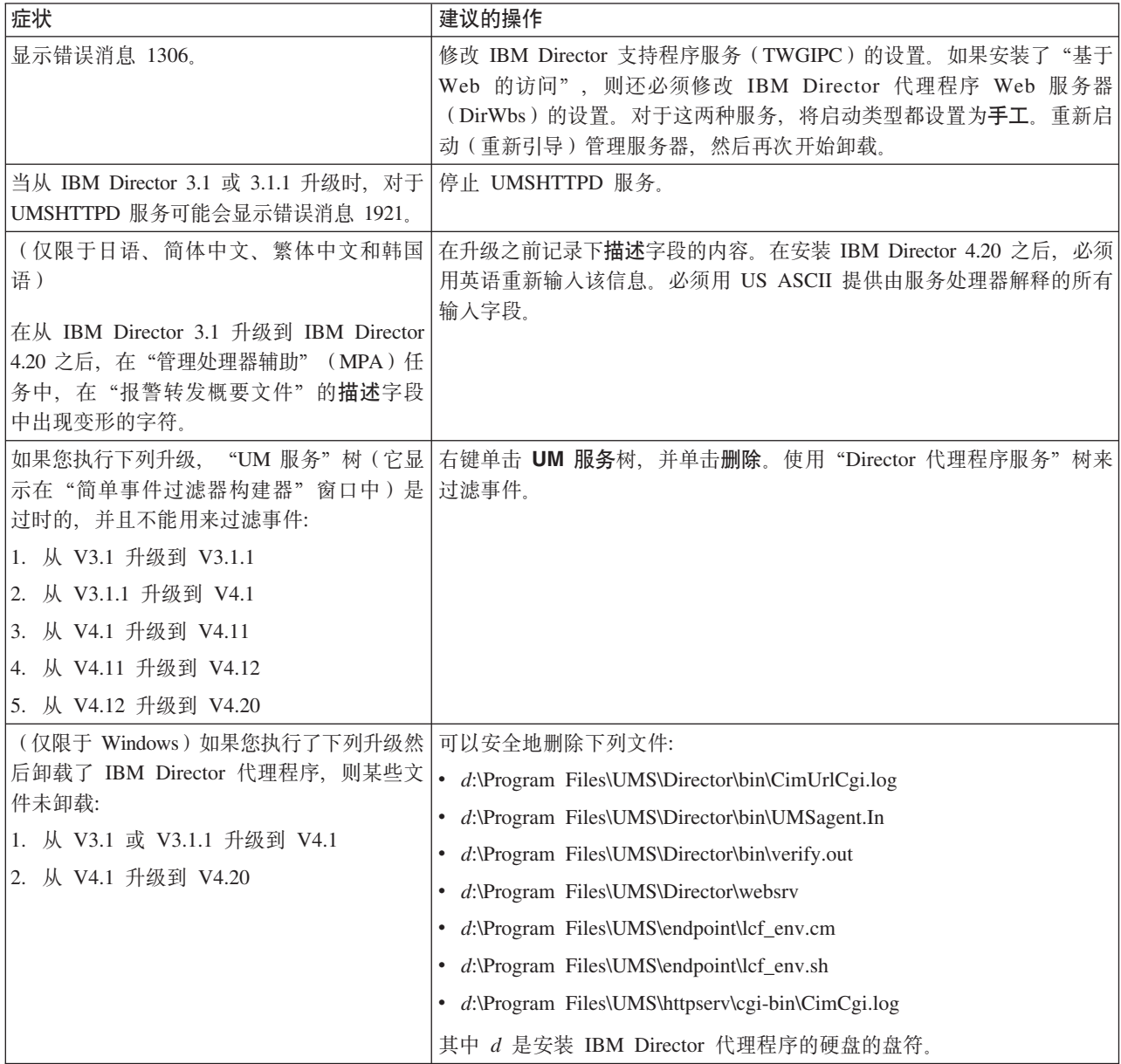

# <span id="page-230-0"></span>**卸载**

表 29 描述当您卸载 IBM Director 时可能会发生的问题。

表 29. 卸载问题

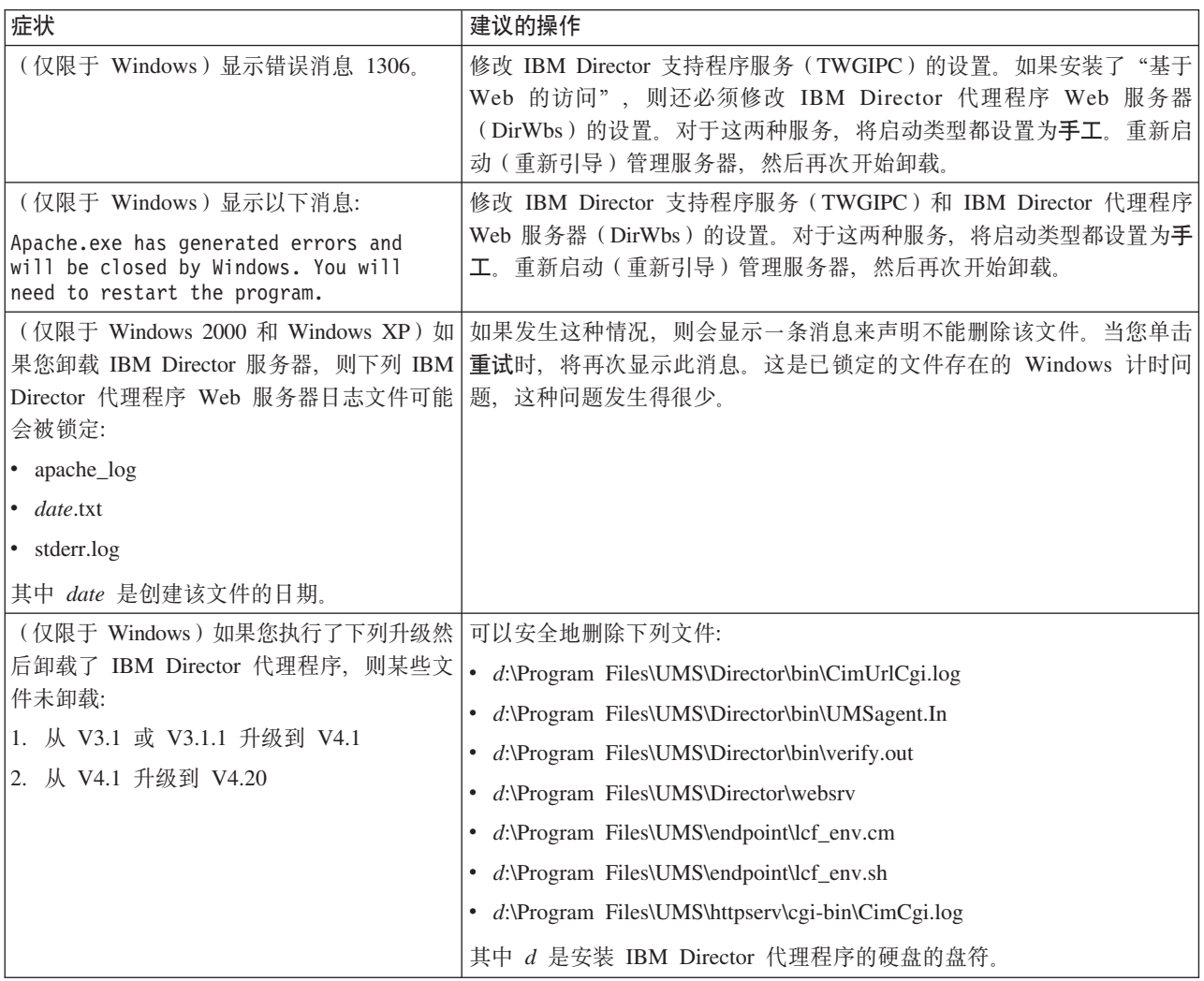

# **IBM Director** 服务器

表 30 描述管理服务器上可能会发生的一般问题。

表 30. IBM Director 服务器问题

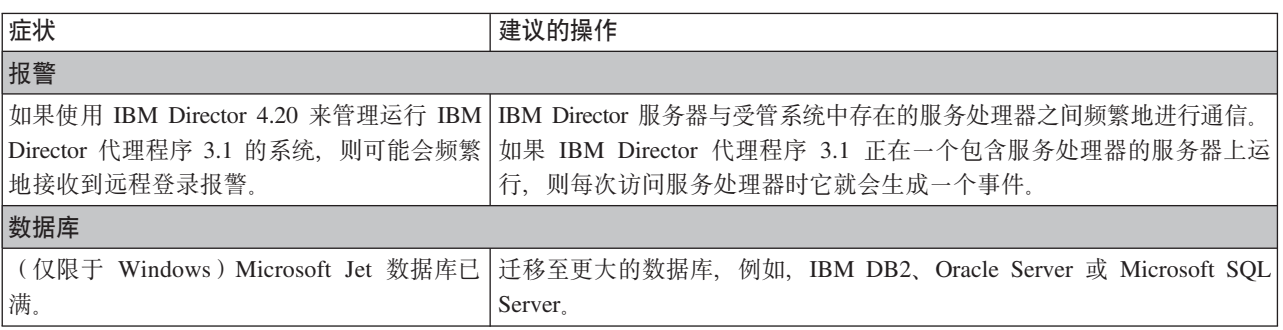

表 30. IBM Director 服务器问题 (续)

| 症状                                                                                 | 建议的操作                                                                                                    |
|------------------------------------------------------------------------------------|----------------------------------------------------------------------------------------------------|
| 当使用 Oracle Server 数据库时, 在数据库配<br>置过程中出错。                                           | 在启动数据库配置任务之前, 配置并启动 Oracle TCP/IP 侦听器。如果发<br>生故障, 则检查 TCP/IP 侦听器的配置。                                                                                                    |
| 访问运行 Linux 的管理服务器, 然后运行   Telnet 窗口, 尽可能达到其最大大小。<br>cfgdb 实用程序, 则消息会被覆盖。           | 如果从运行 Windows 的系统中使用 Telnet 来 在运行 cfgb 实用程序之前, 将环境变量项设置为 vt100。然后, 最大化                                                                                                    |
| (仅限于 Linux)如果您未登录到 IBM 通过执行下列其中一个过程来配置数据库:                                         |                                                                                                    |
| Director 控制台, 则在本地命令提示符处输入                                                         | • 使用 Telnet 来访问管理服务器, 然后运行 cfgdb 命令。                                                                                                    |
| cfgdb 命令将导致错误。                                                                     | • 从管理服务器上的命令提示符处,发出 startx 命令。然后,运行 cfgdb<br>命令。                                                                                                    |
| 管理服务器上以本地方式运行并且重新启动<br>了管理服务器, 则 IBM Director 服务器将无<br>法启动。TWGServer.err 文件将报告数据库初 | (仅限于 Linux)当 IBM Director 数据库在   TWGserver 服务可能在数据库服务之前已启动。备份 etc/init.d/TWGserver<br>脚本并将它保存到安全位置。然后, 修改 etc/init.d/TWGserver 脚本以确保<br>数据库服务在 IBM Director 服务之前启动:                                                     |
| 始化错误。                                                                              | 对于 Red Hat Linux: 在脚本中找到下面这一节:                                                                                                    |
|                                                                                    | # chkconfig: 35 90 10<br># description: Starts and stops the IBM Director service.                                                                                                    |
|                                                                                    | 90 是启动号码, 而 10 是停止号码。修改此节, 使得 TWGserver 启动号<br>码大于数据库服务的启动号码, 并且 TWGserver 停止号码大于数据库服务<br>的停止号码。                                                                                                    |
|                                                                                    | 对于 SUSE LINUX: 在脚本中找到下面这一节:                                                                                                    |
|                                                                                    | ### BEGIN INIT INFO<br># Required-Start: \$network<br># Required-Stop: \$network<br># Default-Start: 3 5<br># Default-Stop:<br>016<br># Description:<br>Starts and stops the IBM Director service.<br>### END INIT INFO |
|                                                                                    | 将数据库服务添加到 Required-Start 和 Required-Stop 这两行中。例如, 对<br>于 Postgresql, 将这两行更改为如下所示:                                                                                                    |
|                                                                                    | # Required-Start: \$network postgresql<br># Required-Stop: \$network postgresql                                                                                                    |
|                                                                                    | 保存已修改的脚本。运行两次 chkconfig 命令,第一次将除去 IBM<br>Director 服务, 第二次又会将它添加回到启动和停止服务列表中。                                                                                                    |
| 发现                                                                                 |                                                                                                    |
| 当启用多个网络接口卡(NIC)时,<br>BladeCenter 发现不能正确工作。                                         | 确定与 BladeCenter 部件网络相连的 NIC。除了必须启用以便与 BladeCenter<br>管理模块进行通信的 NIC 之外, 禁用其它所有 NIC。执行发现。当完成发<br>现时,重新启用已禁用的 NIC。<br>注: 每当您想发现 BladeCenter 部件及其组件时, 都必须执行此操作。                                                             |
| 在 单 击 发 现 所 有 系 统 之 后 , 未 发 现                                                      | 要解决此问题, 执行下列其中一个过程:                                                                                                    |
| "RXE-100 远程扩展机箱"。                                                                  | • 从 IBM Director 控制台中, 单击任务 → 发现系统 → 物理平台; 然后,<br>单击发现全部。                                                                                                    |
|                                                                                    | • 右键单击"组内容"窗格中的任何空白处,并单击新建 → 物理平台。<br>"添加物理平台"窗口打开。输入与"RXE-100 远程扩展机箱"相连的<br>"远程管理适配器"的名称和 IP 地址; 然后, 单击确定。                                                                                                    |

表 30. IBM Director 服务器问题 (续)

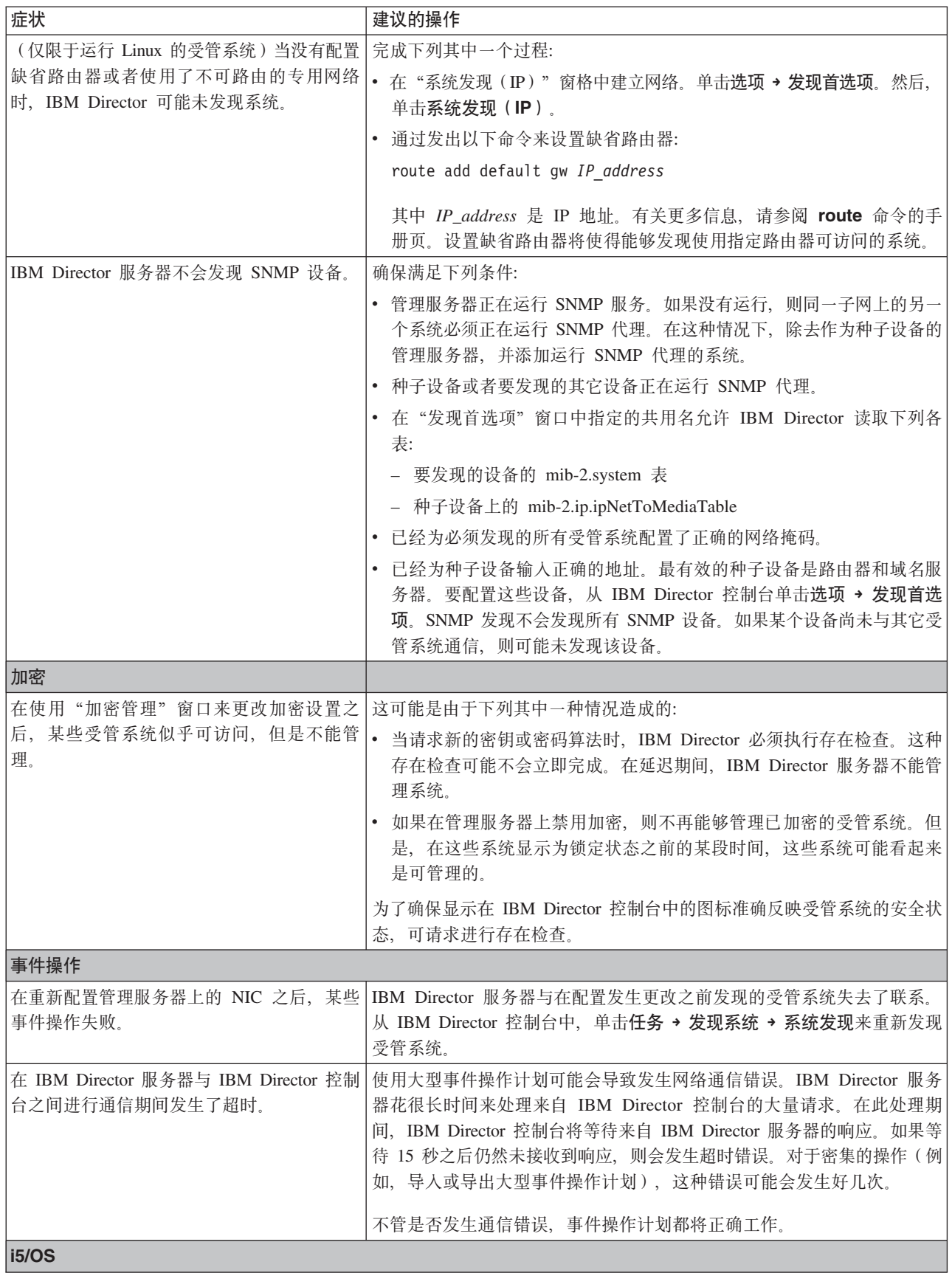

<span id="page-233-0"></span>表 30. IBM Director 服务器问题 (续)

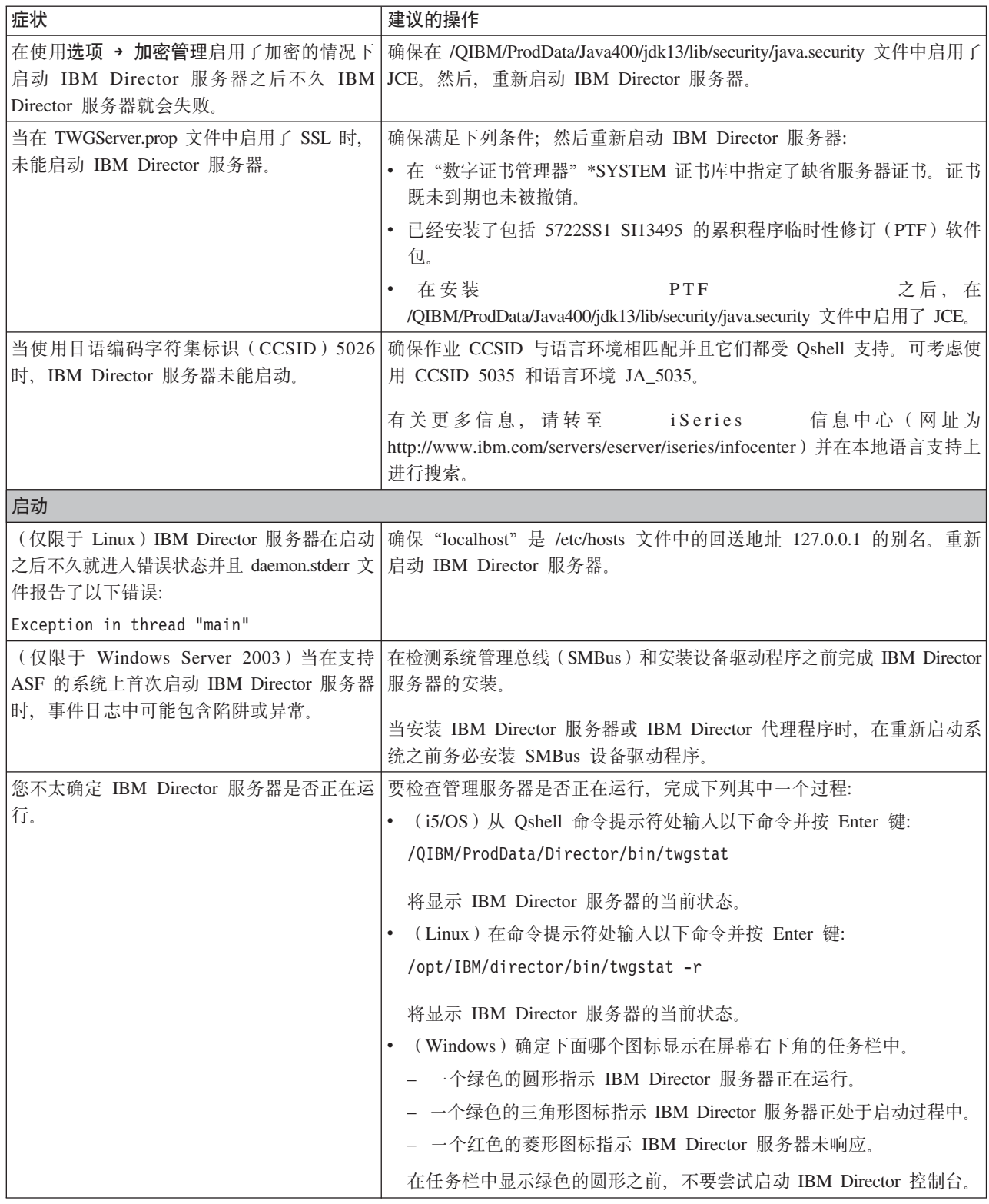

# **IBM Director 控制台**

表 31 描述管理控制台上可能会发生的一般问题。

<span id="page-234-0"></span>表 31. IBM Director 控制台问题

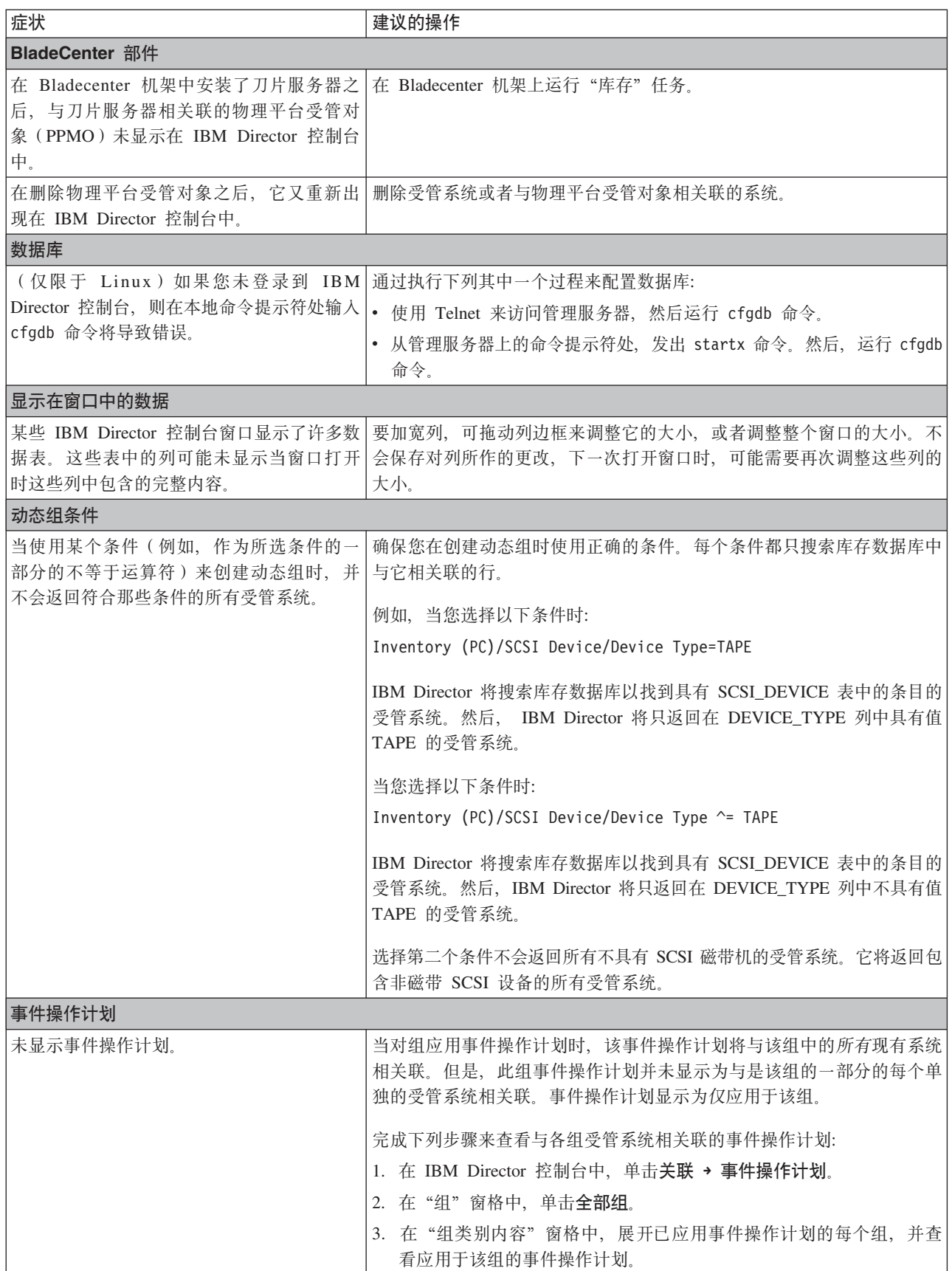

表 31. IBM Director 控制台问题 (续)

| 症状                                              | 建议的操作                                                                                                    |
|-------------------------------------------------|----------------------------------------------------------------------------------------------------|
| Java 运行时环境 (JRE) 异常                             |                                                                                                    |
| 发生间歇性 JRE 异常。                                   | 确保管理控制台具有足够的内存。当在内存不足的系统上运行 IBM Director<br>控制台时, 可能会发生间歇性 JRE 异常。Sun Microsystems 已经承认存在<br>这种问题。有关内存需求的更多信息, 请参阅第13页的"硬件需求"。                       |
| 受管系统                                            |                                                                                                    |
| 随受管系统图标一起显示了一个问号。                               | 重新建立受管系统上的 IBM Director 服务器与 IBM Director 代理程序之<br>间的通信。单击任务 → 发现系统 → 系统发现以重新发现受管系统。                                                                 |
| 受管系统未显示在 IBM Director 控制台中。                     | 确保系统已打开、IBM Director 代理程序正在运行并且网络连接可靠。                                                                                                    |
|                                                 | 增大 IBM Director 服务器和 IBM Director 代理程序的网络超时值:                                                                                                    |
|                                                 | • Windows: 运行 twgipccf.exe。                                                                                                    |
|                                                 | • Linux: 使用 ASCII 文本编辑器, 打开 ServiceNodeLocal.properties 文件<br>(该文件位于 /opt/IBM/director/data 目录中), 并修改 ipc.timeouts 的<br>值。缺省情况下, 它设置为 15 秒。          |
|                                                 | 先停止 IBM Director 代理程序然后再重新启动它, 以确保新的网络超时生<br>效。                                                                                                    |
| 访问请求失败,并且受管系统保持锁定状                              | 确保满足下列条件:                                                                                                    |
| 态。                                              | 您使用的是正确的用户标识和密码。                                                                                                    |
|                                                 | 如果受管系统只接受已加密的通信, 则应确保管理服务器也启用了加<br>密。                                                                                                    |
|                                                 | 如果受管系统正在运行 Linux, 则密码加密被设置为"消息摘要<br>5" (MD5) 或 "数据加密标准" (DES)。                                                                                       |
| 当请求访问运行 Linux 的受管系统时, 未授予<br>访问权。               | 如果当安装 IBM Director 代理程序时将操作系统密码加密方法设置为 MD5<br>(消息摘要 5), 则可能生成仅包含两个字符的 salt 值。IBM Director 要<br>求 salt 值的长度为八个字符。使用 passwd 命令来重新设置用来访问受管<br>系统的帐户的密码。 |
| 在使用镜像技术来部署系统之后, IBM 在重复的受管系统上执行下列其中一个过程:        |                                                                                                    |
| Director 控制台中显示了重复的受管系统。                        | Linux: 完成下列步骤:                                                                                                    |
| 当使用镜像技术时, 确保从未启动正在克隆<br>的 IBM Director 代理程序的实例。 | 1. 使用 ASCII 文本编辑器, 打开 ServiceNodeLocal.properties 文件 (该文<br>件位于 /opt/IBM/director/data 目录中), 并删除以下面这个字符串开头<br>的行:                                    |
|                                                 | ipc.UID=                                                                                                    |
|                                                 | 2. 删除 TWGagent.uid 文件, 该文件位于 /etc/TWAgent 目录中。                                                                                                    |
|                                                 | Windows: 完成下列步骤:                                                                                                    |
|                                                 | 1. 除去以下注册表键:                                                                                                    |
|                                                 | HKEY_LOCAL_MACHINE\SYSTEM\CurrentControlSet\Control\                                                                                                 |
|                                                 | ComputerName\ComputerName\TWGMachineID                                                                                                    |
|                                                 | 2. 删除 twgmach.id 文件。如果 IBM Director 代理程序安装在缺省位置,<br>则此文件位于 \\Program Files\IBM\data 目录中。                                                             |

表 31. IBM Director 控制台问题 (续)

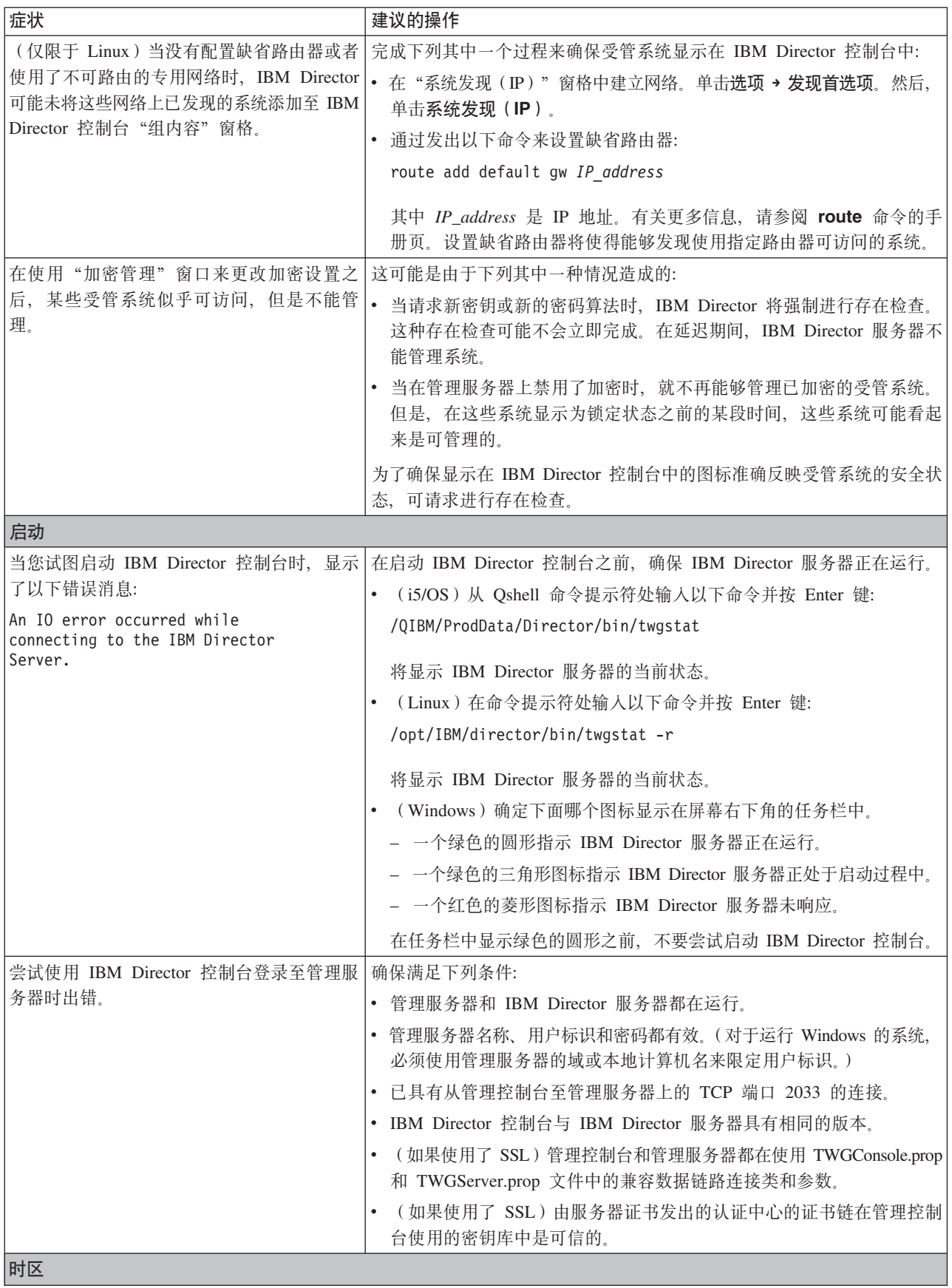

<span id="page-237-0"></span>表 31. IBM Director 控制台问题 (续)

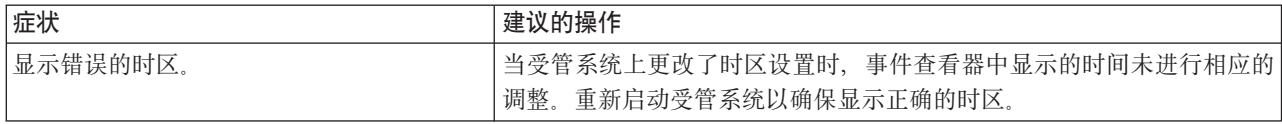

## **IBM Director** 代理程序

表 32 描述在受管系统上可能会产生的问题的症状。

表 32. IBM Director 代理程序问题

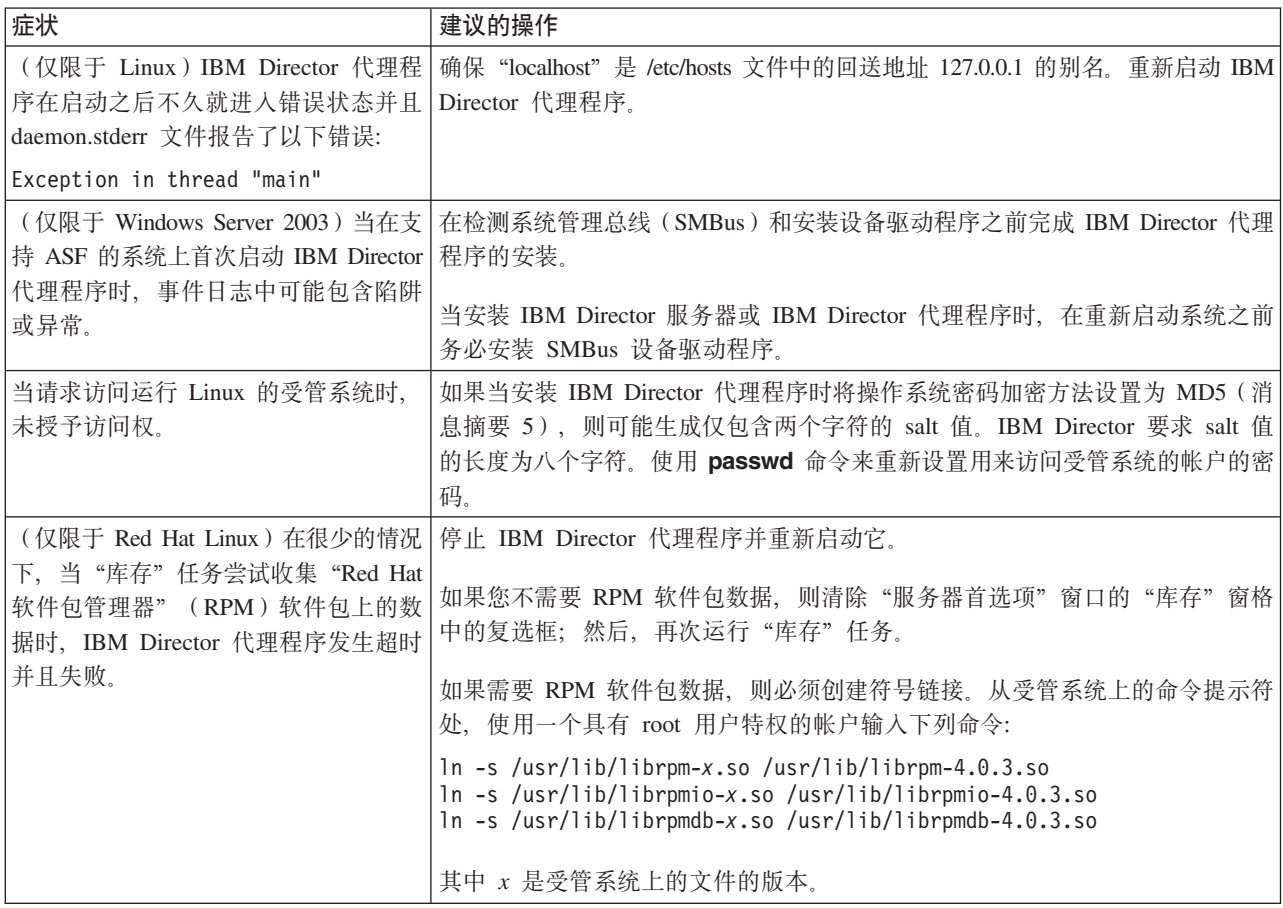

# **KP Windows D\\53**

第 [221](#page-238-0) 页的表 33 描述在运行 Windows 的受管系统上可能会产生的特定于 Windows 的 问题的症状。

<span id="page-238-0"></span>表 33. 运行 Windows 的受管系统的问题

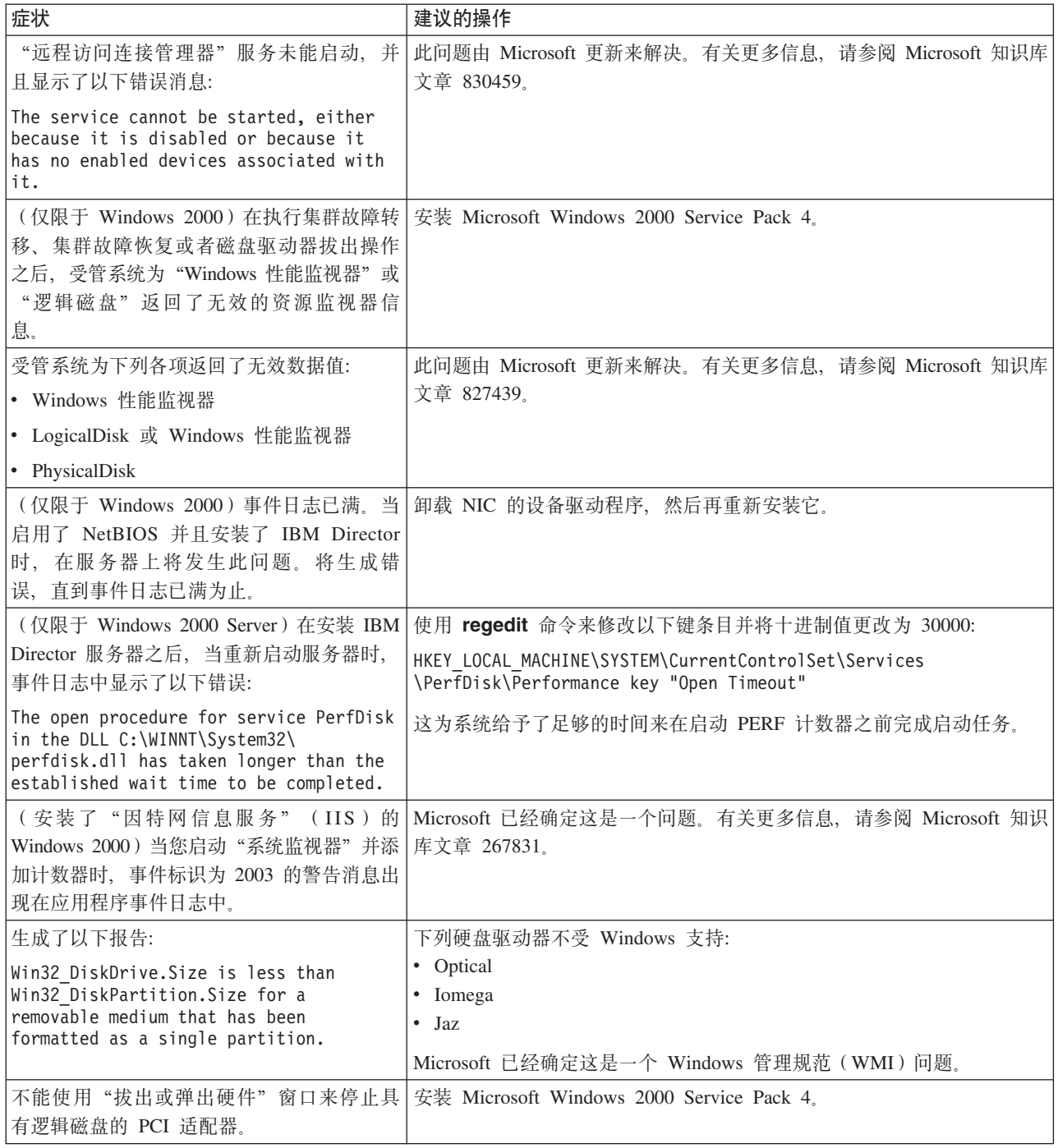

# **IBM Director** 任务

表 34 描述了当您使用除了"软件分发"之外的 IBM Director 任务时可能会产生的问题 的症状。

表 34. IBM Director 任务问题

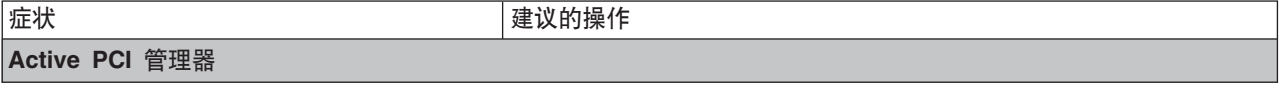

表 34. IBM Director 任务问题 (续)

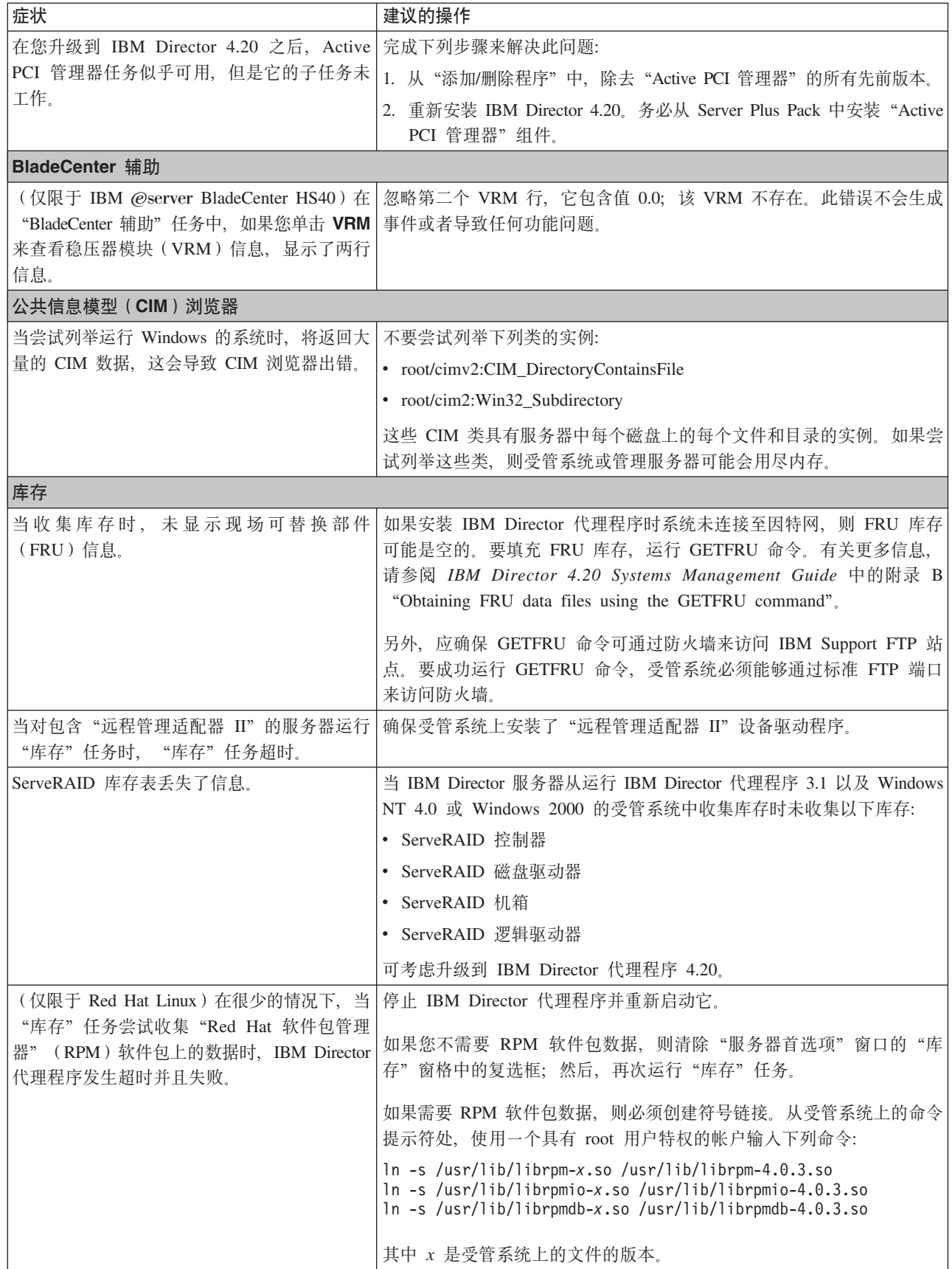

表 34. IBM Director 任务问题 (续)

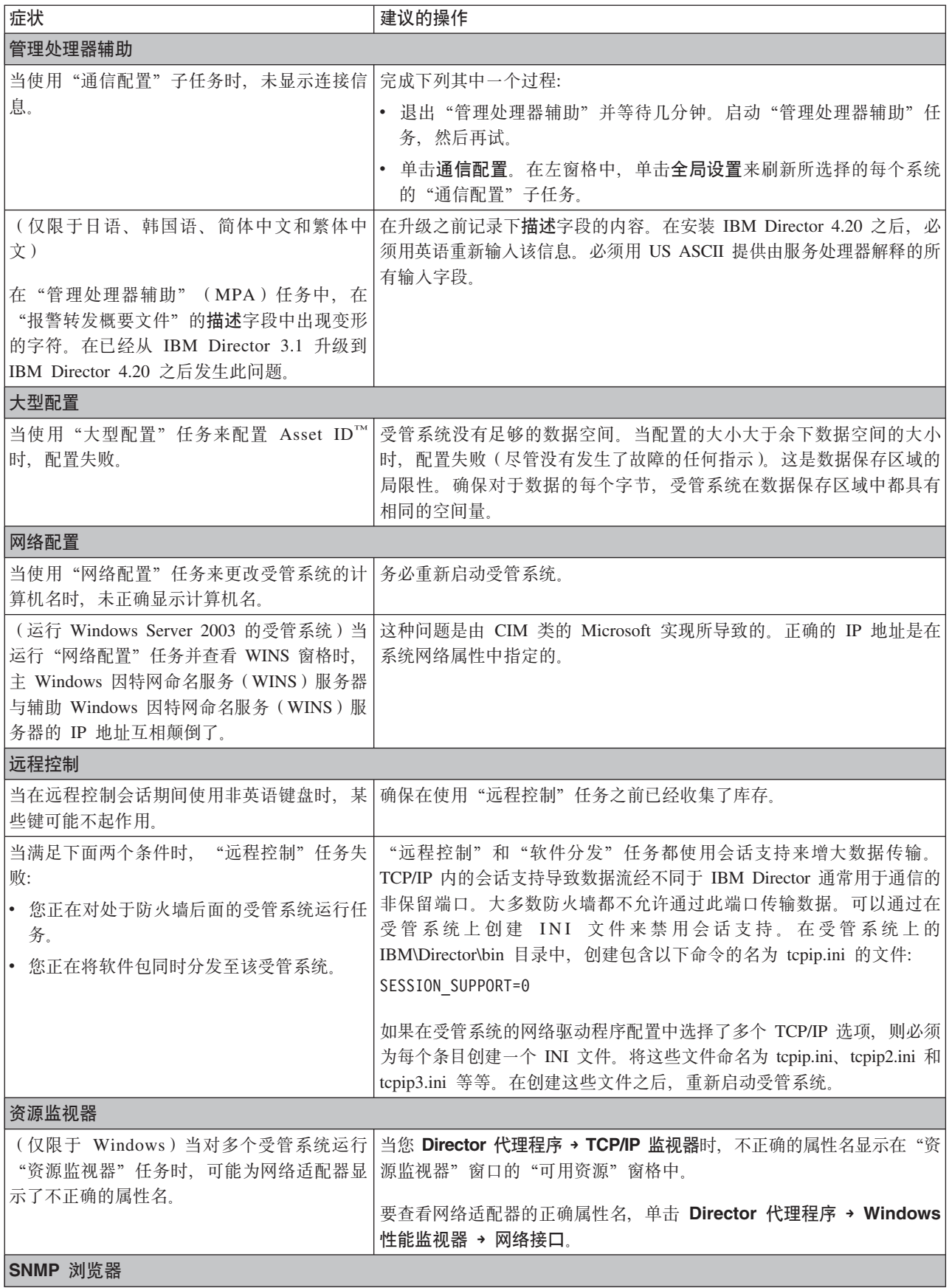

<span id="page-241-0"></span>表 34. IBM Director 任务问题 (续)

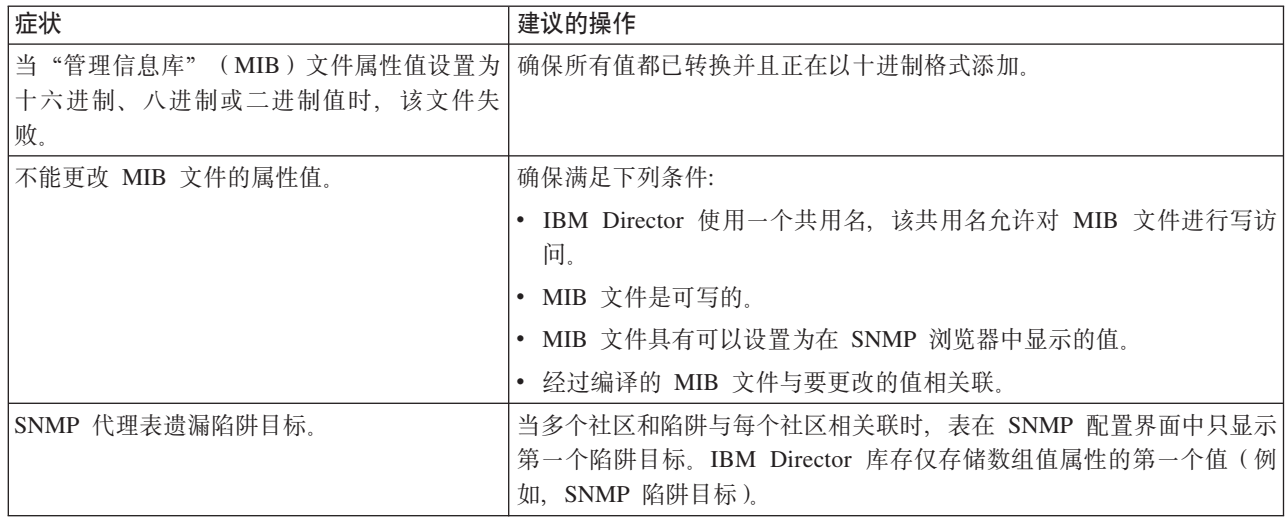

# **软件分发**

表 35 描述当您使用"软件分发"时可能会发生的问题。

#### 表 35. 软件分发问题

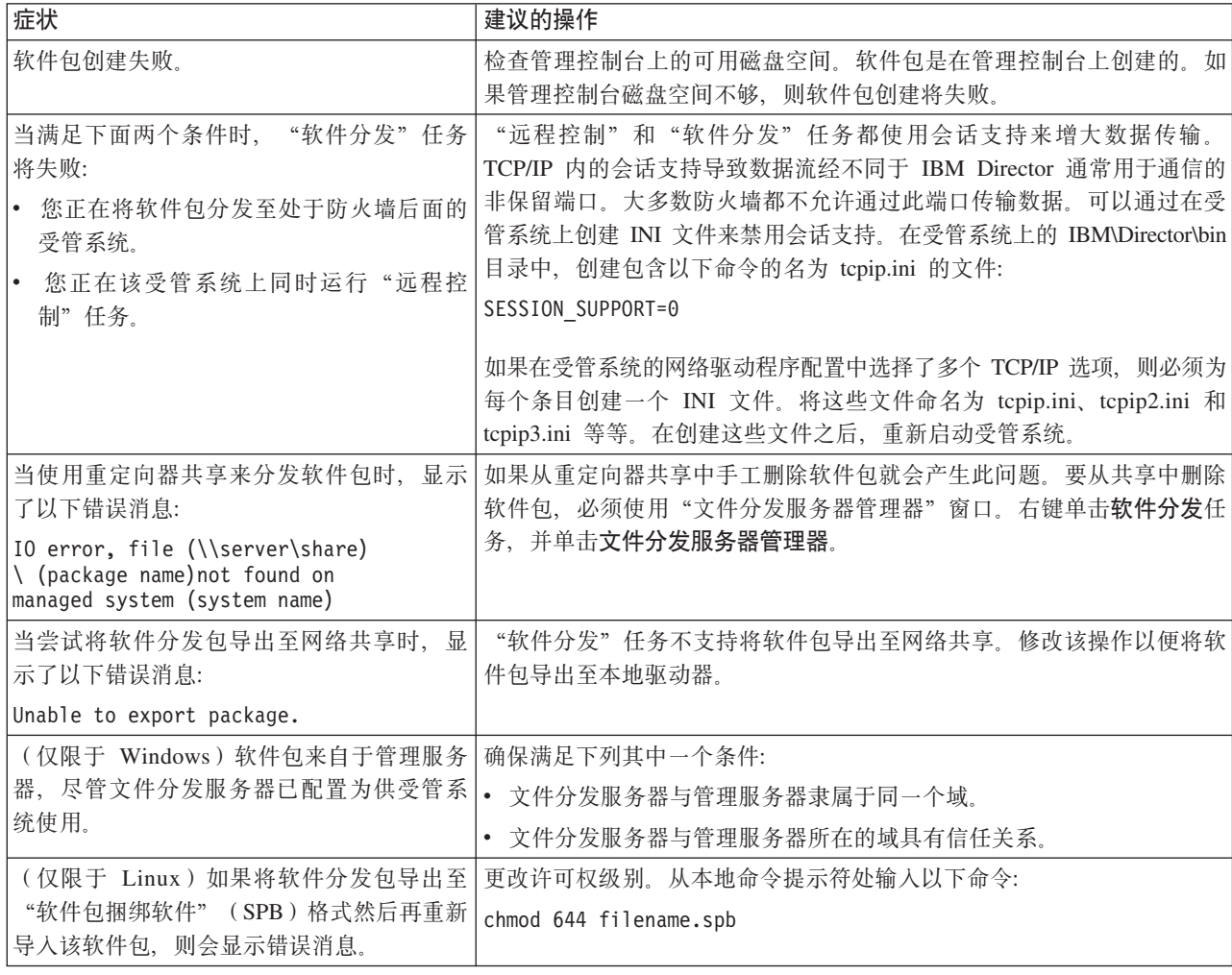

表 35. 软件分发问题 (续)

| 症状                                               | 建议的操作                                                                         |
|--------------------------------------------------|-------------------------------------------------------------------------------|
| (仅限于日语, 在运行 Windows 的受管系统                        | 完成下列步骤:                                                                       |
| 上)在"分发首选项"窗口中, <b>共享名称</b> 字                     | 1. 不要改写或删除示例共享名称。                                                             |
| 段在缺省情况下填写了以下示例共享名称:<br>¥¥system¥share            | 2. 保留示例中的 yen 符号, 并且只将 system 和 share 替换为想要使用<br>的系统名和共享名称                    |
| 但是, 当您按 yen 键时, 共享名称字段不正确<br>地显示反斜杠(\)符号。        | 注: 如果您按 yen 键, 则不要使用反斜杠; 反斜杠将导致重定向的分<br>发失败。                                  |
|                                                  | 3. 关闭"分发首选项"窗口; 然后, 重新进入此窗口, 并且保留共享名<br>称字段示例中的 yen 符号。                       |
| (仅限于韩国语, 在运行 Windows 的受管系                        | 完成下列步骤:                                                                       |
| 统上)在"分发首选项"窗口中,共享名称                              | 1. 不要改写或删除示例共享名称。                                                             |
| 字段在缺省情况下填写了以下示例共享名<br>称:                         | 2. 保留示例中的 won 符号, 并且只将 system 和 share 替换为想要使用<br>的系统名和共享名称。                   |
| WWsystemWshare                                   | 注: 如果您按 won 键, 则不要使用反斜杠; 反斜杠将导致重定向的分<br>发失败。                                  |
| 其中 W 表示 won 符号。                                  | 3. 关闭"分发首选项"窗口; 然后, 重新进入此窗口, 并且保留共享名                                          |
| 但是,当您按 won 键时, <b>共享名称</b> 字段不正<br>确地显示反斜杠(\)符号。 | 称字段示例中的 won 符号。                                                               |
| (仅限于运行 i5/OS 的文件分发服务器)使用                         | 要使用基于 FTP 的共享来进行重定向的软件分发,可能需要修改文件分发                                           |
| FTP 共享的重定向的软件分发失败。                               | 服务器上的 FTP 配置。使用"更改 FTP 属性" (CHGFTPA) 命令来将初                                    |
|                                                  | 始名称格式设置为 *PATH 并且指定初始目录。停止 FTP 服务器然后重新<br>启动它。这将更改使用文件分发服务器的所有受管系统的缺省 FTP 设置。 |
| 在升级到 软件分发 (Premium 版) 之后, 您                      | 删除使用软件分发(标准版)创建的软件包。使用软件分发(Premium 版)                                         |
| 就不能导出使用 "Director 更新辅助" 创建的<br>软件包。              | 中的"Director 更新辅助"重新导入该软件包。                                                    |

# <span id="page-243-0"></span>基于 Web 的访问

表 36 描述当您使用"基于 Web 的访问"时可能会发生的问题的症状。

表 36. "基于 Web 的访问"问题

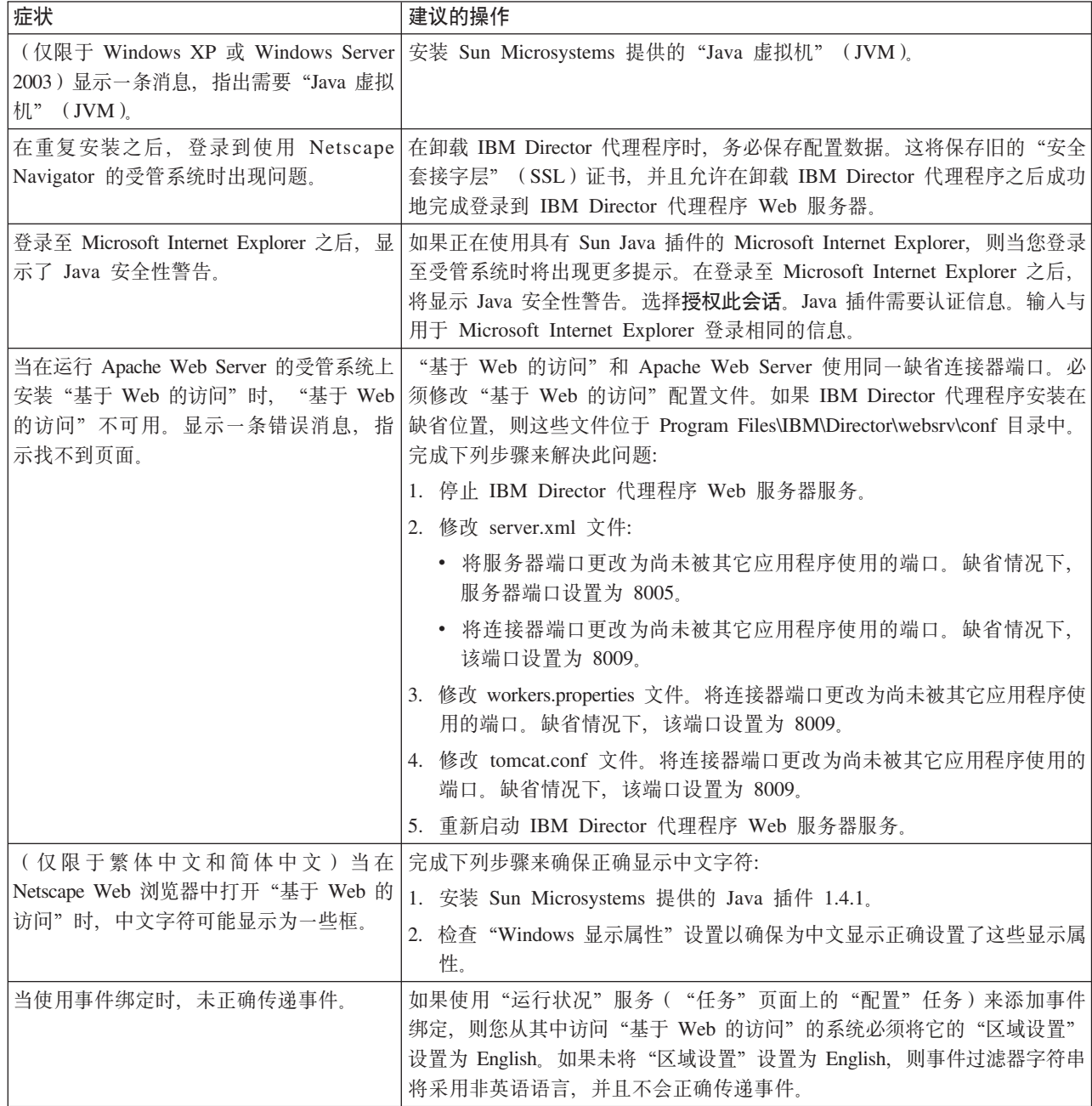

# <span id="page-244-0"></span>运行双字节字符集语言的系统

表 37 描述了当在使用下列双字节字符集(DBCS)语言的系统上运行 IBM Director 时 可能会发生的问题的症状: 日语、韩国语、简体中文和繁体中文。

表 37. 运行双字节字符集语言的系统的问题

| 症状                                                                                                    | 建议的操作                                                                                                    |
|----------------------------------------------------------------------------------------------------|----------------------------------------------------------------------------------------------------|
| (仅限于日语、简体中文、繁体中文和韩<br>国语)                                                                                                    | 在升级之前记录下描述字段的内容。在安装 IBM Director 4.20 之后, 必须用<br>英语重新输入该信息。必须用 US ASCII 提供由服务处理器解释的所有输入                                                                                                    |
| 在从 IBM Director 3.1 升级到 IBM Director<br>4.20 之后, 在 "管理处理器辅助" (MPA)<br>任务中, 在"报警转发概要文件"的描述<br>字段中出现变形的字符。                                                                           | 字段。                                                                                                    |
| (i5/OS) 当使用日语编码字符集标识<br>(CCSID) 5026 时, IBM Director 服务器<br>未能启动。                                                                                                    | 确保作业 CCSID 与语言环境相匹配并且它们都受 Qshell 支持。可考虑使用<br>CCSID 5035 和语言环境 JA_5035。<br>有关更多信息, 请转至<br>i Series<br>信息中心 ( 网址为<br>http://www.ibm.com/servers/eserver/iseries/infocenter)并在本地语言支持上进<br>行搜索。                                  |
| (仅限于日语, 在运行 Windows 的受管系<br>统上)在"分发首选项"窗口中,共享名<br>称字段在缺省情况下填写了以下示例共享<br>名称:<br>¥¥system¥share<br>但是, 当您按 yen 键时, 共享名称字段不正<br>确地显示反斜杠(\)符号。                                         | 完成下列步骤:<br>1. 不要改写或删除示例共享名称。<br>2. 保留示例中的 yen 符号, 并且只将 system 和 share 替换为想要使用的<br>系统名和共享名称。<br>注: 如果您按 yen 键, 则不要使用反斜杠; 反斜杠将导致重定向的分发<br>失败。<br>3. 关闭"分发首选项"窗口; 然后, 重新进入此窗口, 并且保留共享名称<br>字段示例中的 yen 符号。                       |
| (仅限于韩国语, 在运行 Windows 的受管<br>系统上)在"分发首选项"窗口中,共享<br>名称字段在缺省情况下填写了以下示例共<br>享名称:<br>WWsystemWshare<br>其中 W 表示 won 符号。<br>但是, 当您按 won 键时, 共享名称字段不<br>正确地显示反斜杠(\)符号。<br>(仅限于繁体中文和简体中文)当在 | 完成下列步骤:<br>1. 不要改写或删除示例共享名称。<br>2. 保留示例中的 won 符号, 并且只将 system 和 share 替换为想要使用的<br>系统名和共享名称。<br>注: 如果您按 won 键, 则不要使用反斜杠; 反斜杠将导致重定向的分发<br>失败。<br>3. 关闭"分发首选项"窗口; 然后, 重新进入此窗口, 并且保留共享名称<br>字段示例中的 won 符号。<br>完成下列步骤来确保正确显示中文字符: |
| Netscape Web 浏览器中打开"基于 Web 的<br>访问"时,中文字符可能显示为一些框。                                                                                                    | 1. 安装 Sun Microsystems 提供的 Java 插件 1.4.1。<br>2. 检查 "Windows 显示属性"设置以确保为中文显示正确设置了这些显示属<br>性。                                                                                                    |

# 第 15 章 获取帮助和技术帮助

如果您需要帮助、服务或技术帮助, 或者只需要关于 IBM 产品的更多信息, 您将可以 从 IBM 获得各种范围的资料或资源来帮助您。本附录包含如下信息: 在何处获取关于 IBM 和 IBM 产品的其它信息、如果 xSeries 或 IntelliStation 系统发生问题怎么办以及 必要时给谁打电话以获取服务。

## **致电之前**

在致电之前, 确保已执行以下步骤来尝试自己解决问题:

- 检查所有电缆以确保它们已连接好。
- 检查电源开关以确保已打开系统。
- 使用系统文档中的故障诊断信息, 并使用系统附带的诊断工具。有关这些诊断工具 的信息可以在 IBM *xSeries Documentation* CD 上的 *Hardware Maintenance Manual* and Troubleshooting Guide 或者在 IBM Support Web 站点上的 IntelliStation *Hardware Maintenance Manual* 中获得。
- 访问 IBM Support Web 站点 (网址为 http://www.ibm.com/pc/support/)以检查技术 信息、提示、技巧和新的设备驱动程序, 或者提交请求以获取信息。

可以通过 IBM 在联机帮助中或在系统和软件附带的出版物中提供的下列故障诊断过程 来解决许多问题,而不需要外部帮助。系统附带的信息还描述了您可以执行的诊断测 试。大多数 xSeries 和 IntelliStation 系统、操作系统和程序都附带了包含故障诊断过程 的信息以及错误消息和错误代码的说明。如果怀疑软件有问题、则参见操作系统或程 序的信息。

## **使用文档**

在系统附带的文档中提供了有关 IBM xSeries 或 IntelliStation 系统以及预先安装的软 件(如果有的话)的信息。该文档包括印刷的书籍、联机书籍、自述文件和帮助文 件。参见系统文档中的故障诊断信息以获取关于使用诊断程序的指示信息。故障诊断 信息或诊断程序可能告诉您需要其它的或已更新的设备驱动程序或其它软件。IBM 在万 维网上维护了一些页面, 您可以在这些页面中获取最新的技术信息并下载设备驱动程 序和更新。要访问这些页面,请转至 http://www.ibm.com/pc/support/ 并遵循指示信息。 另外, 可以通过 IBM 出版物订购系统 ( 网址为 http://www.elink.ibmlink.ibm.com/public/applications/publications/cgibin/pbi.cgi)来订购 出版物。

# **Sr,xq!ozME"**

在万维网上, IBM Web 站点提供了有关 IBM xSeries 和 IntelliStation 产品、服务和支 持的最新信息。获取 IBM xSeries 信息的地址为: http://www.ibm.com/eserver/xseries/。 获取 IBM IntelliStation 信息的地址为: http://www.ibm.com/pc/intellistation/。

可以在 http://www.ibm.com/pc/support/ 处找到有关 IBM 产品 (包括受支持的选件)的 服务信息。

# 软件服务和支持

通过 IBM 支持热线, 在支付一定费用之后, 可以获得有关 xSeries 服务器、IntelliStation 工作站和设备的使用、配置和软件问题的电话帮助。有关在您的国家或地区中"支持 热线"支持哪些产品的信息, 请转至 http://www.ibm.com/services/sl/products/。

有关"支持热线"和其它 IBM 服务的更多信息, 请转至 http://www.ibm.com/services/, 或者转至 http://www.ibm.com/planetwide/ 以获取支持电话号码。在美国和加拿大, 请致 电 1-800-IBM-SERV (1-800-426-7378)。

第 6 部分 附录

# **M录 A. IBM Director 代理程序 - IBM Director 服务器安全性**

本章包含关于 IBM Director 代理程序 - IBM Director 服务器安全性的信息。它包括 认证、保护受管系统的过程的概述和关于密钥管理的信息。

## **认证的工作方式**

一个安全性机制已集成至 IBM Director, 受管系统可以通过该机制认证试图访问它的任 何管理服务器。认证使 IBM Director 代理程序只能接受来自可信 IBM Director 服务器 (即, 已授权对它进行管理)的命令。认证保护受管系统不会受到未授权的管理服务 器或盗贼受管系统应用程序的访问。

IBM Director 认证过程基于两个互锁概念:

- 数字签名证书
- 受管系统的安全性状态

### 数字签名证书

IBM Director 认证基于数字签名算法 (DSA) DSA 是由美国国家标准技术学会的"数 字签名标准"指定的公用密钥算法。它使公用密钥的持有者能够验证由对应专用密钥 的持有者签名的数字文档的签名。在 IBM Director 环境中, 它按以下方式工作:

- 1. IBM Director 服务器尝试访问 IBM Director 代理程序。IBM Director 服务器请求 与它持有的专用密钥对应的公用密钥。
- 2. IBM Director 代理程序检查这些密钥。如果它认为这些密钥是可信的, 则 IBM Director 代理程序应答时会附带一个提问, 该提问由一个可信公用密钥和一个随机数 据块组成。
- 3. IBM Director 服务器使用与提问中所含公用密钥对应的专用密钥为此随机数据块生 成一个数字签名。IBM Director 服务器将签名发送回 IBM Director 代理程序。
- 4. IBM Director 代理程序使用公用密钥来验证该签名是否是随机数据块的有效签名。 如果该签名有效, 则 IBM Director 代理程序将访问权授予 IBM Director 服务器。

此数字签名模式具有以下优点:

- 存储在受管系统上的公用密钥只能用于验证访问权。
- 使用随机数据块签名的方法也会使回复攻击不能发挥作用。
- 生成与给定公用密钥相对应的专用密钥在加密术上几乎是不可能的, 这是因为它需 要  $2^{128}$  次或更多次运算才能完成。

### **\\53D2+T4,**

受管系统处于未受保护或受保护的状态。当任何管理服务器可以访问受管系统并在受 管系统上执行功能时、受管系统是未受保护的。当只有授权的(可信的)管理服务器 可以访问受管系统时、受管系统是受保护的。

IBM Director 代理程序的初始安全性状态取决于底层操作系统。

| 操作系统           | 安全性状态                                                          |
|----------------|----------------------------------------------------------------|
| <b>AIX</b>     | 缺省情况下, 在 IBM Director 代理程序的安装期间是受保护的。                          |
| i5/OS          | 缺省情况下, 在 IBM Director 代理程序的安装期间是受保护的。                          |
| Linux          | 缺省情况下, 在 IBM Director 代理程序的安装期间是受保护的。                          |
| <b>NetWare</b> | 缺省情况下是不受保护的。必须用手工方式或者在发现期间保护受管系<br>统。有关更多信息,请参阅第235页的『保护受管系统』。 |
| Windows        | 在 IBM Director 代理程序的安装期间可以受保护。                                 |

表 38. IBM Director 代理程序的初始安全性状态

如果在 IBM Director 代理程序的安装期间 IBM Director 代理程序是不受保护的, 则可 以通过手工方式或者在发现期间来保护受管系统。

注: 将自动保护在管理服务器上运行的 IBM Director 代理程序。它仅与安装在同一服 务器上的 IBM Director 服务器具有信任关系。

在运行 Windows 的受管系统上, 安全性状态由 secin.ini 文件确定。如果 secin.ini 文 件初始化为未受保护的, 则任何管理服务器都可以访问受管系统并建立与 IBM Director 代理程序的信任关系。IBM Director 服务器通过将其公用密钥的副本给予 IBM Director 代理程序来建立信任关系。

当受管系统已受到管理服务器的保护时,只有该管理服务器、先前建立了信任关系的 任何管理服务器以及将来成功请求访问的任何管理服务器才能够访问受管系统。

### 安全性信息存储在何处

认证所需的信息存储在管理服务器和受管系统上的文件中。

公用密钥存储在 dsaxxxxx.pub 文件中, 其中 xxxxx 是唯一标识。IBM Director 服务器 持有的专用密钥存储在 dsaxxxxx.pvt 文件中。例如, dsa23ef4.pub 文件包含与存储在 dsa23ef4.pvt 文件中的专用密钥对应的公用密钥。

在运行 Windows 的系统上, 受保护的 / 未受保护的状态数据存储在 secin.ini 文件中, 该文件是当首次启动 IBM Director 服务器或 IBM Director 代理程序时生成的。在管理 服务器上, 此文件初始化为受保护的; 在受管系统上, 它初始化为受保护的或未受保 护的, 这取决于在 IBM Director 代理程序的安装期间选择了哪些选项。
<span id="page-252-0"></span>缺省情况下, 这些文件位于以下目录中。

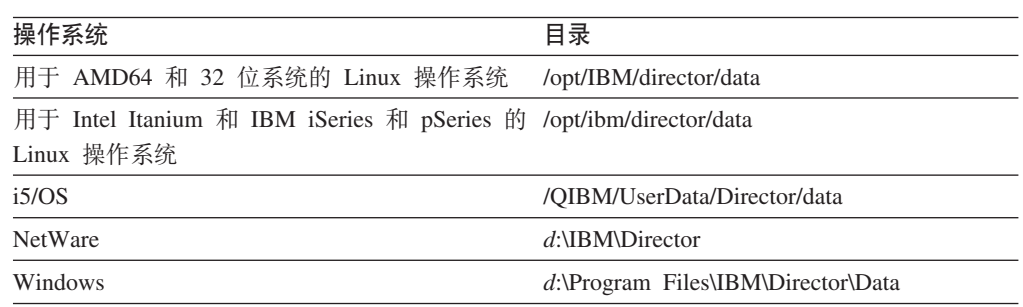

其中 d 是安装 IBM Director 的硬盘的盘符, 而 IBM Director 安装在缺省位置。

#### 密钥和 secin.ini 文件如何一起工作

当首次启动 IBM Director 服务器时,它会随机生成一组匹配的公用密钥和专用密钥文 件(dsa\*.pub 和 dsa\*.pvt 文件)。将生成 secin.ini 文件并将其初始化为安全的。

受管系统的初始安全性状态取决于以下各因素:

- 正在运行哪个操作系统
- 在 IBM Director 代理程序的安装期间选择了哪些功能部件

运行 NetWare 的受管系统自动设置为未受保护的状态。对于所有其它受管系统、初始安 全性状态取决于当安装 IBM Director 代理程序时选择了哪些功能部件。如果选择了加 密或代理程序 / 服务器安全性, 则受管系统自动设置为受保护的状态。

当受管系统处于未受保护的状态时、它接受每个尝试访问它的管理服务器的公用密 钥。通过此过程、受管系统建立与那些管理服务器的信任关系。

如果管理服务器保护未受保护的受管系统, 则它将其公用密钥和它的 secin.ini 文件的副 本(该文件初始化为安全的)给予该受管系统。在此过程发生之后,该受管系统不再 接受来自管理服务器的任何新公用密钥。然而、受管系统继续将访问权授予其公用密 钥存储在受管系统上的任何管理服务器。

### 保护受管系统

IBM Director 服务器有几种方法可以保护受管系统: 在发现期间、在 IBM Director 的 安装期间和手工将密钥文件复制到受管系统。

#### 自动保护未受保护的系统

要将 IBM Director 服务器配置为自动保护未受保护的受管系统, 在 IBM Director 控制 台中单击选项 → 发现首选项; 然后, 选择自动保护未受保护的系统复选框。

### 手工保护受管系统

- 注: 在以下情况下使用此过程:
	- 您怀疑在所有受管系统都受到保护之前引入了盗贼管理服务器至 IBM Director 环 境,并且想解决任何可能的安全性风险。
	- 要在一个受管系统和多个管理服务器之间建立信任关系。

<span id="page-253-0"></span>完成以下步骤来手工保护运行 Windows 或 NetWare 的受管系统。可以使用此过程来保 护未受保护的或受保护的系统:

- 1. 如果尚未这样做, 则安装并启动 IBM Director 服务器。IBM Director 服务器创建 dsa\*.pub 和 dsa\*.pvt 文件以及要保护的 secin.ini 文件集。
- 2. 将 dsa\*.pub 和 secin.ini 文件复制到文件服务器或其它可访问的位置。
	- 注: 如果要授权多个 IBM Director 服务器来管理某个系统, 则从每个 IBM Director 服务器复制 dsa\*.pub 文件。仅需要 secin.ini 的一个副本。
- 3. 如果安装在受管系统上的 IBM Director 代理程序尚未启动, 则继续执行步骤 5。否 则, 停止 IBM Director 代理程序。在命令提示符处输入以下命令并按 Enter 键:

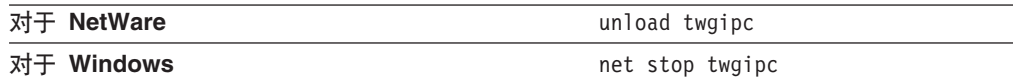

4. 从受管系统删除所有现有的 dsa\*.pub 文件。

5. 将 dsa\*.pub 和 secin.ini 文件 (您在步骤 2 中复制的) 放置到以下其中一个目录中:

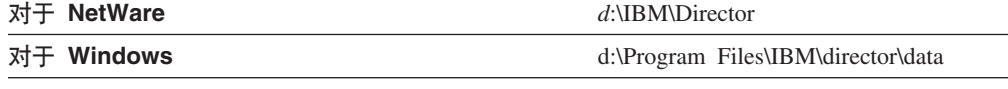

其中 *d* 是安装 IBM Director 代理程序的硬盘, 并且 IBM Director 代理程序安装 在缺省目录中。

6. 要重新启动 IBM Director 代理程序, 输入下面的其中一个命令并按 Enter 键:

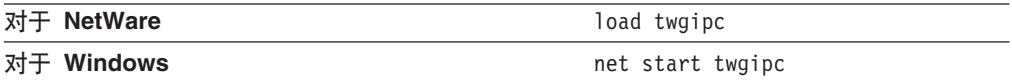

在 IBM Director 代理程序启动之后, 受管系统是安全的; 它仅允许已授权的 IBM Director 服务器(即, 您已将其 dsa\*.pub 文件复制到受管系统的服务器)管理 它。

通过使用登录脚本或其它自动执行机制,可以使此过程自动执行。

#### <span id="page-254-0"></span>**|DCJ(r2+T4,**

本节提供关于获取对安全受管系统的访问权、除去对受管系统的访问权和将另一个管 理服务器添加至现有安全环境的信息。

#### **i**fsolverthrow in the set of  $\hat{\mathbf{z}}$

如果某个受管系统是安全的、但您连接至的管理服务器没有访问它的权限、则该受管 系统显示在 IBM Director 控制台的"组内容"窗格中,并且它旁边有一个挂锁图标。

完成以下步骤来从未授权的管理服务器访问安全受管系统:

- 1. 在 IBM Director 控制台中, 右键单击您不能访问的受管系统。
- 2. 单击**请求访问**。"请求访问系统"窗口打开。

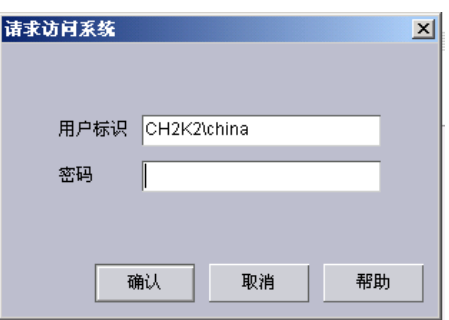

图 120. "请求访问系统"窗口

3. 要访问该系统, 输入已授权的用户标识和密码; 然后, 单击**确定**。

#### **注**意事项:

- a. 该用户标识必须在受管系统上具有管理员特权。
- b. 受管系统上的 director\data 目录中的 dsa\*.pub 文件是用于认证的公用密钥文件。 它们基本上是不可读的二进制文件。然而,文件中的第一个字符串是受管系统 信任的管理服务器的名称。

还可以将 dsa\*.pub 文件从管理服务器复制到受管系统。在重新启动受管系统之后,它信 任新的管理服务器。

#### 降去对受管系统的访问

要取消管理服务器访问受管系统的能力, 从受管系统上的 director\data 目录删除 dsa\*.pub 文件。完成下列步骤:

- 1. 转至受管系统上的 Director\Data 目录。
- 2. 使用 ASCII 文本编辑器, 查看每个 dsa\*.pub 文件。dsa\*.pub 文件中第一个字符的 格式为 DSAxxxx, 其中 xxxx 是管理服务器的名称。
- 3. 找到要取消授权的管理服务器的 dsa\*.pub 文件并删除它。
- 4. 要停止 IBM Director 代理程序, 在命令提示符处输入以下其中一个命令并按 Enter 罐·

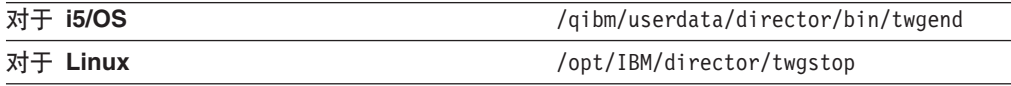

<span id="page-255-0"></span>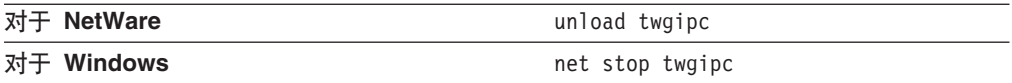

5. 要重新启动 IBM Director 代理程序, 输入下面的其中一个命令并按 Enter 键:

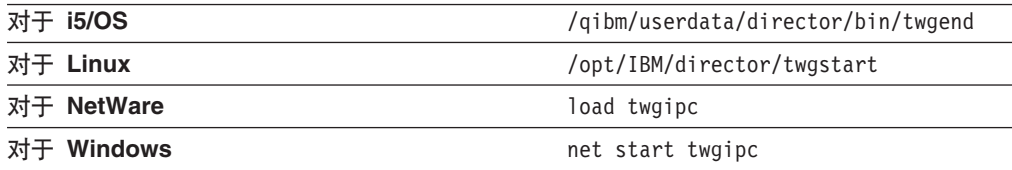

在 IBM Director 代理程序启动之后, 除去了 dsa\*.pub 文件的管理服务器不能再 访问受管系统。

### 将可信管理服务器添加至现有的安全环境

要将另一个可信管理服务器添加到现有的安全环境中, 可以执行下列其中一个过程:

- 设置新服务器、安装 IBM Director 服务器并将新服务器的 dsa\*.pvt 文件复制到可信 管理服务器。停止可信管理服务器上的 IBM Director 服务器并重新启动它。当 IBM Director 服务器初始化时, 它将新 dsa\*.pvt 文件对应的 dsa\*.pub 文件传送至它的所 有可信受管系统。这会导致受管系统信任新管理服务器。
- 设置新服务器, 安装 IBM Director 服务器并从现有的可信管理服务器中复制 dsa\*.pvt 文件。这使新的管理服务器能够立即对信任现有管理服务器的受管系统认证它自 己。新的管理服务器也受旧管理服务器信任。

#### $\overline{\textbf{r}}$  密钥管理

本节提供关于确定密钥的来源和恢复丢失的密钥的信息。

#### $\frac{1}{2}$  (确定公用或专用密钥的来源

公用和专用密钥文件是二进制文件,但它们包含用于指示其来源的文本数据。如果在 命令提示符处使用 type 命令来打印 dsa\*.pub 或 dsa\*.pvt 文件,则以下数据将显示在 第 $-\hat{\pi}$ :

*DSAKeytypeString*

其中:

- *Keytype* 指示密钥的类型。"P"表示专用, 而"p"表示公用。
- String 是生成该密钥文件的管理服务器的名称。

例如, DSAPzydeco 指示由名为 zydeco 的管理服务器生成的专用密钥文件, 而 DSApzydeco 指示由同一管理服务器生成的公用密钥文件。

#### **V4\*'D+CM(C\?D~**

备份和保护 dsa\*.pvt 文件是非常重要的。如果它们丢失了, 则无法重新生成这些文件。

如果丢失了专用密钥文件、则您必须重复前面所述的其中一个过程以初始化安全性或 添加新的可信管理服务器, 在此过程中, 您可以使用另一个现有的可信 dsa\*.pvt 密钥, 也可以使用管理服务器在没有专用密钥文件情况下重新启动时生成的新密钥。请参阅 『将可信管理服务器添加至现有的安全环境』。

如果丢失了公用密钥文件,则可以通过让持有对应的专用密钥的管理服务器发现、添 加或访问任何未受保护的受管系统来重新生成公用密钥文件。将在受管系统上生成公 用密钥文件。管理服务器不需要对应于其 dsa\*.pvt 文件的 dsa\*.pub 文件, 专用密钥文 件包括公用密钥文件中的所有信息。

## <span id="page-258-0"></span>图. 术语总结和缩写列表

本附录提供 IBM Director 术语的总结和在 IBM Director 文档中使用的缩写列表。

### **IBM Director** 术语总结

IBM Director 文档中使用了以下术语。

系统是指服务器、工作站、台式计算机或移动式计算机。SNMP 设备是指安装或嵌入了 SNMP 的设备(例如, 网络打印机)。IBM Director 环境是指由 IBM Director 管理的 一组系统。

IBM Director 软件由三个主要组件组成:

- IBM Director 服务器
- IBM Director 代理程序
- IBM Director 控制台

通过以下方式引用 IBM Director 环境中的硬件:

- 管理服务器是指安装了 IBM Director 服务器的服务器。
- 受管系统是指安装了 IBM Director 代理程序的系统。
- 管理控制台是指安装了 IBM Director 控制台的系统。

 $j$  / 灰工具是用于扩展 IBM Director 功能的高级服务器管理的工具。此类工具包括 IBM Server Plus Pack、软件分发(Premium 版)、远程部署管理器和其它工具。

(仅限于运行 Windows 的管理服务器) IBM Director 服务帐户是管理服务器上的操作 系统用户帐户。这是 IBM Director 服务运行时所使用的帐户。

数据库服务器是安装了数据库应用程序的服务器。

调用 DIRCMD (IBM Director 命令行界面) 的系统就是 DIRCMD 客户机。

### 缩写

下表列示了在 IBM Director 文档中使用的缩写。

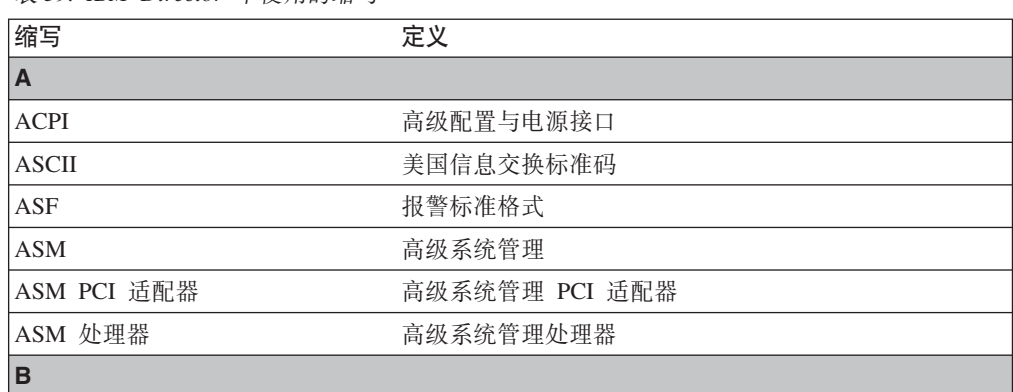

表 39. IBM Director 中伸用的缩写

| 缩写             | 定义                |
|----------------|-------------------|
| <b>BIOS</b>    | 基本输入 / 输出系统       |
| C              |                   |
| <b>CCSID</b>   | 编码字符集标识           |
| CIM            | 公共信息模型            |
| <b>CIMOM</b>   | CIM 对象管理器         |
| <b>CPW</b>     | 商业处理负载            |
| <b>CRC</b>     | 循环冗余校验            |
| $\mathbf{CSM}$ | IBM 集群系统管理        |
| <b>CSV</b>     | 逗号分开的值            |
| D              |                   |
| <b>DES</b>     | 数据加密标准            |
| <b>DHCP</b>    | 动态主机配置协议          |
| <b>DIMM</b>    | 双列直插式内存模块         |
| <b>DMI</b>     | 桌面管理界面            |
| <b>DMTF</b>    | 分布式管理任务能力         |
| <b>DNS</b>     | 域名系统              |
| <b>DSA</b>     | 数字签名算法            |
| E              |                   |
| <b>EEPROM</b>  | 电可擦可编程只读存储器       |
| F              |                   |
| <b>FRU</b>     | 现场可替换部件           |
| <b>FTMI</b>    | 容错管理界面            |
| <b>FTP</b>     | 文件传输协议            |
| G              |                   |
| GB             | 吉字节               |
| Gb             | 吉比特               |
| <b>GMT</b>     | 格林威治标准时间          |
| GUI            | 图形用户界面            |
| <b>GUID</b>    | 全局唯一标识            |
| Н              |                   |
| <b>HTML</b>    | 超文本标记语言           |
| <b>HTTP</b>    | 超文本传输协议           |
| <b>HTTPS</b>   | 安全超文本传输协议         |
| П              |                   |
| <b>IETF</b>    | 因特网工程任务组织         |
| <b>IFS</b>     | 集成文件系统            |
| <b>IIS</b>     | Microsoft 因特网信息服务 |
| I/O            | 输入/输出             |
| $\rm IP$       | 网际协议              |
| <b>IPC</b>     | 进程间通信             |

表 39. IBM Director 中使用的缩写 (续)

| 缩写              | 定义                            |
|-----------------|-------------------------------|
| <b>IPMI</b>     | 智能平台管理界面                      |
| <b>IPX</b>      | 因特网包交换                        |
| <b>ISDN</b>     | 综合业务数字网                       |
| <b>ISMP</b>     | 集成系统管理处理器                     |
| J               |                               |
| <b>JCE</b>      | IBM Java 密码术扩展                |
| <b>JDBC</b>     | Java 数据库连接                    |
| <b>JDK</b>      | Java Development Kit          |
| <b>JFC</b>      | Java Foundation Class         |
| <b>JRE</b>      | Java 运行时环境                    |
| <b>JVM</b>      | Java 虚拟机                      |
| K               |                               |
| <b>KB</b>       | 千字节                           |
| <b>KBps</b>     | 每秒千字节                         |
| Kb              | 千位                            |
| Kbps            | 每秒千位                          |
| <b>KVM</b>      | 键盘 / 视频 / 鼠标                  |
| L               |                               |
| LAN             | 局域网                           |
| <b>LED</b>      | 发光二极管                         |
| M               |                               |
| <b>MAC</b>      | 介质访问控制                        |
| MB              | 兆字节                           |
| <b>MBps</b>     | 每秒兆字节                         |
| Mb              | 兆位                            |
| <b>Mbps</b>     | 每秒兆位                          |
| MD <sub>5</sub> | 消息摘要 5                        |
| <b>MDAC</b>     | Microsoft Data Access Control |
| <b>MHz</b>      | 兆赫                            |
| MIB             | 管理信息库                         |
| <b>MIF</b>      | 管理信息格式                        |
| <b>MMC</b>      | Microsoft 管理控制台               |
| <b>MPA</b>      | 管理处理器辅助                       |
| <b>MPCLI</b>    | 管理处理器命令行界面                    |
| <b>MSCS</b>     | Microsoft Cluster Server      |
| <b>MSDE</b>     | Microsoft Data Engine         |
| <b>MST</b>      | Microsoft 软件转换                |
| <b>MTU</b>      | 最大传输单元                        |
| N               |                               |
| <b>NAS</b>      | 网络连接存储器                       |

表 39. IBM Director 中使用的缩写 (续)

| 缩写                        | 定义                  |
|---------------------------|---------------------|
| <b>NetBIOS</b>            | 网络基本输入 / 输出系统       |
| <b>NIC</b>                | 网络接口卡               |
| <b>NNTP</b>               | 网络新闻传输协议            |
| <b>NTFS</b>               | Windows NT 4.0 文件系统 |
| <b>NVRAM</b>              | 非易失随机存取存储器          |
| $\overline{O}$            |                     |
| ODBC                      | 开放式数据库连接            |
| <b>OID</b>                | 对象标识                |
| P                         |                     |
| PCI                       | 外围组件互联              |
| PCI-X                     | 扩展外围组件互联            |
| PDF                       | 可移植文档格式             |
| PET                       | 平台事件陷阱              |
| PFA                       | 预测性故障分析             |
| PIN                       | 个人识别号码              |
| <b>POST</b>               | 开机自检                |
| <b>PPMO</b>               | 物理平台受管对象            |
| <b>PPP</b>                | 点到点协议               |
| PTF                       | 程序临时性修订             |
| R                         |                     |
| <b>RAID</b>               | 独立磁盘冗余阵列            |
| <b>RAM</b>                | 随机存取存储器             |
| <b>RDM</b>                | IBM 远程部署管理器         |
| <b>RPM</b>                | (1) Red Hat 软件包管理器  |
|                           |                     |
|                           | (2) 每分钟转数           |
| s                         |                     |
| <b>SCSI</b>               | 小型计算机系统接口           |
| <b>SHA</b>                | 安全散列算法              |
| <b>SID</b>                | (1) 安全标识            |
|                           | (2) Oracle 系统标识     |
| <b>SLP</b>                | 服务位置协议              |
| <b>SMART</b>              | 自我监视、分析和报告技术        |
| <b>SMBIOS</b>             | 系统管理 BIOS           |
| <b>SMBus</b>              | 系统管理总线              |
| SMI                       | 系统管理信息              |
| <b>SMS</b>                | Microsoft 系统管理服务器   |
| <b>SMTP</b>               | 简单电子邮件传输协议          |
| <b>SNA</b>                | 系统网络体系结构            |
| <b>SNMP</b><br><b>SPB</b> | 简单网络管理协议<br>软件包捆绑软件 |

表 39. IBM Director 中使用的缩写 (续)

| 缩写           | 定义                           |
|--------------|------------------------------|
| SQL          | 结构化查询语言                      |
| <b>SSH</b>   | Secure Shell                 |
| <b>SSL</b>   | 安全套接字层                       |
| <b>SSM</b>   | IBM Scalable Systems Manager |
| T            |                              |
| <b>TAP</b>   | Telocator 字母数字协议             |
| TCP/IP       | 传输控制协议 / 网际协议                |
| <b>TTL</b>   | 生存时间                         |
| U            |                              |
| <b>UDP</b>   | 用户数据报协议                      |
| <b>UID</b>   | 唯一标识                         |
| <b>UIM</b>   | 向上集成模块                       |
| <b>UNC</b>   | 通用命名约定                       |
| <b>USB</b>   | 通用串行总线                       |
| <b>UUID</b>  | 通用唯一标识                       |
| $\mathsf{V}$ |                              |
| <b>VMM</b>   | IBM 虚拟机管理器                   |
| <b>VPD</b>   | 重要产品数据                       |
| <b>VRM</b>   | 稳压器模块                        |
| W            |                              |
| <b>WAN</b>   | 广域网                          |
| <b>WfM</b>   | 管理联网 (Wired for Management)  |
| <b>WINS</b>  | Windows 因特网命名服务              |
| <b>WMI</b>   | Windows 管理规范                 |
| $\mathbf x$  |                              |
| <b>XML</b>   | 可扩展标记语言                      |

表 39. IBM Director 中使用的缩写 (续)

## **Kj c**. 声明

本信息是为在美国提供的产品和服务编写的。

IBM®可能在其他国家或地区不提供本文档中讨论的产品、服务或功能特性。有关您当 前所在区域的产品和服务的信息, 请向您当地的 IBM 代表咨询。任何对 IBM 产品、 程序或服务的引用并非意在明示或暗示只能使用 IBM 的产品、程序或服务。只要不侵 犯 IBM 的知识产权,任何同等功能的产品、程序或服务,都可以代替 IBM 产品、程 序或服务。但是, 评估和验证任何非 IBM 产品、程序或服务, 则由用户自行负责。

IBM 公司可能已拥有或正在申请与本文档内容有关的各项专利。提供本文档并未授予用 户使用这些专利的任何许可。您可以用书面方式将许可查询寄往:

*IBM Director of Licensing IBM Corporation North Castle Drive Armonk, NY 10504-1785 U.S.A.*

INTERNATIONAL BUSINESS MACHINES CORPORATION "按现状"提供本出版物, 不附有任何种类的(无论是明示的还是暗含的)保证,包括但不限于暗含的有关非侵 权、适销和适用于某种特定用途的保证。某些国家或地区在某些交易中不允许免除明 示或暗含的保证。因此本条款可能不适用于您。

本信息中可能包含技术方面不够准确的地方或印刷错误。此处的信息将定期更改;这 些更改将编入本出版物的新版本中。IBM 可以随时对本出版物中描述的产品和 / 或程序 进行改进和 / 或更改, 而不另行通知。

本信息中对非 IBM Web 站点的任何引用都只是为了方便起见才提供的,不以任何方式 充当对那些 Web 站点的保证。那些 Web 站点中的资料不是 IBM 产品资料的一部分, 使用那些 Web 站点带来的风险将由您自行承担。

IBM 可以按它认为适当的任何方式使用或分发您所提供的任何信息而无须对您承担任何 责任。

### <span id="page-265-0"></span>版本声明

#### **© Copyright International Business Machines Corporation 2004. All rights reserved.**

U.S. Government Users Restricted Rights — Use, duplication, or disclosure restricted by GSA ADP Schedule Contract with IBM Corp.

#### 商标

#### 下列各项是国际商业机器公司在美国和 / 或其他国家或地区的商标:

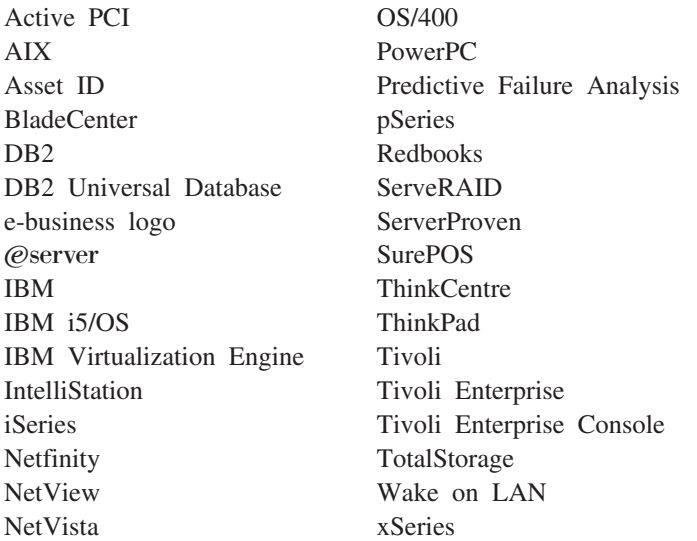

Intel 和 Pentium 是 Intel Corporation 在美国和 / 或其他国家或地区的商标。

Microsoft、Windows 和 Windows NT 是 Microsoft Corporation 在美国和/或其他国家 或地区的商标。

UNIX 是 The Open Group 在美国和其他国家或地区的注册商标。

Java 和所有基于 Java 的商标和徽标是 Sun Microsystems, Inc. 在美国和 / 或其他国家 或地区的商标或注册商标。

Linux 是 Linus Torvalds 在美国和/或其他国家或地区的商标。

Red Hat, Red Hat "Shadow Man" 徽标和所有基于 Red Hat 的商标和徽标是 Red Hat, Inc. 在美国和其他国家或地区的商标或注册商标。

其他公司、产品或服务名称可能是其他公司的商标或服务标记。

## <span id="page-266-0"></span>**词汇表**

### **2A3**

 $\frac{1}{2}$   $\frac{1}{2}$  Netscape 开发的安全性协议。设计为在不安全的网络上启用 安全数据传输, 它使用数字证书(如数字签名算法提供的 证书)提供加密和认证。在 IBM Director 环境中, 它可以 用来保护管理报和管理控制台之间的通信。

## **2B3**

**/***k* 警标准格式 (alert standard format, ASF): 由 "分 布式管理任务小组"(DMTF)创建的规范, 它定义远程 控制和报警界面, 以便为没有操作系统的环境中的客户机 系统提供最好的服务。

**(/\*"E\*D~(alert-forwarding profile):** Z0IBM Director 管理处理器辅助"和 "BladeCenter 辅助"任务中, 这是用来指定将服务处理器的远程报警发送至何处的概要 文件。报警转发可以确保发送报警, 即使受管系统遇到灾 难性故障, 例如, 操作系统故障。

报警(alert): 发生事件的通知。如果配置了事件操作计 划来过滤特定事件, 则当发生该事件时, 就会生成报警来 响应该事件。

部署策略(deployment policy): 这是一种使 Bladecenter 机架中的特定间格与 RDM 非交互任务关联的 策略。当将刀片服务器添加至间格或者在间格中更换时, IBM Director 将自动运行 RDM 任务。

# **2C3**

**插槽管理器 (Slot Manager**):  $\rightarrow$   $\wedge$  "Active PCI 管理 器"子任务, 它可以用来显示关于所有 PCI 和 PCI-X 适 配器的信息、分析 PCI 和 PCI-X 性能, 并确定在受管系 统中安装 PCI 和 PCI-X 适配器的最佳插槽。

**插件 (pluq-in)**: 请参阅 IBM Director 扩展工具 (IBM Director extension),

量定向分发(redirected distribution): 使用文件分发 服务器的软件分发方法。

**重要产品数据 (vital product data, VPD):** 关于服务 器、其组件、POST/BIOS 和服务处理器的关键信息。这些 信息包括机器类型、型号、组件 FRU 号码、序列号、制造 商标识和槽号; POST/BIOS 版本号、构建级别和构建日 期; 以及服务处理器、构建标识、修订号、文件名和发行 日期。

# **2D3**

带外通信(out-of-band communication): 通过调制解 调器或其它异步连接进行的通信, 例如, 通过调制解调器 或者 LAN 发送的服务处理器报警。在 IBM Director 环境 中, 这种通信与操作系统和进程间通信(IPC)无关。

 $\angle$ **单点广播发现 ( unicast discovery** ) : 请参阅单点广播发  $\overline{\mathfrak{M}}$  (discovery, unicast).

 $\overline{D}$ 片服务器 (blade server):  $-\hat{\uparrow}$  IBM @server BladeCenter 服务器。每个 BladeCenter 机架最多可以容纳 14 个此类高吞吐量、双向、支持 SMP 的基于 Xeon 的服 务器。

调度程序 (Scheduler): 一种 IBM Director 功能, 它在 特定的日期和时间或以重复的时间间隔执行单个非交互式 任务或一组非交互式任务。

 $\frac{1}{2}$ <br>**动态组 (dynamic group)**: 请参阅动态组 (group, dynamic).

 $\vec{a}$  **/>**<br>动态组 (group, dynamic): 基于特定条件的一组受管系 统或受管对象, 例如, 运行带 Service Pack 3 或更高版本 的 Windows 2000 的一组受管系统。IBM Director 在受管 系统或受管对象的属性或特性更改时自动将受管系统或受 管对象添加至动态组或从中除去它们。

 $\mathscr{L}$ 点广播发现 (multicast discovery): 请参阅多点广播 发现 (discovery, multicast) $_{\circ}$ 

# **2F3**

**"V,%cc%(discovery, unicast):** \ IBM Director 支持的一种发现类型, 在这种发现中, 管理服务器将定向 请求发送至特定地址或地址范围。此发现方法在过滤广播 和多点广播的网络中是非常有用的。

 $\frac{1}{2}$   $\frac{1}{2}$  Director 支持的一种发现类型, 在这种发现中, 管理服务器 将信息包发送至指定的多点广播地址。将使用最大"生存 时间" (TTL)来定义多点广播, 当 TTL 到期时将废弃多 点广播。多点广播发现仅对 TCP/IP 系统可用。

**"V,c%PL(discovery, broadcast relay):** IBM Director 支持的一种发现类型, 在这种发现中, 管理服务器 将一个特殊发现请求发送至特定受管系统、指示受管系统 使用通用广播在本地子网上执行发现操作。此发现方法使 管理服务器能够在广播信息包由于网络配置而无法直接到 达 TCP/IP 和 IPX 系统时发现这些系统。

**"V,c%(discovery, broadcast):** \ IBM Director 支持的一种发现类型, 在这种发现中, 管理服务器将基于 LAN 的通用广播信息包或广播信息包发送至特定子网。

**"V,Bladecenter z\(discovery, BladeCenter** chassis): 一个过程, IBM Director 服务器通过该过程 标识并建立与 BladeCenter 机架的通信。如果管理服务器和 BladeCenter 机架在同一子网上, 则 IBM Director 使用"服 务位置协议" (SLP)来自动发现 BladeCenter 机架。否 则, 网络管理员必须使用 IBM Director 控制台来手工创建 BladeCenter 机架受管对象。

 $\frac{1}{2}$  **SNMP** (discovery, SNMP):  $\frac{1}{2}$  IBM Director  $\frac{1}{2}$ 持的一种发现类型, 在这种发现中, IBM Director 将发现请 求发送至种子地址(例如,路由器和名称服务器)。然后 搜索在指定的设备上找到的地址表; 搜索将继续,直到找 不到另外的 SNMP 设备为止。

发现(discovery): 一个过程, IBM Director 服务器通 过该过程标识并建立与安装了 IBM Director 代理程序的系 统的连接。在发现操作中, 管理服务器发出发现请求并等 待来自受管系统的响应。受管系统等待此请求并响应管理 服务器。

**GW'fzf!f"w(nonvolatile random-access memory, NVRAM**): 在关闭计算机电源之后会保留其内 容的随机存取存储器。

 $\overline{V}$ **区(partition)**: 请参阅可扩展分区(scalable partition).

**服务处理器(service processor):** 远程管理适配器、 "高级系统管理"处理器、"高级系统管理"PCI 适配器和 集成系统管理处理器的一般术语。这些在 IBM Netfinity 和 xSeries 服务器中使用的基于硬件的管理处理器与 IBM Director 一起工作以提供硬件状态和报警通知。

**~q;C-i(Service Location Protocol,SLP):** I "因特网工程任务组织"(IETF)开发的协议,用于自动 发现网络上服务的位置。IBM Director 服务器用它来发现 Bladecenter 机架和多节点服务器, 例如, xSeries 445 和 xSeries 455 服务器。

## **2G3**

**\_653\m(ASM)&mw(Advanced System Management (ASM) processor**): 内置于中期 Netfinity 和早期 xSeries 服务器的系统板中内置的服务处理器。IBM Director 可以带外连接至位于 ASM 互连上的 ASM 处理 器; ASM PCI 适配器、"远程管理适配器"或"远程管理 适配器 II" 必须充当网关服务处理器。

**\_653\m(ASM)%,xg(Advanced System Management (ASM) interconnect network): 通过使** 用 ASM 互连功能部件创建的 IBM 服务器的网络。服务器 之间是通过 RS-485 端口连接的。当包含 ISMP 和 ASM 处理器的服务器连接至这样的网络时, IBM Director 可以按 带外方式管理它们。

**\_653\m(ASM)%,(Advanced System Management (ASM) interconnect**): IBM 服务处理器 的一个功能部件。它使您能够将多达 24 个服务器连接至同 一个服务处理器, 从而不需要提供多个调制解调器、电话 和 LAN 端口。它提供强大的带外管理功能,包括系统电源 控制、服务处理器事件日志管理、固件更新、报警通知和 用户概要文件配置。

**\_653\m(ASM)PCI Jdw(Advanced System Management (ASM) PCI adapter** ): 内置于 Netfinity 7000 M10 和 8500R 服务器系统板中的 IBM 服务处理器。 它还可以作为一个选件安装在包含 ASM 处理器的服务器 中。当将 ASM PCI 适配器与 ASM 处理器配合使用时, ASM PCI 适配器将充当以太网网关, 而 ASM 处理器仍然 将控制服务器。当用作网关服务处理器时, ASM PCI 适配 器只能与其它 ASM PCI 适配器和 ASM 处理器通信。

**更新辅助(Update Assistant):** 可以用来导入 IBM 软 件和创建软件包的向导。它是"软件分发"任务的一部 分。

**+2E"#M(Common Information Model,CIM):** 由"分布式管理任务小组"(DMTF)定义的标准。CIM 是 一组方法和语法,它描述计算机设备和软件的管理功能部 件和能力。

 $\triangle$ 用密钥(public key): 数字签名算法的重要组件。每 个受管系统都持有一个与管理服务器持有的专用密钥对应 的公用密钥。当管理服务器请求访问时,受管系统向管理 服务器发送公用密钥和一个随机数据块。然后,管理服务 器使用其专用密钥生成数据块的数字签名并将它发送回受 管系统。接着、受管系统使用公用密钥来验证该签名的有 效性。

关联(association): (1)以逻辑顺序显示组的成员的 方法。例如, "对象类型"关联基于受管对象的类型显示 文件夹中的组的受管对象。(2)一个显示关于组的成员 的更多信息的方法。例如, "事件操作计划"关联显示已 应用于"事件操作计划"文件夹的组中的受管对象的任何 事件操作计划。

**\ m & m w ( z ( Management Processor Assistant, MPA**): 一种 IBM Director 任务, 可以用来 配置、监视和管理安装在 Netfinity 和 xSeries 服务器中的 服务处理器。

**\m&mw(z(MPA)zmLr(Management Processor Assistant (MPA) Agent**): IBM Director  $\uparrow \uparrow$ 理程序的功能部件, 它启用与安装在 Netfinity 和 xSeries 服 务器中的服务处理器的频带内通信。它还处理安装在运行 NetWare 的受管系统中的服务处理器的频带内报警通知。

**管理服务器 (management server):** 安装 IBM Director 服务器的服务器。

 $\frac{m}{2}$  **霍理控制台 (management console):** 安装了 IBM Director 控制台的系统(服务器、台式计算机、工作站或移 动式计算机)。

 $\frac{1}{2}$  **管理模块 (management module):** 处理系统管理功能 的 BladeCenter 组件。它将配置机架和交换机模块、与刀片 服务器和所有 I/O 模块通信、多路复用键盘 / 视频 / 鼠标 (KVM)并且监视有关机架和刀片服务器的关键信息。

 $\frac{1}{2}$  **10**  $\frac{1}{2}$  **bidding**  $\frac{1}{2}$  **bidding**  $\frac{1}{2}$  **bidding**  $\frac{1}{2}$  **bidding**  $\frac{1}{2}$  **bidding**  $\frac{1}{2}$  **bidding**  $\frac{1}{2}$  **bidding**  $\frac{1}{2}$  **bidding**  $\frac{1}{2}$  **bidding**  $\frac{1}{2}$  **bidding**  $\frac{1}{$ 中具有的一种 IBM 技术。它不断地监视所选择的功能部 件。如果发生了故障,发光二极管就会发光,以指示需要 更换特定的组件或子系统。

## **2J3**

**y > d k / d v 5 3 ( basic input/output system, BIOS**): 用来控制基本硬件操作(例如, 与软 盘驱动器、硬盘驱动器和键盘交互)的个人计算机代码。

"配置 / 安装实用程序"程序是一个菜单驱动的实用程 序, 它是随服务器一起提供的 BIOS 代码的一部分。可以 在服务器启动过程中的特定时刻(通过观察屏幕来获取有 关它的消息)按 F1 来启动它。

**z\lbM?pE\*D~(chassis detect-and-deploy profile** ): 当发现新的 Bladecenter 机架时, IBM Director 将自动应用于所有新的 Bladecenter 机架的概要文件。概要 文件设置包括管理模块名称、网络协议和静态 IP 地址。如 果"远程部署管理器"安装在管理服务器上, 则机架检测 和部署概要文件还可以包括部署策略。

**基于任务的组 (group, task-based):** 基于任务的类型 的动态组, 对这些任务启用了该组受管对象。例如, 在 "可用任务"窗格中选择"机架管理器"将仅包括可以用 于"机架管理器"任务的受管对象。

基于任务的组 (task-based group): 请参阅基于任务的  $#$  (group, task-based).

基于 Web 的访问 (Web-based Access): 这是一种 IBM Director 代理程序功能部件, 当将它安装在运行 Windows 的受管系统上时, 就使您能够使用 Web 浏览器 或 Microsoft 管理控制台 (MMC) 来查看有关受管系统的 实时资产和运行状况信息。

**/I53\m&mw(integrated system management processor, ISMP**): 内置于某些 xSeries 服务器的系统 板中的服务处理器。ASM 处理器的代替者, ISMP 不支持 在运行 NetWare 的系统中进行频带内通信。要使 IBM Director 服务器带外连接至 ISMP, 必须在 ASM 互连网络 上安装包含 ISMP 的服务器。网关服务处理器必须是"远 程管理适配器"或者"远程管理适配器 II"。

**|L/S5/sj(keyboard/video/mouse,KVM):** BladeCenter 服务器间格上的选择按钮。

 $\overline{\mathbf{x}}$ 换机模块 (switch module): 为 BladeCenter 机架和 刀片服务器提供网络连接的 BladeCenter 组件。它还提供管 理模块和刀片服务器之间的互连。

**iJCJXF(MAC)X7(media access control (MAC) address**): 连接至 LAN 的每个端口或设备的标 准化数据链路层地址。网络中的其它设备使用 MAC 地址 来找到特定端口以及创建和更新路由表和数据结构。

进程监视(process monitor): 一个"进程管理"子任 务, 可以使用该子任务来检查指定的应用程序进程何时启 动、停止或在系统启动之后或将该监视器发送至受管系统 之后的指定的时间段期间不能开始运行。

**xLd(E(interprocess communication,IPC):** \_ 程和进程之间可以通过这种方法来传输数据和消息。在 IBM Director 服务器与 IBM Director 代理程序之间以及在 IBM Director 代理程序与服务处理器之间使用进程间通信来 传输数据和消息。它又称为频带内通信。

进程任务 (process task): 一个 "进程管理"子任务, 可以用来简化程序和进程的运行。通过将进程任务拖至一 个或多个受管系统上,可以预定义可以在受管系统或组上 运行的命令。

**静态分区 (static partition):** 仅供查看的可扩展分区。

静态组(qroup, static): 受管系统或受管对象的用户定 义的组, 例如, 特定部门中的所有服务器。IBM Director 不 会自动更新静态组的内容。

**静态组 (static group):** 请参阅静态组 (group, static)。

## **2K3**

**开机自检 (power-on self-test):** 打开系统时由 BIOS 运行的诊断测试序列。POST 可确定 RAM、磁盘驱动器、 外围设备和其它硬件组件是否在正常工作。

**可扩展对象 (scalable object):** 与 Scalable Systems Manager 配合使用的一种 IBM Director 受管对象。可扩展 对象包括可扩展节点、可扩展系统、可扩展分区以及与可 扩展节点相连的远程 I/O 机箱。

**可扩展分区 (scalable partition):** 一种 IBM Director 受管对象,它定义可以运行操作系统的单个映像的可扩展 节点。可扩展的分区具有单个连续的内存空间,并且具有 对所有相关联的适配器的访问权。可扩展分区是物理平台 的逻辑等价物。当安装了 Scalable Systems Manager 时, 可以通过 IBM Director 控制台来打开和关闭受支持的可扩 展分区。IBM Director 通过可扩展分区的主可扩展节点上的 服务处理器来管理该可扩展分区。可扩展分区与可扩展系 统相关联、并且只由它们的相关联的可扩展系统中的可扩 展节点组成

**可扩展节点 (scalable node):** 至少具有一个 SMP 扩 展模块的物理平台。当物理平台是一个可扩展节点时, 将 为物理平台指定其它属性。这些其它属性将记录物理机架 上的"SMP 扩展模块"、"SMP 扩展端口"和"RXE 扩 展端口"的数目。

**可扩展系统 (scalable system):** 这是一种 IBM Director 受管对象,它由可扩展节点和从可扩展系统中的可扩展节 点中生成的可扩展分区组成。当可扩展系统包含两个或多 个可扩展节点时, 它们表示的服务器之间必须通过它们的 "SMP 扩展模块"互连以生成一个多节点配置, 例如, 从 四个可扩展节点生成的 16 通道 xSeries 455 服务器。当可 扩展节点解锁之后, IBM Director 将根据存储在服务处理器 的 NVRAM 中的信息来自动创建包含该可扩展节点的可扩 展系统和可扩展分区。

**库存任务 (Inventory task):** 一种 IBM Director 任务, 可以用来收集有关安装在受管系统上的硬件和软件的数 据。

*f***</del><b>hh***f***<sub>r</sub></del></sup>** $\dot{p}$ **<b>***h***<sub>r</sub><b>hh**<sub>r</sub><sub>*f*</sup>*sh***<sub>r</sub><sub>1</sub>***m***<sub>1</sub>h**<sub>1</sub><sup>*m*</sup><sub>*h***<sub>1</sub><sup>1</sup></del>***n***<sub>1</sub><b>h**<sub>1</sub>*m*<sub>1</sub><sup>7</sup>*h*<sub>1</sub>*m*<sub>1</sub><sup>7</sup>*h*<sub>1</sub>*n*<sub>1</sub>*n*<sub>1</sub>*n*<sub>1</sub>*n*<sub>1</sub>*n*<sub>1</sub>*n*<sub>1</sub>*n*<sub>1</sub>*n*<sub>1</sub>*n*<sub>1</sub>*n*<sub>1</sub>*n*<sub>1</sub>*n*<sub>1</sub>*n*<sub>1</sub>*n*<sub>1</sub></sub></sub> 存"任务中的一个文件, 它跟踪网络中的受管系统上安装 的软件。软件字典文件包含预定义的软件概要文件, 它能 够识别大多数标准软件包(只要已经安装了它们)。如果 在受管系统上安装了与随 IBM Director 一起提供的预定义 的软件概要文件不对应, 则可以编辑软件字典文件以更新 软件库存。

**扩展工具 (extension):** 请参阅 IBM Director 扩展工具  $(IBM$  Director extension).

**) 9 b ' i ~ % \* ( peripheral component interconnect-extended, PCI-X**): 定义电子互连的电气 和物理标准的一种增强型计算机总线体系结构。通过使吞 吐量能力成倍增加并提供新的适配器性能选项,同时还维 护与 PCI 适配器的向后兼容性, PCI-X 增强了 PCI 标准。

### **2M3**

**目标系统 (target system):** 在其上执行 IBM Director 任务的受管系统。

## **2N3**

**屠名命令执行 (anonymous command execution):** 作 为系统帐户 (对于运行 Windows 的受管系统)或 root 用 户 (对于运行 Linux 的受管系统)执行目标系统上的命 令。可以通过禁用此功能并总是要求用户标识和密码来限 制匿名命令执行。

### **2P3**

**5**<br>**5**<br>**5**<br>新带内通信 (in-band communication): 通过数据传输 的相同通道进行的通信, 例如, 在 IBM Director 服务器、 IBM Director 代理程序和 IBM Director 控制台之间进行的 进程间通信。

瓶颈(bottleneck): "容量管理器"任务中的一种情 况, 在这种情况下, 一个或多个性能分析监视器达到或超 过其预置的阈值设置。

## **2R3**

**]m\mgf(Fault Tolerant Management Interface, FTMI**): 可以用来管理受管系统上的 PCI 和 PCI-X 网络适配器的 "Active PCI 管理器"子任务。FTMI 可以用来查看隶属于容错组的网络适配器。它还可以用来 对显示的适配器执行脱机、联机、故障转移和弹出操作。

**]?\mwNq(Capacity Manager task):** Server Plus Pack 中可用的 IBM Director 扩展工具, 它可以用来计划 资源管理和监视受管系统硬件性能。它可以标识瓶颈和潜 在的瓶颈、通过性能分析报告推荐改进性能的方法和预测 性能趋势。

## **2S3**

**} X } ] S \ j < ( triple data encryption standard, DES**): 一种块密码算法, 可以用来加密在受 管系统和管理服务器之间传输的数据。它是利用三个连续 的 DES 块操作的 DES 的安全性增强。

 $\pm$  存时间 (time to live, TTL): 在子网之间传送多点广 播发现请求的次数。当超过 TTL 时, 将废弃信息包。

实时诊断 (Real Time Diagnostics): 一种 IBM Director 扩展工具, 可以用来在服务器正在运行时在服务器 运行业界标准诊断实用程序。

**事件操作计划向导(Event Action Plan wizard):** 可以 用来创建简单事件操作计划的一个 IBM Director 控制台向 导。

**事件操作计划 (event action plan):** 确定 IBM Director 将如何管理某些事件的用户定义的计划。事件操作计划由

一个或多个事件讨滤器和一个或多个定制事件操作组成。 事件过滤器指定将管理哪些事件、而事件操作则指定发生 事件时将执行的操作。

**事件操作 (event action):** IBM Director 在响应特定的 事件时所执行的操作。在"事件操作计划构建器"中,通 过指定某些参数并保存事件操作、可以定制事件操作类 型。必须将定制的事件操作(和事件过滤器)分配至事件 操作计划,然后 IBM Director 才能执行事件操作。

 $\frac{1}{2}$  **#**<br> **B**  $\frac{1}{2}$  **Expent filter** ): 为事件操作计划指定事件标 准的过滤器。事件必须符合事件过滤器中指定的标准,才 能由过滤器分配至的事件操作计划进行处理。

**B~}]f;d?(event-data substitution variable):** 一个变量,可以用来为某些事件操作定制特定于事件的文 本消息。

 $\overline{a}$ #(event): 出现与特定受管对象相关的预定义情况。 有两种类型的事件: 报警和解决。报警就是发生与受管对 象相关的问题。解决是对问题的纠错或解决方案。

 $\overline{D}$ 保护的受管系统 (managed system, secured): 仅 已授权的管理服务器才能访问的受管系统。

 $\Xi$ 管对象标识 (managed object ID): 每个受管对象的 唯一标识。它是由 IBM Director 数据库表使用的键值。

**平管对象 (managed object): 由 IBM Director 管理的** 项。在 IBM Director 控制台中, 受管对象是由一个图标表 示的, 该图标将显示受管对象的类型(例如, 机架、集 群、系统或可伸缩系统)。

 $\frac{1}{2}$ 管系统 (managed system): 安装了 IBM Director 代 理程序的系统(服务器、台式计算机、工作站或移动式计 算机)。这样的系统由 IBM Director 管理。

 $\frac{1}{2}$ 管组 (managed group): 由 IBM Director 管理的一 组系统或对象。

**}]S\j<(data encryption standard,DES):** ; 种块密码算法, 可以用来加密在受管系统和管理服务器之 间传输的数据。DES 由美国国家标准局设计, 它使用 64 位密钥来加密和解密数据。

数据库服务器(database server): 安装了数据库应用 程序以及与 IBM Director 服务器配合使用的数据库的服务 器.

**}V){c((digital signature algorithm,DSA):** I IBM Director 使用的安全性协议。DSA 使用一对密钥(一 个公用密钥和一个专用密钥)和一个单向加密算法来提供 认证用户和系统的健壮方法。如果公用密钥可以成功解密 数字签名, 则用户可以确信已使用专用密钥加密该签名。

# **2T3**

**(C(;j6(universal unique identifier,UUID):** 一个 128 位的字符串, 保证是全球唯一的, 用于标识受管 理的组件。UUID 启用库存级别的功能并对可扩展的节点、 可扩展的分区、可扩展的系统和远程 I/O 机箱进行事件跟 踪.

**通知 (notification)**: 请参阅报警 (alert)。

### **2W3**

**b ' i ~ % \* ( peripheral component**  $interconnect$ , PCI): 定义电子互连的电气和物理标准的 一种计算机总线体系结构。

**网关服务处理器 (gateway service processor):** 用来 将 ASM 互连网络上的服务处理器中的报警分程传递至 IBM Director 服务器的服务处理器。

**4\#\$D\\53(managed system, unsecured):** 任何管理服务器都能访问的受管系统。

 $\frac{1}{2}$  **+ +**  $\frac{1}{2}$  **p**  $\frac{1}{2}$  **File Transfer task** ): 一种 IBM Director 任务, 可以用来将文件从一个位置(受管系统或管理服务 器)传输至另一个位置。还可以用它来使文件、目录或驱 动器同步。

文件分发服务器(file-distribution server): "软件分 发"任务中的中间服务器, 当使用重定向分发方法时, 用 来分发软件包。

**物理平台 (physical platform):** 一种 IBM Director 受 管对象, 它表示已经通过使用"服务位置协议"发现的单 个物理机架或服务器。

# **2X3**

**系统变量(system variable):** 用户定义的关键字和值 对,可以用来测试和跟踪网络资源的状态。只要允许事件 数据替换, 就可以引用系统变量。

**5 3 \ m BIOS ( systems management BIOS, SMBIOS**): WfM 2.0 规范的关键需求。SMBIOS 扩展系统 BIOS 以支持 WfM 规范所需要的管理数据检 索。要运行 IBM Director 代理程序, 系统必须支持 SMBIOS V2.2 或更高版本。

**53KP4v`S(System Health Monitoring):** ; 个 IBM Director 代理程序功能部件, 它提供对关键的系统 功能(包括系统温度、电压和风扇速度)的活动监视。它 还处理运行 Windows 的受管系统和运行 Linux 的某些受 管系统的频带内报警通知。

系统(system): 台式计算机、工作站、服务器或移动式 计算机。

**取场可替换部件 ( field-replaceable unit, FRU** ): 可以 由服务技术员在现场替换的 IBM 系统的组件。通过一个唯 一的七位字母数字代码标识每个 FRU。

**rO/I#i(upward integration module):** 9O\_ 级别的系统管理软件(例如, Tivoli Enterprise 或 Microsoft Systems Manager Server(SMS))的能够解释和显示由 IBM Director 代理程序提供的数据的一种软件。模块还提供一些 增强功能、可以使用这些增强功能来从较高级别的系统管 理控制台启动 IBM Director 代理程序, 还可以收集 IBM Director 库存数据和查看 IBM Director 报警。

 $\overline{D}$  **[ Except Explored integration** ): 使较低级别的系统管 理软件(例如, IBM Director 代理程序)使用较高级别的系 统管理软件 (例如, Tivoli Enterprise™ 或 Microsoft SMS) 的一些方法、进程和过程。

**/// 消息浏览器 (Message Browser):** 一个 IBM Director 控制台窗口, 它显示发送至 IBM Director 控制台的报警。

## **2Y3**

**2~4,Nq(Hardware Status task):** ;V IBM Director 任务, 可以用来从管理控制台中查看受管系统和受 管设备硬件状态。每当受管系统或设备发生硬件状态更改 时, "硬件状态"任务就会通过在 IBM Director 控制台界 面的右下角显示一个图标的方式来通知您。每当受管系统 或设备生成硬件事件时, "硬件状态"任务还会将该系统 或设备添加至适用的硬件状态组(紧急、警告或信息)。

**\$bTJOVv(Predictive Failure Analysis,PFA):** 一种定期测量组件活动的所选属性的 IBM 技术。如果达到 或超过预定义的阈值, 则将生成一条警告消息。

 $\overline{m}$ **(biforecast)**: 在 "容量管理器"任务中, 这种功能 可以通过使用受管系统上先前收集的数据来预测该受管系 统将来的性能。

**6 L ? p \ m w ( Remote Deployment Manager, RDM**): IBM Director 的扩展, 它处理 IBM 系统的部署和配置。使用 RDM, 网络管理员可以以远程方 式闪存 BIOS、修改配置设置、执行操作系统的自动安装、 备份和恢复主分区以及在重新部署系统或使系统退役时永 久地擦除数据。

**id**运程管理适配器 (Remote Supervisor Adapter): + IBM 服务处理器。它内置于某些 xSeries 服务器的系统板 中, 并可用作可选适配器以供其它适配器使用。当用作网 关服务处理器时, "远程管理适配器"可以与 ASM 互连上 的所有服务处理器通信。

**6La0Nq(Remote Session task):** ITC4Z6 程受管系统上运行命令行程序的 IBM Director 任务。"远 程会话"比"远程控制"任务使用的网络流量和系统资源 更少,因此,在低带宽情况下很有用。

**6LXFNq(Remote Control task):** IBM Director 任务, 通过在管理控制台上显示受管系统的屏幕图像, 该 任务可以用来管理远程系统。

**id程 I/O** 机箱 (remote I/O enclosure): 这是一个 IBM Director 受管对象, 它表示 PCI-X 插槽的扩展机箱, 例如, RXE-100 远程扩展机箱。机箱由一个或两个扩展工具箱组 成。每个扩展工具箱都包含六个热交换 Active PCI-X 适配 器插槽。

### **2Z3**

 $\frac{1}{2}$  **(Exerge single key** ): 数字签名算法的重要组件。每 个管理服务器都具有一个专用密钥, 使用它来生成数字签 名, 受管系统使用数字签名来认证由管理服务器进行的访 间。

**@ f \ m g f ( Desktop Management Interface, DMI**): 来自"桌面管理任务组织" (DMTF) 的规范, 它建立用于管理联网计算机的标准框架。DMI 包 括硬件和软件、桌面系统以及服务器,它定义用于过滤事 件的模型。DMI 提供了访问有关受管系统的所有方面的信 息的公共路径。它可映射至现有的管理协议, 例如, "简 单网络管理协议"(SNMP)。

**名源监视器阈值 (resource-monitor threshold): 资源** 监视器生成事件的点。

**i** ${\bf 24}$  (**component association** ): 在 "IBM Director 机架管理器"任务中, 当 IBM Director 的清查功能部件不 识别受管系统或设备时, 这种功能可以使得受管系统或设 备可以安装在机架上。该功能使系统或设备与预定义的组 件相关联.

组(group): 受管对象的逻辑集。组可以是动态的、静 态的或基于任务的。

作业(job): 在调度程序中, 调度在以后运行的单个非交 互式任务或一组非交互式任务。

## 特殊文字及符号

**0z\\mw1Nq(Rack Manager task):** Server Plus Pack 中可用的 IBM Director 扩展工具, 它可以用于 按虚拟机架将设备分组,方法是使设备(如受管系统和设 备、联网设备、电源设备和监视器)与机架相关联以便以 直观方式表示网络环境中现有的机架。

**0xL\m1Nq(Process Management task):** \ 理受管系统上的单个进程的 IBM Director 任务。特别是, 您可以启动、停止和监视进程并设置进程监视器在应用程 序更改状态时生成事件。还可以对受管系统发出命令。

**123 1m1m3 1m1n3 1m1n1n1n1n1n1n1n1n1n1n1n1n1n1n1n1n1n1n1n1n1n1n1n1n1n1n1n1n1n** 种 IBM Director 任务, 它可以用来导入软件包和将其分发 至一个或多个 IBM Director 受管系统。要使用全功能的 "软件分发"任务(Premium 版), 必须购买和安装 IBM Director 软件分发 (Premium 版)。

**0m~V41Nq(Software Rejuvenation task):** Server Plus Pack 中可用的 IBM Director 扩展工具, 它可 以用来调度受管系统或服务的重新启动和配置预测恢复 ( 预测恢复监视资源利用率并在利用率达到临界之前自动 恢复受管系统)。

**053ICT1Nq(System Availability task):** Server Plus Pack 中可用的一个 IBM Director 扩展工具, 它可以用来分析受管系统或组的可用性和通过报告和图形 表示法来显示关于受管系统的正常运行时间和停机时间的 统计信息。它还可以标识有问题的受管系统,这些受管系 统在指定的时间段有太多意外停机。

"资源监视器"任务 ( Resource Monitors task ) : · 一 种 IBM Director 任务, 可以用来提供有关关键系统资源的 统计信息, 例如, 微处理器、磁盘和内存使用率。它用来 设置阈值以检测受管系统或设备中存在的潜在问题。当达 到或超过阈值时, 将生成一个事件。

**0BladeCenter (z1Nq(BladeCenter Assistant** task): 可以用来配置和管理 BladeCenter 单元的 IBM Director 任务。

# **A**

 $\blacksquare$  Active PCI 管理器任务 ( Active PCI Manager task ) : Server Plus Pack 中可用的 IBM Director 扩展工具, 可以 使用它来管理受管系统中的所有 PCI 和 PCI-X 适配器。

"Active PCI 管理器"任务在 IBM Director 中提供两个子 任务: 容错管理界面(FTMI)和插槽管理器(先前发布 使用名称"Active PCI 管理器")。

**ASF**: 请参阅报警标准格式 (alert standard format)。

**ASM 互连网关 (ASM interconnect gateway): 请参** 阅网关服务处理器 (gateway service processor)。

**Asset ID 任务 (Asset ID task):** 可以用来跟踪租用、 保修、用户和系统信息(包括序列号)的 IBM Director 任 务。还可以使用 Asset ID 功能部件来创建个性化数据字段 以跟踪定制信息。

### **B**

**BIOS:** 请参阅基本输入 / 输出系统 (basic input/output system).

**BladeCenter ?pr<(BladeCenter Deployment** wizard): "BladeCenter 辅助" 的子任务, 它可以用来配 置 BladeCenter 机架, 包括设置安全性协议、启用网络协议 和将 IP 地址分配给管理模块和交换机模块。它还可以创建 机架检测和部署概要文件,当将新的 Bladecenter 机架添加 至 IBM Director 环境时, 该概要文件将自动配置该机架。

**Bladecenter** 机架 (BladeCenter chassis): 充当机箱 的 BladeCenter 部件。这种 7-U 模块化机架最多可以包含 14 个刀片服务器。它使各单刀片服务器能够共享资源, 例 如,管理模块、交换机模块、电源模块和鼓风机模块。

**BladeCenter 诊断 (BladeCenter Diagnostics): 这是** 一个"实时诊断"子任务, 可以用来诊断 BladeCenter 部件 中存在的组件中的问题。

# **C**

**CIM**: 请参阅公共信息模型 (Common Information  $Model$ ).

 $CM$  浏览器任务 (CIM Browser task): 这是一种 IBM Director 任务, 它可以提供可以用于问题确定或者使用 CIM 层开发系统管理应用程序的深入信息。

### **D**

**DES**: 请参阅数据加密标准 (data encryption standard).

**Diffie-Hellman \?;;(Diffie-Hellman key exchange** ): 由 Whitfield Diffie 和 Martin Hellman 在 1976 年开发的安全性协议。此协议使两个用户能够通过不 安全的介质交换秘密的数字密钥。当建立管理服务器与受 管系统之间的加密会话时, IBM Director 将使用 Diffie-Hellman 密钥交换协议。

**DirAdmin**: 安装 IBM Director 服务器时将自动创建的一 个 Windows 操作系统组。缺省情况下, DirAdmin 组的成 员在 IBM Director 环境中具有基本管理特权。

**DIRCMD:** IBM Director 的命令行界面。它使超级用户组 的成员能够使用命令行提示符来访问、控制和收集来自 IBM Director 服务器的信息。

**DIRCMD 客户机 (DIRCMD client):** 系统管理员从其中 调用 DIRCMD 的系统。

**DirSuper**: 安装 IBM Director 服务器时将自动创建的一 个 Windows 操作系统组。将自动将 IBM Director 服务帐 户分配至 DirSuper 组。DirSuper 组的成员与 DirAdmin 组 具有相同的特权, 还能够允许或限制用户对 IBM Director 的访问权。

**DMI**: 请参阅桌面管理界面 (Desktop Management Interface).

**DMI** 浏览器任务 (DMI Browser task): 可以提供关于 DMI 组件的深入信息的 IBM Director 任务。主要用于系 统管理, 与 SNMP 一样, DMI 不支持对网络设备(如网 桥、路由器和打印机)的管理。

### **F**

**FRU**: 请参阅现场可替换部件 ( field-replaceable unit )。

**FTMI**: 请参阅容错管理界面 (Fault Tolerant Management Interface)<sub>。</sub>

## **G**

**GUID**: 请参阅通用唯一标识 (Universal Unique Identifier).

#### **I**

**IBM Director zmLr(IBM Director Agent):** IBM Director 软件的一个组件。当 IBM Director 代理程序安装 在系统上时, 则该系统可以由 IBM Director 管理。IBM Director 代理程序使用若干网络协议(包括 TCP/IP、NetBIOS、IPX 和 SNA)来将数据传输至管理服 务器。

**IBM Director ~qw~q(IBM Director Server** service): 在管理服务器上自动运行的一种服务, 它为 IBM Director 提供服务器引擎和应用程序逻辑。

**IBM Director ~qw(IBM Director Server):** IBM Director 软件的主要组件。当安装在管理服务器上时, 它提 供以下基本功能, 如发现受管系统、持久存储配置和管理 数据、库存数据库、事件侦听、安全性和认证、管理控制 台支持和管理任务。

**IBM Director 服务帐户 (IBM Director service account**): 与 IBM Director 服务器服务相关联的 Windows 操作系统帐户。

**IBM Director 73(IBM Director environment):** I IBM Director 管理的机器群、多机种环境。它包括系统、 BladeCenter 机架、软件、SNMP 设备等。

**IBM Director XF((IBM Director Console):** IBM Director 软件的一个组件。当安装在系统上时, 它将提供一 个图形用户界面(GUI), 可以使用该图形用户界面来访 问 IBM Director 服务器。IBM Director 控制台使用 TCP/IP 将数据传输至管理服务器和从中向外传输。

**IBM Director 扩展工具 (IBM Director extension): 扩** 展 IBM Director 的功能的工具。IBM Director 扩展工具包 括 IBM Director Server Plus Pack、远程部署管理器、软件 分发和其它工具。

**IBM Director 数据库 (IBM Director database):**  $\theta$ 含由 IBM Director 服务器存储的数据的数据库。

**IBM Director Server Plus Pack:** 为与 xSeries 和 Netfinity 服务器配合使用而专门设计的 IBM Director 扩展 任务夹。它包括 Active PCI 管理器、容量管理器、机架管 理器、软件恢复和系统可用性。

**IPC**: 请参阅进程间通信 (interprocess communication)。

IPMI: 请参阅智能平台管理界面 (Intelligent Platform Management Interface).

**IPMI ye\mXFw(IPMI baseboard management** controller ): 定义

**ISMP**: 请参阅集成系统管理处理器 (integrated system management processor),

### **K**

KVM: 请参阅键盘 / 视频 / 鼠标 (keyboard/video/mouse)。

### **M**

MAC 地址 (MAC address): 请参阅介质访问控制 (MAC)  $\mathcal{H}$   $\mathcal{H}$  (media access control (MAC) address).

**Microsoft \mXF((Microsoft Management Console, MMC**): 提供图形用户界面和编程环境的应用 程序, 可以在该界面和环境中创建、保存和打开控制台 (管理工具的集合)。它是 Microsoft Platform Software Development Kit 的一部分, 可用于一般使用。在运行 Windows 的受管系统上, 将在安装"基于 Web 的访问" 的同时安装 MMC。

**Microsoft /:/@wNq(Microsoft Cluster Browser task**): 一种 IBM Director 任务, 可以用来执行下列操 作:

- 显示与 Microsoft Cluster Server (MSCS) 集群相关联的 结构、节点和资源
- 确定集群资源的状态
- 查看集群资源的相关联属性

**MMC**: 请参阅 Microsoft 管理控制台 (Microsoft Management Console)<sub>。</sub>

**MPA**: 请参阅管理处理器辅助 (Management Processor Assistant).

### **N**

NVRAM: 请参阅非易失随机存取存储器(nonvolatile random-access memory)<sub>。</sub>

### **P**

**PCI**: 请参阅外围组件互联 (peripheral component interconnect)<sub>。</sub>

**PCI-X**: 请参阅扩展外围组件互联(peripheral component interconnect-extended).

PFA: 请参阅预测性故障分析 (Predictive Failure Analysis)

**POST**: 请参阅开机自检 (power-on self-test)。

# **R**

**RDM**: 请参阅远程部署管理器 (Remote Deployment Manager).

**RXE 扩展端口 (RXE Expansion Port): 这是一个专** 用高速端口, 用来将远程 I/O 扩展单元 (例如, RXE-100 远程扩展机箱)连接至服务器。

# **S**

**Server Plus Pack:** 请参阅 IBM Director Server Plus Pack.

 $\textsf{ServerRAID} \text{ }\nexists \text{ }\nexists \text$ 一种 IBM Director 任务, 它可以用来监视以本地或远程方 式安装在服务器上的 ServeRAID 控制器。在 IBM Director 中, 可以使用"ServeRAID 管理器"任务来查看与数组、逻 辑驱动器、热备用驱动器和物理驱动器相关的信息以及查 看配置设置。您还可以查看报警和找到不再起作用的磁盘 驱动器。

**SLP**: 请参阅服务位置协议 (service location protocol)。

**SMBIOS**: 请参阅系统管理 BIOS (systems management  $BIOS$ ).

**SMP 扩展电缆 (SMP Expansion Cable): 用来连接两** 个 SMP 扩展端口的电缆。

**SMP 扩展端口 (SMP Expansion Port):** 用来将 SMP 扩展模块互连起来的专用高速端口。

**SMP** 扩展模块 (SMP Expansion Module):  $-$  个 IBM xSeries 硬件选件。它是包含微处理器、磁盘高速缓存、随 机存取存储器和三个"SMP 扩展端口"连接的单个模块。 一个机架中可安装两个 SMP 扩展模块。IBM xSeries 440 服务器是第一个使用"SMP 扩展模块"的硬件平台。

**SNMP 发现 (SNMP discovery): 请参阅 SNMP 发现**  $(discovery, SNMP)$ 

**SNMP CJM]e\*"(SNMP Access and Trap Forwarding**): 一个 IBM Director 代理程序功能部件, 它启用 SNMP 作为访问受管系统数据的协议。当此功能部 件安装在受管系统上时, 它将使基于 SNMP 的管理器轮询 受管系统并接收它的报警。如果受管系统上还安装了"系 统运行状况监视",则可以将硬件报警作为 SNMP 陷阱来 转发。

**SNMP** 浏览器任务(SNMP Browser task):  $-\hat{ }$  IBM Director 任务, 它可以用来查看和配置 SNMP 设备(例 如, 集线器、路由器或其它符合 SNMP 的管理设备)的属 性。还可以将它用于基于 SNMP 的管理、问题故障诊断或 监视 SNMP 设备的性能。

**SNMP 设备 (SNMP device):** 已安装或嵌入 SNMP 设 备的网络设备、打印机或计算机。

**SSL**: 请参阅安全套接字层 (secure sockets layer)。

**SSM**: 请参阅 Scalable Systems Manager.

## **T**

**TTL**: 请参阅生存时间 (time to live)。

### **U**

UUID: 请参阅通用唯一标识 (universal unique identifier)。

### **V**

**VPD**: 请参阅重要产品数据 ( vital product data )。

### **W**

Wake on LAN: 这是一种技术, 允许您远程打开系统以 便在不是很繁忙的时候进行维护。这是"Intel-IBM 先进可 管理联盟"的一项成果,并且是"管理联网基线规范"的 一部分,这种技术使您能够远程打开服务器。在启动服务 器之后, 可以在网络中控制它, 这样就节省了自动进行软 件安装、升级、磁盘备份和病毒扫描所花的时间。

# 索引

**[A]** 安全套接字层 概述 35 密码套件 35 启用 [105](#page-122-0) 限制会话 106 安全性 安全套接字层 概述 35 密码套件 35 启用 [105](#page-122-0) 限制会话 106 概述 34 管理服务器,添加另一个 [238](#page-255-0) 基于 Web 的访问 定制访问策略, 配置 [107](#page-124-0) 概述 37 加密 算法 36 性能损失 37 密钥管理 公用密钥和专用密钥 [234](#page-251-0) 恢复丢失的密钥 [238](#page-255-0) 密钥来源, 确定 [238](#page-255-0) 文件的位置 [234](#page-251-0) 受管系统 除去访问权 [237](#page-254-0) 访问受保护的系统 [237](#page-254-0) 手工保护 [236](#page-253-0) 自动保护 [235](#page-252-0) 数字签名算法 [233](#page-250-0) 用户登录 99 用户管理 编辑用户特权 [101](#page-118-0) 缺省概要文件, 创建 99 任务访问, 限制 [104](#page-121-0) 事件操作计划向导, 限制访问 [104](#page-121-0) 事件操作计划向导,限制访问权 [101](#page-118-0) 组访问, 限制 [103](#page-120-0) [BladeCenter](#page-46-0) 部署基础结构 29 [IBM Director](#page-250-0) 代理程序服务器认证 233 安装, 故障诊断 211

## **[B]**

帮助文件, 基于 [Web](#page-24-0) 的访问 7 帮助, [IBM Director](#page-16-0) 资源 xv

报警 带外 26 系统运行状况监视, 角色 2[5](#page-42-0) 远程登录 [213](#page-230-0) [ISMP](#page-42-0) 和限制 25 [MPA](#page-42-0) 代理程序, 角色 25 报警转发策略, 服务处理器 28 报警转发概要文件, 故障诊断 21[2, 223](#page-240-0) 变形的字符,故障诊断 223 标识服务处理器 24 不正确地显示了计算机名 [223](#page-240-0) 不正确地显示中文字符 [226](#page-243-0) 部署策略 [119](#page-136-0) 部署基础结构 (BladeCenter) 安全性 [29](#page-46-0) 更改 [IBM Director](#page-132-0) 数据库 115 图例 29 [DHCP](#page-46-0) 服务器, 使用 2[9, 115](#page-132-0) IP 地址冲突 [29](#page-46-0)[, 115](#page-132-0)

# **[C]**

操作系统兼容性 xv 操作系统, 受支持的 14 策略, 部署 [119](#page-136-0) 插槽管理器 概述 8 故障诊断 145 超时, 故障诊断 215 重定向器共享, 故障诊断 224 出版物 [xiv](#page-15-0) 窗口 程序维护 [206](#page-223-0) 管理模块网络接口 [118](#page-135-0) IBM Director 控制台 添加 [BladeCenter](#page-134-0) 机架 117 [Director](#page-209-0) 更新辅助 192 窗口 (IBM Director) 发现首选项 [215](#page-232-0) 分发首选项 225 服务器首选项 [220](#page-237-0)[, 222](#page-239-0) 容量管理器安装(NetWare) 开始复制文件 [139](#page-156-0) 选择目标位置 [139](#page-156-0) 添加物理平台 [214](#page-231-0) 文件分发服务器管理器 224 IBM Director 代理程序安装 (NetWare) 选择目标位置 [71](#page-88-0) 选择组件 [71](#page-88-0)[, 177](#page-194-0)

窗口 (IBM Director) (续) IBM Director 代理程序安装 (NetWare) (续) [InstallShield](#page-89-0) 向导完成 72 IBM Director 代理程序安装 (Windows) 安全性设置 [75](#page-92-0)[, 180](#page-197-0) 功能部件和目标目录选择 [74](#page-91-0)[, 179](#page-196-0) 基于 [Web](#page-94-0) 的访问信息 7[7, 182](#page-199-0) 软件分发设置 7[6, 181](#page-198-0)[, 187](#page-204-0) 网络驱动程序配置 [78](#page-95-0)[, 183](#page-200-0) IBM Director 服务器安装 服务帐户信息 [50](#page-67-0)[, 158](#page-175-0) 功能部件和安装目录选择 [47](#page-64-0)[, 155](#page-172-0) 基于 [Web](#page-69-0) 的访问信息 5[2, 160](#page-177-0) 加密设置 [51](#page-68-0)[, 159](#page-176-0) 软件分发设置 5[2, 159](#page-176-0) 网络驱动程序配置 [53](#page-70-0)[, 161](#page-178-0) [DB2](#page-72-0) 通用数据库配置 55 [IBM Director](#page-71-0) 数据库配置 54 [Microsoft SQL](#page-73-0) 数据库配置 56 [Oracle](#page-74-0) 数据库配置 57 [Server Plus Pack 47](#page-64-0)[, 155](#page-172-0) IBM Director 控制台 发现首选项 [97](#page-114-0)[, 215](#page-232-0) 服务器首选项 [109](#page-126-0) 软件分发管理器(标准版) 14[1, 191](#page-208-0) 软件分发管理器 ( [Premium](#page-158-0) 版 ) 14[1, 191](#page-208-0) 软件分发首选项 111  $\overline{\mathcal{D}}$ 管系统分发首选项 112 添加共享名称 [110](#page-127-0)[, 113](#page-130-0) 添加管理处理器 98 新建调度作业 [145](#page-162-0)[, 195](#page-212-0) 用户管理 [100](#page-117-0) 用户缺省值编辑器 [100](#page-117-0) [Director](#page-159-0) 更新辅助 14[2, 192](#page-209-0) [IBM](#page-159-0) 更新软件包 / 根目录 14[2, 192](#page-209-0) IBM Director 控制台安装 功能部件和目标目录选择 [61](#page-78-0)[, 166](#page-183-0) [Server Plus Pack 61](#page-78-0)[, 166](#page-183-0) 词汇表 [249](#page-266-0) 磁盘空间不足,故障诊断 221 磁盘空间, 故障诊断 221 从较早版本升级 11 错误消息 发生了 IO 错误 [219](#page-236-0) 事件标识 [2003 221](#page-238-0) [exception in thread](#page-237-0) ″main″ 220 [IRQL\\_NOT\\_LESS\\_OR\\_EQUAL 212](#page-229-0) Windows 错误 [1306 212](#page-229-0) Windows 错误 [1722 211](#page-228-0) Windows 错误 [1921 212](#page-229-0)

### **[D]**

大型配置任务, 故障诊断 223 代理程序 请参阅 [IBM Director](#page-20-0) 代理程序 带外诵信 定义 24 远程管理适配器 28 [ASM](#page-45-0) 处理器 28 [ASM PCI](#page-45-0) 适配器 28 [ISMP 28](#page-45-0) [SSM 24](#page-41-0) 单点广播发现 96 刀片服务器 安装操作系统 [128](#page-145-0) 部署策略 [119](#page-136-0) 引导顺序 [119](#page-136-0) 电子服务代理程序 [10](#page-27-0) 电子修订 请参阅 临时修订 定义 带外通信 24 服务帐户 [34](#page-51-0) 管理服务器 3 管理控制台 4 机架检测和部署概要文件 119 进程间通信 24  $\mathcal{V}$ 展工具 7 频带内通信 24 受管系统 [3](#page-20-0) 网关服务处理器 24 [ASM](#page-41-0) 互连网络 24 [SNMP](#page-20-0) 设备 3 动态组条件, 故障诊断 217 端口 20 多点广播发现 [96](#page-113-0) 多个 NIC, 故障诊断 214

# **[F]**

发现 (续) [RXE-100 214](#page-231-0) 请参阅 [ding](#page-232-0) 网络 发现首选项,设置 97 繁体中文系统,故障诊断 227 防火墙访问 故障诊断 22[3, 224](#page-241-0) 配置 20 非英语键盘, 故障诊断 223 服务外理器 报警转发策略 28 标识 24 发现 97 管理 6 管理处理器对象, 创建 98 配置 24 频带内通信 操作系统 25 服务处理器类型 25 [MPA](#page-42-0) 代理程序, 角色 25 文档 [xiv](#page-15-0) 与 [IBM Director](#page-41-0) 服务器通信 24 带外 26 进程间通信 24 频带内 6 通过 [ASM](#page-41-0) 互连 24 通过 [LAN 24](#page-41-0) [ASM](#page-43-0) 互连 26 请参阅 ASM 处理器、[ASM PCI](#page-20-0) 适配器、ISMP 和远 程管理适配器 服务器 请参阅 [IBM Director](#page-20-0) 服务器 服务位置协议 116 服务帐户 **创建 3[4](#page-51-0)** 定义 34

# **[G]**

概要文件( "BladeCenter 部署"向导) 概述 [119](#page-136-0) 更改名称 130 显示在 [IBM Director](#page-148-0) 控制台中 (屏幕快照) 131 高级系统管理处理器 请参阅 [ASM](#page-20-0) 处理器 高级系统管理 PCI 适配器 请参阅 [ASM PCI](#page-20-0) 适配器 更新 固件 [23](#page-40-0)[, 24](#page-41-0) 设备驱动程序 [23](#page-40-0)[, 24](#page-41-0) [BIOS](#page-40-0) 代码 2[3, 24](#page-41-0) 固件, 更新 [23](#page-40-0)[, 24](#page-41-0)

故障诊断 安装 [211](#page-228-0) 不正确地显示中文字符 [226](#page-243-0) 重定向器共享 [224](#page-241-0) 重新启动之后发生事件日志错误 [221](#page-238-0) 磁盘空间不足 [221](#page-238-0) 大型配置任务 [223](#page-240-0) 动态组条件 [217](#page-234-0) 发现 [214](#page-231-0)[, 215](#page-232-0) 管理处理器辅助 [212](#page-229-0)[, 223](#page-240-0)[, 227](#page-244-0) 管理服务器 [213](#page-230-0) 管理控制台 [216](#page-233-0) 韩国语系统 [225](#page-242-0) 基于 Web 的访问 启动 [226](#page-243-0) 事件绑定 [226](#page-243-0) [Apache Web Server 226](#page-243-0) [Java](#page-243-0) 安全性警告 226 [JVM 226](#page-243-0) [Netscape Navigator 226](#page-243-0)[, 227](#page-244-0) 加密 [215](#page-232-0)[, 219](#page-236-0) 建立 [IBM Director](#page-235-0) 代理程序的镜像 218 库存仟条 [220](#page-237-0)[, 222](#page-239-0) 逻辑磁盘驱动器 [221](#page-238-0) 日语系统 [225](#page-242-0) 软件分发任务 采用 [SPB](#page-241-0) 格式的软件包 224 软件包创建 [224](#page-241-0) 受管系统在防火墙后面 [224](#page-241-0) 文件分发服务器 224 升级 错误消息 [1306 212](#page-229-0) 错误消息 [1921 212](#page-229-0) 时区错误 [220](#page-237-0) 事件标识 [2003 221](#page-238-0) 事件操作 [215](#page-232-0) 事件操作计划 [215](#page-232-0)[, 217](#page-234-0) 事件日志已满 [221](#page-238-0) 受管系统 加密 [215](#page-232-0)[, 219](#page-236-0) 无效数据值 [221](#page-238-0) 运行 [Windows 220](#page-237-0) 在防火墙后面 [223](#page-240-0) 资源监视器信息 [221](#page-238-0) 数据库初始化错误 [214](#page-231-0) 数据库配置 [214](#page-231-0) 数据库已满 [213](#page-230-0) 网络超时值, 修改 [218](#page-235-0) 网络共享 [224](#page-241-0) 网络配置任务 [223](#page-240-0) 稳压器模块 ( [VRM](#page-239-0) ) 信息 222

故障诊断 (续) 卸载 错误消息 [1306 213](#page-230-0) [Apache](#page-230-0) 错误  $213$ 因特网信息服务 [221](#page-238-0) 与大型事件操作计划相关联的超时 [215](#page-232-0) 远程登录报警 [213](#page-230-0) 远程访问连接管理器服务 [221](#page-238-0) 远程管理适配器 [II 222](#page-239-0) 远程控制任务 [223](#page-240-0) 资源监视器任务 [223](#page-240-0) 资源监视器信息 [221](#page-238-0) "简单事件过滤器构建器"窗口 [212](#page-229-0) [Active PCI](#page-239-0) 管理器 222 [Asset ID 223](#page-240-0) [BladeCenter](#page-231-0) 发现 214 [CCSID 5026 216](#page-233-0) [cfgdb](#page-231-0) 实用程序 214 [CIM](#page-239-0) 浏览器 222 [DBCS](#page-244-0) 语言, 故障诊断 227 [FRU](#page-239-0) 信息 222 IBM Director 代理程序 安装 [211](#page-228-0)[, 212](#page-229-0) 超时 [222](#page-239-0) 启动 [211](#page-228-0)[, 220](#page-237-0) 卸载 [213](#page-230-0) 修改 [211](#page-228-0) [IBM Director](#page-230-0) 代理程序 Web 服务器 213 IBM Director 服务器 安装 [211](#page-228-0) 启动 [211](#page-228-0)[, 216](#page-233-0) 卸载 [213](#page-230-0) IBM Director 控制台 重复的受管系统 [218](#page-235-0) 窗口 [217](#page-234-0) 带有问号的受管系统 [218](#page-235-0) 登录失败 [219](#page-236-0) 启动 [219](#page-236-0) 受管系统访问请求被拒绝 21[8, 220](#page-237-0) 未显示受管系统 218 未显示已发现的系统 [215](#page-232-0)[, 219](#page-236-0) 未显示 [BladeCenter](#page-234-0) 对象 217 显示已删除的物理平台对象 [217](#page-234-0) 修改 [211](#page-228-0) [JRE](#page-235-0) 异常 218 [MIB](#page-241-0) 文件属性值 224 [Microsoft Internet Explorer 226](#page-243-0) [Microsoft Jet 213](#page-230-0) [PCI](#page-238-0) 适配器 221 [RPM](#page-237-0) 软件包 22[0, 222](#page-239-0) [RXE-100](#page-231-0) 发现 214 [ServeRAID](#page-239-0) 库存丢失 222

故障诊断 (续) [SNMP](#page-232-0) 设备 21[5, 224](#page-241-0) [SNMP](#page-241-0) 陷阱 224 [Telnet 214](#page-231-0) [Win32\\_DiskDrive.Size 221](#page-238-0) [won](#page-242-0) 符号 225 yen 符号 [225](#page-242-0) 管理处理器对象 创建 [24](#page-41-0)[, 98](#page-115-0) 命名 98 显示在 [IBM Director](#page-116-0) 控制台中 (屏幕快照) 99 管理处理器辅助代理程序 概述 6 管理服务器, 安装 48 受管系统, 安装 [72](#page-89-0)[, 74](#page-91-0) [Netiare](#page-87-0), 安装 70 管理处理器辅助任务 变形的字符, 故障诊断 223 概述 6 故障诊断 21[2, 223](#page-240-0)[, 227](#page-244-0) 管理服务器 登录失败 [219](#page-236-0) 定义 3 故障诊断 213 机架管理器安装, 完成 [133](#page-150-0) 软件分发, 安装 [i5/OS 134](#page-151-0) [Linux 134](#page-151-0) [Windows 135](#page-152-0) 硬件需求 13 DB2 数据库 [Linux](#page-48-0) 安装  $31$ [Windows](#page-49-0) 安装 32 管理控制台 磁盘空间不足 [224](#page-241-0) 定义 4 故障诊断 216 硬件需求 [13](#page-30-0) 管理联网 ([Wired for Management](#page-30-0), WfM)规范 13 管理模块 登录至 [121](#page-138-0) 分配临时 IP 地址 [29](#page-46-0) 固件, 升级 [29](#page-46-0) 属性, 配置 [123](#page-140-0) 网络协议, 配置 [124](#page-141-0) 用户名和密码(缺省值) [117](#page-134-0) IP 地址 (缺省值) [29](#page-46-0) 管理运行 [IBM Director](#page-28-0) 代理程序 3.1 的系统 11 广播发现 [96](#page-113-0) 广播中继 [96](#page-113-0) 规划注意事项 [23](#page-40-0) 过滤事件, 故障诊断 212

# **[H]**

韩国语系统, 故障诊断 22[5, 227](#page-244-0) 环境 查看 23 使用的端口 20 图例 4 会话支持, 禁用 22[3, 224](#page-241-0)

# **[J]**

机架管理器 概述 8 管理服务器, 安装 49 管理控制台, 安装 62 受支持的操作系统 18 完成管理服务器上的安装 [Linux 133](#page-150-0) [Windows 134](#page-151-0) 机架检测和部署概要文件 创建 [119](#page-136-0) 定义 [119](#page-136-0) 覆盖 130 机架受管对象 创建 [116](#page-133-0) 故障诊断 119 显示在 [IBM Director](#page-133-0) 控制台中 (屏幕快照) 116 机架 (BladeCenter) 发现(手工) [116](#page-133-0) 发现(自动) [116](#page-133-0) 配置 [119](#page-136-0) 手工分配 IP 地址 [116](#page-133-0)[, 117](#page-134-0) 受管对象 [116](#page-133-0) [DHCP](#page-133-0) 服务器, 使用 116 IP 地址冲突 [115](#page-132-0) 基于 Web 的访问 安全性 37 帮助文件 7 定制访问策略, 配置 [107](#page-124-0) 故障诊断 226 启动 [226](#page-243-0) 卸载 [213](#page-230-0) [Java](#page-243-0) 安全性警告 226 [JVM 226](#page-243-0) [Netscape Navigator 226](#page-243-0)[, 227](#page-244-0) 管理服务器, 安装 48 配置文件, 修改 [226](#page-243-0) 事件绑定,故障诊断 226 受管系统, 安装 74 [Microsoft Internet Explorer](#page-243-0), 故障诊断 226 [Web](#page-38-0) 浏览器, 受支持的 21

集成系统管理处理器 请参阅 [ISMP](#page-20-0) 集群系统管理 10 加密 概述 [36](#page-53-0) 故障诊断 21[5, 219](#page-236-0) 算法 36 性能损失 36 在管理服务器上启用 [i5/OS 43](#page-60-0) [Linux 45](#page-62-0) [Windows 51](#page-68-0) 在受管系统上启用 [AIX 67](#page-84-0) [Linux 69](#page-86-0) [OS/400 68](#page-85-0) [Windows 76](#page-93-0) 兼容性文档 [xv](#page-16-0)[, 10](#page-27-0) 检测和部署概要文件 创建 [119](#page-136-0) 覆盖 130 简体中文系统,故障诊断 227 建立 [IBM Director](#page-235-0) 代理程序的镜像, 故障诊断 218 交换机模块 外部端口, 配置 [127](#page-144-0) 网络协议,配置 [127](#page-144-0) 用户名和密码, 更改 126 解决问题 [211](#page-228-0) 进程间通信, 定义 24 静默安装 请参阅 无人照看的安装

# **[K]**

可选的服务处理器, 配置 24 客户支持 xv 控制台 请参阅 [IBM Director](#page-20-0) 控制台 库存错误, 故障诊断 11[5, 222](#page-239-0) 库存任务, 故障诊断 22[0, 222](#page-239-0) 扩展工具 电子服务代理程序 [10](#page-27-0) 集群系统管理 [10](#page-27-0) 软件分发 ([Premium](#page-26-0) 版) 9 实时诊断 10 虚拟机管理器 [10](#page-27-0) 远程部署管理器 9 [Scalable Systems Manager 9](#page-26-0) [Server Plus Pack 7](#page-24-0) 扩展工具, 定义 7

# **[L]**

临时修订 xv 逻辑磁盘驱动器, 故障诊断 221

# **[M]**

密钥 恢复丢失的密钥 [238](#page-255-0) 来源, 确定 [238](#page-255-0) 文件, 位置 [234](#page-251-0)

# **[N]**

内存不足,故障诊断 218 内存,故障诊断 218

# **[P]**

频带内通信 25 定义 24 启用 25 [ISMP](#page-42-0), 局限性 25 [MPA](#page-42-0) 代理程序, 角色 25 屏幕快照 管理处理器对象 99 软件包 [144](#page-161-0) "[BladeCenter](#page-148-0) 部署" 向导概要文件 131 [IBM Director](#page-107-0) 控制台 90 平台受管对象 [217](#page-234-0)

# **[Q]**

缺省路由器, 设置 [215](#page-232-0)[, 219](#page-236-0)

# **[R]**

任务栏图标 ([Windows](#page-233-0)) 21[6, 219](#page-236-0) 日语系统,故障诊断 22[5, 227](#page-244-0) 容错管理界面 概述 8 先决条件 [136](#page-153-0) 容量管理器 概述 8 管理服务器, 安装 49 管理控制台, 安装 62 受管系统, 安装 [133](#page-150-0) 受支持的操作系统 18 软件包 创建 [191](#page-208-0) 显示在 [IBM Director](#page-161-0) 控制台中 (屏幕快照) 14[4,](#page-211-0) [194](#page-211-0)

软件包 (续) SPB 格式, 故障诊断 224 软件分发 方法 重定向分发 108 自管理服务器的流式方法 108 概述 [108](#page-125-0) 升级 IBM Director 代理程序 概述 [190](#page-207-0) 软件包, 安装 [195](#page-212-0) 首选项, 配置 [111](#page-128-0) Server Plus Pack, 安装 安装软件包 [144](#page-161-0) 创建软件包 [141](#page-158-0) 概述 [141](#page-158-0) [XML](#page-158-0) 文件, 位置 141 软件分发任务, 故障诊断 软件包创建 [224](#page-241-0) 受管系统在防火墙后面 [224](#page-241-0) 文件分发服务器 224 软件分发(Premium 版) 概述 [9, 108](#page-125-0) 故障诊断 225 在管理服务器上安装 [i5/OS 134](#page-151-0) [Linux 134](#page-151-0) [Windows 135](#page-152-0) 软件恢复 概述 8 管理服务器, 安装 49 管理控制台, 安装 62 受管系统, 安装 [133](#page-150-0) 受支持的操作系统 18 软件组件(图例) 5

# **[S]**

 $\equiv$  $\underline{\mathbb{E}}$  [DES 36](#page-53-0) 商标 [248](#page-265-0) 设备驱动程序 远程管理适配器 [II 222](#page-239-0) [LM78](#page-82-0)(Linux) 65 SMBus, 检测 ([Windows](#page-228-0)) 21[1, 216](#page-233-0)[, 220](#page-237-0) [SMBus](#page-82-0) (Linux) 65 设备驱动程序, 更新 [23](#page-40-0)[, 24](#page-41-0) 升级 故障诊断 错误消息 [1306 212](#page-229-0)[, 227](#page-244-0) 错误消息 [1921 212](#page-229-0) "简单事件过滤器构建器"窗口 [212](#page-229-0) "软件分发"任务, 使用 191

升级 (续) IBM Director 代理程序 [Linux 174](#page-191-0) [NetWare 176](#page-193-0) [Windows 177](#page-194-0)[, 185](#page-202-0) IBM Director 服务器 [Linux 152](#page-169-0) [Windows 154](#page-171-0) IBM Director 控制台 [Linux 163](#page-180-0) [Windows 163](#page-180-0) 实时诊断 10 事件 过滤,故障诊断 212 替换变量 93 选择过滤器 91 事件操作计划 故障诊断 21[5, 217](#page-234-0) 显示在 [IBM Director](#page-234-0) 控制台中 217 事件操作计划向导 访问, 限制 [101](#page-118-0)[, 104](#page-121-0) 事件操作计划, 命名 95 事件操作计划、应用 94 事件过滤器, 选择 91 事件替换变量, 使用 93 通知方法, 选择 92 系统和设备, 发现 95 事件操作, 故障诊断 215 事件日志 故障诊断 21[1, 216](#page-233-0)[, 220](#page-237-0) 已满 [221](#page-238-0) 受管对象, 创建 管理处理器 [24](#page-41-0)[, 98](#page-115-0) [BladeCenter](#page-134-0) 机架 117 受管系统 安全性 [237](#page-254-0) 安装 Server Plus Pack 使用"软件分发"任务 141 手工 [136](#page-153-0) 保护 方法 235 手工 [236](#page-253-0) 自动 [235](#page-252-0) [IBM Director](#page-93-0) 代理程序安装, 76 [IBM Director](#page-198-0) 代理程序升级, 期间 18[1, 187](#page-204-0) 定义 3 防火墙访问 [222](#page-239-0) 访问请求被拒绝 21[8, 220](#page-237-0) 分发首选项, 配置 112 故障诊断 加密 [215](#page-232-0)[, 219](#page-236-0) 时区错误 [220](#page-237-0)

 $\nabla \partial \mathcal{F} = \nabla \partial \mathcal{F}$ 故障诊断 (续) 资源监视器信息 [221](#page-238-0) 无效数据值 [221](#page-238-0) 硬件需求 13 运行 [Windows](#page-237-0), 故障诊断 220 在防火墙后面, 故障诊断 22[3, 224](#page-241-0) 书籍 [xiv](#page-15-0) 数据加密标准 请参阅 [DES](#page-53-0) 数据空间不足, 故障诊断 223 数据空间,故障诊断 223 数据库 初始化错误 [214](#page-231-0) 功能 5 故障诊断 [cfgdb](#page-231-0) 实用程序 214 [Oracle Server 214](#page-231-0) 配置, 故障诊断 21[4, 217](#page-234-0) 受支持的应用程序 30 选择 [23](#page-40-0) 在安装 [IBM Director](#page-222-0) 服务器之后安装 205 DB2 通用数据库 [Linux](#page-48-0) 安装 31 [Windows](#page-49-0) 安装 32 [Microsoft Data Engine 1.0 32](#page-49-0) Microsoft Jet 4.0 大小限制 [32](#page-49-0) 概述 32 [Microsoft SQL Server 33](#page-50-0) Oracle Server 概述 33 [JDBC](#page-50-0) 驱动程序 33 [PostgreSQL 34](#page-51-0) [SQL Server 2000 Desktop Engine 32](#page-49-0) 数据库应用程序, 受支持的 30 数据目录, 位置 [105](#page-122-0) 数据值,故障诊断 221 数字签名算法 [233](#page-250-0) 术语 带外通信 24 服务帐户 [34](#page-51-0) 管理服务器 3 管理控制台 4 机架检测和部署概要文件 119 进程间通信 [24](#page-41-0) 扩展工具 7 频带内通信 [24](#page-41-0) 受管系统 3 网关服务处理器 [24](#page-41-0) [ASM](#page-41-0) 互连网络 24 [SNMP](#page-20-0) 设备 3

术语, 总结 241 缩写 241

# $[T]$

替换变量 93 图例 BladeCenter 部署基础结构 29 Director 软件组件 5 IBM Director 环境 4

# $\lceil W \rceil$

网关服务处理器, 定义 24 网络超时值, 修改 218 网络共享, 故障诊断 224 网络配置任务, 故障诊断 223 网络适配器属性名, 故障诊断 223 网络协议 19 文档 服务处理器 xiv 数字证书管理器 104 IBM Director xiv Redbooks xv Virtualization Engine 43 文件分发服务器 故障诊断 224 配置 109 设置 109 注意事项 109 文件分发服务器管理器窗口 224 稳压器模块 (VRM) 信息, 故障诊断 222 问题解决 211 无人照看安装 IBM Director 代理程序 79, 184, 189 IBM Director 控制台 63, 168 无效数据值, 故障诊断 221 物理平台, 发现 214

# $\lceil x \rceil$

系统可用性 概述 9 管理服务器, 安装 49 管理控制台, 安装 62 受管系统, 安装 133 受支持的操作系统 18 系统运行状况监视 对于 Linux 系统的支持 26 受管系统, 安装 74 卸载 205 下载 xvi

下载 (续) 管理模块固件 29 兼容性文档 xv 系统管理软件 xvi 硬件兼容性信息 xvi IBM Director 出版物 xvi IBM Director 代码 xvi LM78 设备驱动程序 66 Net-SNMP V5.09 200 SMBus 设备驱动程序 66 wmint4.exe 73 显示需求 211 响应文件 请参阅 diragent.rsp 文件、dircon.rsp 文件和 dirinstall 脚本 向导 事件操作计划 90 BladeCenter 部署 119 InstallShield IBM Director 代理程序 73 IBM Director 服务器 46 IBM Director 控制台 60 向上集成 3 消息摘要 5 方法, 故障诊断 218, 220 卸载 IBM Director 故障诊断 错误消息 1306 213 已锁定的文件 213 Apache 错误 213 配置数据, 保留 206 AIX 206  $i5/OS$  207  $Linux 207$ NetWare 208 Windows 208 修改 IBM Director 安装 Linux 安装 安装 IBM Director 数据库 199 除去功能部件 202 添加功能部件 201 SNMP 访问和陷阱转发, 启用 200 Wake on LAN, 启用 200 NetWare 安装 添加功能部件 203 限制 203 Windows 安装 安装 IBM Director 数据库 205 除去功能部件 205 添加功能部件 205 "程序维护"窗口 206 虚拟机管理器 10

```
许可证
 IBM Director6, 10
 IBM Director5, 10
 IBM Director 控制台 6, 10
```
## **[Y]**

要点注意事项 [xiv](#page-15-0) 已锁定的文件,故障诊断 213 已锁定的文件, 基于 [Web](#page-230-0) 的访问 213 硬件兼容性 xvi 硬件需求 13 用户管理 99 编辑用户特权 [101](#page-118-0)[, 102](#page-119-0) 缺省概要文件, 创建 99 任务访问, 限制 [104](#page-121-0) 事件操作计划向导, 限制访问 [104](#page-121-0) 事件操作计划向导, 限制访问权 [101](#page-118-0) 组访问, 限制 [103](#page-120-0) [DirAdmin](#page-116-0) 组 99 [DirSuper](#page-116-0) 组 99 用户缺省值编辑器 99 用户帐户 服务帐户 35 运行 [Linux](#page-52-0) 的管理服务器 35 运行 [Windows](#page-52-0) 的管理服务器 35 DirAdmin 和 [DirSuper 35](#page-52-0) 用于 Linux 的 [IBM LM78](#page-82-0) 设备驱动程序 65 用于 Linux 的 [IBM SMBus](#page-82-0) 设备驱动程序 65 用于 Linux 的 [LM78](#page-82-0) 设备驱动程序 65 用于 Linux 的 [SMBus](#page-82-0) 设备驱动程序 65 用于 [Visual C++](#page-90-0) 应用程序的 Microsoft 运行时组件 73 域控制器 23 远程部署管理器 概述 9 [BladeCenter](#page-46-0) 部署基础结构 29 远程访问连接管理器服务, 故障诊断 221 远程管理适配器 报警转发策略 28 带外通信, 通路 28 固件级别 28 管理处理器对象, 创建 98 管理处理器辅助 6 配置 [98](#page-115-0) 文档 [xiv](#page-15-0) 用作 [ASM](#page-41-0) 互连网关 24 [ASM](#page-44-0) 互连网络 27 远程管理适配器 II 故障诊断 222 设备驱动程序 [222](#page-239-0) 远程控制代理程序 概述 7

元程控制代理程序 (续) 管理服务器, 安装 47 受管系统, 安装 74 远程控制任务, 故障诊断 223

## **[Z]**

```
中文系统,故障诊断 227
注意事项
 xiv
 xiv
 xiv
xiv
资源监视器任务, 故障诊断 223
资源监视器信息, 故障诊断 221
```
# **[XpV{]**

"发现首选项"窗口 [215](#page-232-0) "分发首选项"窗口,故障诊断 225 "服务器首洗项"窗口 [220](#page-237-0)[, 222](#page-239-0) "管理模块网络接口"窗口 [118](#page-135-0) "添加管理处理器"窗口 98 "添加物理平台"窗口 [214](#page-231-0) "添加 [BladeCenter](#page-134-0) 机架"窗口 117 "新建调度作业"窗口 [145](#page-162-0)[, 195](#page-212-0) "用户管理"窗口 [100](#page-117-0) "BladeCenter 部署" 向导 概要文件 显示在 [IBM Director](#page-148-0) 控制台中 (屏幕快照) 131 "UM 服务"树,故障诊断 212

# **A**

```
Active PCI 管理器
 必备软件 136
 18
 概述 8
 5, 222
 49
 62
 133
 136
 硬件, 受支持的 8
 子任务 8
admin4.txt \overrightarrow{\chi} (# 107
AIX 安装
 206
 IBM Director 代理程序 67
 Wake on LAN, 启用 199
Apache Web Server, 故障诊断 226
```
ASM 处理器 报警转发策略 28 带外管理 98 带外通信, 通路 28 管理处理器辅助代理程序 6 [ASM](#page-44-0) 互连网络 27 ASM 互连网关 网关服务处理器 24 [ISMP](#page-41-0), 启用通信 24 ASM 互连网络 定义 24 配置 24 网关服务处理器, 角色 24 远程管理适配器 27 [ASM](#page-44-0) 处理器 27 [ASM PCI](#page-44-0) 适配器 27 [ISMP 27](#page-44-0) ASM PCI 适配器 报警转发策略 28 带外通信, 通路 28 管理处理器对象, 创建 98 管理处理器辅助代理程序 6 配置 98 用作网关服务处理器 24 [ASM](#page-44-0) 互连网络 27 [Asset ID](#page-240-0), 故障诊断 223

# **B**

[BIOS](#page-40-0) 代码, 更新 2[3, 24](#page-41-0) BladeCenter 部署基础结构 安全性 [2](#page-46-0)9 多个 [NIC 214](#page-231-0) 更改 [IBM Director](#page-132-0) 数据库 115 图例 29 [DHCP](#page-46-0) 服务器, 使用 2[9, 115](#page-132-0) IP 地址冲突 [29](#page-46-0)[, 115](#page-132-0) 故障诊断 21[4, 217](#page-234-0) 管理模块 分配临时 IP 地址 29 用户名和密码 (缺省值) [117](#page-134-0) IP 地址 (缺省值) 29 机架 发现(手工) [116](#page-133-0) 发现(自动) [116](#page-133-0) 配置 [119](#page-136-0) 手工分配 IP 地址 [116](#page-133-0)[, 117](#page-134-0) 受管对象 [116](#page-133-0) [DHCP](#page-133-0) 服务器, 使用 116 IP 地址冲突 [115](#page-132-0) 文档 [xiv](#page-15-0)

BladeCenter 部署向导 部署策略 [119](#page-136-0) 操作系统, 部署 [128](#page-145-0) 概要文件 概述 [119](#page-136-0) 更改名称 130 管理模块 登录至 [121](#page-138-0) 属性, 配置 [123](#page-140-0) 网络协议, 配置 [124](#page-141-0) 机架检测和部署概要文件 创建 [119](#page-136-0)[, 130](#page-147-0) 覆盖 130 交换机模块 外部端口, 配置 [127](#page-144-0) 网络协议, 配置 [127](#page-144-0) 用户名和密码, 更改 126 配置机架 [119](#page-136-0) IP 设置, 配置 [125](#page-142-0) [BladeCenter](#page-239-0) 辅助, 故障诊断 222

# **C**

[CCSID 5026](#page-233-0), 故障诊断 216 [cfgdb](#page-231-0) 实用程序, 故障诊断 21[4, 217](#page-234-0) CIM 浏览器, 故障诊断 222

# **D**

[dacimom](#page-218-0) 启动脚本 201 [daemon.stderr](#page-233-0)  $\overrightarrow{\chi}$  (# 21[6, 220](#page-237-0) DB2 通用数据库 [Linux](#page-48-0) 安装 31 [Windows](#page-49-0)  $\frac{1}{2}$   $\frac{1}{2}$  32 [DBCS](#page-244-0) 语言, 故障诊断 227 [DES 36](#page-53-0) [DHCP](#page-132-0) 服务器 11[5, 116](#page-133-0) [Diffie-Hellman](#page-53-0) 密钥交换 36 [DirAdmin 35](#page-52-0)[, 99](#page-116-0) diragent.rsp 文件 定制 [79](#page-96-0)[, 184](#page-201-0)[, 189](#page-206-0) 使用"软件分发"升级 [IBM Director](#page-208-0) 代理程序 191 位置 [79](#page-96-0)[, 184](#page-201-0)[, 189](#page-206-0) dircon.rsp 文件 定制 [64](#page-81-0)[, 169](#page-186-0) 位置 [63](#page-80-0)[, 168](#page-185-0) dirinstall 脚本 使用"软件分发"升级 [IBM Director](#page-208-0) 代理程序 191 [IBM Director](#page-86-0) 代理程序 6[9, 175](#page-192-0) [IBM Director](#page-61-0) 服务器 4[4, 152](#page-169-0) [IBM Director](#page-76-0) 控制台 5[9, 163](#page-180-0) [dirinstall](#page-218-0) 脚本, 位置 201

dirsnmpd 启动脚本 201 DirSuper 35, 99 diruninstall 脚本 207 diruns 实用程序 209 DirWbs 服务 212, 213

# Е

eServer 信息中心 xvi

## F

FRU 信息, 故障诊断 222 FTP 共享, 故障诊断 (i5/OS) 225

## G

GETFRU 命令 222

# I

i5/OS 安装 故障诊断 216 加密, 启用 43, 68 启动 68 软件分发,故障诊断 225 文档 43 IBM Director 代理程序, 安装 68 IBM Director 服务器, 安装 43 IBM 系统管理软件 概述 xv 下载 xvi IBM Active PCI Software for Microsoft Windows 136 IBM Active PCI Software for SUSE LINUX Enterprise Server 8 136 IBM Director 代理程序 操作系统, 受支持的 15 功能 5 故障诊断 安装 211, 212 启动 211, 220 升级 212 加密、启用 AIX 67 Linux 69, 175 OS/400 68 Windows 76 镜像技术, 故障诊断 218 升级 "软件分发"任务, 使用 190 Linux 174

IBM Director 代理程序 (续) 升级 (续) NetWare 176 网络协议 19 卸载 故障诊断 213 i5/OS 207 Linux 207 NetWare 208 Windows 208 修改安装 故障诊断 211 AIX 199 Linux 199 NetWare 203 Windows 205 许可证 6, 10 硬件需求 13 在 Windows 上升级 安全性状态, 设置 181, 187 保护受管系统 181, 187 功能部件, 选择 179, 186 加密, 启用 181, 187 软件分发设置 181, 187 网络驱动程序, 配置 183, 188 无人照看安装, 使用 184, 189 diragent.rsp 文件 184, 189 InstallShield 向导, 使用 178, 185 Wake on LAN, 启用 183, 188 AIX, 安装 加密, 启用 67 先决条件 67 WAKE on LAN, 启用 68 Linux, 安装 dirinstall 脚本 69, 175 Net-SMNP, 启用 70 Wake on LAN, 启用 70 Netiare, 安装 功能部件, 选择 71 网络驱动程序, 配置 72 Windows, 安装 安全性状态, 设置 76 保护受管系统 76 功能部件, 选择 74, 81 加密, 启用 76 软件分发设置 76 网络驱动程序, 配置 78, 83 无人照看安装, 使用 79 diragent.rsp 文件 79 InstallShield 向导, 使用 73 Wake on LAN, 启用 78, 83

IBM Director 代理程序功能部件 管理处理器辅助代理程序 6 远程控制代理程序 7 "基于 [Web](#page-24-0) 的访问"帮助文件 7 [ServeRAID](#page-23-0) 管理器 6 [SNMP](#page-24-0) 访问和陷阱转发 7 [IBM Director](#page-229-0) 代理程序 Web 服务器 (DirWbs) 服务 [212](#page-229-0)[, 213](#page-230-0) IBM Director 服务器 服务处理器,通信 24 功能 5 故障诊断 安装 [211](#page-228-0) 启动 [211](#page-228-0)[, 216](#page-233-0) 事件日志错误 [221](#page-238-0) 数据库 [214](#page-231-0) [Microsoft Jet 213](#page-230-0) [Telnet 214](#page-231-0) 加密,启用 故障诊断 216 [i5/OS 43](#page-60-0) [Linux 45](#page-62-0) [Windows 51](#page-68-0) 配置数据 [206](#page-223-0) 启用了 SSL, 故障诊断 216 确定是否正在运行 216 受支持的操作系统 15 网络协议 19 卸载 [i5/OS 207](#page-224-0) [Linux 207](#page-224-0) [Windows 208](#page-225-0) 修改安装 [Linux 199](#page-216-0) [Windows 205](#page-222-0) 许可证 [5, 10](#page-27-0) 硬件需求 13 在何处安装 [2](#page-40-0)3 在 [Linux](#page-169-0) 上升级 152 在 Windows 上升级 功能部件, 选择 [156](#page-173-0) 加密设置 [159](#page-176-0) 软件分发设置 160 网络驱动程序, 配置 [161](#page-178-0) [Server Plus Pack 157](#page-174-0) [Wake on LAN](#page-178-0),  $\hat{\mathbb{H}}$  161 [i5/OS](#page-60-0), 安装 43 Linux, 安装 加密, 启用 [153](#page-170-0) 数据库, 配置 45 Windows, 安装 服务帐户 46

IBM Director 服务器 (续) Windows, 安装 (续) 功能部件, 选择 48 加密设置 51 软件分发设置 52 数据库配置 54 网络驱动程序, 配置 53 [Server Plus Pack 49](#page-66-0) [Wake on LAN](#page-70-0), 启用 53 IBM Director 控制台 功能 6 功能部件, 选择 61 故障诊断 带有问号的受管系统图标 218 登录失败 [219](#page-236-0) 启动 [219](#page-236-0) 时区错误 [220](#page-237-0) 受管系统访问被拒绝 21[8, 220](#page-237-0) 未显示受管系统 218 未显示已发现的系统 [215](#page-232-0)[, 219](#page-236-0) 显示已删除的物理平台对象 [217](#page-234-0) 显示在窗口中的数据 [217](#page-234-0) [BladeCenter 217](#page-234-0) 屏幕快照 90 启动 89 受支持的操作系统 16 网络协议 19 显示需求 [211](#page-228-0) 卸载 [Linux 207](#page-224-0) [Windows 208](#page-225-0) 修改安装 故障诊断 211 [Linux 199](#page-216-0) [Windows 205](#page-222-0) 许可证 [6, 10](#page-27-0) 硬件需求 [13](#page-30-0) 在 [Linux](#page-76-0) 上安装 59 在 [Linux](#page-180-0) 上升级 163 在 Windows 上安装 无人照看方式, 使用 [63](#page-80-0) [dircon.rsp](#page-80-0)  $\n *X#* 63$ [InstallShield](#page-77-0) 向导, 使用 60 [Server Plus Pack 62](#page-79-0) 在 Windows 上升级 功能部件, 选择 [167](#page-184-0) 无人照看方式, 使用 [168](#page-185-0) [dircon.rsp](#page-185-0)  $\n *z*$   $\n *q*$   $168$ [InstallShield](#page-182-0) 向导, 使用 165 [IBM Director](#page-16-0) 硬件和软件兼容性文档 xv [IBM Director](#page-229-0) 支持程序服务 (TWGIPC) 21[2, 213](#page-230-0) [IBM Director Agent.msi](#page-228-0) 文件 211
[IBM Director Console.msi](#page-228-0) 文件 211 IBM Director Multiplatform 概述 3 文档 [xvi](#page-17-0) IBM Web 站点 支持 [xvi](#page-17-0) [eServer](#page-17-0) 信息中心 xvi [iSeries](#page-233-0) 信息中心 216 [Redbooks xv](#page-16-0) [ServerProven xvi](#page-17-0) [Systems Management Software xvi](#page-17-0) [xSeries Systems Management xvi](#page-17-0) InstallShield 向导 [IBM Director](#page-90-0) 代理程序 73 [IBM Director](#page-63-0) 服务器 46 [IBM Director](#page-77-0) 控制台 60 IP 地址冲突, 故障诊断 115 IPMI 基板管理控制器 [MPA](#page-23-0) 代理程序 6 [iSeries](#page-233-0) 信息中心 216 ISMP 报警转发策略 28 带外通信、通路 28 频带内通信的限制 2[5](#page-42-0) [ASM](#page-44-0) 互连网络 27  $MPA$  代理程序 6

# **J**

JDBC 驱动程序, [Oracle Server 33](#page-50-0) JRE 异常, 故障诊断 218 JVM, 故障诊断 226

### **L**

Linux 安装 机架管理器安装, 完成 [133](#page-150-0) 加密, 启用 [45](#page-62-0)[, 69](#page-86-0)[, 175](#page-192-0) 启动 70 停止 [202](#page-219-0) 卸载 [207](#page-224-0) 修改 安装 [IBM Director](#page-216-0) 数据库 199 除去功能部件 [202](#page-219-0) 添加功能部件 [201](#page-218-0) [SNMP](#page-217-0) 访问和陷阱转发, 启用 200 [Wake on LAN](#page-217-0), 启用 200 [IBM Director](#page-85-0) 代理程序 6[8, 174](#page-191-0) [IBM Director](#page-61-0) 服务器 4[4, 152](#page-169-0) [IBM Director](#page-76-0) 控制台 5[9, 163](#page-180-0) [LM78](#page-82-0) 设备驱动程序 65 [Server Plus Pack](#page-153-0) 扩展工具 136

Linux 安装 (续) [SMbus](#page-82-0) 设备驱动程序 65 [Linux](#page-41-0) 设备驱动程序 24 LM78 设备驱动程序 安装 67 下载 66

#### **M**

MIB 文件属性值, 故障诊断 224 [Microsoft](#page-24-0) 管理控制台 [7, 21](#page-38-0) Microsoft 知识库文章 [259403 73](#page-90-0) [267831 221](#page-238-0) [825236 212](#page-229-0) [827439 221](#page-238-0) [830459 221](#page-238-0) [Microsoft Data Engine 1.0 32](#page-49-0) [Microsoft Internet Explorer](#page-243-0), 故障诊断 226 Microsoft Jet 4.0 大小限制 [32](#page-49-0) 概述 32 [Microsoft SQL Server 33](#page-50-0) [Microsoft Windows 2000 Service Pack 4 221](#page-238-0) MPA 请参阅 管理处理器辅助

## **N**

[Netscape Navigator](#page-243-0), 故障诊断 22[6, 227](#page-244-0) NetWare 安装 卸载 [208](#page-225-0) 修改 添加功能部件 [203](#page-220-0) 限制 [203](#page-220-0) [IBM Director](#page-87-0) 代理程序, 安装 70 [MPA](#page-87-0) 代理程序, 何时安装 70 [Server Plus Pack](#page-155-0) 扩展工具 138 [Net-SNMP V5.0.9 200](#page-217-0)

# **O**

```
Oracle Server
  33
  故障诊断 214
  JDBC 驱动程序 33
Oracle TCP/IP 侦听器 214
OS/400
  i5/OS
```
## P

PCI 适配器, 故障诊断 221 PostgreSQL 概述 34 JDBC 驱动程序 34

# R

RAID 阵列, 监视和管理 6 Redbooks xv RPM 软件包, 故障诊断 220, 222 RS-485 端口 24 RXE-100 远程扩展机箱 使用 SSM 来配置 9 与 xSeries 360 或 440 服务器配合使用 27

# S

salt 值, 需要的长度 218, 220 Scalable Systems Manager 请参阅 SSM Server Plus Pack 安装 8 操作系统, 受支持的 18 概述 7 购买 8 受管系统, 安装 使用"软件分发"任务 141 手工 136 ServeRAID 管理器 6 概述 6 管理服务器, 安装 48 管理控制台, 安装 62 受管系统, 安装 72, 74, 81 ServeRAID 库存丢失 222 server.xml 文件 226 service pack xv ServiceNodeLocal.properties 文件 218 silent 参数 64, 80, 85 SMBIOS 13 SMBus 设备驱动程序 安装 67 下载 66 SNMP 代理 215 SNMP 访问和陷阱转发 概述 7 管理服务器, 安装 48 受管系统、安装 74 在 Linux 上启用 200 SNMP 服务 215

SNMP 设备 定义 3 故障诊断 215, 224 SNMP 陷阱 故障诊断 224 启用 23 snmpconf 实用程序 200 snmpd.conf 文件 201 SQL Server 2000 Desktop Engine 32 SSM (Scalable Systems Manager) 带外通信 24 概述 9 IP 地址 24

## Т

tcpip.ini 文件 223, 224 tomcat.conf 文件 226 TWGagent.uid 文件 218 TWGConsole.prop 文件 105, 219 TWGIPC 服务 212, 213 twgmach.id 文件 218 TWGserver 服务 214 TWGServer.err 文件 214 TWGServer.prop 文件 105, 216, 219 TWGshare 109 twgstat 命令 216, 219

# U

UMSHTTPD 服务 212 unattended 参数 64, 80, 85 user1.txt  $107$ 

## $\mathbf v$

vcredist.exe 73 Virtualization Engine 文档 43 IBM Director Multiplatform 3

### W

Wake on LAN 在 AIX 上启用 68 在 Linux 上启用 200 在 Windows 上启用 服务器, 升级 161 IBM Director 183, 188 IBM Director 代理程序, 安装 78, 83 IBM Director 服务器, 安装 53

[WAN](#page-40-0) 链路 23 [Web](#page-38-0) 浏览器 21 Web 站点 [IBM Director](#page-16-0) 资源 xv [IBM eServer](#page-17-0) 信息中心 xvi [IBM iSeries](#page-233-0) 信息中心 216 [IBM Redbooks xv](#page-16-0) [IBM ServerProven xvi](#page-17-0) [IBM Support xvi](#page-17-0) [IBM Systems Management Software xvi](#page-17-0) [IBM xSeries Systems Management xvi](#page-17-0) [Net-SNMP 200](#page-217-0) [Oracle](#page-50-0) 技术网络 33 WIN 服务器名称, 故障诊断 223 windows IBM Director 控制台 [IBM Director](#page-106-0) 登录 89 Windows 安装 故障诊断 事件标识 [2003 221](#page-238-0) 事件日志错误 [221](#page-238-0) 事件日志已满 [221](#page-238-0) [Win32\\_DiskDrive.Size 221](#page-238-0) 机架管理器安装, 完成 [134](#page-151-0) 加密, 启用 [51](#page-68-0)[, 76](#page-93-0) 网络配置任务, 故障诊断 223 网络适配器属性名, 故障诊断 223 无效数据值 [221](#page-238-0) 卸载 [208](#page-225-0) 修改 安装 [IBM Director](#page-222-0) 数据库 205 除去功能部件 [205](#page-222-0) 概述 [205](#page-222-0) 添加功能部件 [205](#page-222-0) [IBM Director](#page-90-0) 代理程序 7[3, 80](#page-97-0) [IBM Director](#page-63-0) 服务器 46 [IBM Director](#page-77-0) 控制台 60 [Server Plus Pack](#page-157-0) 扩展工具 140 [Windows](#page-238-0) 管理规范 (WMI) 问题 221 Windows 管理规范 (WMI) [CORE 1.5 73](#page-90-0) [Windows 2000](#page-238-0), 故障诊断 221 [Windows NT 4.0](#page-90-0) 安装, 必备软件 73 [Windows Server 2003](#page-228-0), 故障诊断 21[1, 212](#page-229-0)[, 216](#page-233-0)[, 220](#page-237-0)[,](#page-238-0) [221](#page-238-0)[, 223](#page-240-0) [wmint4.exe 73](#page-90-0) won 符号, 故障诊断 225 [workers.properties](#page-243-0) 文件 226

### **X**

[xSeries 225](#page-58-0), 机器类型 8647 服务器 41 [xSeries 360](#page-44-0) 服务器 27

[xSeries 440](#page-44-0) 服务器 27

#### **Y**

yen 符号, 故障诊断 225

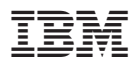

部件号: 11R3262

中国印刷

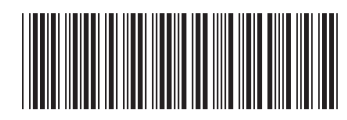

(1P) P/N: 11R3262